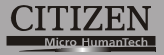

## **Scientific Calculator**

#### **SRP-280/SRP-285**

**Instruction Manual Manual de Instrucciones Livro de Especificacoes Anweisungshandbuch Manuel d'instructions Istruzioni all'Uso Gebruiksaanwijzing Manual Инструкция по зксплуатции Instrnkcja Obsługi**

File name: HDBMSR19R73\_Cover\_ok.doc version : 2010/07/12 SIZE:135x75mm

PARTS NO. HDBMSR19R73 (SR19)

#### **CITIZEN SYSTEMS JAPAN CO., LTD.**

6-1-12, Tanashi-cho, Nishi-Tokyo-Shi, Tokyo 188-8511, Japan E-mail: sales-oe@systems.citizen.co.jp http://www.citizen-systems.co.jp/

CITIZEN is a registered trademark of CITIZEN Holdings CO., LTD., Japan. CITIZEN es una marca registrada de CITIZEN Holdings CO., LTD., Japón. Design and specifications are subject to change without notice. 西铁城和CITIZEN是日本法人西铁城控股株式会社的注册商标

 $\epsilon$ 

Printed in China **HDBMSR19R73** XXX

File name: HDBMSR19R73\_Cover\_ok.doc version : 2010/07/12 SIZE:135x75mm

PARTS NO. HDBMSR19R73 (SR19)

# **Table of Contents**

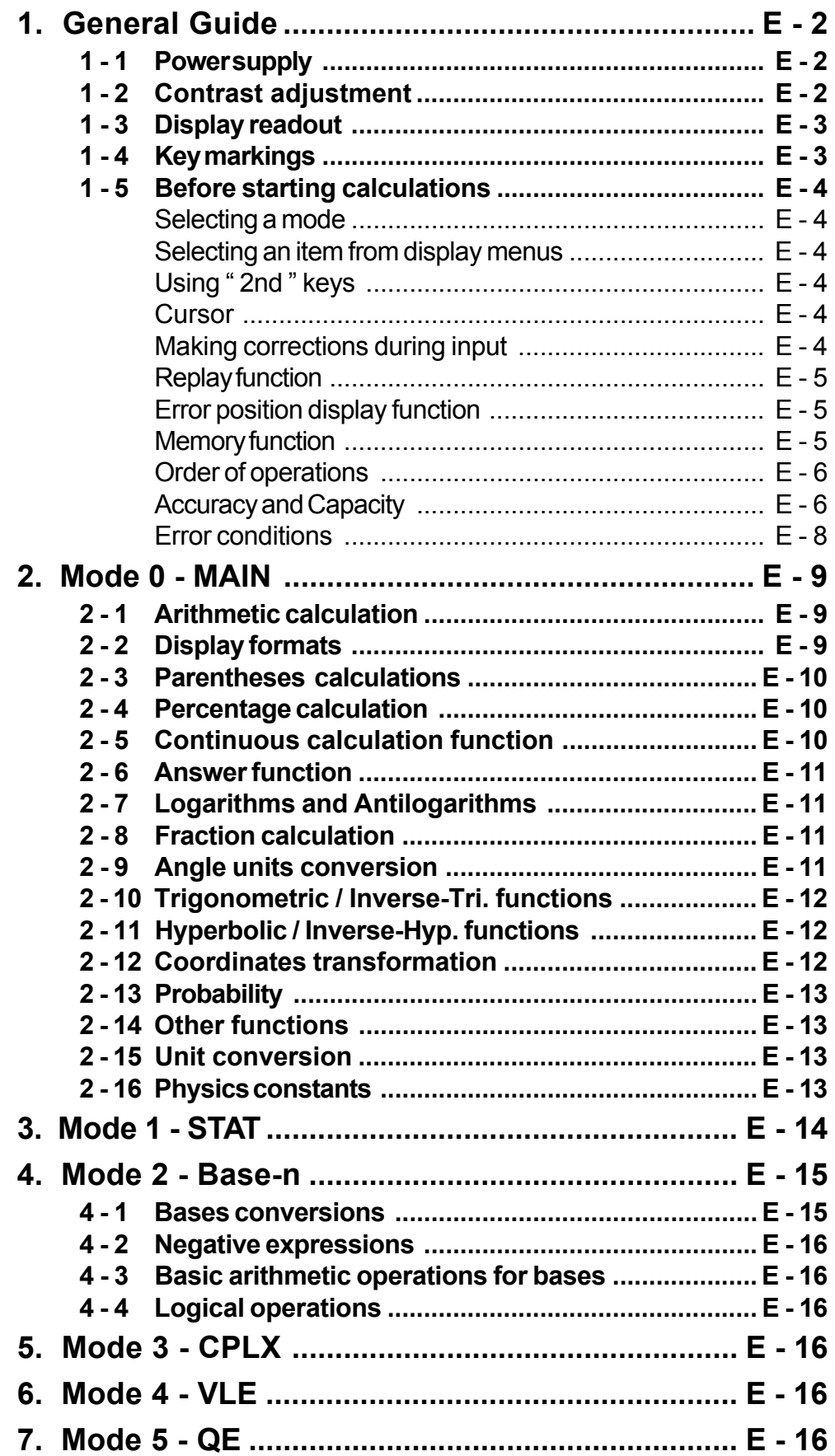

 $\overline{\oplus}$ 

# **1 General Guide**

#### **1 - 1 Power supply**

#### **Turning on or off**

To turn the calculator on, press [ ON ] ; To turn the calculator off, press [ 2nd ] [ OFF ].

#### **Battery replacement**

SRP-280 is powered by two alkaline batteries (GP76A). SRP-285 is dual power system which is powered by one alkaline battery (GP76A) and a solar cell. If the display becomes dim and difficult to read (especially when lighting is dim for SRP-285), the batteries should be replaced as soon as possible.

To replace batteries :

- 1) Remove the screws and the back cover.
- 2) Replace the old batteries and install new ones with polarity in correct directions, then secure the screws in place and press [ ON ] to turn the power on.

#### **Auto power-off function**

This calculator automatically turns it off when not operated for approximately 9~15 minutes. It can be reactivated by pressing [ ON ] key and the display, memory, settings are retained.

#### ■ Reset operation

If the calculator is on but you get unexpected results, press [ 2nd ] [ RESET ] in sequence. A message appears on the display to confirm whether you want to reset the calculator and clear memory contents.

#### RESET : N Y

Move the cursor to "**Y**" by [  $\triangleright$  ], then press [ENTER] to clear all variables, programs, pending operations, statistical data, answers, all previous entries, and memory; To abort the reset operation without clearing the calculator, please choose " **N** " .

If the calculator is lock and further key operations becomes impossible, please press [ 0 ] [ DMS ] at the same time to release the condition. It will return all settings to default settings.

## **1 - 2 Contrast adjustment**

Pressing the  $\lceil \triangle \rceil$  or  $\lceil \triangledown \rceil$  following  $\lceil \text{MODE} \rceil$  key can make the contrast of the screen lighter or darker. Holding either key down will make the display become respectively lighter or darker.

#### **1 - 3 Display readout**

The display comprises the entry line, the result line, and indicators.

 $-$  MAIN  $-74 - 8 \div 7$ 66. Indicator Entry line —

**Entry line** SRP-280 displays an entry of up to 76 digits. SRP-285 displays an entry of up to 80 digits. Entries begin on the left ; those with more than 11 digits scroll to the left. Press  $[ \ \blacktriangleright \ ]$  or  $[ \ 4 \ ]$  to move the cursor through an entry. Press  $[2nd][\cdot]$  or  $[2nd][\cdot]$  to move the cursor immediately to the beginning or end of the entry.

Result line

- Indicator

- **Result line** It displays a result of up to 10 digits, as well as a decimal, a negative sign, a " **x10** " indicator, and a 2-digits positive or negative exponent. Results that exceed the digit limit are displayed in scientific notation.
- **Indicators** The following indicators appear on the display to indicate you the current status of the calculator.

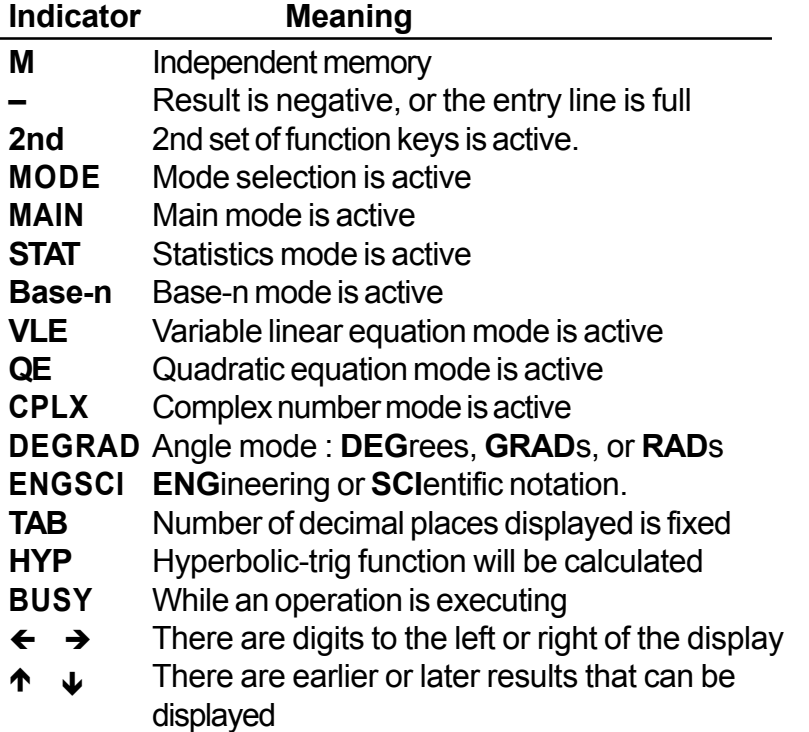

### **1 - 4 Key markings**

Many of the calculator's keys are used to perform more than one function. The functions marked on the keyboard are printed differently to help you find the one you need quickly and easily.

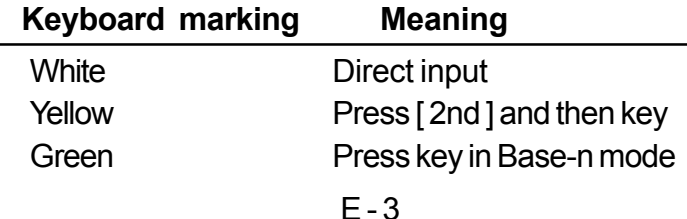

### **1 - 5 Before starting calculation**

#### **Changing a mode**

Pressing [ MODE ] can enter mode menus. You can choose one of six operating modes, including " **0)MAIN** ", " **1)STAT** ", " **2)Base-n** ", " **3)CPLX** ", " **4)VLE** ", " **5)QE** ".

Give **"** 2)Base-n **"** as an example :

- Method 1: Scroll through the menus using  $\lceil$  (1) or  $\lceil$   $\rceil$  until " **2)Base-n** " is shown, then enter the desired mode by pressing [ ENTER ].
- Method 2: Key in directly the number of the mode, [2], to enter the mode immediately.

#### **Selecting an item from display menus**

Many functions and settings are available on menus. A menu is a list of options displayed across the entry line.

Give **"** Pressing [ DRG ] key displays the menu for choosing the angle setting under MAIN mode **"** as an example :

Method : Press [DRG] to display the menu, and then move the cursor  $\lceil$  (  $\rceil$  ) to an item you want. Press [ENTER ] while the item is underlined.

For menu items followed by an argument value, enter the argument value while the item is underlined. The item and the argument value are displayed in the previous screen.

#### **Using " 2nd " keys**

When you press [2nd ], the "2nd" indicator shown in the display is to tell you that you will be selecting the second function of the next key you press. If you press [ 2nd ] by mistake, simply press [ 2nd ] again to remove the " **2nd** " indicator.

#### **Cursor**

Pressing  $[$   $\bullet$   $]$  or  $[$   $\triangleright$   $]$  key can move the cursor to the left or the right. Hold down any of those keys to move the cursor at high speed.

Pressing  $[$   $\triangle$   $]$  or  $[$   $\blacktriangledown$   $]$  can scroll the display up or down while there are previous entries hidden the display. You can reuse or edit a previous entry when it is on the entry line.

#### **Making corrections during input**

 To delete a character at the cursor, make the character underlined by using  $\lceil$  ( $\rceil$ ) to move the cursor, and then press  $\lceil$  DEL  $\rceil$  to delete the character. Besides, holding down [ DEL ] can deletes all characters to the right ; then,

deletes 1 character to the left of the cursor each time you press [ DEL ].

To replace a character, make the character underlined by using  $\lceil \cdot \rceil$  or  $\lceil \cdot \rceil$ to move the cursor, and then enter a new entry to replace the character.

To insert a character, move the cursor to the position of the character where you want to insert, it will be inserted in the front of the character after pressing [2nd] [INS] and entering a new character.

(Note) : The blinking cursor " $\triangleleft$ " means the calculator is in insert mode On the contrary, the blinking cursor is displayed as "**\_**" and it means the calculator is in overwrite mode.

To clear all characters, clear all input character by [ CL ] key.

#### **Replay function**

- This function stores the latest operation executed. After execution is complete, pressing  $[$   $\triangle$   $]$  or  $[$   $\blacktriangleright$   $]$  key will display the operation from the beginning or the end. You can continue moving the cursor by  $\lceil \cdot \rceil$  or  $\lceil \cdot \rceil$  to edit it. To delete a digit, press [ DEL ]. ( or, in overwrite mode, just type over the digit). See Example1.
- The replay function can keep input digits up to 228 characters for SRP-280 or 320 characters for SRP-285. After execution is complete or during entering, you can press either  $[ \cdot ] [ \cdot ]$  to display previous input steps and edit values or commands for subsequent execution. See Example 2.
	- (Note) :The replay function isn't cleared even when [ CL ] is pressed or power is turned off, so contents can be recalled even after [ CL ] is pressed. However, replay function is cleared when mode or operation is switched.

#### **Error position display function**

• When a mathematically illegal calculation is performed, error position display function will tell you with the cursor where the error is. Press  $[ \cdot ]$ or  $\lceil$  1 to move the cursor and then give it a correct entry. You can also clear an error by pressing [ CL ] and then re-entered the values and expression from the beginning. See Example 3.

#### **Memory calculation**

- Press [M+] to add a result to running memory. Press [M-] to subtract the value from running memory. To recall the value in running memory, press [ MRC ]. To clear running memory, press [ MRC ] twice. See Example 4.
- The calculator has eight memory variables for repeated use : **A**, **B**, **C**, **X**, **Y**, **X1**, **X2**, **PROG**. You can store a real number in variables **A**, **B**, **C**, **X**, **Y**, **X1**, **X2** and an expression in **PROG**. See Example 5.
	- [ P/V RCL ] recalls all variables.
- [ SAVE ] lets you store values to variables.
- [2nd] [ RECALL ] recalls the value of variable.
- [ 2nd ] [ CL-VAR ] clears all variables except **PROG**.
- [2nd ] [ CL-PROG ] clears the contents of **PROG**.

#### ■ Order of operations

Each calculation is performed in the following order of precedence :

- 1) Expression inside parentheses.
- 2) Coordinates transformation, and Type B functions which are required pressing the function key before entering, for example, sin, cos, tan, sin  $^{-1}$ , cos  $^{-1}$ , tan  $^{-1}$ , sinh, cosh, tanh, sinh  $^{-1}$ , cosh  $^{-1}$ , tanh  $^{-1}$ , log, ln, 10  $^{x}$ , e  $^{x}$ ,  $\sqrt{ }$ , NEG, NOT, X  $^{\prime}$  (), Y  $^{\prime}$  ().
- 3) Type A functions which are required entering values before pressing the function key, for example,  $X^2$ ,  $\degree$   $\degree$   $\degree$ ,  $\degree$ ,  $X^{-1}$ ,  $\degree$ r, g.
- 4) Exponentiation ( $\wedge$ ),  $\sqrt[x]{\ }$
- 5) Fractions
- 6) Abbreviated multiplication format in front of variables,  $\pi$ , RAND.
- $7)$   $(-)$
- 8) Abbreviated multiplication format in front of Type B functions  $2\sqrt{3}$ , Alog2, etc.
- 9) nPr, nCr
- 10)  $x +$
- 11)  $+, -$
- 12) AND, NAND
- 13) OR, XOR, XNOR
- 14) Conversion (A  $b/c$   $\leftrightarrow$   $d/c$ , F  $\leftrightarrow$  D,  $\leftrightarrow$  DMS)
	- When functions with the same priority are used in series, execution is performed from right to left.

e × ln120→ e × { ln (120 ) }

otherwise, execution is from left to right.

- Compound functions are executed from right to left.
- Anything contained within parentheses receives the highest priority.

#### **Accuracy and Capacity**

Output accuracy : ± 10th digit

Internal digits : SRP-280  $\rightarrow$  24 digits  $SRP-285 \rightarrow 14$  digits

In general, every reasonable calculation is displayed up to 10 digits mantissa, or 10-digits mantissa plus 2-digits exponent up to  $10<sup>±99</sup>$ .

Numbers used as input must be within the range of the given function as follow :

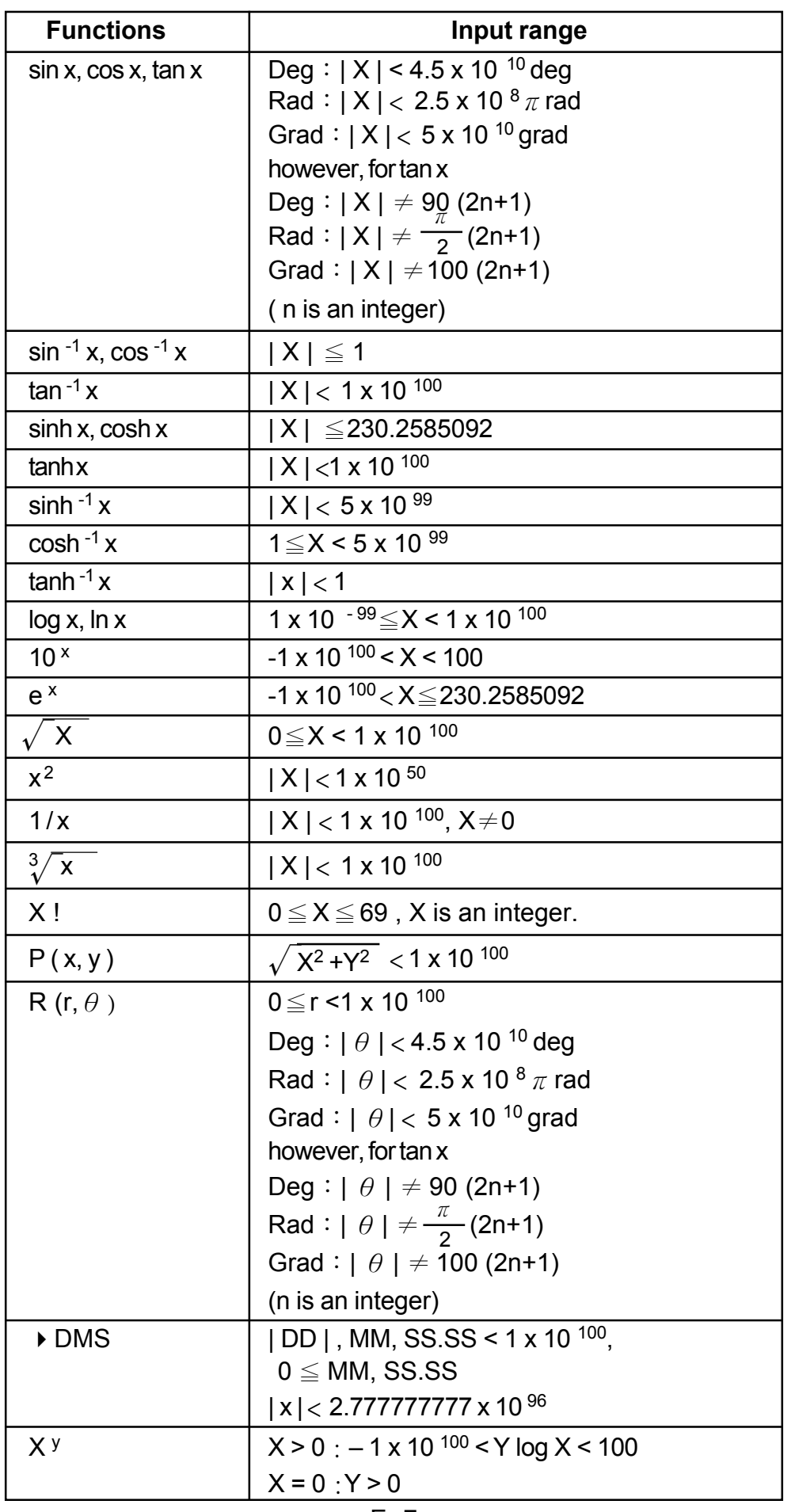

 $\phi$ 

 $\begin{picture}(120,10) \put(0,0){\vector(1,0){10}} \put(15,0){\vector(1,0){10}} \put(15,0){\vector(1,0){10}} \put(15,0){\vector(1,0){10}} \put(15,0){\vector(1,0){10}} \put(15,0){\vector(1,0){10}} \put(15,0){\vector(1,0){10}} \put(15,0){\vector(1,0){10}} \put(15,0){\vector(1,0){10}} \put(15,0){\vector(1,0){10}} \put(15,0){\vector(1,0){10}} \put(15,0){\vector($ 

 $\phi$ 

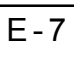

$$
\qquad \qquad \varphi
$$

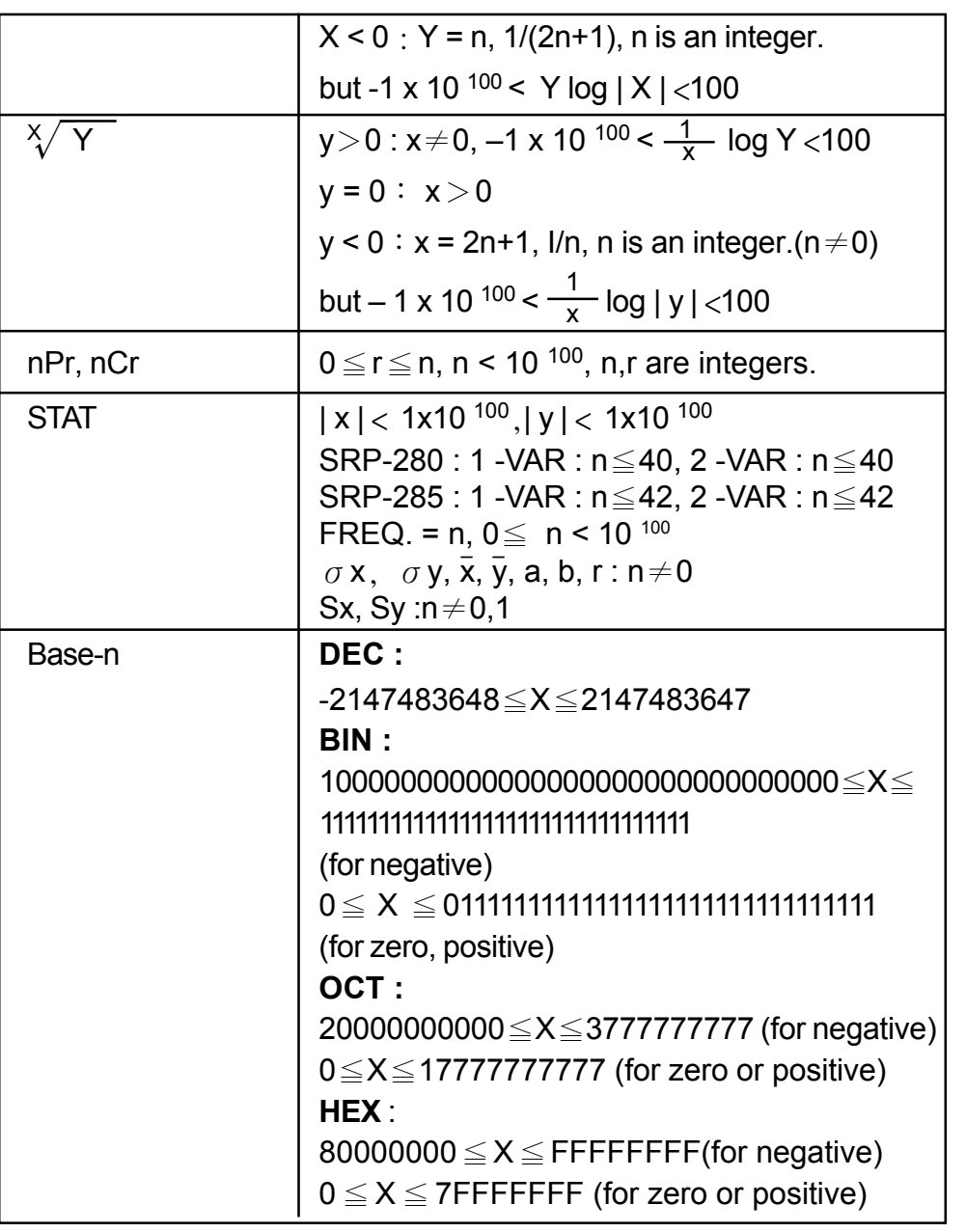

#### **Error conditions**

Error massage will appear on the display and further calculation becomes impossible when any of the following conditions occur.

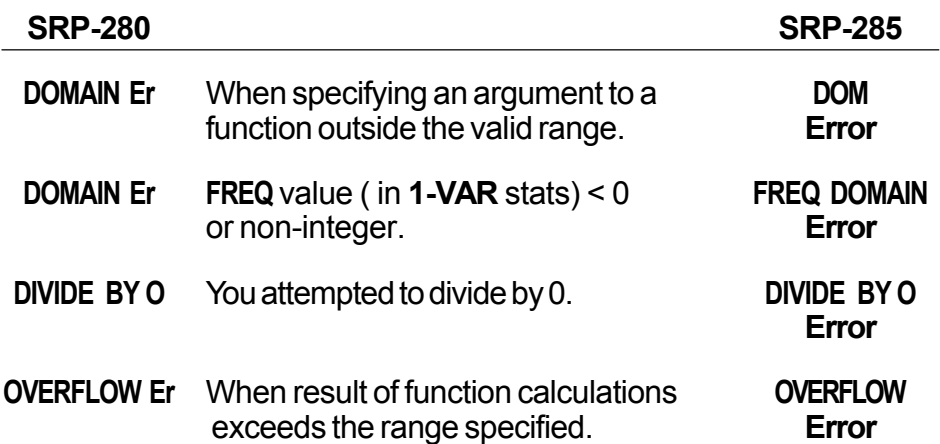

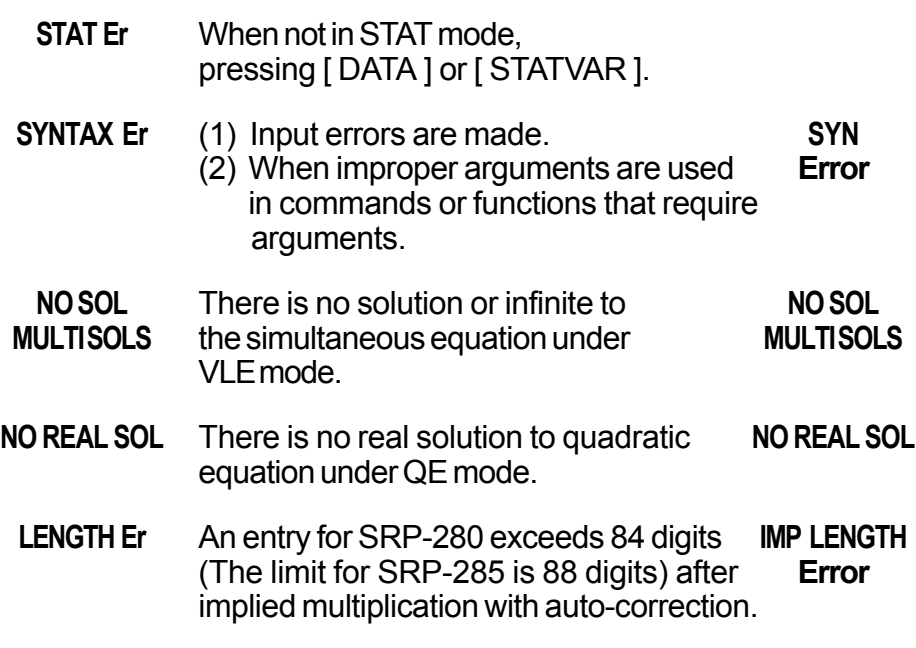

To release the above errors, please press [ CL ] key.

## **2 Mode 0 - MAIN**

#### **2 - 1 Arithmetic calculation**

- Arithmetic operations are performed by pressing the keys in the same sequence as in the expression. See Example 6.
- For negative values, press  $[(-)]$  before entering the value. See Example 7.
- For mixed arithmetic operations, multiplication and division are given priority over addition and subtraction. See Example 8.
- Results greater than 10<sup>10</sup> or less than 10<sup>-9</sup> are displayed in exponential form. See Example 9.

### **2 - 2 Display formats**

- Decimal places formats are selected by pressing [2nd] [TAB] to display the menu. To set decimal places to **n** ( **F0123456789** ), enter a **n** value directly or press [ ENTER ] key while the item is underlined. (The default setting is floating point notation **F** and the **n** value is • ). See Example 10.
- Even if the number of decimal places is specified, internal calculation for a mantissa is performed in 14 digits for SRP-285 and 24 digits for SRP-280, and the display value is stored in 10 digits. To round off those values to the specified number of decimal places, press [ 2nd ] [ RND ]. See Example 11.
- Number display formats are selected by pressing [ 2nd ] [ SCI/ENG ] to display the menu. The items on the menu are **FLO** (for floating point), **SCI** ( for scientific), and **ENG** (for engineering). Press [  $\triangleleft$  ] or [  $\triangleright$  ] until the desired formats is underlined, and then press [ ENTER ]. See Example12.
	- (Note) : The engineering format is similar to the scientific format, except the mantissa can have up to three digits left of the decimal, instead of only one, and the exponent is always a multiple of three. It is useful for engineers to convert units based on multiples of 10 3.
- You can enter a number in mantissa and exponent form by [ EXP ] key. See Example 13.

### **2 - 3 Parentheses calculations**

- Operation inside parentheses are always executed first. SRP-280 can use up to 14 levels of consecutive parentheses in a single calculation. SRP-285 can use up to 22 consecutive levels of parentheses in a single calculation. See Example 14.
- Closed parentheses occurring immediately before operation of the [ ENTER ] key may be omitted, no matter how many are required. See Example 15.
- A multiplication sign " x " occurring immediately before an open parenthesis can omitted. See Example 16.
	- (Note) : The calculator can auto-correct abbreviated multiplication in front of all functions, except memory variables, left parenthesis, type B functions.
- Henceforth, abbreviated type will not be used in this manual. See Example 17.
- The correct result cannot be derived by entering  $(12 + 3)$  $[EXP]$  2. Be sure to enter  $[x]$  1 between the  $[ )$  and  $[EXP]$  in the below example. See Example 18.

### **2 - 4 Percentage calculation**

• [2nd] [%] divides the number in the display by 100. You can use this key sequence to calculate percentages, add-ons, discounts, and percentages ratios. See Example 19.

## **2 - 5 Continuous calculation function**

- The calculator enables you to repeat the last operation executed by pressing [ = ] key for further calculation. See Example 20.
- Even if calculations are concluded with the  $[=]$  key, the result obtained can

 $E - 10$ 

be used for further calculation. See Example 21.

#### **2 - 6 Answer function**

- Answer function stores the most recently calculated result. It is retained even after the power is turned off. Once a numeric value or numeric expression is entered and [ENTER ] is pressed, the result is stored by this function. See Example 22.
	- (Note) : Even if execution of a calculation results in an error, however, Answer memory retains its current value.

#### **2 - 7 Logarithms and Antilogarithms**

• The calculator can calculate common and natural logarithms and antilogarithms using [LOG], [LN], [2nd] [10<sup>x</sup>], and [2nd] [e<sup>x</sup>]. See Example 23.

#### **2 - 8 Fraction calculation**

Fraction value display is as follow :

 $\frac{5}{12}$  Display of  $\frac{5}{12}$ 56 ∪ 5 / 12 Display of 56  $\frac{5}{12}$ 

- To enter a mixed number, enter the integer part, press  $[A^b/c]$ , enter the numerator, press  $[A^b c]$ , and enter the denominator; To enter an improper fraction, enter the numerator, press  $[A^b c]$ , and enter the denominator. See Example 24.
- During a fraction calculation, if the figure is reducible, a figure is reduced to the lowest terms after pressing a function command key  $([ + ], [ - ], [ x ]$  or  $[ + ]$  ) or the  $[ = ]$  key. By pressing  $[ 2nd ] [ A^b c^b \ e^b ]$ , the displayed value will be converted to the improper fraction and vice versa. See Example 25.
- To convert between a decimal and fractional result, press [ 2nd ]  $[F \leftrightarrow D]$  and  $[ENTER]$ . See Example 26.
- Calculations containing both fractions and decimals are calculated in decimal format. See Example 27.

### **2 - 9 Angle units conversion**

• The angle units (**DEG**, **RAD**, **GRAD**) is set by pressing [ DRG ] to display the angle menu. The relation among the three angle units is :

180 ° =  $\pi$  rad = 200 grad

Angle conversations ( See Example 28.) :

 $E - 11$ 

- 1. Change the default angle settings to the units you want to convert to.
- 2. Enter the value of the unit to convert.
- 3. Press [ DMS ] to display the menu. The units you can select are **°** (degrees), **'** (minutes), **"** (seconds), **r** (radians)
	- , **<sup>g</sup>** (gradians) or **DMS** (Degree-Minutes-Seconds).
- 4. Choose the units you are converting from.
- 5. Press [ ENTER ] twice.
- To convert an angle to DMS notation, select **"DMS** ", which converts an entry to DMS notations, i.e., where **1<sup>o</sup> 30<sup>1</sup>0** <sup>II</sup> represents 1 degrees, 30 minutes, 0 seconds. See Example 29.
- To convert a DMS notation to decimal, select **°** (degrees), **'** (minutes), **"** (seconds). See Example 30.

### **2 - 10 Trigonometric / Inverse-Tri. functions**

- SRP-280 / SRP-285 provides standard trigonometric functions and inverse trigonometric functions - sin, cos, tan, sin  $^{-1}$ , cos  $^{-1}$  and tan  $^{-1}$ . See Example 31.
	- (Note) : When using those keys, make sure the calculator is set for the angle unit you want.

### **2 - 11 Hyperbolic / Inverse-Hyp. functions**

• SRP-280 / SRP-285 uses [2nd ] [HYP ] to calculate the hyperbolic functions and inverse- hyperbolic functions - sinh, cosh, tanh, sinh  $^{-1}$ ,  $\cosh^{-1}$  and  $\tanh^{-1}$ . See Example 32.

(Note) : When using those keys, make sure the calculator is set for the angle unit you want.

### **2 - 12 Coordinates transformation**

• Pressing  $[2nd][R \leftrightarrow P]$  displays a menu to convert rectangular coordinates to polar coordinates or vice versa. See Example 33.

Rectangular Coordinates **Polar Coordinates** 

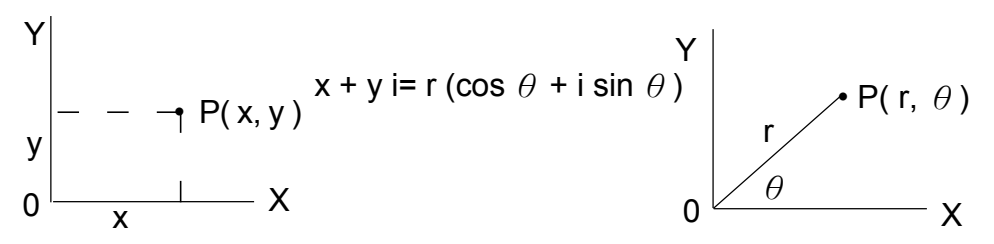

(Note) : When using those key, make sure the calculator is set for the angle unit you want.

 $E - 12$ 

### **2 - 13 Probability**

- Pressing [ PRB ] displays the probability menu. See Example 34. With the following functions :
	- **nPr** Calculates the number of possible permutations of n item taken r at a time.
	- **nCr** Calculates the number of possible combinations of n items taken r at a time.
	- **!** Calculates the factorial of a specified positive integer n , where  $n \leq 69$ .

#### < SRP-280 >

- **RANDM** Generates a random number between 0 and 1.  $<$  SRP-285  $>$
- **RAND** Generates a random number between 0 and 1.

# **2** - 14 Other functions(Ⅹ<sup>-1</sup>, ✓ , <sup>ҳ</sup> ✓ , X ², ^)

• The calculator also provides reciprocal (  $[X^{-1}]$  ), square root ( $[\sqrt{ } ]$ ), universal root  $\lceil \sqrt[8]{ }$ , square ( $\lceil \sqrt[8]{ }$ ) and exponentiation ( $\lceil \sqrt[8]{ }$ ) functions. See Example 35.

#### **2 - 15 Unit Conversion**

- The calculators has a built-in unit conversion feature that enables you to convert numbers from metric to English units and vice versa. See Example 36.
	- 1. Enter the number you want to convert.
	- 2. Press [2nd ] [CONV] to display the menu. There are 7 menus, covering distance, area, temperature, capacity, weight, energy, and pressure.
	- 3. Use the  $\lceil \bullet \rceil$  [ $\blacktriangle$ ] to scroll through the list of units until a appropriate units menu is shown, then [ ENTER ].
	- 4. Pressing  $\lceil \cdot \rceil$  or  $\lceil \cdot \rceil$  can convert the number to another unit.

### **2 - 16 Physics constants**

• You can use a number physics constants in your calculations. With the following constants :

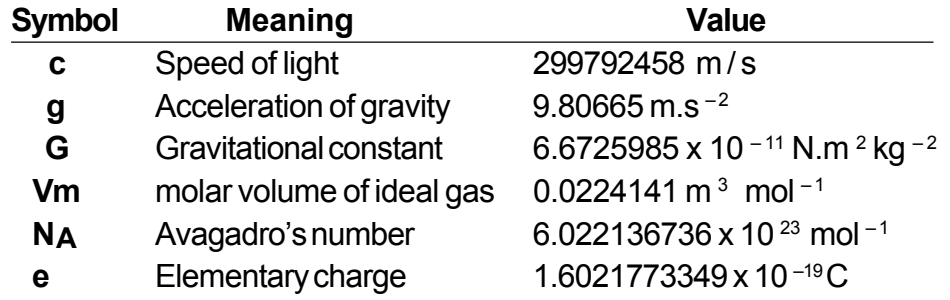

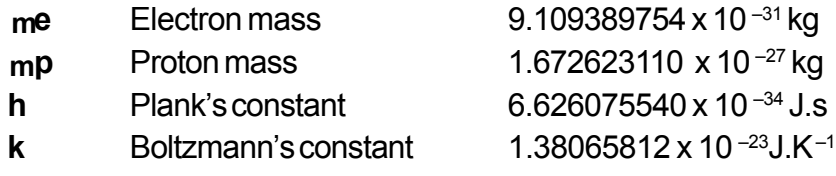

To insert a constant at the cursor position ( See Example 37.) :

- 1. Press [ CONST ] to display the physics constants menu.
- 2. Press  $\lceil \cdot \rceil$  until the constant you want is underlined.
- 3. Press [ ENTER ].

# **3 Mode 1 - STAT**

There are three menu operation in statistics menu : **1 -VAR** ( for analyzing data in a single dataset), **2 - VAR** ( for analyzing paired data from two datasets ) and **CLR- DATA** ( for clearing all datasets). See Example 38.

#### **To enter data for statistical analysis :**

- 1. From the statistics menu, choose **1 -VAR** or **2 VAR**.
- 2. Press [ DATA ].
- 3. Enter an X values and press  $[\n\blacktriangleright]$ .
- 4. Enter the frequency ( **FREQ** for SRP-280 / **F** for SRP-285) of the X - value (in **1 -VAR** mode) or the corresponding Y - value ( in **2 - VAR** mode ) and press  $[\n\blacktriangleright]$ .
- 5. To enter more data, repeat from step 3.

#### **To analyze data you have entered :**

- 1. Press [ STATVAR ]. A range of statistical variables (see table below ) is displayed on the statistical result menus. The first variable ( **n** ) is underlined and its value is on the result line.
- 2. Press  $\lceil \cdot \rceil$  to scroll through the statistical results menu. The value of each variable is displayed on the result line.
- 3. To use a value in a calculation, press [ ENTER ] when the values is displayed. The values is copied to the entry line.
- 4. To predict a value for  $x$  ( or  $y$  ) given a value for  $y$  ( or  $x$  ), select the x ' ( or y ' ) variable, press [ ENTER ], enter the given value, and press [ ENTER ] again.

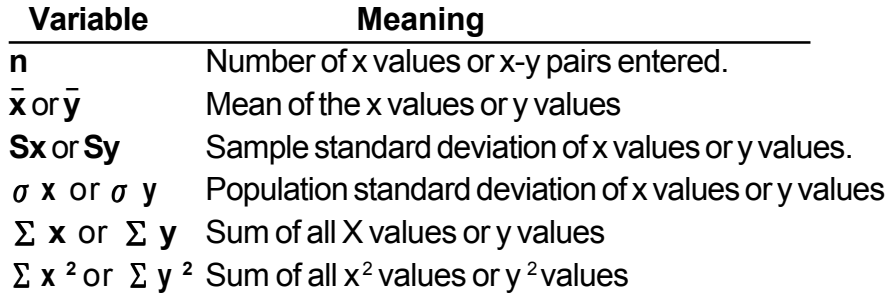

- $\Sigma$  **x** y Sum of (x x y) for all x-y pairs
- **a** Linear regression y-intercept
- **b** Linear regression slope
- **r Correlation coefficient**
- **x '** Predicted x values given a, b, and a y values
- **y'** Predicted y value given a, b, and x value.
- (Note) : If an error message appears in the display under STATVAR menu, just pressing  $\lceil \cdot \rceil$  or  $\lceil \cdot \rceil$  can continue viewing next statistical variable value.

#### **To view or change data :**

- 1. Press [ DATA ].
- 2. Press  $\lceil \frac{1}{2} \rceil$  to scroll through the data you have entered.
- 3. To change an entry, display it and enter the new data. The new data you enter overwrites the old entry. Press  $\lceil \bullet \rceil$  or  $\lceil \text{ENTER} \rceil$  to save the change.
- (Note) : Even you exit STAT mode, all data in **1 VAR** and **2 VAR** mode are still retained unless you clear all data by selecting **CLR - DATA** mode.

# **4 Mode 2 - Base-n**

### **Bases conversions**

- The number system (10, 16, 2 , 8 ) is set by pressing [ 2nd ] [ dhbo ] to display the menu, making one of the items underlined followed [ ENTER ]. A corresponding symbol - "**d** ", "**h**", "**b**", "**o**" appears on the display. (The default setting is **d** : decimal base). See Example 39.
	- (Note) : The total range of numbers handled in this mode is 0, 1, 2, 3, 4, 5, 6, 7, 8, 9, A, B, C, D, E, F. If values not valid for the particular number system are used, attach the corresponding designator (**d**, **h**, **b**, **o**), or an error message will appear.

Binary base ( **b** ) : 0, 1 Octal base ( **o** ) : 0, 1, 2, 3, 4, 5, 6, 7 Decimal base ( **d** ) : 0, 1, 2, 3, 4, 5, 6, 7, 8, 9 Hexadecimal base ( **h** ) : 0, 1, 2, 3, 4, 5, 6, 7, 8, 9, A, B, C, D, E, F

• Pressing  $[\bullet]$  can use block function to display a result in octal or binary base which exceeds 8 digits. The system is designed to display up to 4 blocks. See Example 40.

### **4 - 2 Negative expressions**

• In binary, octal, and hexadecimal bases, the calculator represents negative numbers using complement notation. The complement is the result of subtracting that number from 10000000000 in that number's base by pressing [ NEG ] key in non-decimal bases. See Example 41.

### **4 - 3 Basic arithmetic operations for bases**

• The unit enables you to calculate in number base other than decimal. The calculator can add, subtract, multiply, and divide binary, octal, and hexadecimal numbers. See Example42.

### **4 - 4 Logical operation**

• Logical operations are performed through logical products (AND), negative logical (NAND), logical sums (OR), exclusive logical sums (XOR), negation (NOT), and negation of exclusive logical sums (XNOR). See Example43.

# **5 Mode 3 - CPLX**

• Complex mode enables you to add, subtract, multiply, and divide complex numbers. See Example 44. The results of a complex operation are displayed as follow :

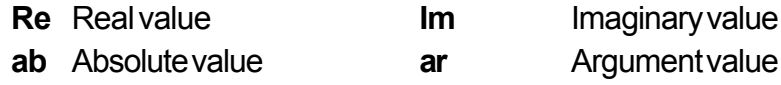

# **6 Mode 4 - VLE**

Variable linear equations (**VLE**) mode can solve a set of simultaneous equations with two unknowns as follows :

 $ax + by = c$  $d x + e y = f$ , where x and y are unknown.

• In VLE mode, you just enter each coefficient ( **a**, **b**, **c**, **d**, **e**, **f** ) in the correct order, and the calculator automatically solves for **x**, **y**. See Example 45.

# **7 Mode 5 - QE**

Quadratic equations (**QE**) mode can solve a equations as follows :  $ax^2 + bx + c = 0$ , where x is unknown.

• In QE mode, you just enter each coefficient ( **a**, **b**, **c** ) in the correct order, and the calculator automatically solves for all **x** values. See Example 46.

# **Índice de Matérias**

 $\overline{\phantom{0}}$  $\overline{\phantom{a}}$ 

 $\overline{\phantom{0}}$ 

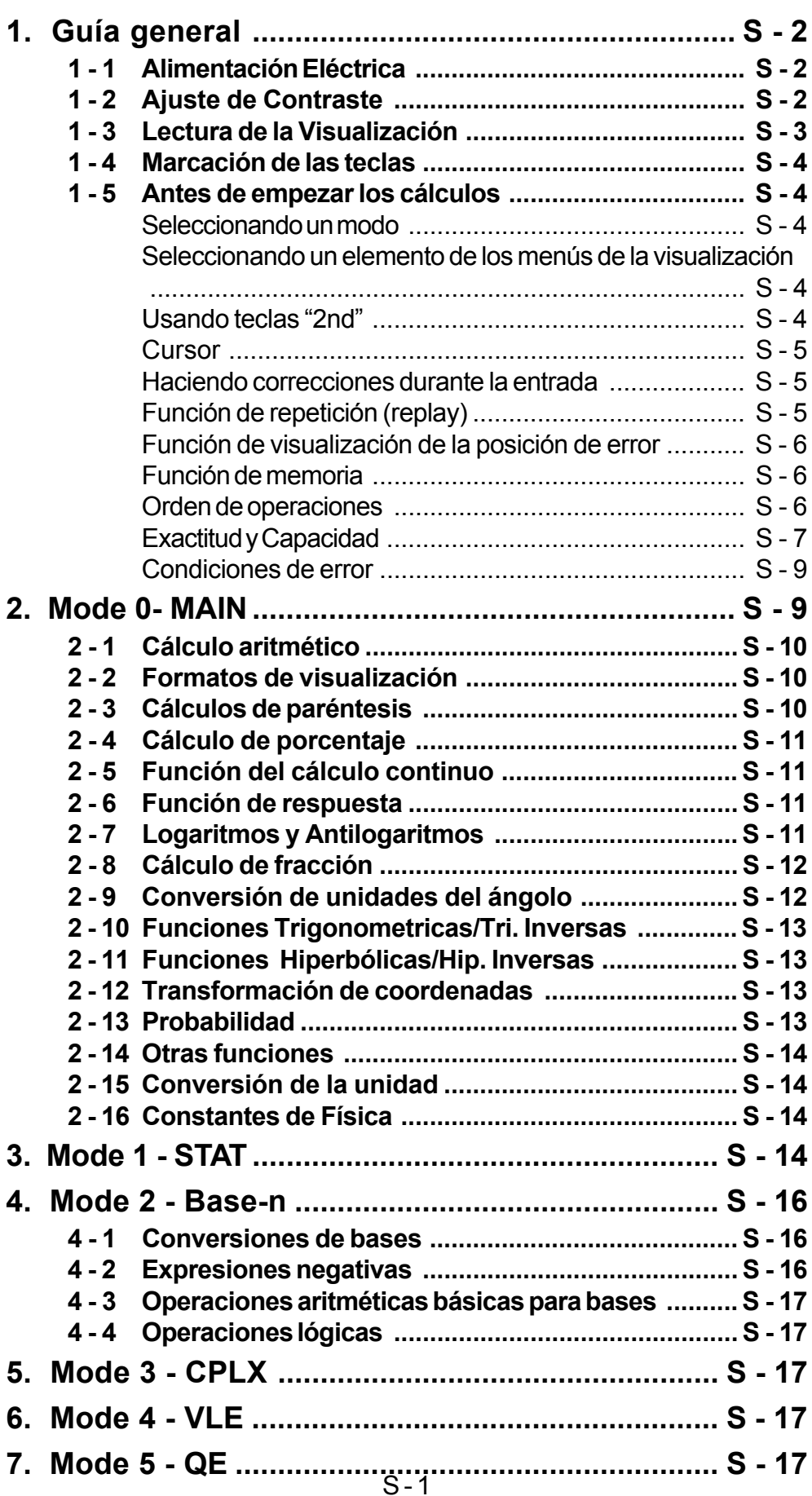

**1 Guía GeneraI**

### **1 - 1 Alimentación eléctrica**

#### **Encendiendo o apagando**

Para encender la calculadora, presionar [ ON ]: para apagar la calculadora, presionar [ 2nd ] [ OFF ].

#### **Reemplazo de batería**

SRP-280 se impulsa por dos baterías alcalinas (GP76A). SRP-285 es un sistema de alimentación eléctrica dual que se impulsa por una batería alcalina (GP76A) y una célula solar. Si la visualización se pone oscuro y difícil de leer (sobre todo cuando la iluminación es oscuro para SRP-285), las baterías deben ser reemplazadas lo más pronto posible.

Para reemplazar las baterías :

- 1) Quite los tornillos y la tapa de la parte trasera.
- 2) Reemplace las baterías viejas e instale las nuevas con la polaridad en dirección correcta y luego fija los tornillos en el lugar y presiona [ ON ] para encender la corriente.

#### **Función auto desactivadora**

Esta calculadora se apaga automáticamente cuando no operada por aproximadamente 9 -15 minutos.Puede reactivarse presionando la tecla [ON] y la visualización, memoria y configuración son conservadas.

#### **Operación Restablecer**

Si la calculadora está encendida pero usted consigue resultados inesperados, presionar [ 2nd ] [ RESET ] en secuencia. Un mensaje aparece en la visualización para confirmar si usted quiere restablecer la calculadora y borrar los contenidos de la memoria.

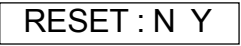

Mueva el cursor a " **Y** " a través [], luego presionar [ENTER] para borrar todas las variables, programas, operaciones pendientes, datos estadísticos, respuestas, todas las entradas anteriores, y memoria; para abortar la operación restablecer sin borrar la calculadora, por favor escoja " **N** " .

Si la calculadora está encasquillada y las operaciones con teclas se ponen imposibles, por favor presionar [ 0 ] [ DMS ] al mismo tiempo para soltar la condición. Eso devolverá todas las configuraciones para las configuraciones predefinidas.

## **1 - 2 Ajuste del contraste**

Presionando la tecla  $\lceil \triangle 1 \rceil$  seguida de [MODE ] puede hacer el contraste de la pantalla más clara o más oscura. Dominando cualquier tecla abajo hará la visualización volverse respectivamente más clara o más oscura.

#### **1 - 3 Lectura de la visualización**

La visualización comprende la línea de entrada, la línea del resultado, e indicadores.

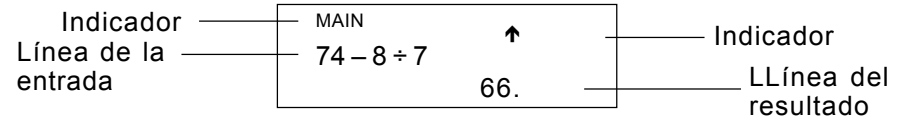

- **Línea de entrada** SRP-280 muestra una entrada de hasta 76 dígitos. SRP-285 muestra una entrada de hasta 80 dígitos. Las entradas empiezan en la izquierda; aquéllas con más de 11dígitos desplazan para la izquierda. Presionar [  $\triangleright$  ] o [  $\triangleleft$  ] para mover el cursor a través de una entrada. Presionar [2nd] [  $\triangleleft$  ] o [2nd] [  $\triangleright$  ] para mover el cursor inmediatamente al principio o fin de la entrada. **Línea de resultado** Muestra un resultado de hasta 10 dígitos, así como un decimal, una señal negativa, un indicador " **x10** ", y un exponente positivo o negativo de 2 dígitos. Resultados que exceden el límite de dígitos son mostrados en notación científica.
- **Indicadores** Los indicadores siguientes aparecen en la visualización para Indicarte el estado actual de la calculadora.

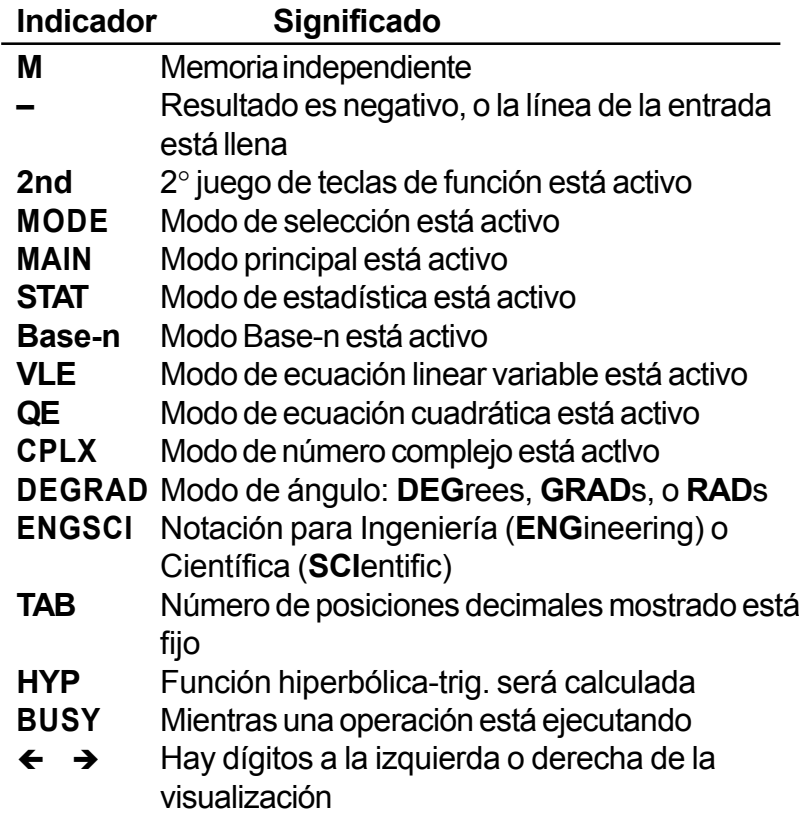

Hay resultados anteriores o posteriores que pueden ser mostrados

# **1 - 4 Marcación de las teclas**

Muchas de las teclas de la calculadora son usadas para realizar más de una función. Las funciones marcadas en el teclado son diferentemente impresas para ayudarle a encontrar lo que usted necesita rápidamente y fácilmente.

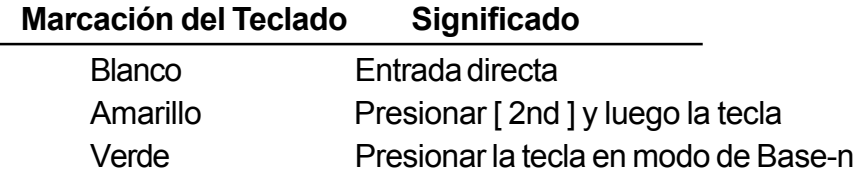

## **1 - 5 Antes de empezar los cálculos**

#### **Seleccionando un modo**

Presionando [ MODE ] puede entrar los menús del modo. Usted puede escoger uno de los seis modos operativos, mientras incluyendo " **0)MAIN** ", " **1)STAT** ", " **2)Base-n** ", " **3)CPLX** ", " **4)VLE** ", " **5)QE** ".

Da **"** 2)Base-n **"** como un ejemplo :

- Método 1 : Desplazar a través de los menús usando $\lceil \cdot \rceil$  ) hasta que " **2)Base-n** " sea mostrado, luego entre en el modo deseado presionando [ ENTER ].
- Método 2 : Teclee directamente el número del modo, [ 2 ], para entrar en el modo inmediatamente.

#### **Seleccionando un elemento de los menús de visualización**

Muchas funciones y configuraciones están disponibles en los menúes.Un menú es una lista de opciones mostradas a través de la línea de entrada.

De "Presionando la tecla [ DRG ] muestra el menú para gue escoja de la configuración del ángulo bajo el modo MAIN" como un ejemplo:

Método : Presionar [ DRG ] para mostrar el menú, y luego mover el cursor  $\lceil$  ( $\rceil$ ) para un elemento que usted quiere. Presionar [ ENTER ] mientras el elemento está subrayado.

Para elementos del menú seguidos por un valor de argumento, entrar el valor del argumento mientras el elemento está subrayado. El elemento y el valor del argumento son mostrados en la pantalla anterior.

#### **Usando teclas " 2nd "**

Cuando usted presiona [ 2nd ], el indicador" **2nd** " mostrado en la visualización es para decirle que usted estará seleccionando la segunda función de la próxima tecla que usted presiona. Si usted presionar [ 2nd ] por

equivocación, simplemente presionar [ 2nd ] de nuevo para quitar el indicador " **2nd** ".

#### **Cursor**

Presionando la tecla  $\lceil \cdot \rceil$  o  $\lceil \cdot \rceil$  puede mover el cursor a la izquierda o la derecha. Sujete cualquiera de esas teclas para abajo para mover el cursor a alta velocidad. Presionando  $\left[\rightarrow\right]$  o  $\left[\rightarrow\right]$  puede desplazar la visualización arriba y abajo mientras hay entradas anteriores escondidas en la visualización. Usted puede reusar o editar una entrada anterior cuando está en la línea de entrada.

#### **Haciendo correcciones durante la entrada**

Para anular un carácter con el cursor, vaya al carácter subrayado usando [ $\triangleleft$ ] o [] para mover el cursor, y luego presionar [ DEL ] para anular el carácter. Además, sujetando [DEL] para bajo anula todos los carácteres a derecha; luego, anula 1 carácter a la izquierda del cursor cada vez que usted presionar [ DEL ].

Para reemplazar un carácter, vaya al carácter subrayado usando  $[4]$  o  $[4]$ para mover el cursor, y luego entrar una nueva entrada para reemplazar el carácter.

Para insertar un carácter, mueva el cursor a la posición del carácter donde usted quiere insertar. Él se Insertará en frente del carácter después de presionar [ 2nd ] [ INS ] y entrando un nuevo carácter.

(Nota) : El cursor intermitente "  $\triangleleft$  " significa que la calculadora está en el modo de inserción. Al contrario, el cursor intermitente es mostrado como "**\_**" y él significa que la calculadora está en el modo sobrescribir.

Para borrar todos los carácteres, borra todas las entradas de carácter con la tecla  $[CL]$ .

#### **Función de repetición**

- Esta función almacena la última operación ejecutada**.** Después que la ejecución está completa, presiona la tecla [ $\rightarrow$ ] o [ $\rightarrow$ ] mostrará la operación desde el principio al fin. Usted puede continuar moviendo el cursor a través del  $\lceil \cdot \rceil$  o  $\lceil \cdot \rceil$  para editarlo. Para anular un dígito, presionar  $\lceil$  DEL ]. (o, en modo sobrescribir, simplemente teclee encima del dígito. Vea Ejemplo 1.
- La función de repetición puede mantener los dígitos de la entrada hasta 228 carácteres para SRP-280 o 320 carácteres para SRP-285. Después que la ejecución está completa o durante la entrada, usted puede presionar cualquiera  $[4] [b]$  para mostrar los pasos anteriores de entrada y editar valores o comandos para la ejecución subsecuente. Vea Ejemplo 2.
	- (Nota) : La función de repetición no está borrada incluso cuando [CL] es presionado o corriente está apagada, por eso los contenidos pueden ser revocados después de presionar [CL]. No obstante, la función

de repetición es borrada cuando el modo o operación son cambiados.

#### **Función de visualización de la posición de error**

• Cuando un cálculo matemáticamente ilegal es ejecutado, la función de visualización de la posición de error le indicará con el cursor donde el error está. Presionar [  $\triangleright$  ] o [  $\triangleleft$  ] para mover el cursor y luego para darle una entrada correcta. Usted también puede borrar un error presionando [ CL] y luego re-entrando los valores y la expresión desde el principio. Vea Ejemplo 3.

#### **Función de memoria**

- Presionar [ M+ ] para adicionar un resultado a la memoria corriente. Presiona [ M– ] para restar el valor de la memoria corriente. Para revocar el valor en la memoria corriente, presionar [ MRC ]. Para borrar la memoria corriente, presiona [ MRC ] dos veces. Vea Ejemplo 4.
- La calculadora tiene ocho variables de memoria para uso repetido : **A**, **B**, **C**, **X**, **Y**, **X1**, **X2**, **PROG**. Usted puede armazenar un número real en las variables **A**, **B**, **C**, **X**, **Y**, **X1**, **X2** y una expresión en **PROG**. Vea Ejemplo 5.
	- \* [ P/V RCL ] rellama todas las variables.
	- \* [ SAVE ] le permite almacenar valores a las variables.
	- [ 2nd ] [ RECALL ] rellama el valor de la variable.
	- \* [ 2nd ] [ CL-VAR ] borra todas las variables excepto **PROG**.
	- [ 2nd ] [ CL-PROG ] borra los contenidos de **PROG**.

#### **Orden de operaciones**

Cada cálculo es ejecutado en el orden siguiente de prioridad :

- 1) Expresión dentro de los paréntesis.
- 2) Transformación de las coordenadas, y funciones Tipo B que se requieren presionando la tecla de función antes de entrar, por ejemplo, sin, cos, tan, sin  $^{-1}$ , cos  $^{-1}$ , tan  $^{-1}$ , sinh, cosh, tanh, sinh  $^{-1}$ , cosh  $^{-1}$ , tanh  $^{-1}$ , log, ln, 10  $^{x}$ , e  $^{x}$ ,  $\sqrt{ }$ , NEG, NOT, X  $^{\prime}$ (), Y  $^{\prime}$ ().
- 3) Funciones tipo A que son requeridas entrando valores antes de presionar la tecla de función, por ejemplo,  $X^2$ ,  $\degree$  ', ", !,  $X^{-1}$ , %, r, g.
- 4) Exponenciación ( $\wedge$ ),  $\sqrt[x]{\ }$
- 5) Fracciones
- 6) Formato de multiplicación abreviada delante de las variables,  $\pi$ , RAND.
- $7)$   $(-)$
- 8) Formato de multiplicación abreviada delante de funciones Tipo B  $2\sqrt{3}$ , Alog2, etc.
- 9) nPr, nCr
- 10)  $x +$
- 11)  $+, -$
- 12) AND, NAND
- 13) OR, XOR, XNOR
- 14) Conversión (A  $b/c$   $\leftrightarrow$   $d/e$ , F $\leftrightarrow$  D,  $\leftrightarrow$  DMS)
	- Cuando funciones con la misma prioridad son usadas en series,la ejecución es realizada de la derecha a la izquierda. e <sup>x</sup> ln120→ e <sup>x</sup>{ ln (120 ) }

si no, la ejecución es de la izquierda para derecha.

- Se ejecutan funciones compuestas de la derecha para la izquierda.
- Cualquier cosa contenida dentro de los paréntesis recibe la prioridad más alta.

#### **Exactitud y Capacidad**

Exactitud del rendimiento : ± 10° dígito

Dígitos internos : SRP-280  $\rightarrow$  24 dígitos  $SRP-285 \rightarrow 14$  dígitos

En general, cada cálculo razonable es mostrado con mantisa de hasta 10 dígitos, o mantisa de 10-dígitos más exponente de 2-dígitos hasta 10<sup>99</sup>. Números usados como entrada deben estar dentro del intervalo de la función dada como sigue:

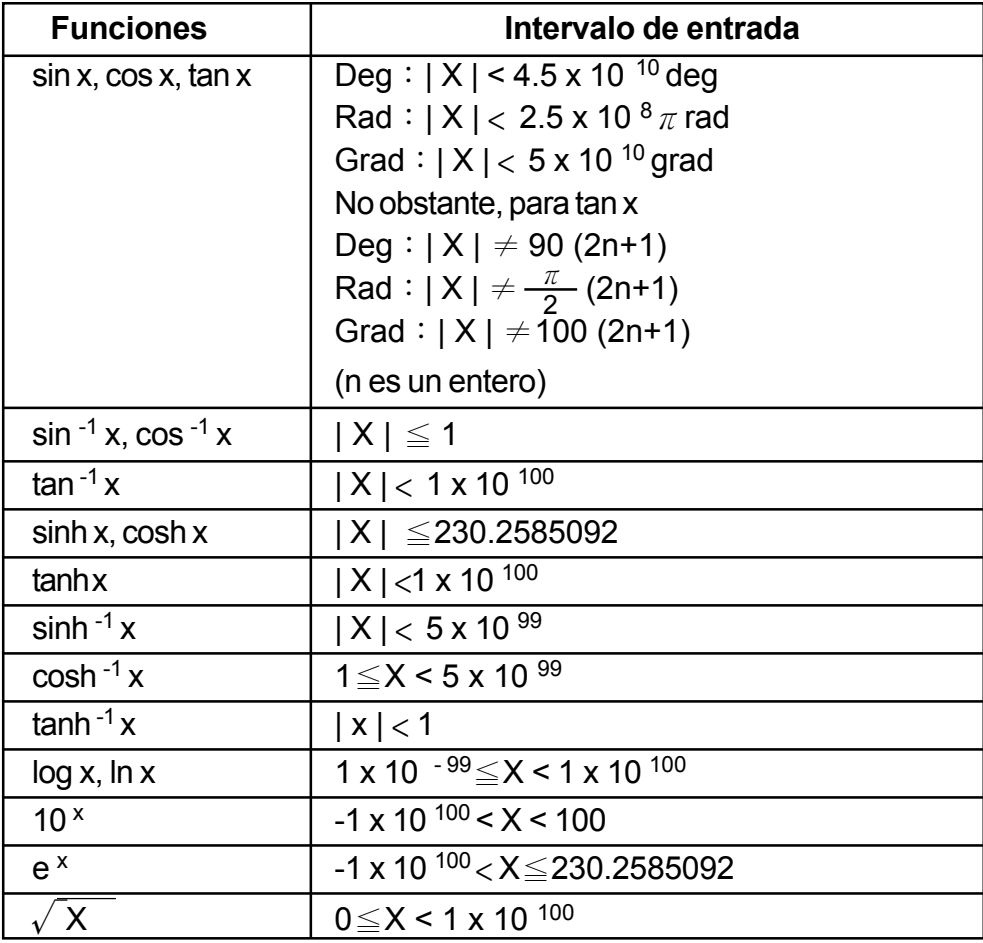

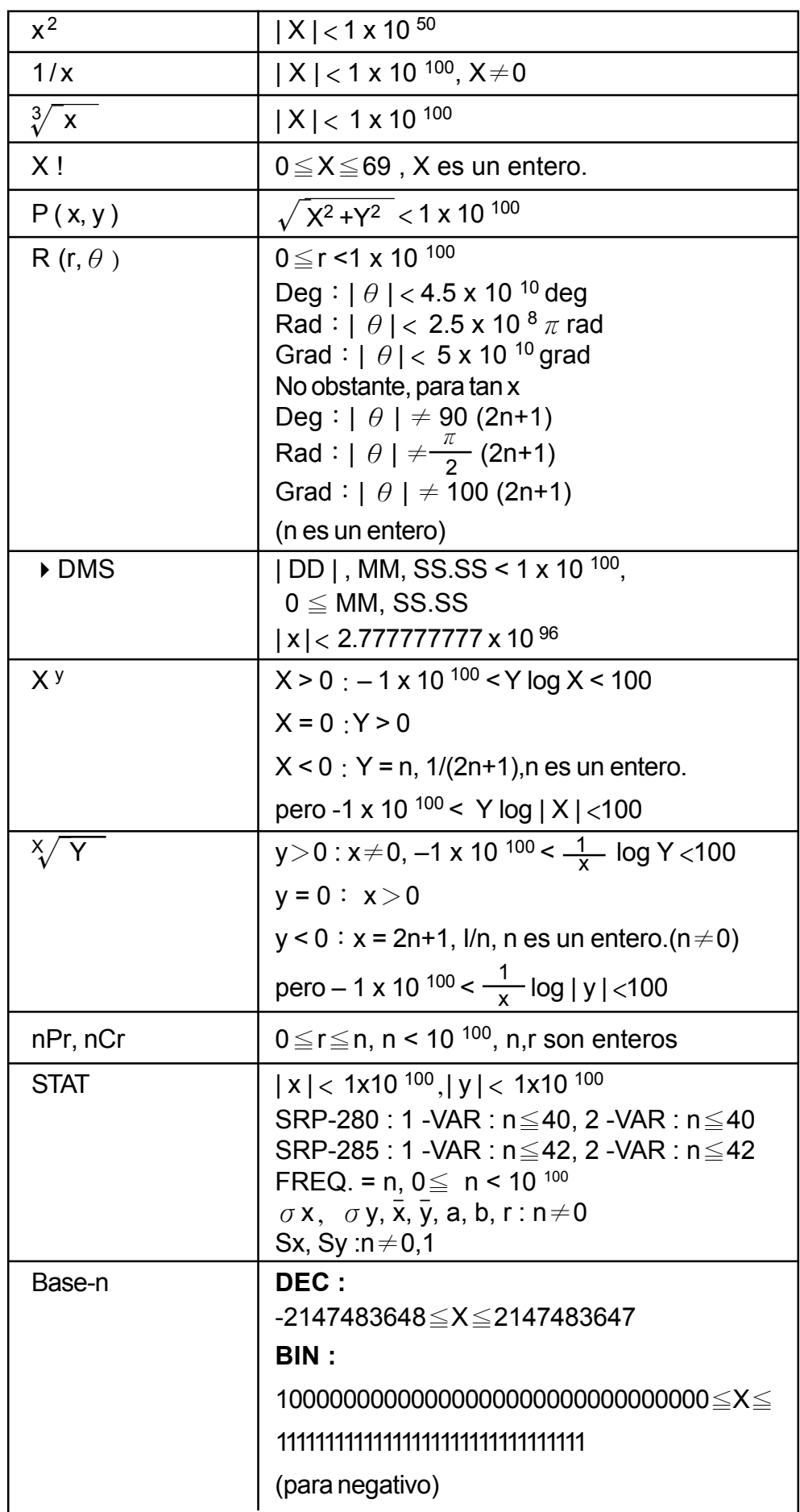

 $\begin{array}{c|c|c|c|c} \hline \quad \quad & \quad \quad & \quad \quad & \quad \quad \\ \hline \quad \quad & \quad \quad & \quad \quad & \quad \quad \\ \hline \end{array}$ 

 $\begin{array}{c} \begin{array}{c} \end{array} \end{array}$ 

 $\sqrt{1-\frac{1}{2}}$ 

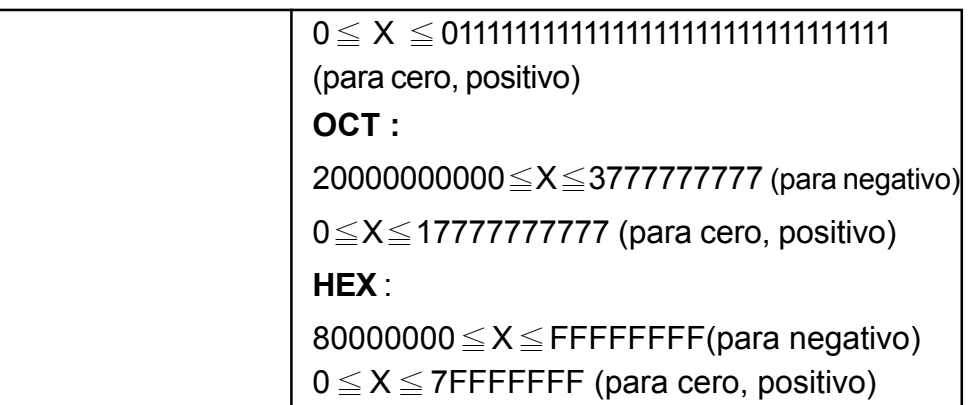

#### **Condiciones de error**

El mensaje de error aparecerá en la visualización y el cálculo adicional se vuelve imposible cuando cualquiera de las condiciones siguientes ocurre.

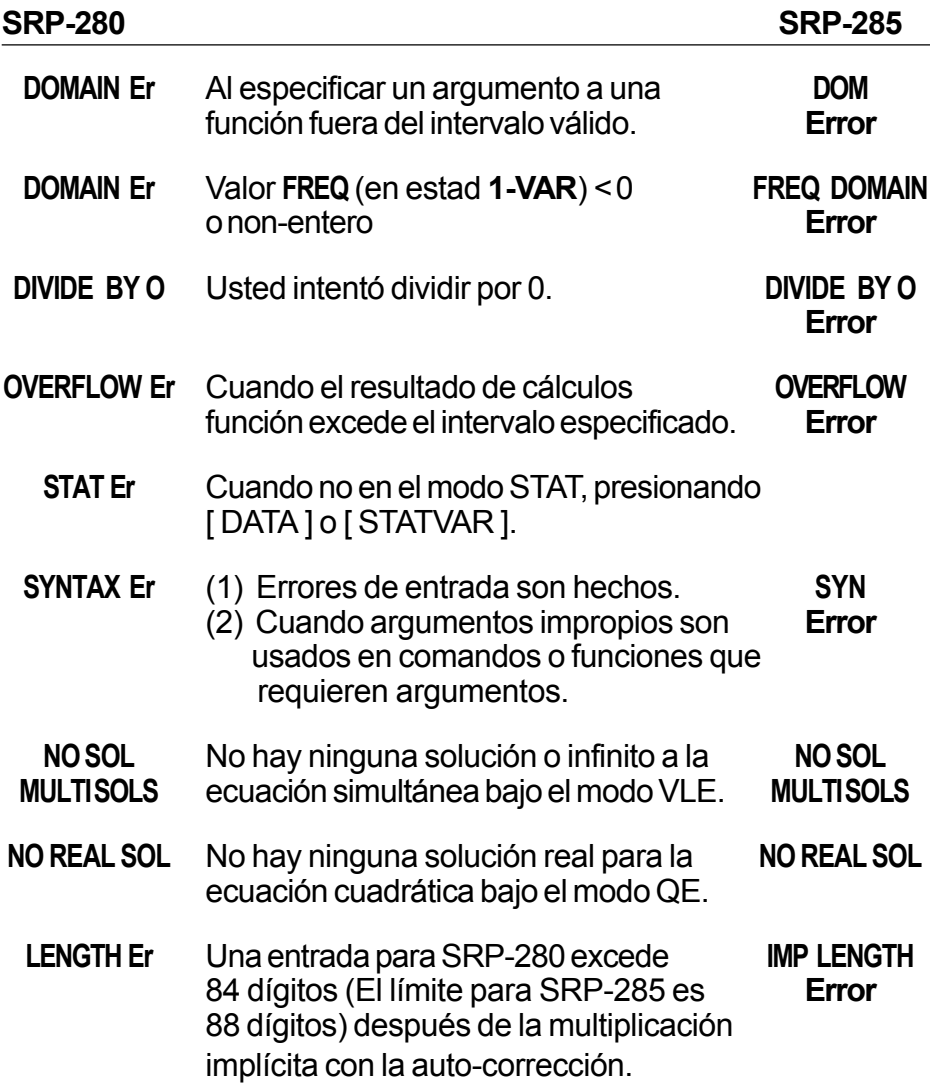

Para liberar los errores anteriores, por favor presiona la tecla [ CL ].

### **2 Mode 0 - MAIN**

### **2 - 1 Cálculo aritmético**

- Operaciones aritméticas son realizadas presionando las teclas en la misma secuencia como en la expresión. Vea Ejemplo 6.
- Para valores negativos, presionar  $($   $(-)$  antes de entrar el valor. Vea Ejemplo 7.
- Para operaciones aritméticas mixtas, son dadas prioridades a la multiplicación y división encima de la suma y sustracción. Vea Ejemplo 8.
- Resultados mayores que 10<sup>10</sup> o menos de 10<sup>-9</sup> son mostrados en forma exponencial. Vea Ejemplo 9.

### **2 - 2 Formatos de visualización**

- Formatos de posiciones decimales son seleccionados presionando [ 2nd] [ TAB ] para mostrar el menú. Para establecer las posiciones decimales para **n** ( **F0123456789** ), entrar un valor **n** directamente o presionar tecla [ ENTER ] mientras el elemento está subrayado. (La configuración predefinida es la notación del punto flotante **F** y el valor de **n** es •). Vea Ejemplo 10.
- Incluso si el número de posiciones decimales es especificado, el cálculo interno para una mantisa es ejecutado en 14 dígitos para SRP-285 y 24 dígitos para SRP-280, y el valor de la visualización es almacenado en 10 dígitos. Para concluir esos valores para el número especificado de posiciones decimales, presionar [ 2nd ] [ RND ]. Vea Ejemplo 11.
- Formatos de visualización del número son seleccionados presionando [ 2nd ] [ SCI/ENG ] para mostrar el menú. Los elementos del menú son **FLO** (para el punto flotante), **SCI** (para científico), y **ENG** (para ingeniería). Presionar  $[ \cdot ] o [ \cdot ]$  hasta que los formatos deseados sean subrayados, y luego presionar [ ENTER ]. Vea Ejemplo 12.
	- (Nota) : El formato de ingeniería es similar al formato científico, excepto el mantisa puede tener hasta tres dígitos a izquierda del decimal, en lugar de solamente uno, y el exponente siempre es un múltiplo de tres. Es útil para ingenieros convertir unidades basadas en múltiplos de 10<sup>3</sup>.
- Usted puede entrar un número en el mantisa y forma exponencial a través de la tecla [ EXP ]. Vea Ejemplo 13.

### **2 - 3 Cálculos de paréntesis**

• Operación dentro de paréntesis siempre son ejecutadas primero. SRP-280 puede usar hasta 14 niveles de paréntesis consecutivos en un solo cálculo; SRP-285 puede usar hasta 22 niveles consecutivos de paréntesis en un solo cálculo. Vea Ejemplo 14.

- Paréntesis cerrados ocurrido inmediatamente antes de la operación de la tecla [ ENTER ] puede omitirse, no importa cuántos sean requeridos. Vea Ejemplo 15.
- Una señal de multiplicación " x " ocurrido inmediatamente antes de una operación, el paréntesis puede omitirse. Vea Ejemplo 16.
	- (Nota) : La calculadora puede auto-corregir multiplicación abreviada delante de todas las funciones, excepto las variables de memoria, paréntesis izquierdos, funciones tipo B.
- De ahora en adelante, el tipo abreviado no será usado en este manual. Vea Ejemplo 17.
- El resultado correcto no puede derivarse entrando  $(12 [ + 3])$  $[EXP]$  2. Esté seguro de entrar  $[x]$  1 entre el  $[$ ) y  $[EXP]$  en el ejemplo abajo. Vea Ejemplo 18.

### **2 - 4 Cálculo de porcentaje**

• [ 2nd ] [ % ] divide el número en la visualización por 100. Usted puede usar esta secuencia llave para calcular porcentajes, adiciones, descuentos, y proporciones de porcentajes. Vea Ejemplo 19.

### **2 - 5 Función del cálculo continuo**

- La calculadora le permite de repetir la última operación ejecutada presionando tecla [ = ] para cálculo adicional. Vea Ejemplo 20.
- Incluso si los cálculos se concluyen con la tecla [ = ], el resultado obtenido puede ser usado para cálculo adicional. Vea Ejemplo 21.

### **2 - 6 Función de respuesta**

- Función de respuesta almacena el resultado calculado más reciente. Es retenido aun que la corriente sea apagada. Una vez que un valor numérico o una expresión numérica es entrada y [ENTER] es presionado, el resultado es almacenado por esta función. Vea Ejemplo 22.
	- (Nota) : Incluso si la ejecución de un cálculo produce un error, no obstante, Memoria de respuesta retiene su valor actual.

## **2 - 7 Logaritmos y Antilogaritmos**

• La calculadora puede calcular logaritmos y antilogaritmos comunes y naturales usando [LOG], [LN], [2nd] [10  $^{\circ}$ ], y [2nd] [e $^{\circ}$ ]. Vea Ejemplo 23.

### **2 - 8 Cálculo de fracción**

Visualización del valor de fracción es como sigue:

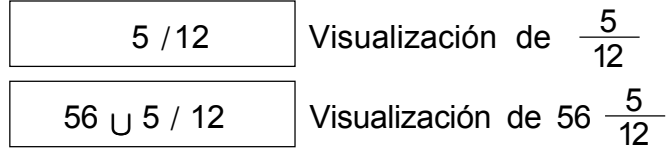

- Para entrar un número mixto, entre la parte entera, presionar [ $A^{b}$ <sub>c</sub>], entre el numerador, presionar  $[A^b/c]$ , y entra el denominador; Para entrar una fracción impropia, entre el numerador, presionar  $[A^{b}$ <sub>c</sub> ], y entra el denominador. Vea Ejemplo 24.
- Durante un cálculo de fracción, si la cifra es reducible, una cifra se reduce a las condiciones más bajas después de presionar una tecla de función de comando  $([ + ], [- ], [x ] o [ + ])$  o la tecla  $[ = ]$ . Presionando  $[ 2nd ]$ [ A <sup>b</sup>/<sub>c</sub> ( ) <sup>d</sup>/<sub>e</sub> ], el valor mostrado será convertido a la fracción impropia y viceversa. Vea Ejemplo 25.
- Para convertir resultado decimal y fraccionario, presionar [2nd ]  $[F \leftrightarrow D]$  y [ ENTER ]. Vea Ejemplo 26.
- Cálculos conteniendo ambos fracciones y decimales son calculados en formato decimal. Vea Ejemplo 27.

# **2 - 9 Conversión de unidades de ángulo**

• Las unidades de ángulo (**DEG**, **RAD**, **GRAD**) son establecidas presionando [ DRG ] para mostrar el menú de ángulo**.** La relación entre las tres unidades de ángulo es:

180 ° =  $\pi$  rad = 200 grad

Conversiones de ángulo (Vea Ejemplo 28.):

- 1. Cambia las configuraciones de ángulo predefinidas para las unidades que usted quiere convertir.
- 2. Entre el valor de la unidad para convertir.
- 3. Presionar [ DMS ] para mostrar el menú. Las unidades que usted puede seleccionar son **°** ( grados), **'** (minutos), **"** (segundos), **r** (radianos), **g** (gradianos) o **DMS** (Grado
	- minuto-segundo).
- 4. Escoja las unidades de que usted está convirtiendo.
- 5. Presionar [ ENTER ] dos veces.
- Para convertir un ángulo a la notación DMS, selecciona **"DMS** " que converte una entrada a las notaciones DMS, esto es, donde **1O 30 I 0 II** representa 1 grados, 30 minutos, 0 segundos. Vea Ejemplo 29.
- Para convertir una notación DMS al decimal, selecciona **°** (grados), **'** (minutos), **"** (segundos). Vea Ejemplo 30.

### **2 - 10 Funciones trigonométricas / Tri. Inversas**

• SRP-280 / SRP-285 proporciona funciones trigonométricas normales y trigonométricas inversas : - sin, cos, tan, sin $^{-1}$ , cos $^{-1}$  e tan $^{-1}$ . Vea Ejemplo 31.

(Nota) : Al usar esas teclas, asegúrese que la calculadora está establecida para la unidad del ángulo que usted quiere.

#### **2 - 11 Funciones Hiperbólicas / Hip. Inversas**

• SRP-280 / SRP-285 usa [ 2nd ] [ HYP ] para calcular las funciones hiperbólicas y hiperbólicas inversas - sinh, cosh, tanh, sinh  $^{-1}$ , cosh  $^{-1}$  e tan  $^{-1}$ . Vea Ejemplo 32.

#### **2 - 12 Transformación de las coordenadas**

• Presionando [2nd]  $[R \cdot P]$  muestra un menú para convertir coordenadas rectangulares a las coordenadas polares o viceversa. Vea Ejemplo 33.

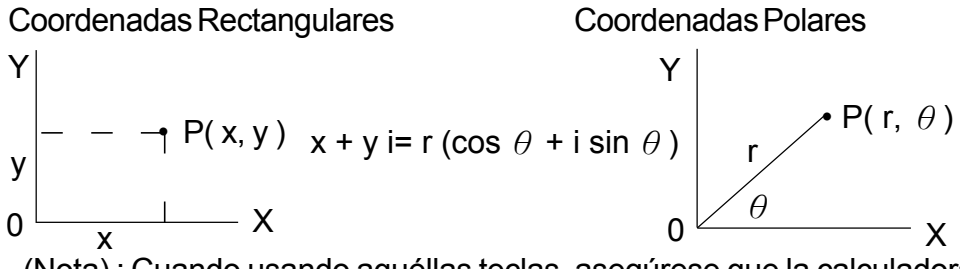

(Nota) : Cuando usando aquéllas teclas, asegúrese que la calculadora está establecida para la unidad del ángulo que usted quiere.

#### **2 - 13 Probabilidad**

• Presionando [ PRB ] muestra el menú de probabilidad. Vea Ejemplo 34. Con las funciones siguientes :

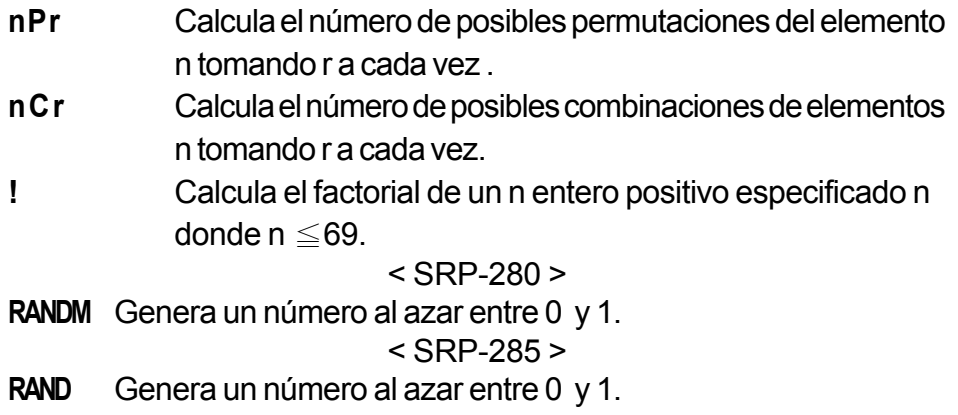

<sup>(</sup>Nota) : Al usar esas teclas, asegúrese que la calculadora está establecida para la unidad de ángulo que usted quiere.

# **2 - 14 Otras funciones ( X–1 ,** √,**<sup>X</sup>** √,**X 2 , ^ )**

• La calculadora también proporciona funciones recíprocas ( $[X^{-1}]$ ), la raíz cuadrada ([√]), la raíz universal  $\lceil \sqrt[3]{r} \rceil$ , cuadrado ( $\lceil \sqrt{r^2} \rceil$ ) y exponenciación  $([^{\wedge}]$ ). Vea Ejemplo 35.

### **2 - 15 Conversión de la unidad**

- Las calculadoras tienen una característica incorporada de conversión de unidad que le permite que convierta los números de unidades métricas a las unidades inglesas y viceversa. Vea Ejemplo 36,
	- 1. Entre el número que usted quiere convertir.
	- 2. Presionar [ 2nd ] [ CONV ]para mostrar el menú. Hay 7 menúes, cubriendo distancia, área, temperatura, capacidad, peso, energía, y presión.
	- 3. Use el  $\lceil \bullet \rceil$  |  $\land$  | para desplazar a través de la lista de unidades hasta que un menú de unidades apropiado sea mostrado, luego [ENTER].
	- 4. Presionando [  $\triangleright$  ] o [  $\triangleleft$  ] puede convertir el número a una otra unidad.

## **2 - 16 Constantes de Física**

• Usted puede usar un número de constantes de física en sus cálculos. Con las constantes siguientes :

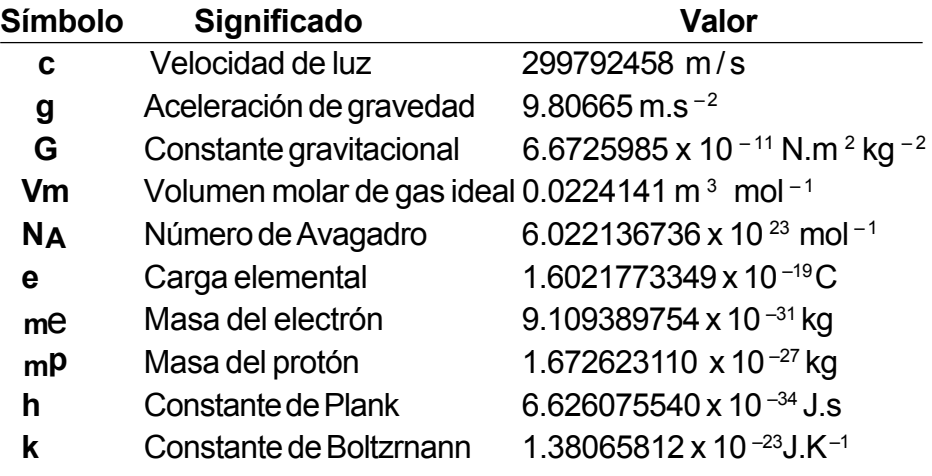

Para insertar una constante a la posición del cursor(Vea Ejemplo 37) :

- 1. Presionar I CONST I para mostrar el menú de constantes de física.
- 2. Presionar [ $\triangleright$ ] hasta la constante que usted quiere sea subrayado.
- 3. Presionar [ ENTER ].

# **3 Mode 1 – STAT**

Hay tres operaciones del menú en el menú de la estadística : **1 -VAR** ( para analizar los datos en un solo conjunto de datos), **2 - VAR** ( para analizar los

datos pareados de dos conjuntos de datos) y **CLR- DATA**(para borrar todos los conjuntos de datos). Vea Ejemplo 38.

#### **Para entrar datos para análisis estadística :**

- 1. Del menú de estadística, escoja **1 -VAR** o **2 VAR**.
- 2. Presionar [ DATA ].
- 3. Entre un valor X y presionar  $[\n\blacktriangleright]$ .
- 4. Entre la frecuencia( **FREQ** para SRP-280 / **F** para SRP-285) del valor X (en modo **1 -VAR** ) o el valor correspondiente Y - ( en modo **2 - VAR** ) y presionar  $[\n\blacktriangleright]$ .
- 5. Para entrar más datos, repita desde el paso 3.

#### **Para analizar los datos que usted ha entrado:**

- 1. Presionar [ STATVAR ]. Un intervalo de variables estadísticas (vea tabla abajo) es mostrado en los menús de resultados estadísticos. La primera variable ( **n** ) es subrayado y su valor está en la línea del resultado.
- 2. Presionar [  $\rightarrow$  ] para desplazar a través del menú de resultados estadísticos. El valor de cada variable es mostrado en la línea del resultado.

of each variable is displayed on the result line.

- 3. Para usar un valor en un cálculo, presionar [ ENTER ] cuando los valores son mostrados. Los valores son copiados para la línea de entrada.
- 4. Para predecir un valor para  $x$  (o y ) dado un valor para  $y$  (o x), selecciona la variable x' (o y'), presionar [ENTER], entre el valor dado, y presiona [ ENTER ] de nuevo.

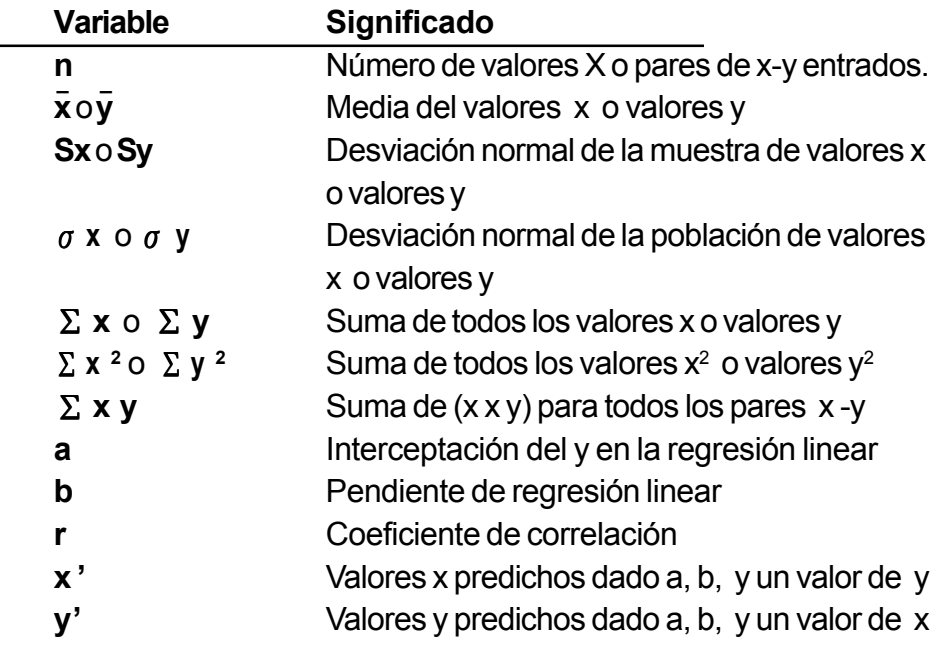

(Nota) : Si un mensaje del error aparece en la visualización bajo el menú STATVAR, simplemente presionar [  $\triangleright$  ] o [  $\triangleleft$  ] puede continuar viendo el próximo valor de variable estadística.

#### **Para ver o cambiar datos :**

- 1. Presionar [ DATA ].
- 2. Presionar  $[\n\blacktriangleright]$  para desfilar a través de los datos que usted ha entrado.
- 3. Para cambiar una entrada, mostralo y entra los nuevos datos. El nuevo dato que usted entra sobrescribe la entrada vieja. Presionar  $[\n\blacktriangleright]$  o [ENTER] para salvar el cambio.
- (Nota) : Aun que usted salga del modo STAT, todos los datos en modo **1 - VAR** y **2 - VAR** son aún conservados a menos que usted borre todos los datos seleccionando modo **CLR - DATA**.

# **4 Mode 2 - Base-n**

### **4 - 1 Conversiones básicas**

- El sistema de número (10, 16, 2, 8) es establecido presionando [2nd ] [ dhbo ] para mostrar el menú, haciendo uno de los elementos subrayado seguido de [ ENTER ].Un símbolo correspondiente - "**d** ", "**h**", "**b**", "**o**" aparece en la visualización. (La configuración predefinida es **d** : base decimal). Vea Ejemplo 39.
	- (Nota) : El intervalo total de números manejado en este modo es 0, 1,2, 3, 4, 5, 6.7.8, 9, A, B. C, D, E, F. Si valores no válidos para el sistema de número particular son usados, adjunta el designador correspondiente (**d**, **h**, **b**, **o**), o un mensaje de error aparecerá.

Base binaria ( **b** ) : 0, 1 Base octal ( **o** ) : 0, 1, 2, 3, 4, 5, 6, 7

Base decimal ( **d** ) : 0, 1, 2, 3, 4, 5, 6, 7, 8, 9

Hexadecimal base ( **h** ) : 0, 1, 2, 3, 4, 5, 6, 7, 8, 9, A, B, C, D, E, F

• Presionando [  $\bigodot$  ] puede usar función del bloque para mostrar un resultado en base octal o binaria que excede 8 dígitos. El sistema es diseñado para mostrar hasta 4 bloques. Vea Ejemplo 40.

### **4 - 2 Expresiones negativas**

• En bases de n binario, octal, y hexadecimal, la calculadora representa números negativos usando la notación de complemento. El complemento es el resultado de sustracción de ese número de 10000000000 en la base de ese número presionando tecla [ NEG ] para bases non-decimales. Vea Ejemplo 41.

#### **4 - 3 Operaciones aritméticas básicas para bases**

• La unidad le permite que usted calcule en la base del número de otra manera que el decimal. La calculadora puede adicionar, restar, multiplicar, y dividir números binarios, octales, y hexadecimales.

### **4 - 4 Operaciones lógicas**

• Operaciones lógicas son ejecutadas a través de productos lógicos (AND), negativo lógico (NAND), sumas lógicas (OR), sumas lógicas exclusivas (XOR), negación (NOT), y negación de sumas lógicas exclusivas (XNOR). Vea Ejemplo 43.

# **5 Mode 3 - CPLX**

• Modo complejo le permite de adicionar, restar, multiplicar, y dividir los números complejos. Vea el Ejemplo 44. Los resultados de una operación compleja son mostradas como sigue:

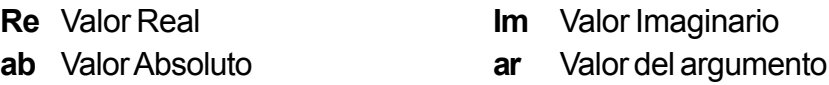

# **6 Mode 4 - VLE**

Modo de ecuaciones de variables lineales (**VLE**) puede resolver una serie de ecuaciones simultáneas con dos números incógnitos como sigue:

$$
ax + by = c
$$
  
dx + e y = f, donde x y son incógnitos.

• En modo VLE, usted apenas entra cada coeficiente ( **a**, **b**, **c**, **d**, **e**, **f** ) en el orden correcto, y la calculadora resuelve automáticamente para **x**, **y**. Vea Ejemplo 45.

## **7 Mode 5 - QE**

Modo de ecuaciones cuadráticas (**QE**) puede resolver ecuaciones como sigue:

 $ax^2 + bx + c = 0$ , donde x son desconocidos.

• En modo QE, usted entra apenas cada coeficiente (**a**, **b**, **c** ) en el orden correcto, y la calculadora resuelve automáticamente para todo los valores **x**. Vea Ejemplo 46.

# **Índice**

 $\Box$ 

 $\overline{\phantom{0}}$ 

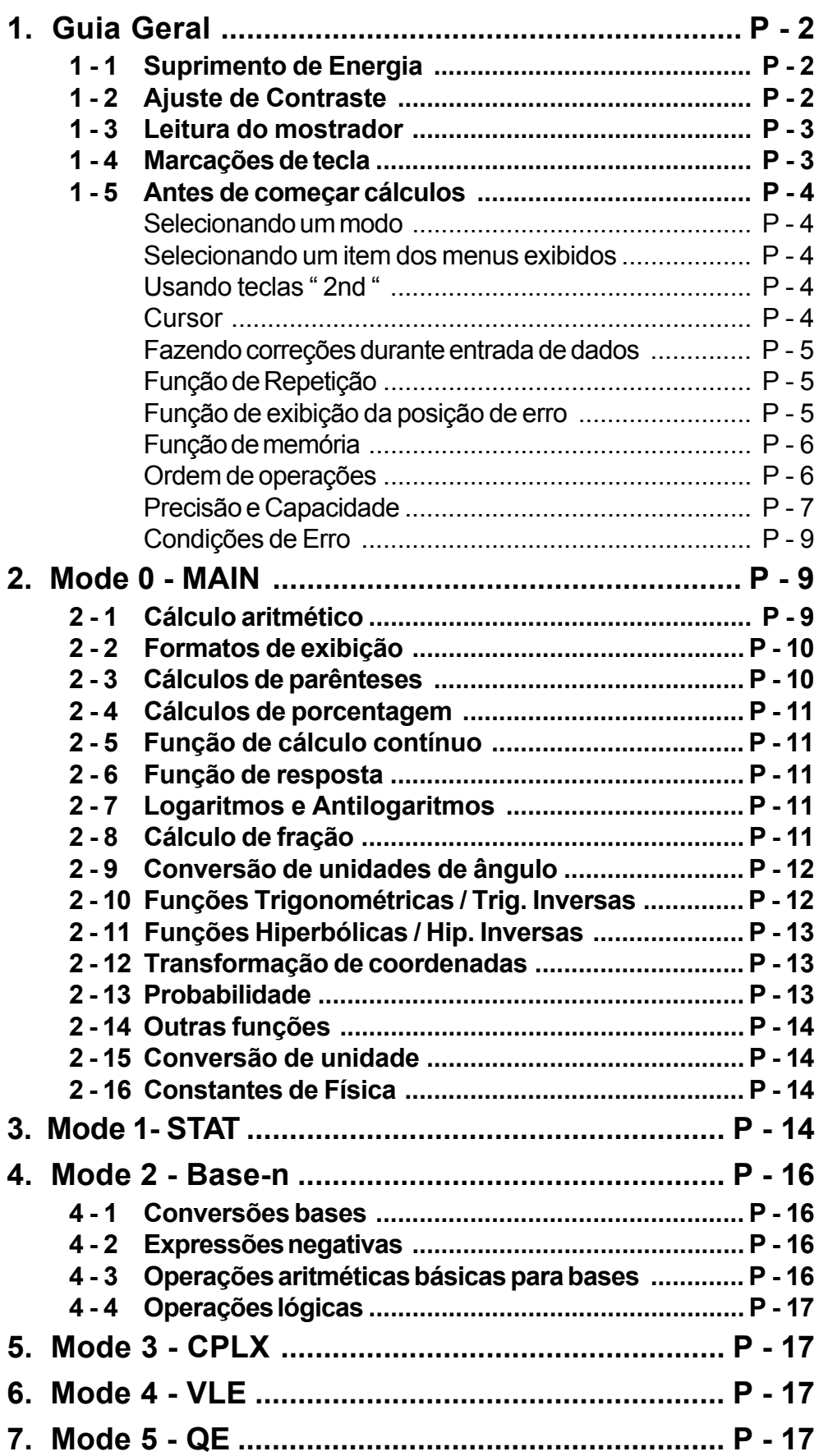
## **1 Guia Geral**

## **1 - 1 Suprimento de Energia**

### **Ligando ou desligando**

Para ligar a calculadora, pressione [ ON ]: Para desligar a calculadora, pressione [ 2nd ] [ OFF ].

### **Substituição de pilha**

SRP-280 é energizado por duas pilhas alcalinas (GP76A). SRP-285 é um sistema de energia dual que é energizado por uma pilha alcalina (GP76A) e uma célula solar.

Se o mostrador ficar escuro e difícil de ler (especialmente quando iluminação é escura para SRP-285), as pilhas deverão ser substituídas o mais breve possível

Para substituir pilhas:

- 1) Remova os parafusos e a tampa traseira.
- 2) Substitua as pilhas velhas e instale as novas com polaridade em direções corretas, depois fixe os parafusos no lugar e pressione [ ON ] para ligar a energia.

### **Função auto desligante**

Esta calculadora se desliga automaticamente quando não operada por aproximadamente 9-15 minutos. Ela pode ser reativada pressionando tecla [ ON ] e os ajustes de mostrador, memória serão retidas.

### **Operação de reajuste**

Se a calculadora está ligada mas você adquire resultados inesperados, pressione [ 2nd ] [ RESET ] em seqüência. Uma mensagem aparece no mostrador para confirmar se você quer reajustar a calculadora e apagar conteúdos de memória.

RESET : N Y

Mova o cursor para "Y" com [ $\triangleright$ ], depois pressione [ENTER] para apagar todas as variáveis, programas, operações pendentes, dados estatísticos, respostas, todas as entradas anteriores, e memória; Para abortar a operação de reajuste sem apagar a calculadora, por favor escolha " **N** " .

Se a calculadora está emperrada e as operações fundamentais adicionais se tornam impossíveis, por favor pressione [ 0 ] [ DMS ] ao mesmo tempo para liberar a condição. Ela retornará todos os ajustes aos ajustes préprogramados.

## **1 - 2 Ajuste de Contraste juste de Contraste**

Pressionando a tecla  $\mathsf{r}$  | ou  $\mathsf{r}$   $\blacktriangleright$  | seguindo  $\mathsf{f}$  MODE | fazerá o contraste da tela ficar mais claro ou mais escuro. Segurando qualquer tecla para baixo fará o mostrador ficar respectivamente mais claro ou mais escuro.

## **1 - 3 Leitura do mostrador**

O mostrador inclui a linha de entrada, a linha de resultado, e indicadores.

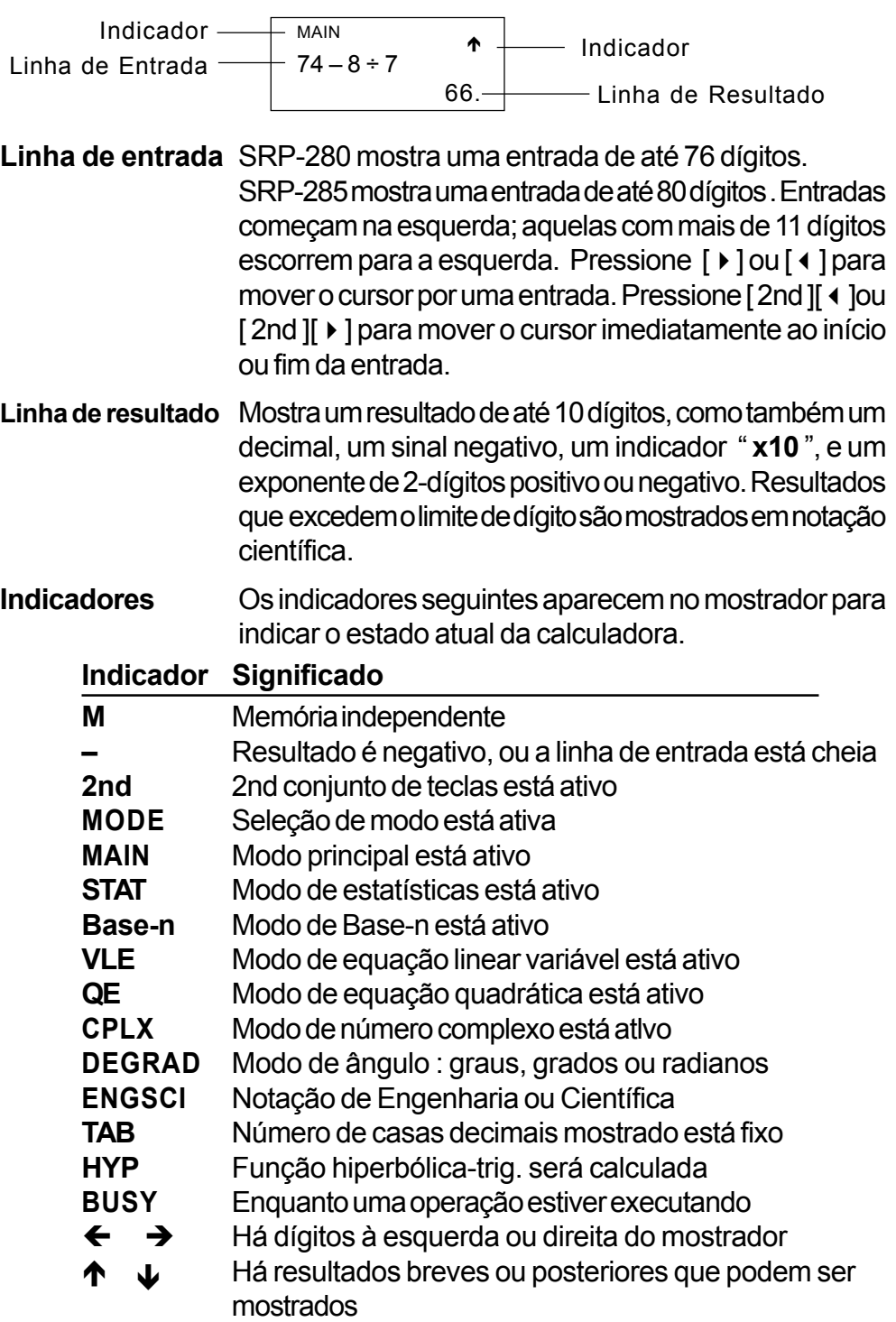

### **1 - 4 Marcações de tecla**

Muitas das teclas da calculadora são usadas para executar mais de uma função. As funções marcadas no teclado são diferentemente impressas para lhe ajudar a achar aquela que você precisa rapidamente e facilmente.

#### **Marcação de Teclado Significado**

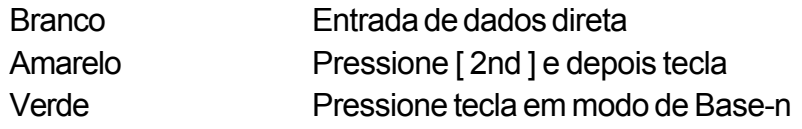

## **1 - 5 Antes de começar cálculos**

#### **Selecionando um modo**

Pressionando [ MODE ] poderá entrar em menus de modo. Você pode escolher um dos seis modos operacionais, incluindo " **0) MAIN**", "**1)STAT**", " **2)Base-n**", "**3) CPLX**", "**4)VLE**", "**5)QE**".

Dê "2) Base-n" como um exemplo:

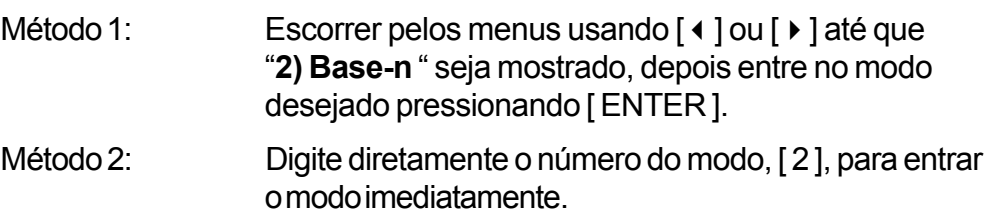

#### **Selecionando um item dos menus exibidos**

Muitas funções e ajustes estão disponíveis nos menus. Um menu é uma lista de opções exibidas através da linha de entrada.

Dê " Pressionando tecla [ DRG ] mostra o menu para escolha do ajuste de ângulo sob o modo Principal (MAIN) " como um exemplo:

Método: Pressione [ DRG ] para mostrar o menu, e depois mova o cursor  $\lceil$  (  $\rceil$  ) ou  $\lceil$  ) para um item que você queira. Pressione [ ENTER ] enquanto o item estiver sublinhado.

Para items de menu seguidos por um valor de argumento, entre o valor de argumento enquanto o item estiver sublinhado. O item e o valor de argumento são exibidos na tela anterior.

### **Usando teclas " 2nd "**

Quando você pressiona [ 2nd ], o indicador"**2nd**" exibido no mostrador é para lhe indicar que você estará selecionando a segunda função da próxima tecla que você pressionar. Se você pressiona [2nd ] por engano, simplesmente pressione [ 2nd ] novamente para remover o indicador "**2nd**".

### ■ Cursor

Pressionando a tecla [ $\triangleleft$ ] ou [ $\triangleright$ ] pode mover o cursor à esquerda ou à direita. Segure para baixo quaisquer dessas teclas para mover o cursor à alta velocidade.

Pressionando  $\sim$  ] ou  $\sim$  ] pode escorrer o mostrador para cima e para baixo

se houver entradas anteriores escondidas no mostrador. Você pode usar de novo ou editar uma entrada anterior quando ela estiver na linha de entrada.

#### **Fazendo correções durante entrada de dados**

Para apagar um caracter no cursor, faça o caracter sublinhado usando [ $\triangleleft$ ] ou [ ▶ ] para mover o cursor, e depois pressione [ DEL ] para apagar o caracter. Além disso, segurando para baixo [ DEL ] pode apagar todos os caracteres à direita; depois apague 1 caracter à esquerda do cursor cada vez que você pressionar [ DEL ].

Para substituir um caracter, faça o caracter sublinhado usando  $\lceil$  (  $\rceil$  ) ou  $\lceil$   $\rangle$  ] para mover o cursor, e depois entre uma entrada nova para substituir o caracter.

Para inserir um caracter, mova o cursor à posição do caracter onde você quer inserir. Ele será inserido na frente do caracter depois de pressionar [2nd] [ INS ] e entrar um caracter novo.

(Nota) : O cursor piscante "  $\triangleleft$  " significa que a calculadora está em modo de entrada. Ao contrário, o cursor piscante é exibido como " **\_** " e significa que a calculadora está em modo reescrevedor.

Para apagar todos os caracteres, apague todos os caracteres de entrada de dado com a tecla [ CL ].

### **Função de Repetição**

- Esta função armazena a mais recente operação executada. Depois que execução está completa, pressionando a tecla [  $\triangle$  ] ou [  $\blacktriangledown$  ] exibirá a operação desde o início ou o fim. Você pode continuar movendo o cursor com [  $\rightarrow$  ] ou [] para editá-lo. Para apagar um dígito, pressione [ DEL ], (ou, em modo reescrever, simplesmente digite sobre o dígito). Veja Exemplo 1.
- A função de repetição pode manter dígitos de entrada de dados até 228 caracteres para SRP-280 ou 320 caracteres para SRP-285. Depois que execução está completa ou durante entrada, você pode apertar quaisquer [] [] para exibir passos de entradas anteriores e editar valores ou comandos para execução subseqüente. Veja Exemplo 2.
	- (Nota) :A função de repetição não é apagada nem mesmo quando [ CL ] é pressionado ou energia é desligada, assim os conteúdos podem ser rechamados até mesmo depois que [ CL ] é pressionado. Porém, a função de repetição é apagada quando modo ou operação é comutada.

Porém, a função de repetição é apagada quando modo ou operação é comutada.

#### **Função de exibição da posição de erro**

• Quando um cálculo matematicamente ilegal é executado, a função de

exibição da posição de erro lhe indicará com o cursor onde o erro está. Pressione [ $\rightarrow$  ] ou [ $\arrow$ ] para mover o cursor e depois dê-lhe uma entrada correta. Você também pode apagar um erro pressionando [CL] e depois re-entrar os valores e expressão desde o início. Veja Exemplo 3.

#### **Função de memória**

- Pressione [ M+ ] para adicionar um resultado à memória corrente. Pressione [ M– ] para subtrair o valor da memória corrente. Para rechamar o valor na memória corrente, pressione [ MRC ]. Para apagar a memória corrente, pressione [ MRC ] duas vezes. Veja Exemplo 4.
- A calculadora tem oito variáveis de memória para uso repetido: **A, B, C, X, Y, X1, X2, PROG**. Você pode armazenar um número racional em variáveis **A, B, C, X, Y, X1, X2** e uma expressão no **PROG**. Veja Exemplo 5.
	- [ P/V RCL ] rechama todas as variáveis.
	- [ SAVE ] deixa você armazenar valores às variáveis.
	- [ 2nd ] [ RECALL ] rechama o valor da variável.
	- \* [ 2nd ] [ CL-VAR ] apaga todas as variáveis exceto **PROG**.
	- \* [ 2nd ] [ CL-PROG ] apaga os conteúdos de **PROG**.

#### **Ordem de operações**

Cada cálculo é executado na seguinte ordem de precedência:

- 1) Expressão dentro dos parênteses.
- 2) Coordena transformação, e funções Tipo B que são requeridos pressionando a tecla de função antes de entrar, por exemplo, sin, cos, tan, sin  $^{-1}$ , cos  $^{-1}$ , tan  $^{-1}$ , sinh, cosh, tanh, sinh  $^{-1}$ , cosh  $^{-1}$ , tanh <sup>-1</sup>, log, ln, 10×, e×,  $\sqrt{\,}$ , NEG, NOT, X ' ( ), Y ' ( ).
- 3) Funções Tipo A que requerem entrada de valores antes de pressionar a tecla de função, por exemplo,  $X^2$ ,  $\circ$  '", !,  $X^{-1}$ , %, r, g.
- 4) Exponenciação ( $\wedge$ ),  $\sqrt[x]{\ }$
- 5) Frações
- 6) Formato de multiplicação abreviada em frente das variáveis,  $\pi$ , RAND.
- $7)$   $(-)$
- 8) Formato de multiplicação abreviada em frente das funções Tipo B  $2\sqrt{3}$ , Alog<sub>2</sub>, etc.
- 9) nPr, nCr,
- 10)  $x, \div$
- 11)  $+,-$
- 12) AND, NAND
- 13) OR, XOR, XNOR
- 14) Conversão (A  $b$ /<sub>c</sub> ( →  $d$ /<sub>e</sub>, F ( → D, → DMS)
	- Quando funções com a mesma prioridade são usadas em

#### séries, execução é feita da direita a esquerda. ex In120 ® ex {ln (120)}

de outra maneira, execução é da esquerda para direita.

- Funções compostas são executadas da direita à esquerda.
- Qualquer coisa contida dentro de parênteses recebe a prioridade mais alta.

#### **Precisão e Capacidade**

Precisão de saída de dados : + 10º dígito

Dígitos internos: SRP-280  $\rightarrow$  24 dígitos

 $SRP-285 \rightarrow 14$ dígitos

Em geral, todo cálculo razoável é exibido em mantissa de até 10 dígitos ou mantissa de 10-dígitos mais exponente com 2-dígitos de até 1099. Números usados como entrada de dados devem estar dentro da variação da dada função como se segue:

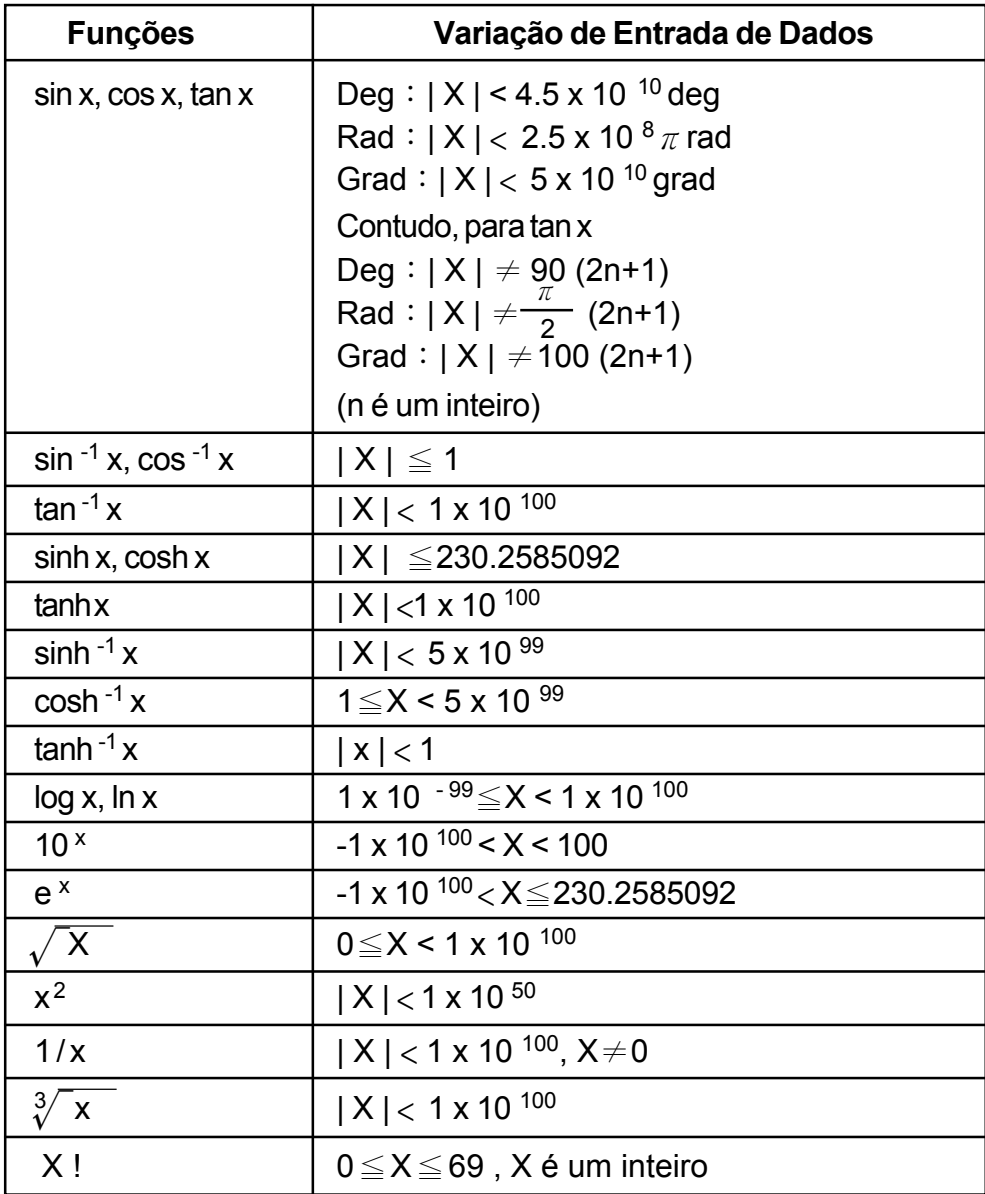

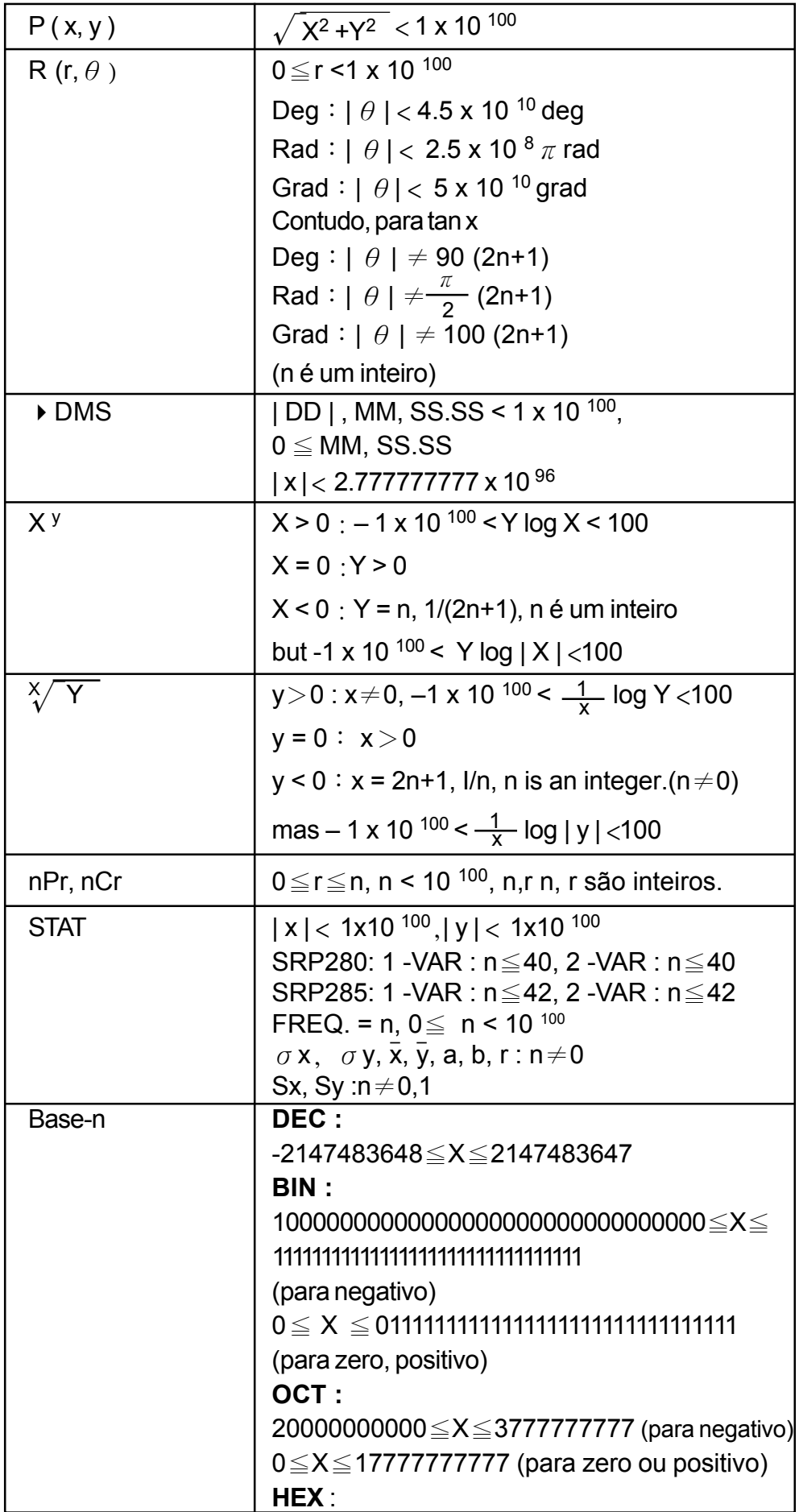

 $\begin{array}{c|c|c|c|c} \hline \quad \quad & \quad \quad & \quad \quad & \quad \quad \\ \hline \end{array}$ 

 $\begin{array}{c} \hline \hline \end{array}$ 

80000000≦X≦FFFFFFFF(para negativo)  $0 \le X \le 7$ FFFFFFFF (para zero ou positivo)

#### **Condições de Erro**

Mensagem de erro aparecerá no mostrador e cálculo adicional se tornará impossível quando quaisquer das condições seguintes acontecer.

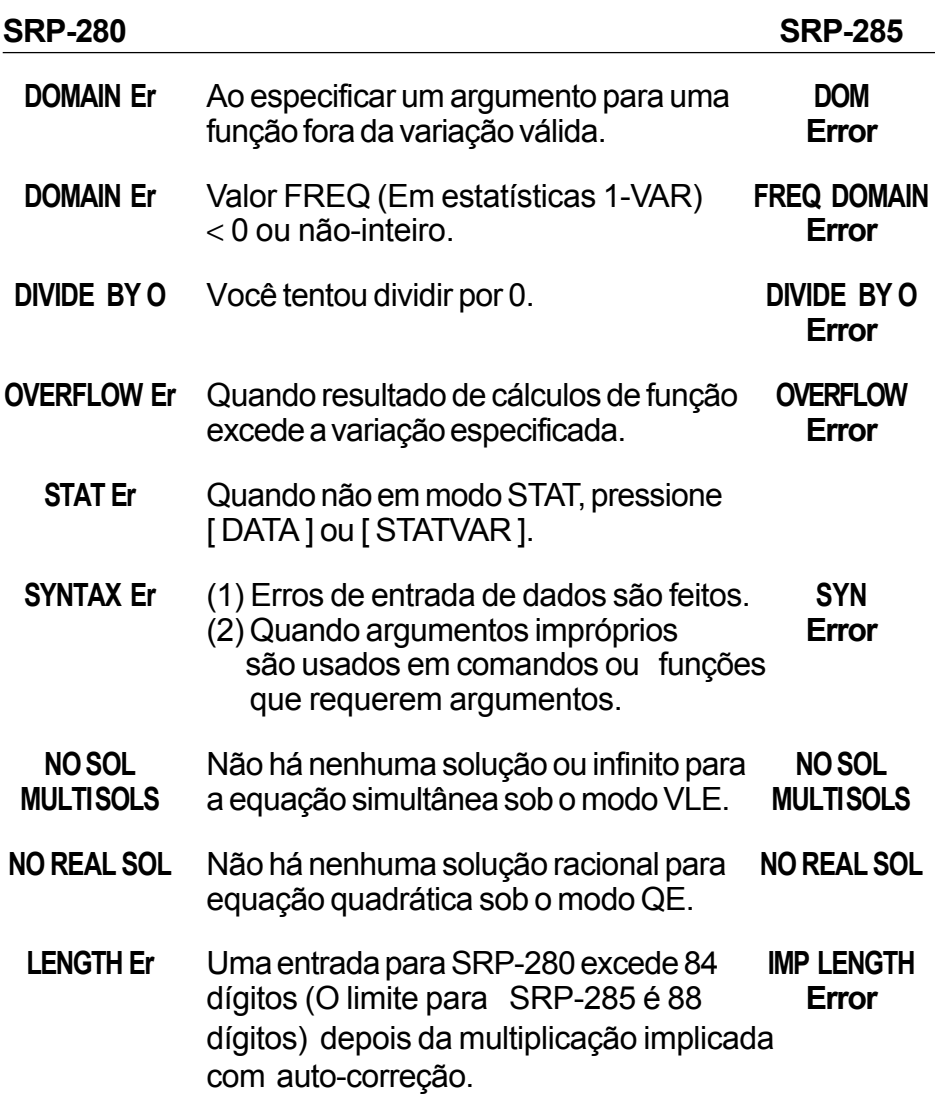

Para liberar os erros acima, por favor pressione tecla [ CL ].

## **2 Mode 0 - MAIN**

### **2 - 1 Cálculo aritmético**

• Operações aritméticas são executadas pressionando as teclas na mesma sequência como na expressão. Veja Exemplo 6.

- Para valores negativos, pressione  $[(-)]$  antes de entrar o valor. Veja Exemplo 7.
- Para operações aritméticas misturadas, multiplicação e divisão são dadas prioridade sobre adição e subtração. Veja Exemplo 8.
- Resultados maiores que 10<sup>10</sup> ou menores que 10<sup>-9</sup> são exibidos em forma exponencial. Veja Exemplo 9.

## **2 - 2 Formatos de exibição**

- Formatos de casas decimais são selecionados pressionando [ 2nd ] [ TAB] para exibir o menu. Para ajustar as casas decimais a **n** (**F0123456789**) , entre um valor **n** diretamente ou pressione tecla [ ENTER ] enquanto o item estiver sublinhado. (O ajuste pré-programado é notação de ponto flutuante **F** e o valor **n** é •). Veja Exemplo 10.
- Mesmo se o número de casas decimais for especificado, cálculo interno para uma mantissa é executado em 14 dígitos para SRP-285 e 24 dígitos para SRP-280, e o valor de exibição é armazenado em 10 dígitos. Para arredondar esses valores para o número especificado de casas decimais, pressione [ 2nd ] [ RND ]. Veja Exemplo 11.
- Formatos de exibição de número são selecionados pressionando [ 2nd ] [ SCI / ENG ] para exibir o menu. Os items no menu são **FLO** (para ponto flutuante), **SCI** (para científico), e **ENG** (para engenharia). Pressione [4] ou [] até que os formatos desejados estejam sublinhados, e então pressione [ ENTER ]. Veja Exemplo 12.
	- (Nota) :O formato de engenharia é semelhante ao formato científico, exceto que a mantissa pode ter até três dígitos esquerdos dos decimais, em vez de somente um, e o exponente é sempre um múltiplo de três. É útil para engenheiros converterem unidades baseadas em múltiplos de 10<sup>3</sup>.
- Você pode entrar um número em forma de mantissa e exponente com a tecla [ EXP ]. Veja Exemplo 13.

## **2 - 3 Cálculos de parênteses**

- Operação dentro de parênteses são sempre executadas primeiro. SRP-280 pode usar até 14 níveis de parênteses consecutivos em um único cálculo; SRP-285 pode usar até 22 níveis consecutivos de parênteses em um único cálculo. Veja Exemplo 14.
- Parênteses fechados ocorrendo imediatamente antes de uma operação da tecla [ ENTER ] podem ser omitidos, não importando quantos são requeridos. Veja Exemplo 15.
- Se um sinal de multiplicação " x " ocorre imediatamente antes de uma

operação, os parênteses podem ser omitidos. Veja Exemplo 16.

- (Nota): A calculadora pode auto-corrigir multiplicação abreviada na frente de todas as funções, exceto variáveis de memória, parênteses esquerdos, funções tipo B.
- Desta maneira, tipo abreviado não será usado neste manual. Veja Exemplo 17.
- O resultado correto não pode ser derivado entrando [ ( ] 2 [ + ] 3 [ ) ] [ EXP] 2. Assegure-se de entrar [ x ] 1 entre o [ ) ] e [ EXP ] no exemplo abaixo. Veja Exemplo 18.

## **2 - 4 Cálculos de porcentagem**

• [ 2nd ] [ % ] divide o número no mostrador por 100. Você pode usar esta sequência para calcular porcentagens, somas, descontos, e relações de porcentagens. Veja Exemplo 19.

## **2 - 5 Função de cálculo contínuo**

- A calculadora lhe permite repetir a última operação executada pressionando tecla [ = ] para cálculo adicional. Veja Exemplo 20.
- Mesmo se os cálculos são concluídos com a tecla [ = ], o resultado obtido pode ser usado para cálculo adicional. Veja Exemplo 21.

## **2 - 6 Função de resposta**

- Função de resposta armazena o resultado calculado mais recentemente. É retido até mesmo depois que a energia está desligada. Uma vez que um valor numérico ou expressão numérica é entrada e [ ENTER ] é pressionado, o resultado é armazenado através desta função . Veja Exemplo 22.
	- (Nota): Mesmo se execução de um cálculo resulta em um erro, porém, memória de resposta retém seu valor atual.

## **2 - 7 Logaritmos e Antilogaritmos**

• A calculadora pode calcular logaritmos comuns e naturais e antilogaritmos usando [ LOG ], [ LN ], [ 2nd ] [ 10<sup>x</sup> ], e [ 2nd ] [ e<sup>x</sup> ]. Veja Exemplo 23.

## **2 - 8 Cálculo de fração**

Exibição de valor de fração é como segue:

P - 11 56 ∪ 5 / 12 Exibição de 56 12 12 5 / 12  $\qquad \qquad$  Exibição de  $\frac{5}{16}$ 5

- Para entrar um número misturado, entre a parte inteira, pressione [A $^{\rm b}\!/\!_{\rm c}$ ], entre o numerador, pressione [ A  $^{\sf b}\prime_{\rm c}$  ], e entre o denominador ; Para entrar uma fração imprópria, entre o numerador, pressione [ A  $^{\rm b}\!/\!_{\rm c}$  ], e entre o denominador. Veja Exemplo 24.
- Durante um cálculo de fração, se o algarismo for redutível, um algarismo é reduzido aos termos mais baixos depois de pressionar uma tecla de comando de função  $([-1, [-], [x]]$ ou  $[+]$ ) ou a tecla  $[=]$ . Pressionando [ 2nd ] [ A  $^{\rm b}/_{\rm c}$  +  $^{\rm d}/_{\rm e}$  ], o valor exibido será convertido à fração imprópria e vice-versa. Veja Exemplo 25.
- Para converter entre um resultado decimal e fracionário, pressione  $[2nd] [F \cup D] e [ENTER]$ . Veja Exemplo 26.
- Cálculos contendo ambas frações e decimais são calculados em formato decimal. Veja Exemplo 27.

## **2 - 9 Conversão de unidades de ângulo**

• As unidades de ângulo (**DEG, RAD, GRAD**) são ajustadas pressionando [ DRG ] para exibir o menu de ângulo. A relação entre as três unidades de ângulo é:

180 
$$
^{\circ}
$$
 =  $\pi$  rad = 200 grad

Conversões de ângulo (Veja Exemplo 28.):

- 1.Mude os ajustes pré-programados de ângulo para as unidades que você quer converter.
- 2.Entre o valor da unidade a ser convertida.
- 3.Pressione [ DMS ] para exibir o menu. As unidades que você pode selecionar são °(graus), ' (minutos), " (segundos), ' (radianos); \*(gradianos) ou **DMS** (Grau-Minutos- Segundos).
- 4.Escolha as unidades das quais você está convertendo.
- 5.Pressione [ ENTER ] duas vezes.
- Para converter um ângulo para a notação DMS, selecione "**DMS** " que converte uma entrada para as notações DMS, i.e., onde **1° 30 ' 10"** representa 1 graus, 30 minutos, 0 segundos. Veja Exemplo 29.
- Para converter uma notação DMS para decimal, selecione °(graus), '(minutos), "(segundos). Veja Exemplo 30.

## **2 - 10 Funções Trigonométricas / Trig. Inversas**

• SRP-280/ SRP-285 provê funções trigonométricas padrões e trigonométricas inversas: - sin, cos, tan, sin<sup>-1</sup>, cos<sup>-1</sup> e tan<sup>-1.</sup> Veja Exemplo 31.

(Nota): Ao usar essas teclas, assegure-se de que a calculadora está ajustada para a unidade de ângulo que você quer.

## **2 - 11 Funções Hiperbólicas / Hip. Inversas**

- SRP-280 / SRP-285 usa [2nd] [HYP] para calcular as funções hiperbólicas e as funções hiperbólicas lnversas - sinh, cosh, tanh, sinh -1, cosh-1 e  $\tan^{-1}$ . Veja Exemplo 32.
	- (Nota): Ao usar essas teclas, assegure-se de que a calculadora está ajustada para a unidade de ângulo que você quer.

## **2 - 12 Transformação de coordenadas**

Pressionando [2nd ]  $[R \leftrightarrow P]$  exibe um menu para converter coordenadas retangulares para coordenadas polares ou vice-versa. Veja Exemplo 33.

Coordenadas retangulares Coordenadas polares  $\uparrow$  P(x, y) x + y i= r (cos  $\theta$  + i sin  $\theta$ )  $\left| \begin{array}{cc} \searrow \end{array} \right.$  P(r,  $\theta$ ) Y  $0 \frac{\frac{1}{2}}{1}$  X x y 0 X θ r Y

(Nota): Quando usar essas teclas, assegure-se de que a calculadora está ajustada para a unidade de ângulo que você quer.

## **2 - 13 Probabilidade**

- Pressionando [ PRB ] exibe o menu de probabilidade. Veja Exemplo 34. Com as funções seguintes:
	- **nPr** Calcula o número de permutações possíveis de n items tomando r a cada vez.
	- **nCr** Calcula o número de combinações possíveis de n items tomando r a cada vez.
	- **!** Calcula o fatorial de um n inteiro positivo especificado onde n ≦69.

#### < SRP-280>

- **RANDM** Gera um número randomico entre 0 e 1.  $<$ SRP-285  $>$
- **RAND** Gera um número randomico entre 0 e 1.

# **2 - 14 Outras funções ( X–1 ,** √,**<sup>X</sup>** √,**X 2 , ^ )**

• A calculadora também provê funções de recíproco ( $[X^{-1}]$ ), raíz quadrada  $(\lceil\sqrt{l}\rceil)$ , raiz universal  $\lceil\sqrt{l}\sqrt{l}\rceil$ , quadrado ( $\lceil\sqrt{l}\rceil$ ) e exponenciação ( $\lceil\sqrt{l}\rceil$ ). Veja Exemplo 35.

## **2 - 15 Conversão de unidade**

- As calculadoras têm uma característica de conversão de unidade embutida que lhe permite de converter números de unidades métricas para unidades inglesas e vice-versa. Veja Exemplo 36,
	- 1. Entre o número que você quer converter.
	- 2. Pressione [2nd] [CONV] para exibir o menu. Existem 7 menus, cobrindo distância, área, temperatura, capacidade, peso, energia, e pressão.
	- 3. Use o  $\lceil \bullet \rceil$  |  $\blacktriangle$  | para escorrer através da lista de unidades até que um menu de unidades apropriadas seja mostrado, depois [ENTER].
	- 4. Pressionando [  $\blacktriangleright$  ] ou [  $\triangleleft$  ] pode converter o número para uma outra unidade.

## **2 - 16 Constantes de Física**

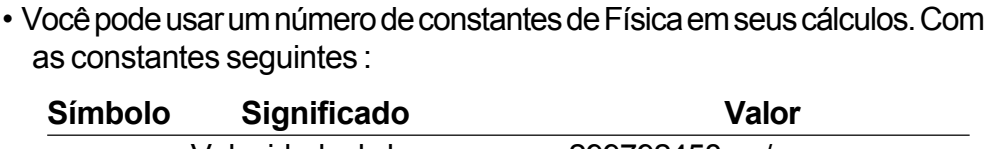

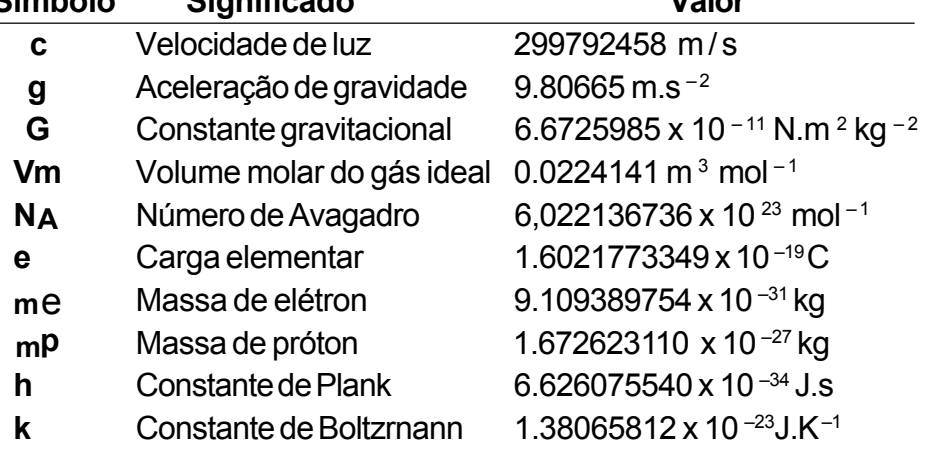

Para inserir uma constante à posição do cursor (Veja Exemplo 37) :

- 1. Pressione [ CONST ] para exibir o menu de constantes de Física.
- 2. Pressione [ $\triangleright$ ] até que a constante que você deseja seja sublinhada.
- 3. Pressione [ ENTER ].

## **3 Mode 1 - STAT**

Há três operação de menu no menu de estatísticas: **1 -VAR** (para analisar dados em um único conjunto de dados), **2 - VAR** (para analisar dados

emparelhados de dois conjuntos de dados) e **CLR- DATA** (para apagar todos os conjuntos de dados). Veja Exemplo 38.

#### **Para entrar dados para análise estatística :**

- 1. Do menu de estatísticas, escolha **1 -VAR** ou **2 VAR**.
- 2. Pressione [ DATA ].
- 3. Entre um valor-X e pressione  $[\n\blacktriangleright]$ .
- 4. Entre a freqüência ( **FREQ** para SRP-280 / **F** para SRP-285 ) do valor-X (em modo **1 -VAR**) ou o valor Y correspondente (em modo **2 - VAR**) e pressione  $[\n\mathbf{\nabla}].$
- 5. Para entrar mais dados, repita a partir do passo 3.

#### **Para analisar dados que você entrou :**

- 1. Pressione [ STATVAR ]. Uma faixa de variáveis estatísticas (veja tabela abaixo) é exibida nos menus de resultados estatísticos. A primeira variável ( **n** ) é sublinhada e seu valor está na linha de resultado.
- 2. Pressione [ $\triangleright$ ] para escorrer pelo menu de resultados estatísticos. O valor de cada variável é exibido na linha de resultado.
- 3. Para usar um valor em um cálculo, pressione [ ENTER ] quando os valores forem exibidos. Os valores são copiados para a linha de entrada.
- 4. Para predizer um valor para um dado valor x (ou y) e para y (ou x), selecione a variável x' (ou y'), pressione [ENTER], entre o dado valor, e pressione [ ENTER ] novamente.

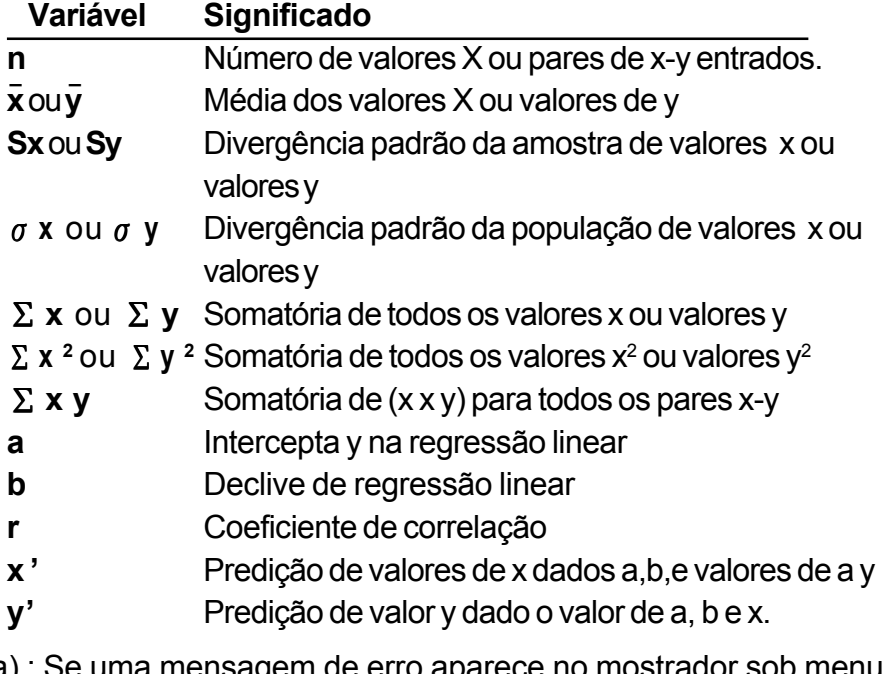

(Nota) : Se uma mensagem de erro aparece no mostrador sob menu STATVAR, simplesmente pressionando [  $\triangleright$  ] ou [  $\triangleleft$  ] pode continuar vendo próximo valor de variável estatística.

#### **Para ver ou mudar dados :**

- 1. Pressione [ DATA ].
- 2. Pressione [ $\blacktriangledown$ ] para escorrer através dos dados que você há entrado.
- 3. Para mudar uma entrada, exiba-a e entre o novo dado. O novo dado que você entrar reescreve por cima da entrada antiga. Pressione  $[\n\blacktriangleright]$  ou  $[$  ENTER  $]$  para salvar a mudança.
- (Nota) : Mesmo você saia do modo STAT, todos os dados no modo **1 VAR** e **2 - VAR** ainda são retidos a menos que você apague todos os dados selecionando modo **CLR - DATA**.

## **4 Mode 2 - Base-n**

## **4 - 1 Conversões bases**

- O sistema de número (10, 16, 2, 8) é ajustado pressionando [ 2nd ] [ dhbo] para exibir o menu, fazendo um dositems sublinhados seguido de [ ENTER]. Um símbolo correspondente - "**d** ", "**h** ", "**b** ", "**o** " aparece no mostrador. (O ajuste pré-programado é **d**: base decimal). Veja Exemplo 39.
	- (Nota) : A variação total de números manejados neste modo é 0, 1, 2, 3, 4, 5, 6, 7, 8, 9, A, B, C, D, E, F. Se valores não válidos para o sistema de número particular são usados, anexe o designador correspondente (**d**, **h**, **b**, **o**), ou uma mensagem de erro aparecerá.

Base binária ( **b** ) : 0, 1 Base Octal ( **o** ) : 0, 1, 2, 3, 4, 5, 6, 7 Base decimal ( **d** ) : 0, 1, 2, 3, 4, 5, 6, 7, 8, 9 Base Hexadecimal ( **h** ) : 0, 1, 2, 3, 4, 5, 6, 7, 8, 9, A, B, C, D, E, F

 $\cdot$  Pressionando  $\lceil \cdot \cdot \rceil$  pode usar função de bloco para exibir um resultado em base octal ou binária que excede 8 dígitos.O sistema é designado para exibir até 4 blocos. Veja Exemplo 40.

## **4 - 2 Expressões negativas**

• Bases n binário, octal, e hexadecimal, a calculadora representa números negativos usando notação de complemento. O complemento é o resultado da subtração daquele número de 10000000000 na base daquele número pressionando tecla [ NEG ] em base não-decimal. Veja Exemplo 41.

## **4 - 3 Operações aritméticas básicas para bases**

• A unidade lhe permite calcular em base de número diferente da decimal. A calculadora pode somar, subtrair, multiplicar, e dividir números binários, octais, e hexadecimais. Veja Exemplo 42.

## **4 - 4 Operações lógicas**

• Operações lógicas são executadas através de produtos lógicos (AND), lógica negativa (NAND), somas lógicas (OR), somas lógicas exclusivas (XOR), negação (NOT), e negação de somas lógicas exclusivas (XNOR). Veja Exemplo 43.

## **5 Mode 3 - CPLX**

• Modo complexo lhe permite somar, subtrair, multiplicar, e dividir números complexos. Veja Exemplo 44. Os resultados de uma operação complexa são exibidos como segue :

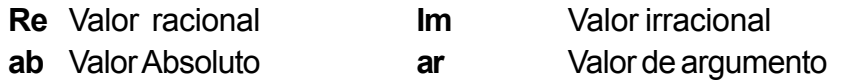

## **6 Mode 4 - VLE**

Modo de equações lineares variáveis (**VLE**) pode resolver um conjunto de equações simultâneas com dois números desconhecidos como segue:

 $ax + by = c$ d x + e y = f, onde x são números desconhecidos.

• Em modo VLE, você simplesmente entra cada coeficiente ( **a**, **b**, **c**, **d**, **e**, **f** ) na ordem correta, e a calculadora resolve automaticamente para **x**, **y**. Veja Exemplo 45.

# **7 Mode 5 - QE**

Modo de equações quadráticas (**QE**) pode resolver equações como segue:  $ax^2 + bx + c = 0$ , onde x e y são números desconhecidos.

• Em modo QE, você simplesmente entra cada coeficiente ( **a**, **b**, **c** ) na ordem correta, e a calculadora resolve automaticamente todos os valores de **x**. Veja Exemplo 46.

# **Inhaltsverzeichnis**

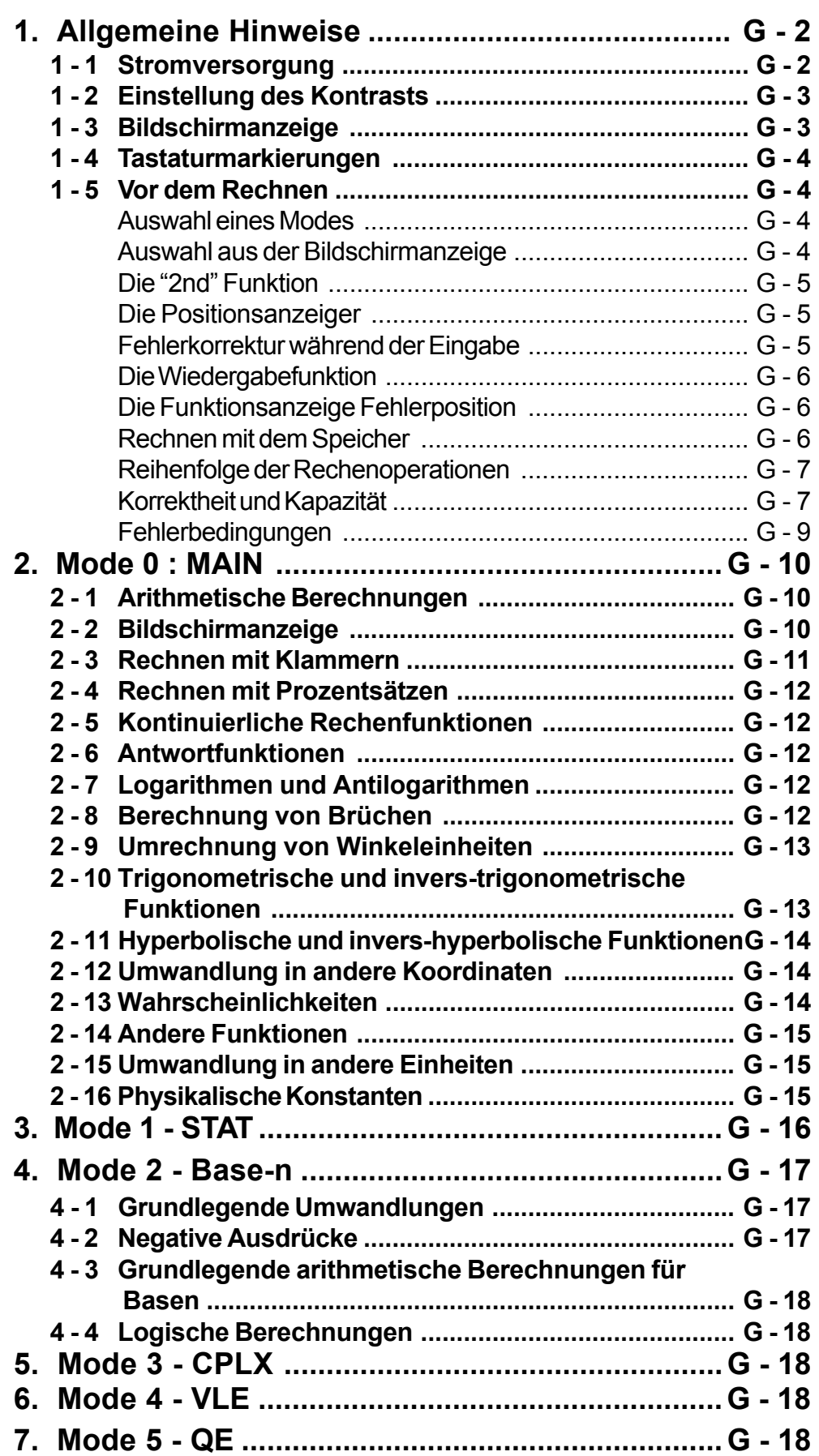

€

## **1 Allgemeine Hinweise**

#### **1 - 1 Stromversorgung**

#### **Ein- und Ausschalten**

Drücken Sie die Taste [ON], um den Taschenrechner einzuschalten. Drücken Sie die Tasten [2nd] und [OFF], um den Taschenrechner auszuschalten.

#### **Auswechseln der Batterien**

Der Taschenrechner SRP-280 enthält zwei alkalische Batterien (GP76A). Der Taschenrechner SRP-285 besitzt eine duale Stromversorgung, bestehend aus einer alkalischen Batterie (GP76A) und einer Solarzelle.

Wird die Anzeige schwach oder nur schlecht lesbar (besonders wenn wenn die Beleuchtung in SRP-285 schwach wird), so sollten die Batterien so bald wie möglich ausgewechselt werden.

Wechseln Sie die Batterien wie folgt aus :

- 1) Entfernen Sie die Schrauben und das Rückenteils.
- 2) Entfernen Sie die alten Batterien und ersetzen Sie diese durch 2 entsprechende neue Batterien. Beachten Sie dabei die richtige Polung beim Einlegen der neuen Batterien. Fügen Sie dann die Schrauben wieder an der entsprechenden Stelle ein und drehen Sie diese fest. Drücken Sie [ON ], um den Taschenrechner wieder einzuschalten.

#### **Automatisches Ausschalten**

Der Taschenrechner schaltet sich automatisch aus, nachdem er ca. 9~15 Minuten lang nicht mehr bedient wurde. Drücken Sie die Taste [ON], um den Taschenrechner wieder zu aktivieren. Vorherige Angaben, Einstellungen des Bildschirms sowie der Speicher bleiben erhalten.

#### **Neueinstellung**

Ist der Taschenrechner eingeschaltet und ergeben sich unerwartete Ergebnisse, so drücken Sie nacheinander die Tasten [ 2nd ] [ RESET ] . Auf dem Bildschirm erscheint ein Hinweis, der Sie fragt, ob Sie wirklich den Taschenrechner neu einstellen und den Speicher löschen wollen.

#### RESET : N Y

Bewegen Sie den Positionsanzeiger [ $\rightarrow$ ] zu " **Y** " und drücken Sie dann [ENTER], um alle Variablen, Programme, schwebenden Befehle, statistischen Daten, Antworten, vorherigen Eintragungen und den Speicher zu löschen. Wollen Sie die Neueinstellungen (Reset) abbrechen, ohne die vorherigen Einstellungen zu löschen, so wählen Sie " **N** " .

Ist der Taschenrechner abgeschlossen oder wird die Bedienung weiterer Tasten unmöglich, so drücken Sie gleichzeitig die Tasten [ 0 ] [ DMS ],

 $G - 2$ 

um diese Situation wieder aufzulösen. Dabei werden alle Einstellungen als Fehleinstellungen behandelt.

## **1 - 2 Einstellung des Kontrats**

Drücken Sie [▲] oder [▼] und dann [ MODE ], um den Kontrast des Bildschirms heller oder dunkler einzustellen. Das anhaltende Drücken eines der beiden Tasten läßt den Bildschirm schrittweise heller oder dunkler werden.

## **1 - 3 Bildschirmanzeige**

Auf dem Bildschirm sind die Eingabewerte, die Ergebnisse und die Anzeigen ablesbar.

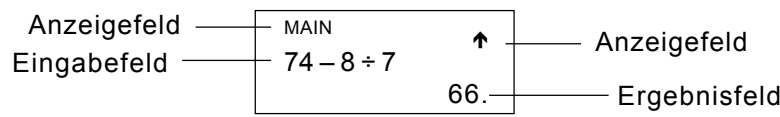

**Eingabefeld** Beim SRP-280 können bis zu 76 Stellen eingegeben werden. Beim SRP-285 können bis zu 80 Stellen eingegeben werden. Die Eingaben beginnen auf der linken Seite. Eingaben mit mehr als 11 Stellen rollen nach links. Drücken Sie [  $\blacktriangleright$  ] oder [ $\triangleleft$ ], um den Positionsanzeiger zum Eingabefeld zu verschieben. Drücken Sie [2nd ] [  $\triangleleft$  ] oder [2nd ] [  $\triangleright$  ], um den Positionsanzeiger sofort an den Anfang oder ans Ende des Eingabefeldes zu verschieben.

- **Ergebnisfeld** Es werden sowohl Ergebnisse bis zu 10 Stellen, als auch Dezimalzahlen, das Negativzeichen, die Anzeige " **x10** " und zweiziffriger positiver oder negativer Exponenten angezeigt. Sollte das Ergebnis die maxiale Anzahl der möglichen Stellen überschreiten, so wird der Wert als Bildschirmanzeige im wissenschaftlichen Stil angezeigt.
- **Anzeigefeld** Die folgenden Anzeigen erscheinen auf dem Bildschirm, um die gegenwärtige Einstellung des Taschenrechners anzuzeigen.

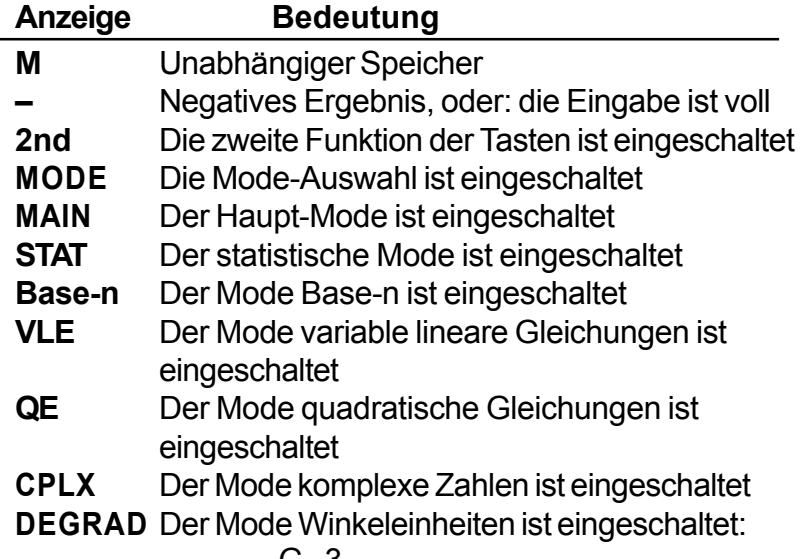

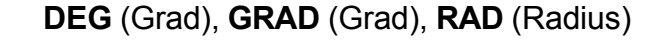

- **ENGSCI** Bildschirmanzeige im wissenschaftlichen Stil oder Ingenieurstil
- **TAB** Fixierung der Anzahl der angezeigten **Dezimalstellen**
- **HYP** Berechnung von hyperbolischen Funktionen
- **BUSY** erscheint während der Ausführung einer **Rechenoperation**
- $\rightarrow$  Anzeige von Ziffern nach rechts oder links
- Anzeige von früheren oder späteren Ergebnissen möglich

## **1 - 4 Tastaturmarkierungen**

Die meisten Tasten des Taschenrechners üben mehr als nur eine Funktion aus. Die entsprechenden Funktionen sind auf den jeweiligen Tasten in unterschiedlicher Weise aufgedruckt, um Ihnen das Auffinden der gewünschten Funktion zu erleichtern.

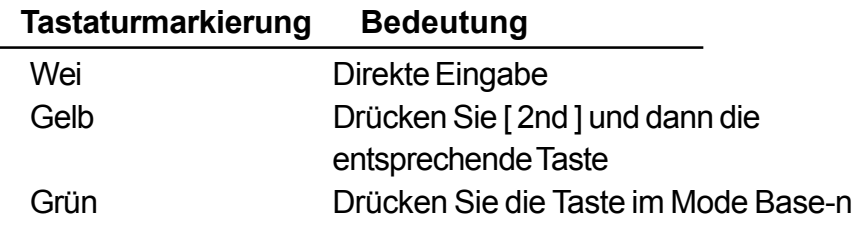

## **1 - 5 Vor dem Rechnen**

### **Auswahl eines Modes**

Drücken Sie [ MODE ], um den Mode zu ändern. Sie können dabei zwischen sechs verschiedenen Anzeigen wählen: " **0)MAIN** ", " **1)STAT** ", " **2)Base-n** ", " **3)CPLX** ", " **4)VLE** ", " **5)QE** ".

Beispiel: Der Mode " 2)Base-n "

- Methode 1: Drücken Sie [ $\triangleleft$ ] oder [ $\triangleright$ ] so lange, bis der Mode " **2)Base-n** " erscheint. Geben Sie dann diesen Mode durch Drücken der Taste [ ENTER ] ein.
- Methode 2 : Geben Sie den entsprechenden Mode direkt durch Eingabe seiner Modenummer [ 2 ] ein. Der gewählte Mode erscheint sofort.

### **Auswahl aus der Bildschirmanzeige**

Sie können aus der Bildschirmanzeige unterschiedliche Funktionen und Einstellungen auswählen. Es existieret eine Liste von Optionen, die als Eingabewerte auf dem Bildschirm erscheinen.

Beispiel: Das Drücken der Taste [ DRG ] bewirkt die Auswahl einen Mode für Winkeleinheiten im Hauptmode MAIN.

Methode : Drücken Sie [ DRG ], um den Mode aufzurufen. Bewegen

Sie dann den Positionsanzeiger [ $\triangleleft$ ] oder [ $\triangleright$ ] so lange, bis der gewünschte Mode erscheint. Dann drücken Sie [ ENTER ], wobei der gewünschte Mode unterstrichen bleibt.

Folgt der Anzeige ein Wert, so geben Sie diesen ein, solange die Anzeige noch unterstrichen ist. Anzeige und Wert erscheinen auf dem Bildschirm.

#### **Die " 2nd " Funktion**

Beim Drücken der Taste [ 2nd ] wird auf dem Bildschirm die Anzeige " **2nd** " erscheinen. Dies zeigt Ihnen an, dass Sie die zweite Funktion für die nächste Taste ausgewählt haben. Sollten Sie die Taste [ 2nd] fälschlicherweise gedrückt haben, so drücken Sie einfach noch einmal die gleiche Taste [ 2nd ]. Die Anzeige " **2nd** " wird dann verschwinden.

#### **Die Positionsanzeiger**

Drücken Sie die Tasten [ $\triangleleft$ ] oder [ $\triangleright$ ], um den Positionsanzeiger nach rechts oder links zu verschieben. Das anhaltende Drücken einer dieser Tasten bewirkt ein schnelles Verschieben des Positionsanzeigers.

Drücken Sie [▲] oder [▼], um den Positionsanzeiger nach oben oder unten zu bewegen, um so ehemalige versteckte Einstellungen auf dem Bildschirm erscheinen zu lassen. Dabei können Sie ehemalige Einstellungen wieder benutzen, sobald diese auf dem Bildschirm erscheinen.

#### **Fehlerkorrektur während der Eingabe**

Um einen Wert, bei dem sich der Positionsanzeiger gerade befindet, zu löschen, unterstreichen Sie diesen, indem Sie den Positionsanzeiger [4] oder [ $\triangleright$ ] entsprechend verschieben und drücken Sie dann [ DEL ], um die gewünschten Ziffern zu löschen. Daneben kann das anhaltende Drücken der Taste [ DEL ] auch alle Werte nach rechts löschen. Löschen Sie dabei je eine Ziffer rechts vom Positionsanzeiger drücken Sie dann [ DEL ].

Um einen Wert zu ersetzen, unterstreichen Sie diesen durch Heranziehen des Positionsanzeiger [ $\triangleleft$ ] oder [ $\triangleright$ ]. Geben Sie dann den neuen Wert ein, um den alten zu ersetzen.

Um einen Wert einzufügen, bewegen Sie den Positionsanzeiger an die gewünschte Stelle. Die Einfügung erfolgt vor der gewählten Stelle, nachdem Sie [2nd ] [INS ] und den neuen Wert eingegeben haben.

(Hinweis): Blinkt der Positionsanzeiger " < " auf, so befindet sich der Taschenrechner im Eingabe-Mode. Blinkt der Positionsanzeiger dagegen in Form von "**\_**" auf, so befindet sich der Taschenrechner im Überschreibe-Mode.

Wollen Sie alle eingegebenen Ziffern löschen, so drücken Sie die Taste  $[CL]$ .

#### **Die Wiedergabefunktion**

- Diese Funktion speichert die zuletzt ausgeführte Rechenoperation. Drücken Sie nach der Berechnung [▲] oder [▼], um die Berechnung von Anfang an wieder aufzurufen. Sie können die Positionsanzeigen [] oder [ $\triangleleft$ ] fortlaufend drücken. Um Stellen zu löschen, drücken Sie [DEL] (oder schreiben Sie einfach über die Ziffern, wenn Sie sich im Überschreibe-Mode befinden.) Vgl. Beispiel 1
- Die Wiedergabefunktion kann beim SRP-280 bis zu 228 Stellen und beim SRP-285 bis zu 320 Stellen wiedergeben. Nach der Beendigung einer Rechenoperation oder während einer Eingabe können Sie [4] oder [ $\blacktriangleright$ ] drücken, um frühere Eingabeschritte hervorzurufen und Variablen oder Befehle für weitere Berechnungen heranzuziehen. Vgl. Beispiel 2
	- (Hinweis) :Die Wiedergabefunktion wird nicht gelöscht, selbst wenn die Taste [ CL ] gedrückt oder die Stromversorgung abgeschaltet wird. Somit können ehemalige Eingaben auch nach Drücken von [ CL ] wiedergegeben werden. Die Wiedergabefunktion wird jedoch gelöscht, wenn ein Mode oder eine Berechnung durch andere ersetzt werden.

#### **Die Funktionsanzeige Fehlerposition**

• Soll eine mathematisch unmögliche Rechenoperation durchgeführt werden, so zeigt Ihnen die Funktionsanzeige Fehlerposition durch den Positionsanzeiger an, wo sich der Fehler befindet. Drücken Sie [ $\blacktriangleright$ ] oder [ $\triangleleft$ ], um den Positionsanzeiger an die entsprechende Fehlerstelle zu bewegen und verbessern Sie dann den Fehler. Sie können den Fehler auch durch Drücken der Taste [ CL ] löschen und dann wieder erneut andere Werte und Ausdrücke eingeben. Vgl. Beispiel 3

#### **Rechnen mit dem Speicher**

- Drücken Sie [ M+ ], um einen Wert zum bestehenden Speicher zu addieren. Drücken Sie[ M– ], um einen Wert vom bestehenden Speicher zu subtrahieren.Drücken Sie [ MRC ], um den Wert des bestehenden Speichers aufzurufen.Drücken Sie zweimal [ MRC ], um den Wert des bestehenden Speichers zu löschen. Vgl. Beispiel 4
- Dem Taschenrechner stehen die 8 Speichervariablen **A**, **B**, **C**, **X**, **Y**, **X1**, **X2**, **PROG** wiederholt zur Verfügung. Sie können eine reale Zahl durch die Variablen **A**, **B**, **C**, **X**, **Y**, **X1**, **X2** und den Ausdruck **PROG** speichern. Vgl. Beispiel 5
	- \* [ P/V RCL ] ruft alle Variablen auf.
	- [ SAVE ] läßt Sie Werte von Variablen speichern.
	- \* [ 2nd ] [ RECALL ] ruft Werte von Variablen auf.
	- \* [ 2nd ] [ CL-VAR ] löscht alle Variablen außer **PROG**.
	- \* [ 2nd ] [ CL-PROG ] löscht den Inhalt von **PROG**.

#### **Reihenfolge der Rechenoperationen**

Jede Rechenoperation wird in der folgenden Reihenfolge ausgeführt:

- 1) Berechnung der Klammerwerte.
- 2) Umwandlung von Koordinaten und Funktionen des Typs B, die das Drücken der entsprechenden Funktionstaste vor der jeweiligen Eingabe erfordern. Zum Beispiel: sin, cos, tan, sin<sup>-1</sup>, cos<sup>-1</sup>, tan  $-1$ , sinh, cosh, tanh, sinh  $-1$ , cosh  $-1$ , tanh  $-1$ , log, ln, 10  $\times$ , e  $\times$ ,  $\sqrt{ }$ , NEG, NOT, X'(), Y'().
- 3) Funktionen des Typs A, die das Drücken der entsprechenden Funktionstaste vor der jeweiligen Eingabe erfordern. Zum Beispiel:  $X^2$ ,  $\degree$  ' ", !,  $X^{-1}$ , %, r, g.
- 4) Potenzen und Wurzeln:  $(^{\wedge})$ ,  $\sqrt[{\times}]{ }$
- 5) Brüche
- 6) Abgekürzte mathematische Formeln vor Variablen:  $\pi$ , RAND.
- $7)$   $(-)$
- 8) Abgekürzte mathematische Formeln vor Funktionen des Typs B:  $2\sqrt{3}$ , Alog2, etc.
- 9) nPr, nCr
- 10)  $x +$
- 11)  $+, -$
- 12) AND, NAND
- 13) OR, XOR, XNOR
- 14) Umwandlungen (A  $b/c$   $\leftrightarrow$   $d/c$ , F $\leftrightarrow$  D,  $\leftrightarrow$  DMS)
	- Werden Funktionen mit der gleichen Prioritätsstufe hintereinander durchgeführt, so erfolgt die Berechnung von rechts nach links:

e <sup>x</sup> ln120→ e <sup>x</sup>{ ln (120 ) }

- Ansonsten erfolgt eine Berechnung von links nach rechts.
- Bei zusammengesetzte Funktionen erfolgt die Berechnung von rechts nach links.
- Ausdrücke innerhalb einer Klammer erhalten die höchste **Priorität**

#### **Korrektheit und Kapazität**

Korrektheit der Ergebnisse : ± 1 von 10 Stellen

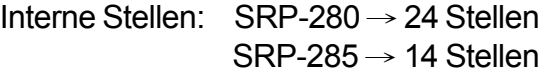

Normalerweise sind für Rechenoperationen bis zu 10 StellenIn general, oder 10-ziffrige Grundwerte plus einen 2-ziffriger Exponenten bis zu 10 $\pm$ <sup>99</sup> ausreichend.

Eingegebene Zahlen müssen wie folgt innerhalb der Grenzen der jeweiligen Funktion liegen.

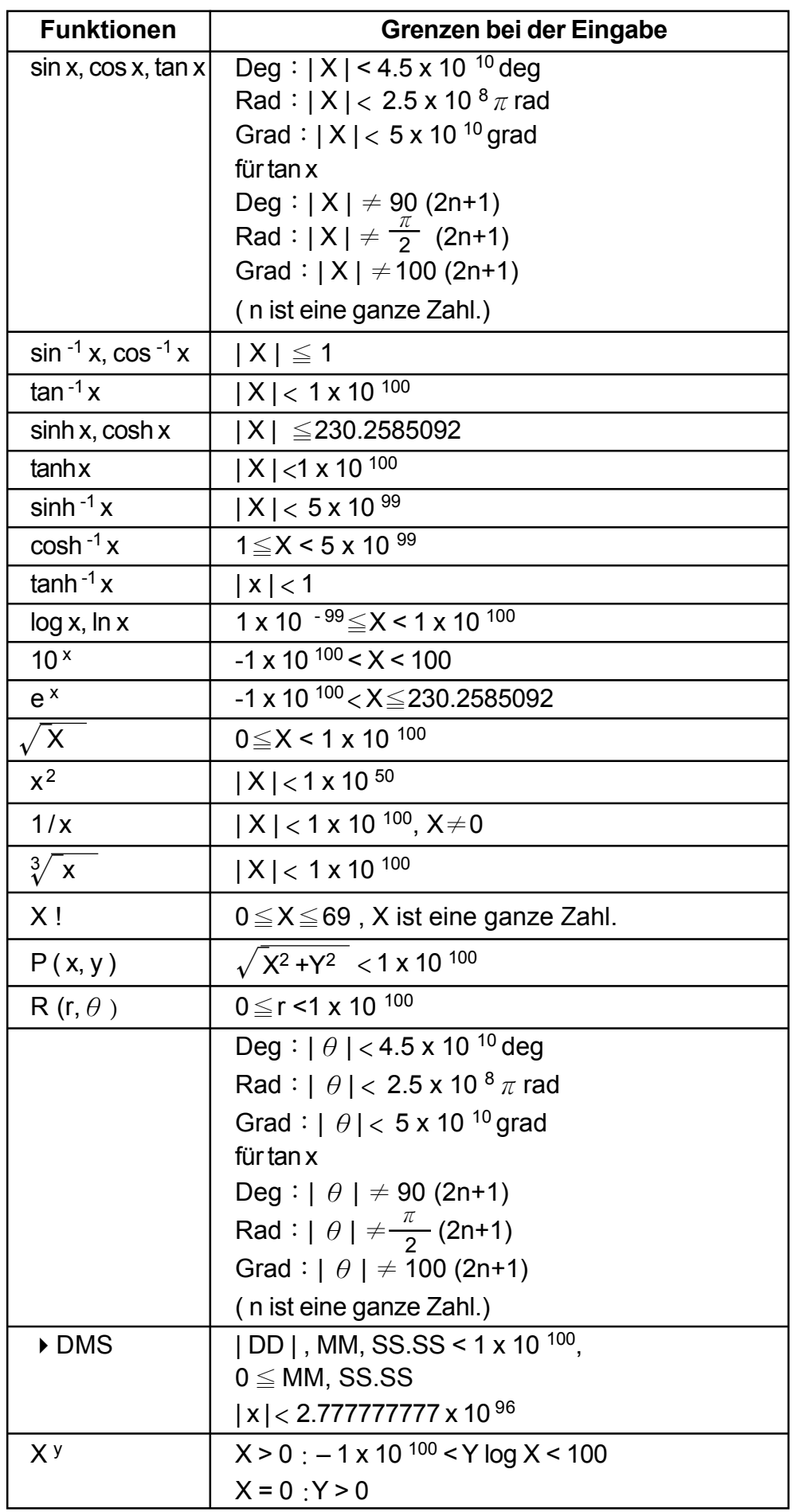

 $\overline{\mathbb{C}}$ 

 $\overline{\downarrow}$ 

 $\overline{G-8}$ 

 $\Rightarrow$ 

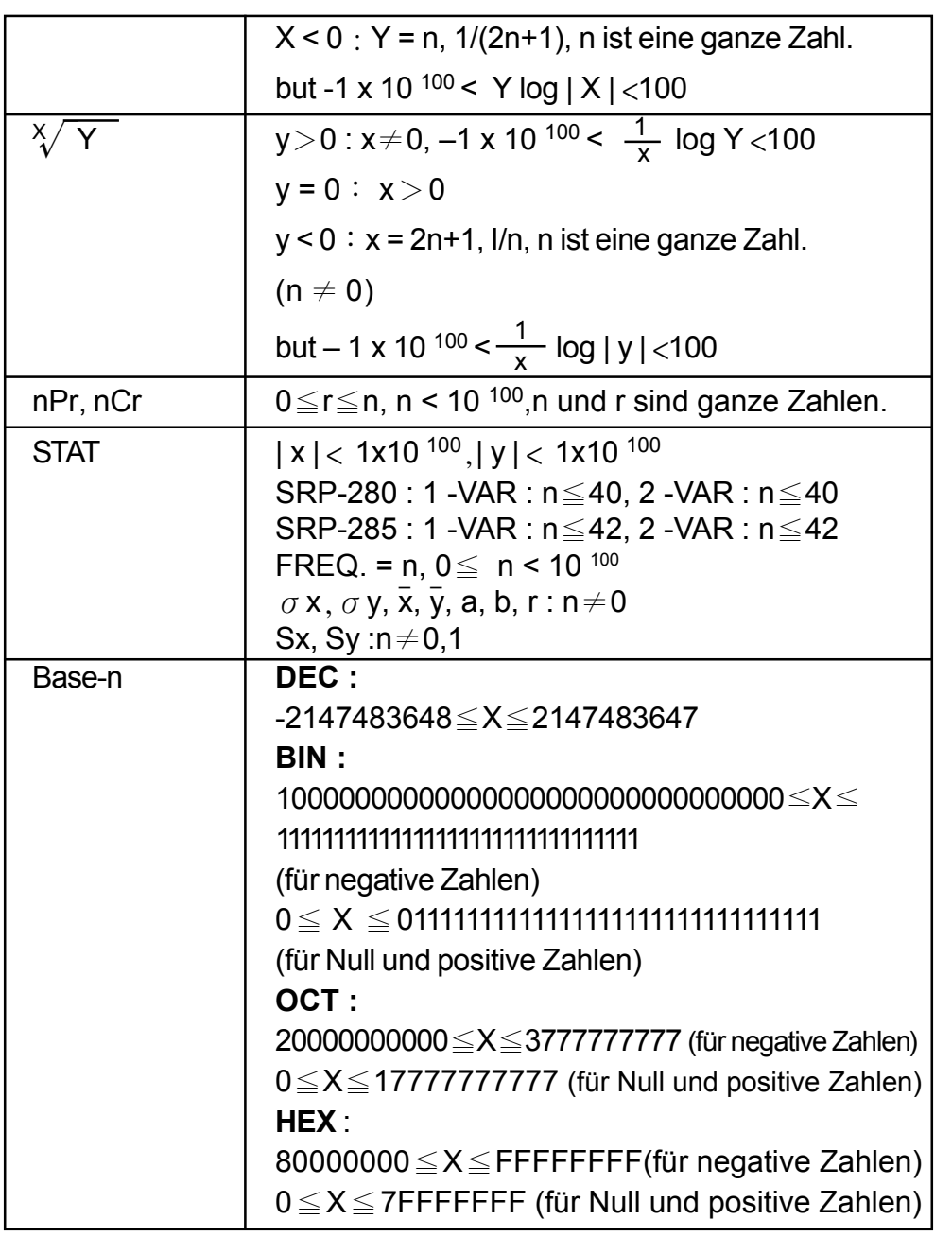

### **Fehlerbedingungen**

Die Fehleranzeige erscheint auf dem Bildschirm und weitere Berechnungen werden unmöglich, wenn eine der folgenden Bedingungen zutrifft.

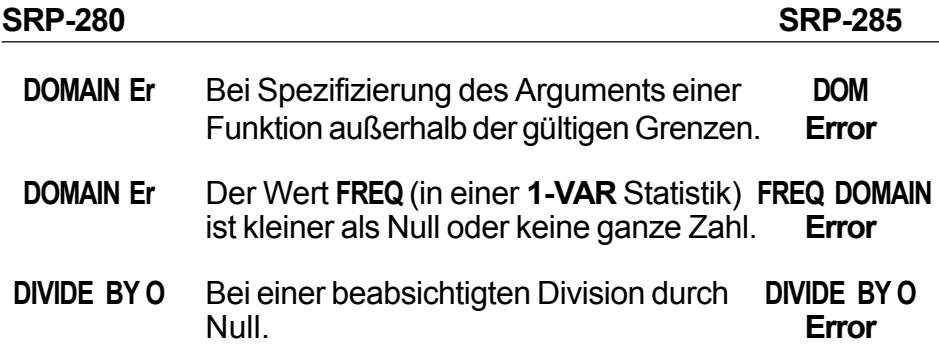

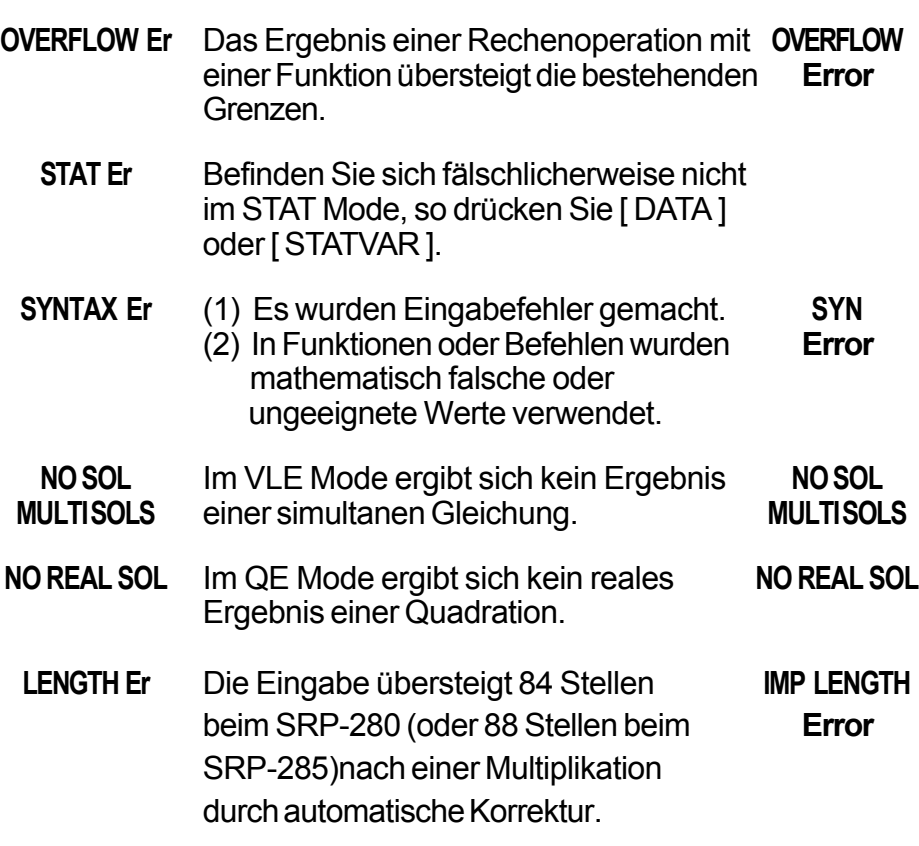

To release the above errors, please press [ CL ] key.

## **2 Mode 0 : MAIN**

## **2 - 1 Arithmetische Berechnungen**

- Arithmetische Berechnungen werden durch Drücken der Tasten in der entsprechenden Reihenfolge berechnet. Vgl. Beispiel 6
- Zur Berechnung eines negativen Werts, drücken Sie [ (–) ], bevor Sie den Wert eingeben. Vgl. Beispiel 7
- Bei der Berechnung gemischter arithmetischer Operationen werden Multiplikationen und Divisionen der Vorrang vor Additionen und Subtraktionen gegeben. Vgl. Beispiel 8
- Ergebnisse über 10<sup>10</sup> oder unter 10<sup>-9</sup> werden als Potenzen angegeben. Vgl. Beispiel 9

## **2 - 2 Bildschirmformate**

• Wollen Sie ein Bildschirmformat auswählen, so drücken Sie [ 2nd ] [ TAB], um den Mode zu aktivieren. Um **n** Dezimalstellen festzusetzen ( **F0123456789** ) geben Sie direkt einen **n**-stelligen Wert ein oder drücken Sie [ ENTER ], während der Wert unterstrichen ist. (Bei fehlerhafter Einstellung erscheint eine Schwimmende-Punkt-Notierung **F** und der Wert **n** erscheint als Punkt .) Vgl. Beispiel 10

- Wurde die Anzahl der Dezimalstellen besonders festgelegt und überschreitet eine interne Berechnung beim SRP-285 14 Stellen bzw. beim SRP-280 24 Stellen, so wird der Wert auf 10 Stellen gespeichert. Zur Rundung des Wertes auf die festgelegte Anzahl an Dezimalstellen, drücken Sie [ 2nd ] [ RND ]. Val. Beispiel 11
- Wollen Sie das Format der Bildschirmanzeige spezifizieren, so drücken Sie [ 2nd ] [ SCI/ENG ], um die Bildschirmanzeigen aufzurufen. Sie können zwischen der Anzeigen **FLO** (floating point/ fließende Punkte), **SCI** (scientific/ wissenschaftlicher Stil) oder **ENG** (engineering/ Ingenieurstil) wählen. Drücken Sie solange [ $\triangleleft$ ] oder [ $\triangleright$ ], bis Sie die gewünschte Anzeige erhalten. Drücken Sie dann [ ENTER ]. Vgl. Beispiel 12
	- (Hinweis) : Die Bildschirmanzeige im Ingenieurstil ähnelt der im wissenschaftlichen Stil. Jedoch kann bei diesem Format die Grundzahl bis zu 3 Dezimalstellen (nicht nur eine) aufweisen. Der Exponent stellt immer ein Vielfaches von 3 dar. Denn es ist für Ingenieure sehr vorteilhaft, mit Einheiten in Tausenderschritten zu rechnen.
- Sie können eine Zahl in Form einer Potenz mit Hochzahl durch Drücken von [ EXP ] eingeben. Vgl. Beispiel 13

## **2 - 3 Rechnen mit Klammern**

- Rechenoperationen in Klammern werden immer zuerst durchgeführt. Der SRP-280 kann bis zu 14 Klammeroperationen innerhalb einer einfachen Berechnung benutzen. Der SRP-285 kann bis zu 22 Klammeroperationen innerhalb einer einfachen Berechnung benutzen. Vgl. Beispiel 14
- Geschlossene Klammern direkt vor dem Drücken der Taste [ ENTER ] können weggelassen werden, unabhängig von der Anzahl der Klammern. Vgl. Beispiel 15
- Erscheint das Multiplikationszeichen " x " direkt for einer Berechnung, so kann die Klammer ebenfalls weggelassen werden. Vgl. Beispiel 16
	- (Hinweis) : Der Taschenrechner kann automatisch abgekürzte Multiplikationen vor allen Funktionen korrigieren, mit Ausnahme von Speicher-Variablen, linken Klammern und Funktionen des Typs B.
- Im Folgenden werden in diesem Handbuch abgekürzte Typen nicht mehr behandelt. Vgl. Beispiel 17
- Die Eingabe von [(] 2 [ + ] 3 [)] [EXP] 2 bringt kein richtiges Ergebnis

hervor. Stellen Sie daher sicher, dass Sie zwischen [ ) ] und [ EXP ] das Multiplikationszeichen [ x ]1 eingeben. Vgl. Beispiel 18

## **2 - 4 Rechnen mit Prozentsätzen**

• Drücken Sie [ 2nd ] [ % ], um den gespeicherten Wert durch 100 zu teilen. Sie können diese Taste zur Berechnung von Prozenten, Zuschlägen, Abzügen usw. benutzen. Vgl. Beispiel 19

## **2 - 5 Kontinuierliche Rechenfunktionen**

- Mit dem Taschenrechner können Sie die letzte Berechnung durch Drücken der Taste [ = ] für weitere Berechnungen wiederholen. Vgl. Beispiel 20
- Selbst wenn Berechnungen durch das Gleichheitszeichen [ = ] bereits abgeschlossen wurden, kann das Ergebnis für weitere Berechnungen herangezogen werden. Vgl. Beispiel 21

## **2 - 6 Antwortfunktionen**

• Eine Antwortfunktion speichert das zuletzt berechnete Ergebnis. Es bleibt selbst dann noch erhalten, wenn die Stromzufuhr abgeschaltet wurde. Jedesmal wenn ein Zahlenwert oder ein zahlenmäßiger Ausdruck eingegeben werden und die Taste [ ENTER ] gedrückt wird, speichert der Taschenrechner das Ergebnis in der Antwortfunktion. Vgl. Beispiel 22

(Hinweis) : Selbst wenn das Ergebnis einer Berechnung fehlerhaft ist, behält die Antwortfunktion ihren gegenwärtigen Wert.

## **2 - 7 Logarithms and Antilogarithms**

• Der Taschenrechner kann allgemeine und natürliche Logarithmen und Antilogarithmen wie [LOG], [LN], [2nd] [10<sup>x</sup>], und [2nd] [e<sup>x</sup>] berechnen. Vgl. Beispiel 23

## **2 - 8 Berechnung von Brüchen**

Brüche werden wie folgt dargestellt:

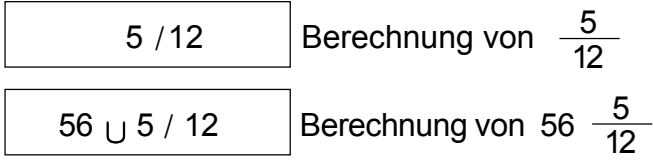

• Zur Eingabe einer gemischten Zahl, gehen Sie in den Integralteil, drücken Sie [A $b/c$ ], geben Sie den Zähler ein, drücken Sie [A $b/c$ ] und geben Sie dann den Nenner ein. Zur Eingabe eines unechten Bruchs, geben Sie den Zähler ein, drücken Sie  $[A^b/c]$  und geben Sie den Nenner ein. Vgl. Beispiel 24

- Können in einer Bruchrechnung die Zahlen gekürzt werden, so werden diese auf die kleinst mögliche Zahl reduziert, nachdem eine der Funktionsbefehlstasten ([+], [-], [x] oder [+]) oder die Taste [=] gedrückt wurde. Das Drücken der Tasten [ 2nd ] [ A <sup>b</sup>/<sub>c</sub>+ <sup>d</sup>/<sub>e</sub> ] verwandelt den angezeigten Wert in einen unechten Bruch. Vgl. Beispiel 25
- Zur Umwandlung einer Dezimalzahl in einen Bruch oder umgekehrt, drücken Sie [ 2nd ]  $[ F \leftrightarrow D ]$  sowie [ ENTER ]. Vgl. Beispiel 26
- Enthalten Rechenoperationen sowohl Brüche, als auch Dezimalstellen, werden diese im Dezimalformat berechnet. Vgl. Beispiel 27

## **2 - 9 Umrechnung von Winkeleinheiten**

• Sie können die Winkeleinheiten (**DEG**, **RAD** und **GRAD**) einstellen, indem Sie [ DRG ] drücken, um den Mode für Winkeleinheiten aufzurufen. Zwischen den drei Winkeleinheiten besteht folgende Beziehung:

180 ° =  $\pi$  rad = 200 grad

Umrechnung von Winkeleinheiten Vgl. Beispiel 28 :

- 1. Geben Sie die gewünschte Winkeleinheit ein.
- 2. Geben Sie den gewünschten Wert ein.
- 3. Drücken Sie [ DMS ], um den Mode aufzurufen. Sie können zwischen den Einheiten **°**(Stunden), **'** Minuten), **"** (Sekunden), **r** (Radiant), **g** (Gradiant) oder **DMS** (Stunde-Minute-Sekunde) auswählen.
- 4. Geben Sie die Winkeleinheit ein, in die Sie den Wert umwandel wollen.
- 5. Drücken Sie zweimal [ ENTER ].
- Wollen Sie eine Winkeleinheit in eine DMS Notierung umwandeln, so wählen Sie **"DMS** "" aus. Dabei stellen **1O 30 I 0 II** eine Zeitangabe von 1 Stunde, 30 Minuten und 0 Sekunden dar. Vgl. Beispiel 29
- Wollen sie eine DMS Notierung in eine Dezimalzahl umwandeln, so wählen Sie die jeweiligen **°** (Stunden), **'** (Minuten) und **"** (Sekunden) aus. Vgl. Beispiel 30

## **2 - 10 Trigonometrische und inverstrigonometrische Funktionen**

- Der SRP-280 / SRP-285 ermöglicht Ihnen eine Berechnung von standardmäßigen trigonometrischen und invers-trigonometrischen Funktionen wie - sin, cos, tan, sin  $^{-1}$ , cos  $^{-1}$  und tan  $^{-1}$ . Vgl. Beispiel 31
	- (Hinweis) : Stellen Sie bei der Benutzung dieser Funktionen sicher, dass der Taschenrechner auf die gewünschte Winkeieinheit eingestellt wurde.

## **2 - 11 Hyperbolische und invershyperbolische Funktionen**

- Der SRP-280 / SRP-285 ermöglicht Ihnen eine Berechnung von hyperbolischen und invers-hyperbolischen Funktionen wie - sinh, cosh, tanh, sinh  $^{-1}$ , cosh  $^{-1}$  und tanh  $^{-1}$  durch Drücken der Tasten [2nd] [HYP]. Vgl. Beispiel 32
	- (Hinweis) : Stellen Sie bei der Benutzung dieser Funktionen sicher, dass der Taschenrechner auf die gewünschte Winkeieinheit eingestellt wurde.

## **2 - 12 Umwandlung in andere Koordinaten**

• Drücken Sie [ 2nd ]  $[ R \cdot P ]$ , um rechteckige Koordinaten in polare Koordinaten oder umgekehrt umzuwandeln. Vgl. Beispiel 33

rechteckige Koordinaten polare Koordinaten

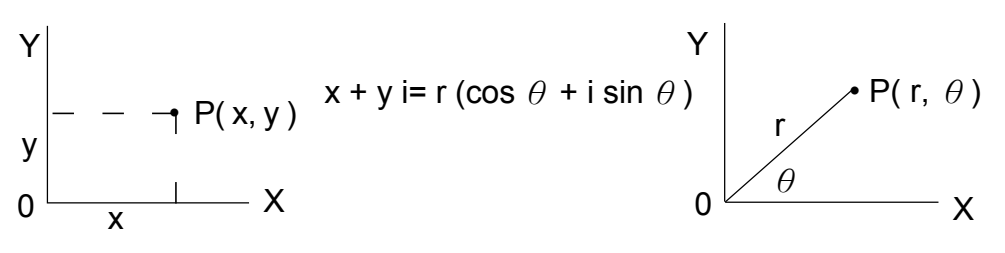

(Hinweis) : Stellen Sie bei der Benutzung dieser Funktionen sicher, dass der Taschenrechner auf die gewünschte Winkeleinheit eingestellt wurde.

## **2 - 13 Wahrscheinlichkeiten**

- Durch Drücken der Taste [ PRB ] können Sie in den Mode für Wahrscheinlichkeiten gelangen. Vgl. Beispiel 34 Dieser enthält folgende Funktionen:
	- **nPr** Berechnung der Anzahl möglicher Permutationen von n Dingen, von denen jeweils r Stück entnommen werden.
	- **nCr** Berechnung der Anzahl möglicher Kombinationen von n Dingen, von denen jeweils r Stück entnommen werden.
	- **!** Berechnung des Faktors eines bestimmten positiven Integrals n,mit nˇŘ69.

#### < SRP-280 >

**RANDM** Produktion einer Zufallszahl zwischen 0 und 1.

< SRP-285 >

**RAND** Produktion einer Zufallszahl zwischen 0 und 1.

## **2 - 14 Andere Funktionen(X<sup>−1</sup>, ✓ ,<sup>х</sup> ✓ ,Х ², ^)**

• Sie können mit dem Taschenrechner auch reziproke Zahlen ( $[X^{-1}]$ ), Quadratwurzeln ( $\lceil \sqrt{ } \rceil$ ), sonstige Wurzeln  $\lceil \sqrt[8]{ } \rceil$ , Quadrate ( $\lceil \sqrt{ } \rceil$ ) und Potenzen ( $\lceil$ ^]) berechnen. Vgl. Beispiel 35

### **2 - 15 Umwandlung in andere Einheiten**

- Der Taschenrechner besitzt eine eingebaute Funktion zur Umrechnung in andere Einheiten, mit der Sie metrische Zahlen in andere Einheiten umwandeln können und umgekehrt. Vgl. Beispiel 36
	- 1. Geben Sie die Zahl ein, die umgewandelt werden soll.
	- 2. Drücken Sie [ 2nd ] [ CONV ], um in den entsprechenden Mode zu gelangen. Dieses enthält sieben Angaben: Umrechnung von Entfernungen, Flächen, Temperaturen, Volumen, Gewichten, Energie und Druck.
	- 3. Benutzen Sie [ $\blacktriangleright$ ], um in der Liste nach der gewünschten Einheit zu suchen. Dann drücken Sie [ ENTER ].
	- 4. Drücken Sie [  $\rightarrow$  ] oder [  $\leftarrow$  ], um Zahlen in andere Einheiten umzuwandeln.

### **2 - 16 Physikalische Konstanten**

• Sie können bei Ihren Berechnungen folgende physikalische Konsanten heranziehen:

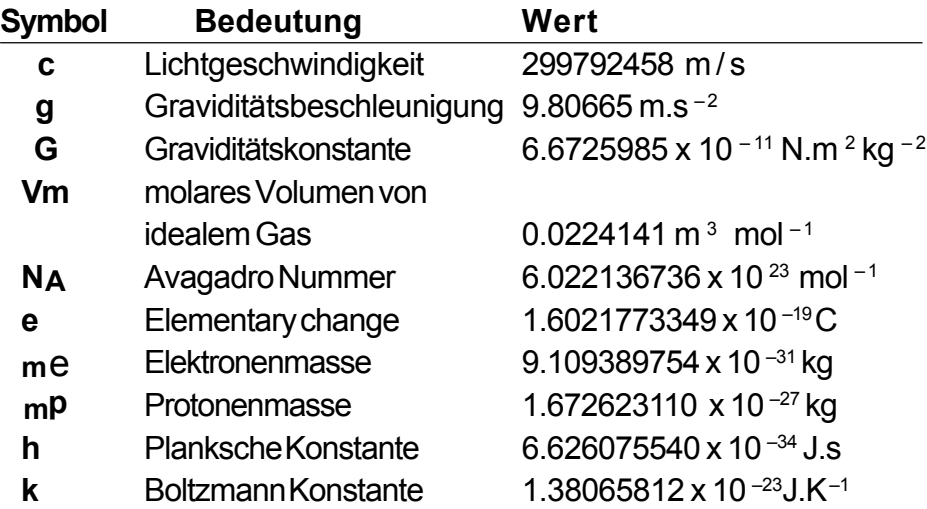

Einfügen einer Konstante an der Stelle des Positionsanzeigers Vgl. Beispiel 37 :

- 1. Drücken Sie [ CONST ], um den Mode für physikalische Konstanten aufzurufen.
- 2. Drücken Sie solange [ $\triangleright$ ], bis die gewünschte Konstante unterstrichen erscheint.
- 3. Drücken Sie [ ENTER ].

# **3 Mode 1 - STAT**

Im statistischen Mode stehen Ihnen drei Anzeigen zur Verfügung:**1 -VAR** (zur Analyse von Daten in einem einfachen Datenset), **2 - VAR** (zur Analyse von gepaarten Daten bei 2 Datensets) und **CLR- DATA** (zum Löschen aller Datensets). Vgl. Beispiel 38

#### **Eingabe von Daten für statistische Analysen:**

- 1. Wählen Sie **1 -VAR** oder **2 VAR**. aus dem Mode für Statistiken aus.
- 2. Drücken Sie [ DATA ].
- 3. Geben Sie einen Wert X ein und drücken Sie [ $\blacktriangledown$ ].
- 4. Geben Sie die Häufigkeit (**FREQ** für SRP-280 / **F** für SRP-285) des Werts X (im **1 -VAR** Mode) oder den entsprechenden Wert Y (im **2 - VAR** Mode) ein und drücken Sie [].
- 5. Zur Eingabe weiterer Daten, machen Sie weiter mit Schritt Nr. 3.

#### **Analyse von eingegebenen Daten:**

- 1. Drücken Sie [ STATVAR ]. Auf dem Bildschirm erscheint im Mode für Statistiken eine Reihe von statistischen Variablen (siehe nachfolgende Tabelle). Die erste Variable ( **n** ) ist unterstrichen. Ihr Wert ist auf dem Bildschirm im Ergebnisfeld ablesbar.
- 2. Drücken Sie [ $\blacktriangleright$ ], um sich den Mode für Statistiken anzuschauen.Der Wert einer jeden Variable erscheint im Ergebnisfeld des Bildschirms.
- 3. Wollen Sie den Wert in der Rechenoperation heranziehen, so drücken Sie [ ENTER ], wenn der gewünschte Wert erscheint. Die Werte werden in das Eingabefeld kopiert.
- 4. Um den Wert x (oder y) bei vorgegebenem y (oder x) vorherzusagen, wählen Sie x ' (oder y ') und drücken Sie [ ENTER ], geben Sie den gegebenen Wert ein und drücken Sie erneut [ ENTER ].

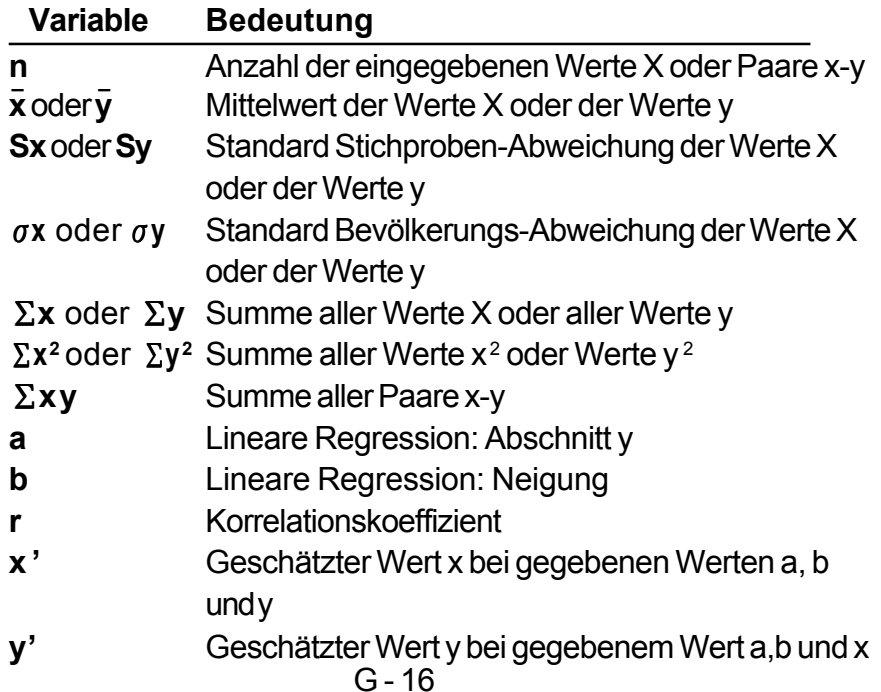

(Hinweis) : Erscheint im Mode STATVAR auf dem Bildschirm eine Fehlermeldung, so drücken Sie einfach [ $\triangleright$ ] oder [ $\triangleleft$ ], um sich die nächsten statistischen Variablen anzuschauen.

### **Ansicht oder Änderung von Daten:**

- 1. Drücken Sie [ DATA ].
- 2. Drücken Sie [ $\blacktriangleright$ ], um sich die eingegebenen Daten anzusehen.
- 3. Wollen Sie die Daten ändern, rufen Sie den gewünschten Wert auf und geben Sie den neuen Wert ein. Dabei überschreibt der neue Wert den alten Wert. Drücken Sie [ $\blacktriangledown$ ] und [ENTER ], um die Änderung zu speichern.

(Hinweis) : Selbst beim Verlassen des Mode STAT bleiben alle Daten in **1 - VAR** und **2 - VAR** erhalten, außer wenn Sie diese durch den Mode **CLR - DATA** löschen.

## **4 Mode 2 - Base-n**

## **4 - 1 Grundlegende Umwandlungen**

- Um das Zahlensystem (10, 16, 2, 8) auf dem Bildschirm einzustellen, drücken Sie [ 2nd ] [ dhbo ] , so dass einer der Werte unterstrichen wird. Drücken Sie dann [ ENTER ]. Die entsprechenden Symbole - "**d** ", "**h**", "**b**" oder "**o**" erscheinen auf dem Bildschirm. (**d** stellt eine Fehleinstellung dar: Zehnerbasis). Vgl. Beispiel 39
	- (Hinweis) : Die Gesamtzahl aller in diesem Mode verwendbaren Nummern sind 0, 1, 2, 3, 4, 5, 6, 7, 8, 9, A, B, C, D, E und F. Werden Werte benutzt, die im entsprechenden Zahlensystem nicht verwendet werden können, so erscheint auf dem Bildschirm eine entsprechende Anzeige (**d**, **h**, **b**, **o**) oder eine Fehlermeldung.

Binäre Basis ( **b** ) : 0, 1

Oktale Basis ( **o** ) : 0, 1, 2, 3, 4, 5, 6, 7

Dezimale Basis ( **d** ) : 0, 1, 2, 3, 4, 5, 6, 7, 8, 9

Hexadezimale Basis ( **h** ) : 0, 1, 2, 3, 4, 5, 6, 7, 8, 9, A, B, C, D, E, F

• Drücken Sie [  $\bigodot$  ], um ein Ergebnis von Block-Funktionen in oktaler oder binärer Basis anzuzeigen, das 8 Stellen überschreitet. Das System kann bis zu 4 Blöcke verarbeiten. Vgl. Beispiel 40

## **4 - 2 Negative Ausdrücke**

• Bei der binären, oktalen und hexadezimalen Basis werden negative Zahlen durch ergänzende Anzeigen angegeben. Die Ergänzung stellt das Ergebnis der Subtraktion dieser Zahl von 10000000000 in der entsprechenden Basis dar. Drücken Sie dazu die Taste [ NEG ] in der nichtdezimalen Basis.Vgl. Beispiel 41

## **4 - 3 Grundlegende arithmetische Berechnungen für Basen**

• Sie können mit dem Taschenrechner in anderen Basen als der des Zehnersystems rechnen. Sie können binäre, oktale und hexadezimale Zahlen addieren, subtrahieren, multiplizieren und dividieren. Vgl. Beispiel 42

## **4 - 4 Logische Berechnungen**

• Logische Berechnungen können durch logische Produkte (AND), negative logische Berechnungen (NAND), logische Summen (OR), exklusive logische Summen (XOR), Negationen (NOT), und die Negation exklusiv logischer Summen erfolgen (XNOR). Vgl. Beispiel 43

# **5 Mode 3 - CPLX**

• Der Mode für komplexe Zahlen (**CPLX**) erlaubt eine Addition, Subtraktion, Muotiplikation und Division komplexer Zahlen. Vgl. Beispiel 44 Das Ergebnis einer Rechenoperation mit komplexen Zahlen kann wie folgt dargestellt werden:

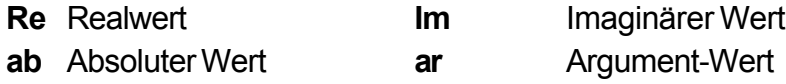

# **6 Mode 4 - VLE**

Der Mode für variable lineare Gleichungen (**VLE**) erlaubt die Berechnung eines Sets von simultanen Größen mit zwei Unbekannten wie folgt:

> $ax + by = c$  $d x + e y = f$ , dabei sind x und y unbekannt.

• Im Mode VLE geben Sie einfach die Koeffizienten ( **a**, **b**, **c**, **d**, **e**, **f** ) in der richtigen Reihenfolge ein. Der Taschenrechner berechnet dann automatisch die Werte für **x** und **y**. Vgl. Beispiel 45

# **7 Mode 5 - QE**

Der Mode für quadratische Gleichungen (**QE**) kann folgende Rechenoperationen lösen:

 $ax^2 + bx + c = 0$ , wobei x unbekannt sind.

• Im Mode QE geben Sie einfach die Koeffizienten ( **a**, **b**, **c** ) in der richtigen Reihenfolge ein. Der Taschenrechner berechnet automatisch die Werte für **x**. Vgl. Beispiel 46

# **Table des Matières**

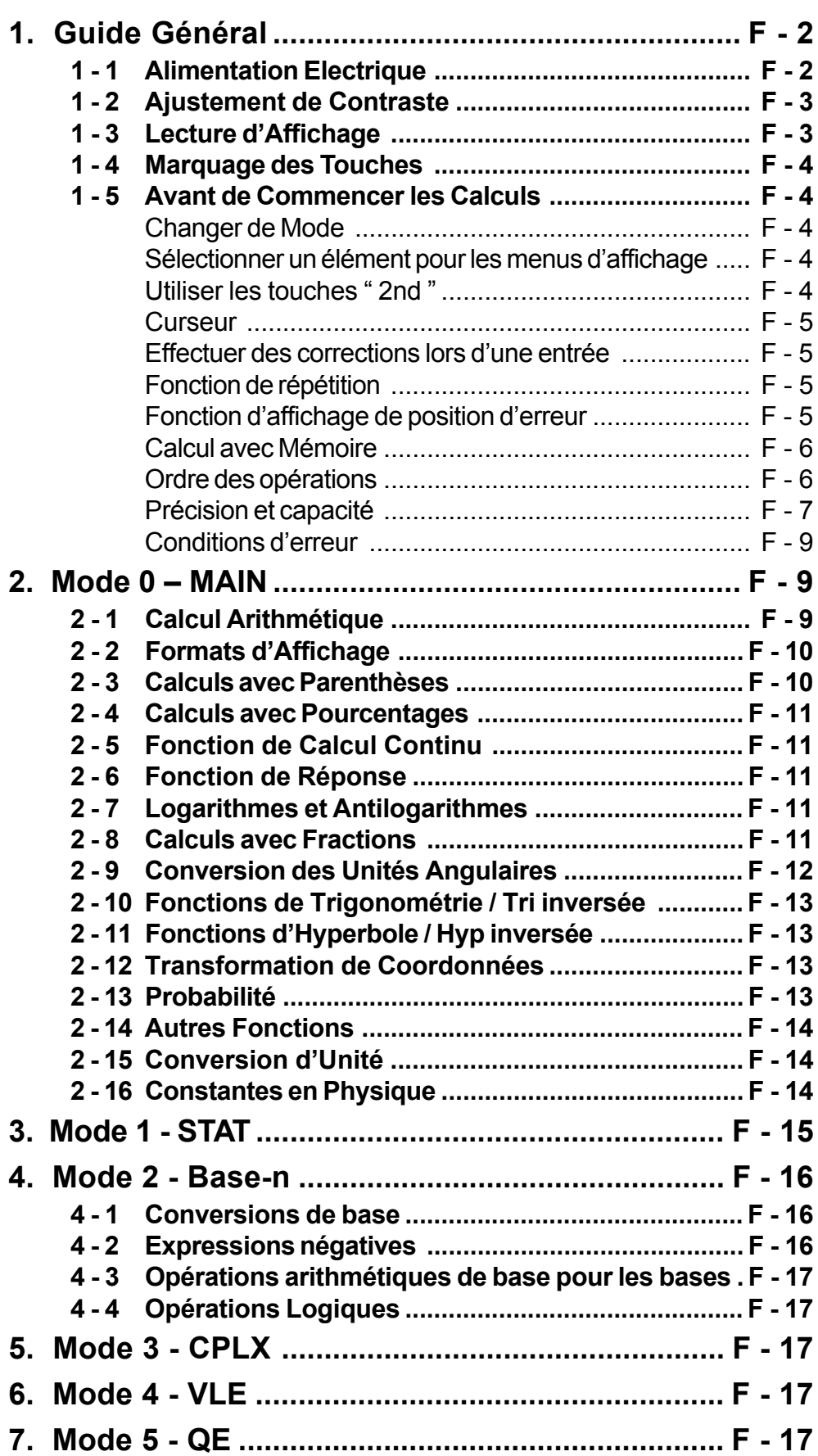

## **1 - 1 Alimentation Electrique**

### **Mettre en Marche ou Eteindre**

Pour mettre la calculatrice en marche, pressez [ON ] et presses [2nd ] [ OFF ] pour l'éteindre.

### **Changement des Piles**

SRP-280 est alimentée avec deux piles alcalines (GP76A). SRP-285 possède un système d'alimentation fonctionnant avec une seule pile alcaline (GP76A) et une photo-cellule. Si l'affichage commence à devenir flou et fonctionne difficilement ( surtout pour le cas de SRP-285 ), les piles doivent être alors changées dès que possible.

Voici comment changer les piles:

- 1) Enlevez les vis et le couvercle arrière.
- 2) Sortez les anciennes piles et installez-en des nouvelles avec la polarité dans la bonne direction. Resserrez ensuite les vis sur le couvercle et pressez [ ON ] pour mettre l'unité en marche.

### **Fonction Arrêt Automatique**

Cette calculatrice s'éteint automatiquement lorsqu'elle n'est pas opérée pendant environs 9~15 minutes. Elle peut être réactivée en pressant la touche [ ON ] et l'affichage avec la mémoire reviennent à leur état d'avant l'arrêt.

## **Opération de Réinitialisation**

Si la calculatrice est en marche, mais que vous obtenez des resultants surprenants, pressez [ 2nd ] [ RESET ] en séquence. Un message apparaît alors sur l'affichage pour confirmer que vous souhaitez bien réinitialiser la calculatrice et clarifier le contenu de la mémoire.

RESET : N Y

Déplacez le curseur sur "Y" avec [  $\blacktriangleright$  ], puis pressez [ENTER] pour clarifier toutes les variables, les programmes, les opérations en attente, les informations statistiques, les réponses, toutes les entrées précédentes et la mémoire. Pour terminer l'opération de réinitialisation sans clarifier la calculatrice, veuillez choisir " **N** ".

Si la calculatrice se bloque et que toute autre opération de touche s'avère impossible, veuillez presser [ 0 ] [ DMS ] en même temps pour résoudre ce problème. La calculatrice remplacera alors toutes les définitions précédentes par les valeurs par défaut.
## **1 - 2 Ajustement de Contraste**

Pressez [ $\blacktriangle$ ] ou [ $\blacktriangledown$ ] après avoir pressé la touche [MODE] pour rendre le contraste de l'écran plus clair ou plus sombre. Maintenez ces touches pressées pour rendre l'affichage encore plus clair ou plus sombre.

## **1 - 3 Lecture d'Affichage**

L'affichage comprend la ligne d'entrée, la ligne de résultats et les indicateurs.

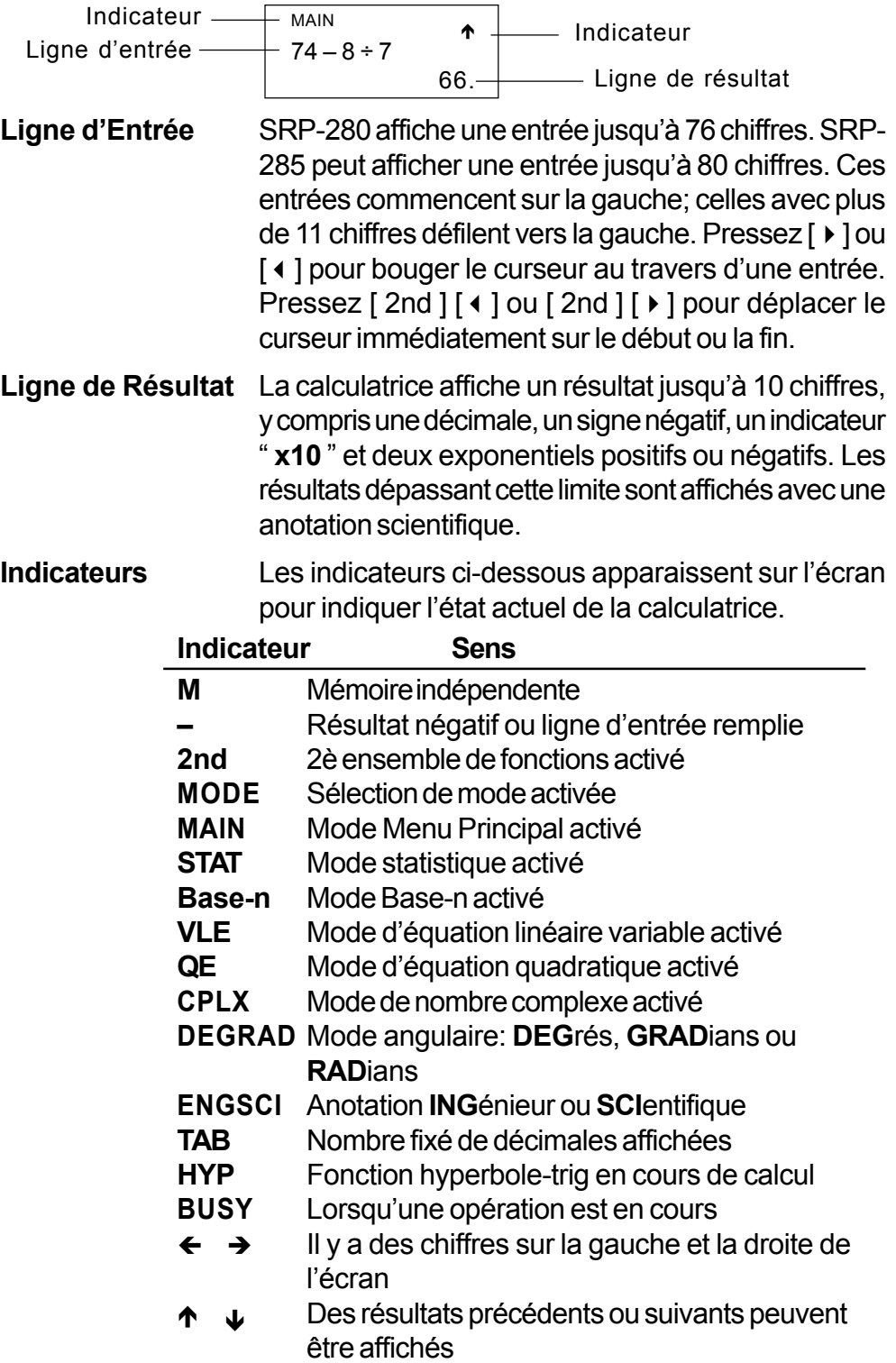

# **1 - 4 Marquages des Touches**

De nombreuses touches sur cette calculatrice sont utilisée pour effectuer plus d'une seule fonction. Les fonctions indiquées sur le clavier sont imprimées différemment pour vous aider à trouver rapidement et facilement celle dont vous avez besoin.

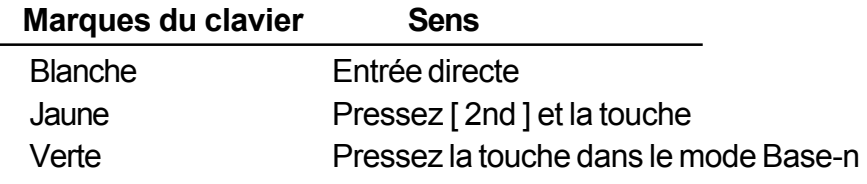

## **1 - 5 Avant de Commencer le Calcul**

### **Changer de Mode**

Pressez [ MODE ] pour passer sur le menus des modes.Vous pouvez choisir un des six menus d'opération entre " **0)MAIN** ", " **1)STAT** ", " **2)Base-n** ", " **3)CPLX** ", " **4)VLE** " et " **5)QE** ".

Voici un exemple avec **"** 2)Base-n **"** :

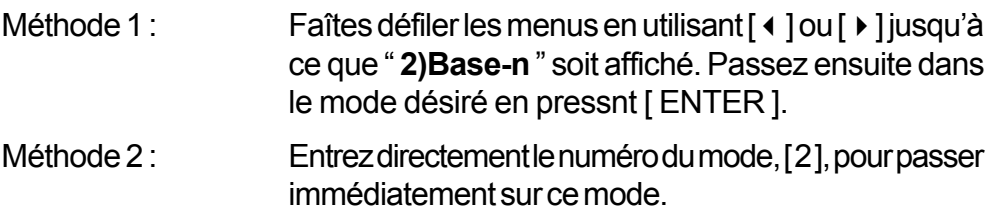

## **Sélectionner un Elément depuis les Menus d'Affichage**

De nombreuses fonctions et autres définitions sont disponibles sur les menus. Un menu est une liste d'options affichée au travers la ligne d'entrée.

Voici un exemple pour**"** Pressez [ DRG ] pour afficher le menu du choix d'angle sous le mode MAIN**"** :

Méthode : Pressez [DRG] pour afficher le menu, puis bougez le curseur sur [  $\triangleleft$  ] ou [  $\triangleright$  ] sur l'élément souhaité. Pressez [ ENTER ] lorsque cet élément est sous-ligné.

Pour les éléments de menus suivis par une valeur argument, entrez cette valeur lorsque l'élément est sous-ligné. Cet élément ainsi que la valeur argument sont affichés dans l'écran précédent.

### **Utiliser les Touches " 2nd "**

Lorsque vous pressez [ 2nd ], l'indicateur " **2nd**" sur l'écran vous rappelle que vous allez sélectionner la seconde fonction de la touche suivante que vous devez ensuite presser. Si vous pressez [ 2nd] par erreur, pressez-la de nouveau pour annuler l'indicateur.

#### **Curseur**

Pressez la touche [ $\triangleleft$ ] ou [ $\triangleright$ ] pour déplacer le curseur sur la gauche ou la droite. Maintenez-la pressée pour bouger le curseur plus rapidement. Pressez  $\left[\rightarrow\right]$  ou  $\left[\rightarrow\right]$  pour faire défiler l'écran vers le haut ou le bas lorsque les entrées précédentes sont dissimulées par l'écran. Vous pouvez ré-utiliser ou ré-éditer une entrée précédente lorsqu'elle se trouve sur la ligne d'entrée.

#### **Effectuer des Corrections durant une Entrée**

Pour effacer un caractère sur le curseur, sous-lignez ce caractère avec [4] ou [ $\triangleright$ ] pour bouger le curseur, puis pressez [ DEL ] pour l'effacer. En outre, vous pouvez maintenir [ DEL ] pressé pour effacer tous les caractères sur la droite et ensuite effacer un caractère sur la gauche chaque fois que vous pressez [ DEL ].

Pour changer de caractère, sous-lignez ce caractère en utilisant [4] ou [ $\blacktriangleright$ ] pour bouger le curseur, puis effectuez une nouvelle entrée pour terminer le changement.

Pour insérer un caractère, bougez le curseur sur la position où le caractère est à insérer; ce caractère sera inséré devant après avoir pressé [ 2nd ] [ INS ] et avoir entré un nouveau caractère.

(Note) : Le curseur clignotant "  $\triangleleft$  " signifie que la calculatrice est en mode d'insertion. Si le curseur clignote avec "**\_**", cela signifie que la calculatrice est en mode d'écriture.

Pour clarifier tous les caractères, il suffit de presser la touche [ CL ].

#### **Fonction de Répétition**

- Cette fonction stocke l'opération la plus récente. Après avoir effectué l'exécution, pressez  $\lceil \triangleleft \rceil$  ou  $\lceil \triangleleft \rceil$  pour afficher l'opération depuis le début ou la fin. Vous pouvez continuer à déplacer le curseur avec  $\lceil \cdot \rceil$  ou  $\lceil \cdot \rceil$  pour l'éditer. Pour effacer un chiffre, pressez [DEL] (ou en mode d'écriture, réécrivez juste sur le chiffre ). Voir l'Exemple 1.
- La fonction de répétition peut conserver des chiffres jusqu'à 228 caractères pour SRP-280 ou 320 caractères pour SRP-285. Une fois que l'opération est terminée ou durant une entrée, vous pouvez presser [  $\triangleleft$  ] ou [  $\triangleright$  ] pour afficher les étapes d'entrée précédentes et éditer des valeurs ou commandes pour pour une exécution subséquente. Voir l'Exemple 2.
	- (Note) : La fonction de répétition n'est pas clarifiée même lorsque [ CL ] est pressé ou que l'alimentation est coupée. Son contenu peut donc être rappelé même après avoir pressé [ CL ]. Cependant, cette fonction est clarifiée lorsque le mode ou l'opération est changée.

#### **Fonction d'Affichage de Position d'Erreur**

• Lorsque vous effectuez un calcul mathématique illégal, la fonction d'affichage de position d'erreur vous indiquera avec l'aide du curseur où se trouve l'erreur. Pressez [  $\blacktriangleright$  ] ou [  $\triangleleft$  ] pour déplacer le curseur et corriger cette erreur. Vous pouvez aussi clarifier une erreur en pressant [ CL ] , puis ré-entrer les valeurs et expressions depuis le début. Voir l'Exemple 3.

#### **Calcul avec Mémoire**

- Pressez [ M+ ] pour ajouter un résultat à la mémoire en cours. Pressez [ M – ] pour soustraire la valeur depuis la mémoire en cours. Pour rappeler la valeur dans la mémoire en cours, pressez [MRC ]. Pour clarifier la mémoire en cours, pressez deux fois [ MRC ]. Voir l'Exemple 4.
- La calculatrice possède huit variables de mémoire pour une utilisation répétée: **A**, **B**, **C**, **X**, **Y**, **X1**, **X2**, **PROG**. Vous pouvez stocker un nombre réel dans les variables **A**, **B**, **C**, **X**, **Y**, **X1** et **X2** ainsi qu'une expression dans **PROG**. Voir l'Exemple 5.
	- \* [ P/V RCL ] rappelle toutes les variables.
	- [ SAVE ] vous permet de sauvegarder les valeurs des variables.
	- \* [ 2nd ] [ RECALL ] rappelle la valeur de variable.
	- \* [ 2nd ] [ CL-VAR ] calrifie toutes les variables, sauf **PROG**.
	- [ 2nd ] [ CL-PROG ] calrifie le contenu de **PROG**.

#### **Ordre des Opérations**

Caque calcul est effectué dans l'ordre séquentiel suivant :

- 1) Expression dans les parenthèses.
- 2) Transformation de coordonnées et fonctions de Type B, qui sont requises en pressant une touche fonction avant d'entrer, par exemple, sin, cos, tan, sin  $^{-1}$ , cos  $^{-1}$ , tan  $^{-1}$ , sinh, cosh, tanh, sinh  $^{-1}$ , cosh  $^{-1}$ , tanh  $^{-1}$ , log, ln, 10  $^{x}$ , e  $^{x}$ ,  $\sqrt{ }$ , NEG, NOT, X  $^{\prime}$  (), Y  $'()$ .
- 3) Fonctions de Type A, qui qui sont requises en pressant une touche fonction avant d'entrer, par exemple,  $X^2$ ,  $\degree$  ', ", !,  $X$  -1, %, r, g.
- 4) Exponentielles ( $\wedge$ ),  $\sqrt[x]{\ }$
- 5) Fractions.
- 6) Format de multiplication abbrégée devant les variables,  $\pi$ , RAND.
- $7)$   $(-)$
- 8) Format de multiplication abbrégée devant les fonctions de Type B,  $2\sqrt{3}$ , Alog2, etc.
- 9) nPr, nCr
- 10)  $x, \div$
- $11) + -$
- 12) AND, NAND
- 13) OR, XOR, XNOR
- 14) Conversion  $(A^{b}\prime c \leftrightarrow^{d}\prime e, F \leftrightarrow D, \rightarrow DMS)$ 
	- Lorsque des fonctions avec la même priorité sont utilisées en série, l'exécution s'effectue alors de droite à gauche.

e × ln120→ e × { ln (120 ) }

sinon, l'exécution se fait de gauche à droite.

- Les fonctions composées sont exécutées de droite à gauche.
- Le contenu des parenthèses est absolument prioritaire.

#### **Précision et capacité**

Précision de sortie: ± 10è de chiffre

Chiffres internes : SRP-280 → 24 chiffres  $SRP-285 \rightarrow 14$  chiffres

En règle générale, chaque calcul raisonnable est affiché jusqu'à 10 chiffres mantissa ou 10 chiffres mantissa plus 2 une exponentielle de 2 chiffres jusqu'à  $10 \pm 99$ .

Les nombres utilisés comme entrées doivent être dans la gamme de la fonction donnée comme suit :

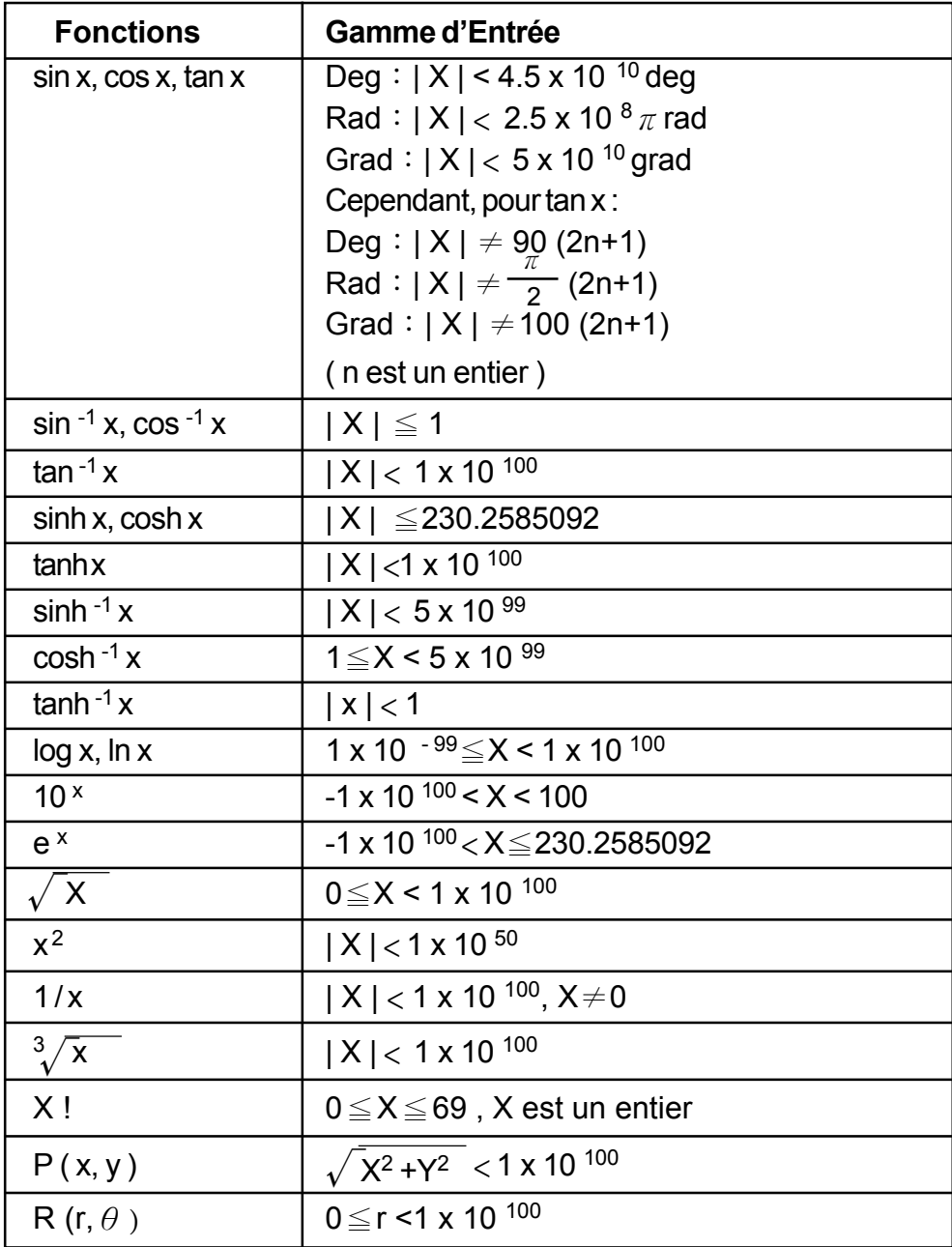

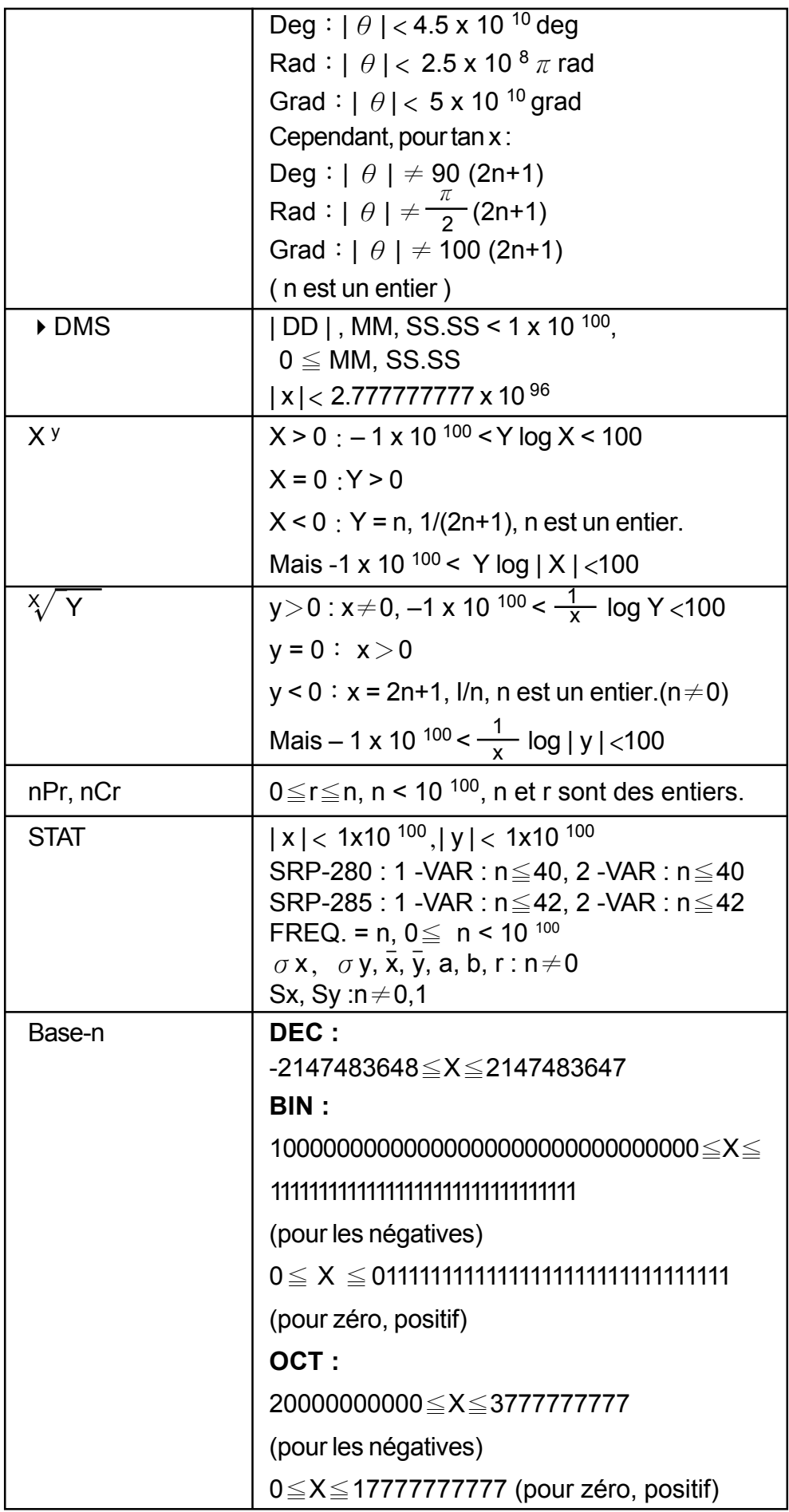

 $\begin{array}{c|c} \hline \quad \quad & \quad \quad & \quad \quad \\ \hline \quad \quad & \quad \quad & \quad \quad \\ \hline \end{array}$ 

 $\equiv$  $\overline{\phantom{a}}$   $\sqrt{\overline{\phantom{a}}\phantom{a}}$ 

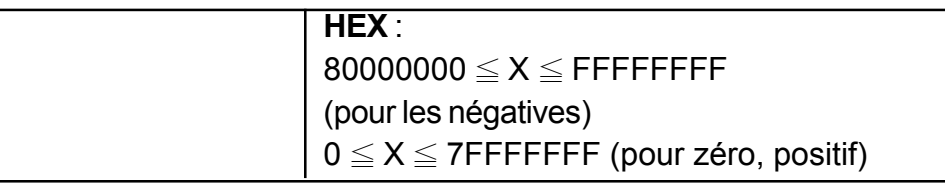

#### **Condition d'Erreur**

Un message d'erreur apparaîtra sur l'écran et tout calcul deviendra impossible lorsqu'une des conditions suivantes se produit :

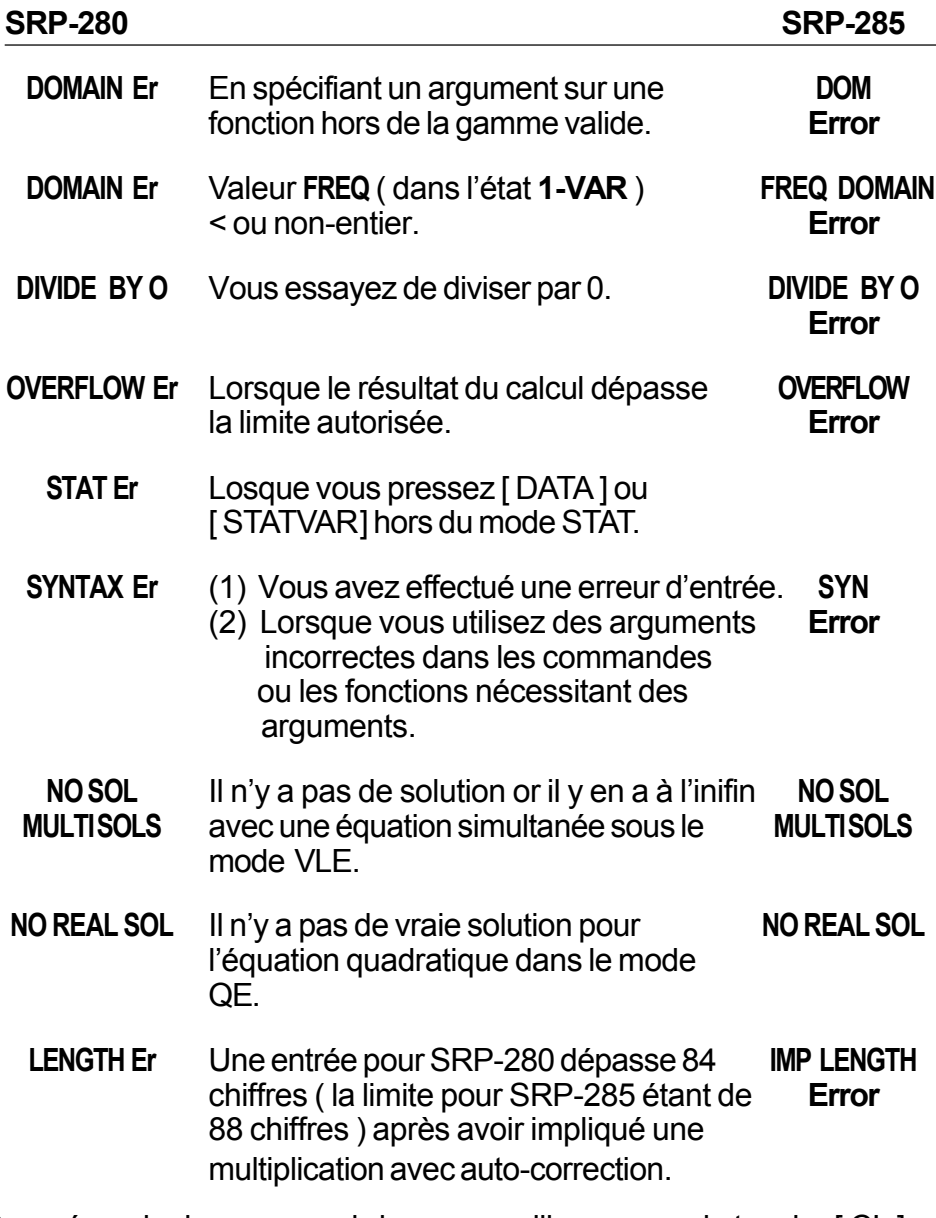

Pour résoudre les erreurs ci-dessus, veuillez presser la touche [ CL ].

## **2 Mode 0 – MAIN**

## **2 - 1 Calcul Arithmétique**

• Les opérations arithmétiques sont effectuées en pressant les touches dans la même séquence que dans l'expression. Voir l'Exemple 6.

- Pour les valeurs négatives,pressez [ (–) ] avant d'entrer la valeur. Voir l'Exemple 7.
- Pour les opération arithmétiques mixes, les multiplications et divisions ont la priorité sur l'addition et la soustraction. Voir l'Exemple 8.
- Les résultats plus grands que 10<sup>10</sup> ou ou plus petits que 10<sup>-9</sup> sont affichés sous forme exponentielle. Voir l'Exemple 9.

## **2 - 2 Formats d'Affichage**

- Les formats de décimales sont sélectionnés en pressant [ 2nd ] [ TAB ] pour afficher le menu. Pour définir la décimale sur **n** ( **F0123456789** ), entrez une valeur **n** idrectement ou ben pressez la touche [ ENTER ] lorsque l'élément est sous-ligné. ( La définition par défaut est l'anotation de point flottant **F** et la valeur **n** est • ) Voir l'Exemple 10.
- Même si le nombre de décimales est spécifié, le calcul interne pour une mantissa est effectué en 14 chiffres pour SRP-285 et 24 chiffres pour SRP-280, et la valeur d'affichage est stockée en 10 chiffres. Pour arrondir les valeurs sur le nombre spécifié de décimales, pressez [ 2nd ] [ RND ]. Voir l'Exemple 11.
- Les formats d'affichage de nombre sont sélectionnés en pressant [ 2nd ] [ SCI/ENG ] pour afficher le menu. Les éléments sur le menu sont **FLO** ( pour un point flottant ), **SCI** ( pour scientifique ) et **ENG** ( pour ingénieur ). Pressez [◀] ou [▶] jusqu'à ce que le format désiré devienne sous-ligné, puis pressez [ ENTER ]. Voir l'Exemple 12.
	- (Note) : Le format ingénieur est similaire à celui scientifique, sauf que le mantissa peut avoir trois chiffres laissés après la décimale, au lieu d'un suel et l'exponentielle est toujours un multiple de trois. Cela est utile pour les ingénieurs afin de convertir les unités basées sur des multiples de 10 3.
- Vous pouvez entrer un nombre dans une mantissa et une forme d'exponentielle avec la touche [ EXP ]. Voir l'Exemple 13.

## **2 - 3 Claculs avec Parenthèses**

- L'opération entre parenthèses est toujours calculée en premier. SRP-280 peut utiliser jusqu'à 14 niveaux de parenthèses consécutives dans un seul calcul. SRP-285 can use up to 22 consecutive levels of parentheses in a single calculation. Voir l'Exemple 14.
- Les parenthèses fermées apparaissant immédiatement avant l'opération de la touche [ ENTER ] peuvent être omises, quel que soit leur nombre. Voir l'Exemple 15.
- Un signe de multiplication " x " apparaissant immédiatement avant l'opération

de la touche [ENTER] peut être omis, quel que soit sa quantité. Voir l'Exemple 16.

- (Note) : La calculatrice peut corriger automatiquement une multiplication abbrégée devant toutes les fonctions, sauf les variables de mémoire, les parenthès ouvertes et les fonctions de Type B.
- Désormais, le type abbrégé ne sera plus utilisé dans ce manuel. Voir l'Exemple 17.
- Le résultat correcte ne peut pas être abbrégé en entrant  $[(12[+33])]$ [EXP] 2. Assurez-vous d'entrer [x] 1 entre [)] et [EXP] dan sl'exemple ci-dessous. Voir l'Exemple 18.

### **2 - 4 Calculs avec Pourcentages**

• [2nd] [%] divise le nombre sur l'écran par 100. Vous pouvez utiliser cette séquence de touche pour calculer des pourcentages, des remises, des ajouts et des taux de pourcentage. Voir l'Exemple 19.

## **2 - 5 Fonction de Calcul Continu**

- La calculatrice vous permet de répéter la dernière opération exécutée en pressant la touche [ = ]. Voir l'Exemple 20.
- Même si les calculs sont concluses avec la touche [ = ], le résultat obtenu peut être utilisé pour un autre calcul. Voir l'Exemple 21.

## **2 - 6 Fonction de Réponse**

- La fonction de réponse stocke le résultat calculé le plus récemment. Il est retenu même après que l'allumage soit coupé. Une fois avoir entré une valeur ou une expression numérique et avoir pressé [ ENTER ], le résultat est stocké par cette fonction. Voir l'Exemple 22.
	- (Note) : Même si l'exécution d'un calcule résulte en une erreur, la mémoire de réponse retient tout de même sa valeur actuelle.

## **2 - 7 Logarithmes et Antilogarithmes**

• La calculatrice est en mesure de calculer des logarithmes et antilogarithmes normales et naturelles en utilisant [LOG],  $[LN]$ ,  $[2nd]$ [10<sup>x</sup>] et  $[2nd]$ [ e <sup>x</sup> ]. Voir l'Exemple 23.

## **2 - 8 Calculs avec Fraction**

La valeur de fraction est affichée comme suit:

| 5 / 12           | Affichage de | $\frac{5}{12}$    |
|------------------|--------------|-------------------|
| 56 $\cup$ 5 / 12 | Affichage de | 56 $\frac{5}{12}$ |

- Pour entrer un nombre mixte, entrez la partie entière, pressez  $[A^{b}c],$ entrez le numérator, pressez  $[A^b/c]$  et enfin entrez le dénominateur. Pour entrer une fraction incorrecte, entrez le numérateur, pressez  $[A^b]_c$ ] et entrez ensuite le dérateur, pressez  $[A^b/c]$  et entrez ensuite le dénominateur. Voir l'Exemple 24.
- Durant un calcul de fraction, si le chiffre est réductible, il est alors réduit sur les termes les plus bas après avoir pressé une touche de commande pour fonction  $([+]$ ,  $[-]$ ,  $[x]$  ou  $[\div]$ ) ou la touche  $[=]$ . En pressant  $[2nd]$ [A $^{\rm b}\!{\rm V}_{\rm c}$ + $^{\rm d}\!{\rm V}_{\rm e}$ ], la valeur affichée sera convertie sur la fraction incorrecte et vice versa. Voir l'Exemple 25.
- Pour convertir une décimale en une fraction, pressez  $[2nd][F \leftrightarrow D]$  et [ ENTER ]. Voir l'Exemple 26.
- Les calculs contenant des fractions et des décimales sont effectués sous le format décimal. Voir l'Exemple 27.

## **2 - 9 Conversion des Unités Angulaires**

• Les unités angulaires (**DEG**, **RAD**, **GRAD**) sont définies en pressant [ DRG ] poru afficher le menu d'angle. La relation entre les trois unités angulaires est la suivante :

180 
$$
^{\circ}
$$
 =  $\pi$  rad = 200 grad

Conversions angulaires ( Voir l'Exemple 28 ) :

- 1. Changez les définitions d'angle par défaut sur les unités désirées.
- 2. Entrez la valeur de l'unité à convertir.
- 3. Pressez [ DMS ] pour afficher le menu. Les unités pouvant être sélectionnées sont **°**( degrés ), **'**( minutes ),**"**( secondes), **r** ( radians ), **g** ( gradians ) ou **DMS** ( Degrés-Minutes-Secondes ).
- 4. Choisissez les unités à convertir.
- 5. Pressez deux fois [ ENTER ] .
- **Pour convertir un angle en anotation DMS, sélectionnez " ▶ DMS ", ce qui** convertit toute entrée en anotations DMS. Par exemple, **1O 30 I 0 II** représente 1 degrés, 30 minutes et 0 secondes. Voir l'Exemple 29.
- Pour convertir une anotation DMS en une décimale, sélectionnez **°** (degrés), **'** (minutes), **"** (secondes). Voir l'Exemple 30.

### **2 - 10 Fonctions de Trigonométrie / Tri. Inversée**

• SRP-280 et SRP-285 fournissent des fonctions trigonométriques standards et trigonométriques inversée. - sin, cos, tan, sin  $^{-1}$ , cos  $^{-1}$  et tan  $^{-1}$ . Voir l'Exemple 31.

#### **2 - 11 Fonctions d'Hyperbole / Hyperbole Inversée**

• SRP-280 et SRP-285 utilise [ 2nd ] [ HYP ] pour calculer les fonctions d'hyperbole et d'hyperbole inversée - sinh, cosh, tanh, sinh  $^{-1}$ , cosh  $^{-1}$  et tanh –1. Voir l'Exemple 32.

### **2 - 12 Transformation de Coordonnées**

 $\cdot$  Pressez [2nd]  $[$   $R \leftarrow$   $\cdot$  P] pour afficher le menu de conversion de coordonnées rectangulaires en coordonnées polaires et vice versa. Voir l'Exemple 33.

Coordonnées rectangulaires Coordonnées polaires

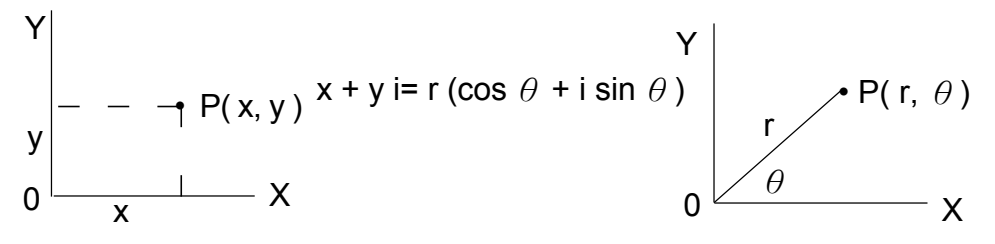

(Note) :En utilisant ces touches, assurez-vous que la calculatrice soit bien définie sur l'unité angulaire désirée.

### **2 - 13 Probabilité**

- Pressez [ PRB ] pour afficher le menu de probabilité. Voir l'Exemple 34. Avec les fonctions suivantes:
	- **nPr** Calcule le nombre de permutations possibles de l'élément n pris r à un temps donné.
	- **nCr** Calcule le nombre de combinaisons possibles de l'élément n pris r à un temps donné.
	- **!** Calcule la factorielle d'un entier n positif et spécifié, où n≦69.  $<$  SRP-280  $>$

**RANDM** Génère un nombre au hasard entre 0 et 1.

<sup>(</sup>Note) : En utilisant ces touches, assurez-vous que la calculatrice soit bien définie sur l'unité angulaire désirée.

<sup>(</sup>Note) :En utilisant ces touches, assurez-vous que la calculatrice soit bien définie sur l'unité angulaire désirée.

**RAND** Génère un nombre au hasard entre 0 et 1.

## **2 - 14 Autres Fonctions ( X–1 ,** √,**<sup>X</sup>** √,**X 2 , ^ )**

• La calculatrice fournit aussi des réciproques ( $[X^{-1}]$ ), des racines carrées ( $[\sqrt{]}$ ), des racines universelles ( $[\sqrt{'}\sqrt{]}$ ), des carrés ( $[\sqrt{'}\sqrt{]}$ ) et des exponentielles ( [ ^ ] ). Voir l'Exemple 35.

### **2 - 15 Conversion d'Unité**

- La calculatrice possède une fonction de conversion d'unité incorporée qui vous permet de convertir des nombres métriques en unités anglo-saxonnes et vice versa. Voir l'Exemple 36.
	- 1. Pressez le nombre à convertir.
	- 2. Pressez [2nd ] [ CONV ] pour afficher le menu. Il y a 7 menus, y compris la idstance, les aires, la température, le volume, le poids, l'énergie et la pression.
	- 3. Utilisez  $[\n\blacktriangleright]$  ou  $[\blacktriangle]$  pour faire défiler la liste des unités jusqu'à ce que le menu des unités désirées apparaisse, puis pressez [ ENTER].
	- 4. Pressez [  $\blacktriangleright$  ] ou [  $\triangleleft$  ] pour convertir le nombre de l'autre unité.

### **2 - 16 Constante de Physique**

• Vous pouvez utiliser une constante de physique avec votre calculatrice. Voici quelles sont les constantes :

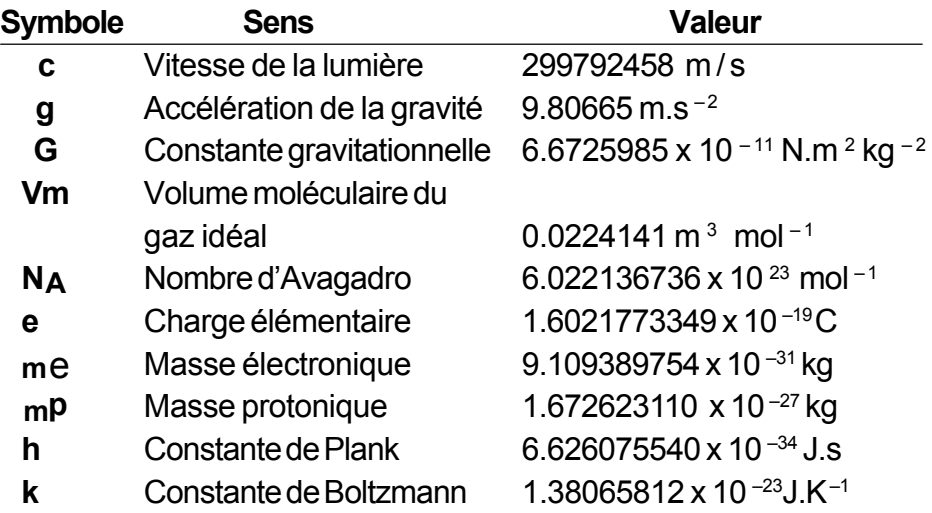

Pour insérer une constante sur la position du curseur ( Voir l'Exemple 37 ):

- 1. Pressez [ CONST ] pour afficher le menu des constantes de physique.
- 2. Pressez [  $\triangleright$  ] jusqu'à ce que la constante voulue soit sous-lignée.
- 3. Pressez [ ENTER ].

# **3 Mode 1 - STAT**

Il y a trois sous-menus d'opération dans le menu: **1 -VAR** ( pour analyser les données dans un même dossier d'informations ), **2 - VAR** ( pour analyser les données par paires depuis deux dossiers différents ) et **CLR- DATA** ( pour clarifier tous les dossiers d'informations ). Voir l'Exemple 38.

#### **Entrer des données pour des analyses statistiques:**

- 1. Depuis le menu des statistiques, choisissez **1 -VAR** ou **2 VAR**.
- 2. Pressez [ DATA ].
- 3. Entrez une valeur X- et pressez  $[\n\blacktriangleright]$ .
- 4. Entrez la fréquence ( **FREQ** pour SRP-280 et **F** pour SRP-285) de la valeur X- (dans le mode**1 -VAR**) de la valeur Y- correspondante ( dans le mode  $2 - VAR$  ) et pressez  $\lceil \mathbf{v} \rceil$ .
- 5. Pour entrer plus d'informations, répétez la procédure depuis l'étape 3.

#### **Pour analyser les données que vous avez entrées:**

- 1. Pressez [ STATVAR ]. Une gamme de variables statistiques ( voir tableau ci-dessous ) sera alors affichée sur le menu de résultats statistiques. La première variable ( **n** ) est sous-lignée et sa valeur se trouve sur la ligne de résultat.
- 2. Pressez [ $\triangleright$ ] pour faire défiler le menu de résultats statistiques. La valeur de chaque variable est affichée sur la ligne de résultat.
- 3. Pour utiliser une valeur dans un calcul, pressez [ ENTER ] lorsque cette valeur est affichée. Elle est alors copiée sur la ligne d'entrée.
- 4. Pour prédire une valeur pour x ( ou y ) donné une valeur de y ( ou x ), sélectionnez la variable x ' ( ou y ' ), pressez [ ENTER ], entrez ensuite la valeur donnée et enfin pressez de nouveau [ ENTER ].

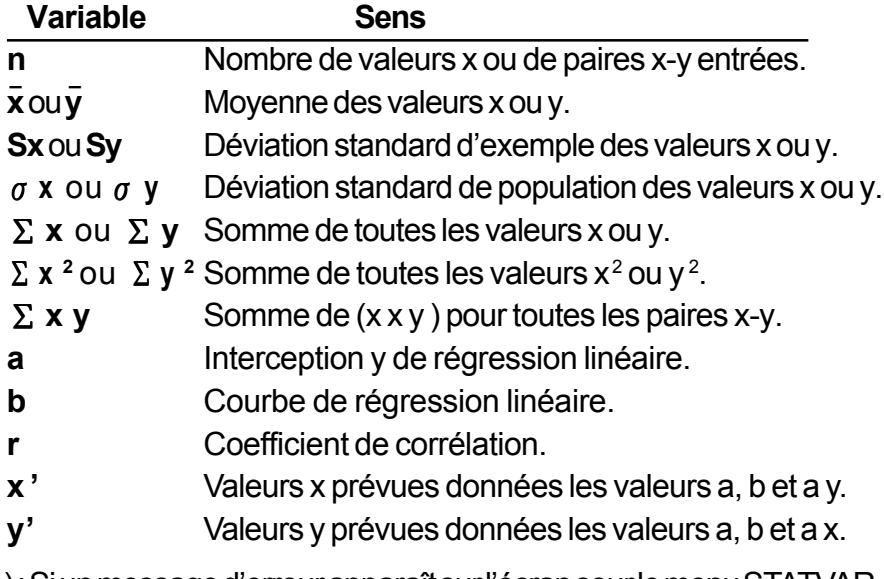

(Note) : Si un message d'erreur apparaît sur l'écran sour le menu STATVAR, il vous suffit de presser  $\lceil \cdot \rceil$  ou  $\lceil \cdot \rceil$  pour ocntinuer de visionner la valeur de variable statistique suivante.

#### **Pour voir ou changer des données:**

- 1. Pressez [ DATA ] .
- 2. Pressez  $\lceil \frac{1}{2} \rceil$  pour faire défiler les données que vous avez entrées.
- 3. Pour changer une entrée, affichez-la et entrez-en une nouvelle. Cette nouvelle donnée entrée surécrit l'ancienne. Pressez [  $\blacktriangleright$  ] ou [ ENTER ] pour sauvegarder le changement.
- (Note) : Même lorsque vous quittez le mode STAT, toutes les données dans les modes **1 - VAR** et **2 - VAR** sont retenues jusqu'à ce que vous les clarifiez en sélectionnant le mode **CLR - DATA**.

## **4 Mode 2 - Base-n**

#### **4 - 1 Conversions de Base**

- Le système de nombre (10, 16, 2 , 8 ) est défiin en pressant [ 2nd ] [ dhbo] pour afficher le menu, puis pressez [ ENTER ] après avoir sous-ligné un des éléments correspondants. Le symbole "**d** ", "**h**", "**b**", "**o**" apparaît alors sur l'écran ( la définition par défaut est **d**: base décimales ). Voir l'Exemple 39.
	- (Note) : La gamme totale des nombres traités dans ce mode est 0, 1, 2, 3, 4, 5, 6, 7, 8, 9, A, B, C, D, E, F. Si les valeurs ne sont pas valides pour un système particulier de nombres, reliez le désignateur correspondant (**d**, **h**, **b**, **o**) sinon un message d'erreur apparaîtra.

Base binaire ( **b** ) : 0, 1 Base octale ( **o** ) : 0, 1, 2, 3, 4, 5, 6, 7 Base décimale ( **d** ) : 0, 1, 2, 3, 4, 5, 6, 7, 8, 9 Base hexadécimale ( **h** ) : 0, 1, 2, 3, 4, 5, 6, 7, 8, 9, A, B, C, D, E, F

• Pressez  $\lceil \bigcirc \rceil$  pour utiliser la fonction de bloc et afficher un résultat en base octale ou binaire dépassant 8 chiffres. Le système est conçu pour afficher jusqu'à 4 blocs. Voir l'Exemple 40.

## **4 - 2 Expressions Négatives**

• Dans les bases binaires, octales et hexadécimales, la calculatrice représente les nombres négatifs en utilisant une anotation complémentaire. Ce complément est le résultat de la soustraction de ce nombre depuis 10000000000 dans cette base en pressant la touche [ NEG ] dans des bases non-décimales. Voir l'Exemple 41.

## **4 - 3 Opérations Arithmétiques de Base pour Bases**

• Cette unité vous permet de calculer dans une base de nombre autre que la décimale. La calculatrice peut ajouter, soustraire, multiplier et diviser des nombres binaires, octaux et hexadécimaux. Voir l'Exemple 42.

# **4 - 4 Opération Logique**

• Les opérations logiques sont effectuées avec des produits logiques (AND), des logiques négatifs (NAND), des sommes logiques (OR), des sommes logiques exclusives (XOR), des négations (NOT) et des négations de sommes logiques exclusives (XNOR). Voir l'Exemple 43.

# **5 Mode 3 - CPLX**

• Le mode Complexe vous permet d'ajouter, de soustraire, de multiplier et de diviser des nombres complexes. Voir l'Exemple 44. Les résultats d'une opération comnplexe sont affichés comme suit :

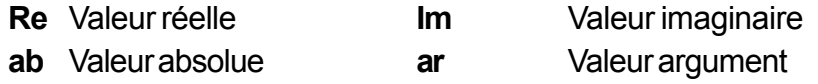

# **6 Mode 4 - VLE**

Le mode d'équations linéaires variables (**VLE**) peut résoudre un grand nombre d'équations simultanées avec deux inconnues comme suit :

> $ax + by = c$  $d x + e y = f$ , où x e y sont des inconnues.

• Dans le mode VLE, il vous suffit d'entrer chaque coefficient ( **a**, **b**, **c**, **d**, **e**, **f** ) dans l'ordre correcte et la calculatrice résoud automatiquement **x** et **y**. Voir l'Exemple 45.

# **7 Mode 5 - QE**

Le mode d'équations quadratique (**QE**) peut résoudre un grand nombre d'équations comme suit :

 $ax^2 + bx + c = 0$ , où x sont des inconnues.

• Dans le mode QE, il vous suffit d'entrer chaque coefficient ( **a**, **b**, **c** ) dans l'ordre correcte et la calculatrice résoud automatiquement toutes les valeurs **x**. Voir l'Exemple 46.

# **Indice**

 $\overline{\phantom{0}}$ 

 $\begin{array}{c} \hline \end{array}$ 

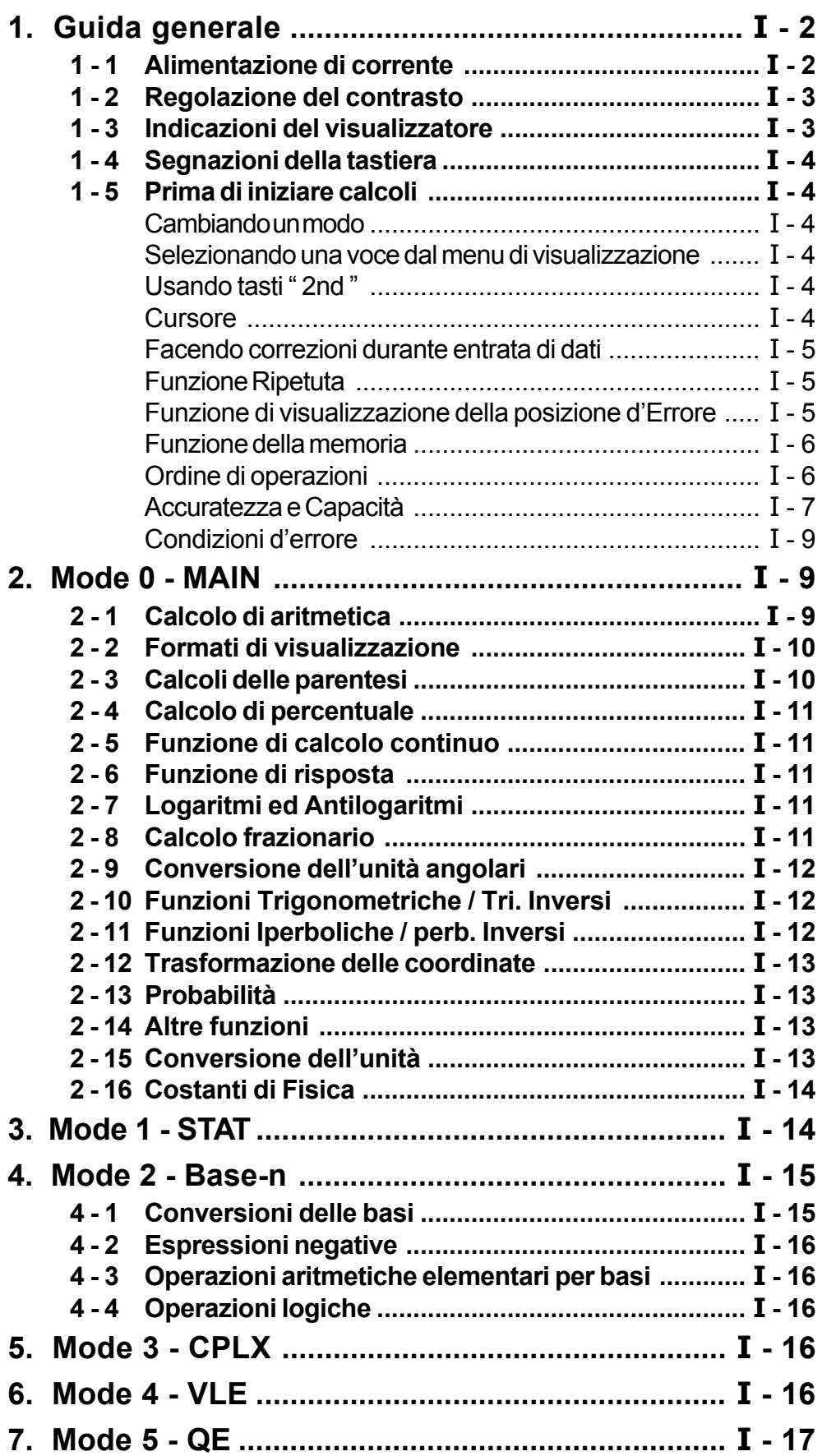

## **1 - 1 Alimentazione di corrente**

### **Accendendo o spegnendo**

Per accendere la calcolatrice, pigia [ ON ] ; Per spegnere la calcolatrice, pigia [ 2nd ] [ OFF ].

#### **Sostituzione della batteria**

La calcolatrice usa due bottoni di batterie alcaline (GP76A). SRP-285 è sistema di corrente duplice che è motorizzato da una batteria alcalina (GP76A) ed una cella solare.

Se il visualizzatore diventa fioco e difficile per leggere, (specialmente quando accensione è fioca per SRP-285), le batterie devono essere sostituite al più presto possibile.

Per sostituire batterie :

- 1) Rimuova le viti e la coperta posteriore.
- 2) Sostituisca le vecchie batterie ed installi le batterie nuove con polarità in direzioni corrette,poi fissa le viti nel luogo e pigia [ ON ] per accendere la corrente.

#### **Funzione per spegnimento automatico**

Questa calcolatrice spegne automaticamente quando non operata per approssimativamente 9~15 minuti. Può essere ripristinata pigiando il tasto [ ON ] e le regolazioni del visualizzatore e della memoria sono ritenuti.

### **Reimpostazione dell'operazione**

Se la calcolatrice è accesa ma tu ottieni risultati inaspettati, pigia [ 2nd ] [ RESET ] in sequenza. Un messaggio appare sul visualizzatore per confermare se tu vuoi reimpostare la calcolatrice e cancellare contenuti della memoria.

#### RESET : N Y

Muovi il cursore a " **Y** " con [], poi pigia [ENTER] per cancellare tutte le variabili, programmi, operazioni pendenti, dati statistici, risposte, tutte I valori precedenti, e memoria; per abortire l'operazione reimpostata senza cancellare la calcolatrice, per favore scegli " **N** ".

Se la calcolatrice è bloccata ed ulteriori operazioni del tasto divengono impossibili, per favore pigia [ 0 ] [ DMS ] allo stesso tempo per disinnestare tutte le reimpostazioni. La calcolatrice ritornerà tutte le reimpostazioni alle reimpostazioni predefinite.

## **1 - 2 Regolazione del contrasto**

Pigiando il tasto [ $\blacktriangle$ ] o [ $\blacktriangledown$ ] seguendo [MODE ] può fare il contrasto del schermo più chiaro o più scuro. Tenendo ciascuno tasto in giù farà il schermo diventare rispettivamente più chiaro o più scuro.

## **1 - 3 Indicazioni del visualizzatore**

Il visualizzatore comprende la linea di entrata, la linea del risultato, ed indicatori.

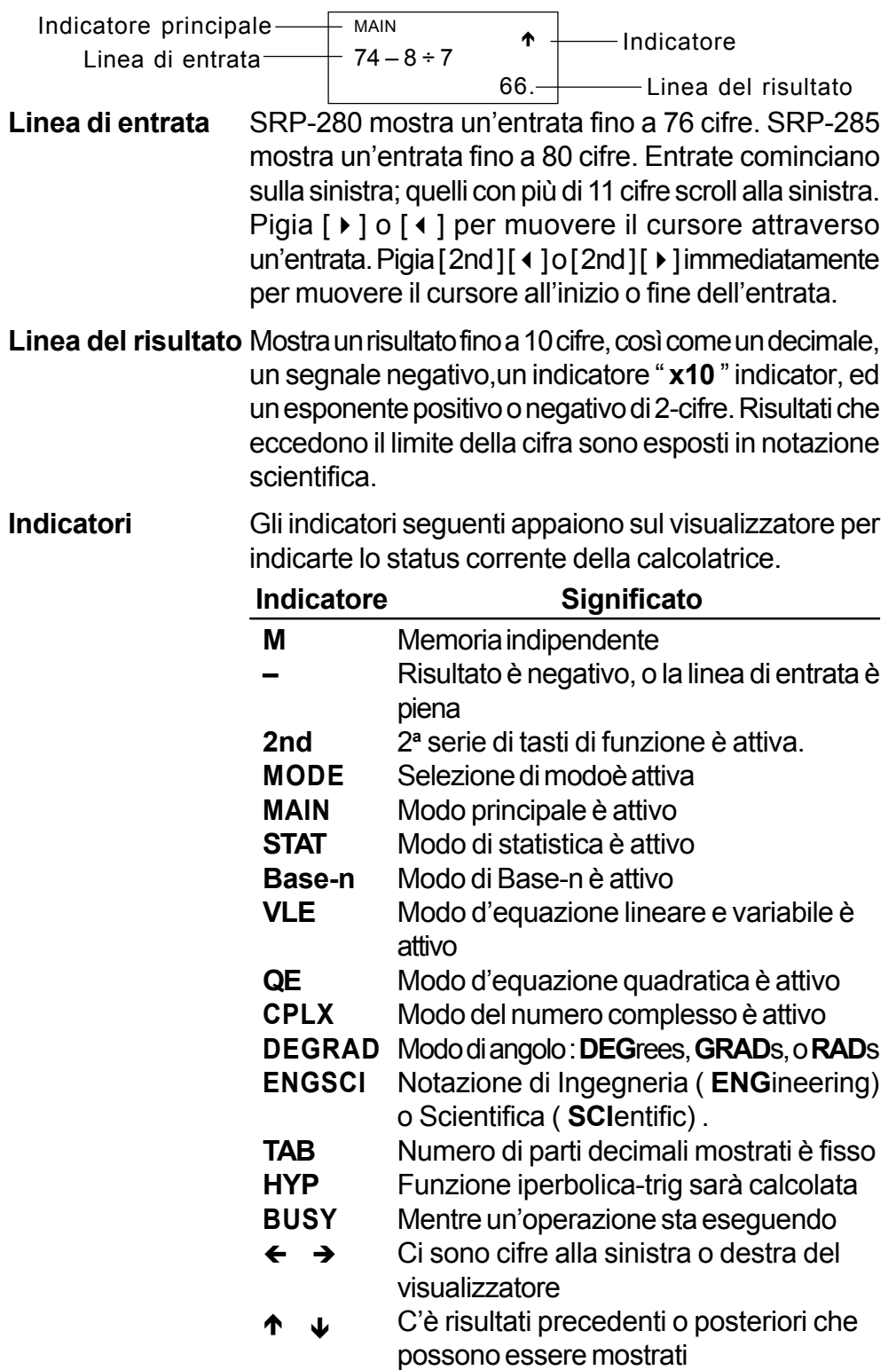

# **1 - 4 Segnazioni della tastiera**

Molti dei tasti della calcolatrice sono usati per compiere più di una funzione. Le funzioni marcate sulla tastiera sono stampate differentemente per aiutarte a trovare quello che tu bisogna rapidamente e facilmente.

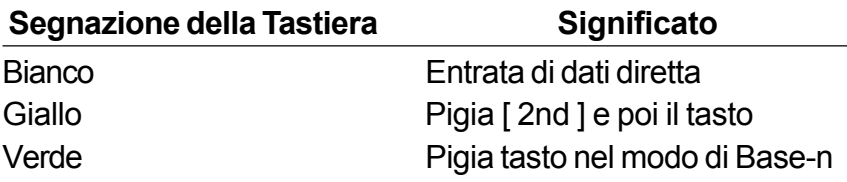

## **1 - 5 Prima di iniziare calcoli**

## **Cambiando un modo**

Pigiando [ MODE ] può entrare menu del modo. Tu puoi scegliere uno dei sei modi di operazione, incluso " **0)MAIN** ", " **1)STAT** ", " **2)Base-n** ", " **3)CPLX** ", " **4)VLE** ", " **5)QE** ".

Dà **"** 2)Base-n **"** come un esempio :

- Metodo 1: Scorri attraverso i menu usando  $\lceil$  ( $\rceil$  o  $\lceil$   $\rceil$ ) fino a "**2)Base-n**" sia mostrato, poi entra il modo desiderato pigiando [ ENTER ].
- Metodo 2 : Digita direttamente il numero del modo, [ 2 ] , per entrare il modo immediatamente.

#### **Selezionando una voce dal menu di visualizzazione**

Molte funzioni ed impostazioni sono disponibili sul menu. Un menu è un elenco di scelte esposto attraverso la linea di entrata.

Dà **"** Pigiando tasto [ DRG ] mostra il menu per scelta di impostazione dell'angolo sotto modo MAIN **"** come un esempio :

Metodo : Pigia [DRG] per esporre il menu, e poi muovi il cursore  $[4]$  o[ $\blacktriangleright$ ] a una voce che tu vuoi. Pigia [ ENTER ] mentre la voce è sottolineata.

Per voci del menu seguite da un valore d'argomento, entra il valore dell'argomento mentre la voce è sottolineata. La voce ed il valore del argomento sono esposti nello schermo precedente.

#### **Usando tasti " 2nd "**

Quando tu pigia [ 2nd ], l'indicatore " **2nd** " mostrato nel visualizzatore è per indicarte che tu selezionerai la seconda funzione del prossimo tasto che tu pigia. Se tu pigia [ 2nd ] per sbaglio, semplicemente la pigia [ 2nd ] di nuovo per rimuovere il indicatore " **2nd** ".

## **Cursore**

Pigiando il tasto  $\lceil \cdot \rceil$  o  $\lceil \cdot \rceil$  può muovere il cursore alla sinistra od alla destra. Tenga in giù qualunque di quelli tasti per muovere il cursore ad alta velocità. Pigiando  $[\triangle]$  o  $[\triangledown]$  può scorrere il visualizzatore su o in giù mentre ci sono valori validi precedenti nascosti il visualizzatore. Tu puoi usare di nuovo o compilare un valore valido precedente quando è sulla linea di entrata.

#### **Facendo correzioni durante entrata di dati**

Per cancellare un carattere al cursore, faccia il carattere sottolineato usando [ $\{$ ] o [ $\}$ ] per muovere il cursore, e poi pigia [DEL] per cancellare il carattere. Inoltre, tenendo in giù [ DEL ] può cancellare tutti i caratteri alla destra; poi, cancella 1 carattere alla sinistra del cursore ogni volta tu pigia [ DEL ].

Per sostituire un carattere, faccia il carattere sottolineato usando [ $\triangleleft$ ] o [ $\triangleright$ ] per muovere il cursore, e poi entra un nuovo valore valido per sostituire il carattere.

Per inserire un carattere, muovi il cursore alla posizione del carattere dove tu vuoi inserire. Sarà inserito davanti del carattere dopo avere pigiato [ 2nd ] [ INS ] ed entrando un carattere nuovo.

(Nota) : Il cursore vacillante " < " significa che la calcolatrice è in modo insertare. Al contrario, il cursore vacillante è esposto come "**\_**" e significa che la calcolatrice è in modo sovrascrivere.

Per cancellare tutti i caratteri, cancella tutto il carattere d'entrata di dati con il tasto [ CL ].

#### **Funzione Ripetuta**

- Questa funzione immagazzina l'ultima operazione eseguita**.** Dopo che l'esecuzione è completa, pigiando il tasto [ $\blacktriangle$ ] o [ $\blacktriangledown$ ] esporrà l'operazione dall'inizio o dal fine. Tu puoi continuare muovendo il cursore con  $[ \ \blacktriangleright \ ]$  o  $[ \ \blacktriangleleft \ ]$ per compilarlo. Per cancellare una cifra, pigia [ DEL ]. ( o, in modo sovrascrivere, semplicemente digita sopra la cifra). Vedi Esempio 1.
- La funzione di ripetuta (replay) può mantenere cifre d'entrata di dati fino a 228 caratteri per SRP-280o 320 caratteri per SRP-285. Dopo che esecuzione è completa o durante entrada, tu puoi pigiare ciascun tasto [ $\triangleleft$ ] [] per esporre passi d'entrata di dati precedenti e compilare I valori o comandi per esecuzione susseguente. Vedi Esempio 2.
	- (Nota) : La funzione di ripetuta non è cancellata anche quando [ CL ] è pigiato o quando la corrente è spenta, così contenuti possono essere richiamati anche dopo [ CL ] è pigiato. Comunque, funzione di ripetuta è cancellata quando modo od operazione è cambiata.

#### **Funzione di visualizzazione della posizione d'errore**

• Quando un calcolo matematicamente illegale è compiuto, la funzione di visualizzazione della posizione d'errore ti indicherai col cursore dove è l'errore . Pigia [  $\triangleright$  ] o [  $\triangleleft$  ] per muovere il cursore e poi dargli un'entrata corretta. Tu puoi cancellare anche un errore pigiando [ CL ] e poi rientrare i valori ed espressione dall'inizio. Vedi Esempio 3.

#### **Funzione della memoria**

- Pigia [ M+ ] per addizionare un risultato alla memoria in esecuzione. Pigia [ M– ] per sottrarre il valore da memoria in esecuzione. Per richiamare il valore nella memoria in esecuzione, pigia [ MRC ]. Per cancellare la memoria in esecuzione, pigia [ MRC ] due volte. Vedi Esempio 4.
- La calcolatrice tiene otto variabili di memoria per uso ripetuto : **A**, **B**, **C**, **X**, **Y**, **X1**, **X2**, **PROG**. Tu puoi immagazzinare un numero razionale in variabili **A**, **B**, **C**, **X**, **Y**, **X1**, **X2** ed un'espressione in PROG. Vedi Esempio 5.
	- [ P/V RCL ] i richiama tutte le variabili.
	- \* [ SAVE ] ti permette di immagazzinare valori alle variabili.
	- \* [ 2nd ] [ RECALL ] richiama il valore della variabile.
	- \* [ 2nd ] [ CL-VAR ] cancella tutte le variabili eccetto **PROG**.
	- [ 2nd ] [ CL-PROG ] cancella i contenuti di **PROG**.

#### **Ordine di operazioni**

Ogni calcolo è compiuto nell'ordine seguente di precedenza :

- 1) Espressione dentro di parentesi.
- 2) Funzioni di trasformazione di coordinate, e Tipo B che sono richiesti pigiando il tasto di funzione prima di entrare, per esempio, sin, cos, tan, sin  $^{-1}$ , cos  $^{-1}$ , tan  $^{-1}$ , sinh, cosh, tanh, sinh  $^{-1}$ , cosh<sup>-1</sup>, tanh<sup>-1</sup>, log, ln, 10<sup>x</sup>, e<sup>x</sup>,  $\sqrt{ }$ , NEG, NOT, X'(), Y'().
- 3) Funzioni Tipo A che richiedono entrata di valori prima di pigiare il tasto di funzione, per esempio,  $X^{2}$ ,  $\degree$  ', ", !, X $^{-1}$ , %, r, g.
- 4) Esponente ( $\wedge$ ),  $\sqrt[x]{\ }$
- 5) Frazioni
- 6) Formato della moltiplicazione abbreviata davanti delle variabili,  $\pi$ , RAND.
- $7)$   $(-)$
- 8) Formato della moltiplicazione abbreviata davanti delle funzioni Tipo B  $2\sqrt{3}$ , Alog2, etc.
- 9) nPr, nCr
- 10)  $x, \div$
- $11) + -$
- 12) AND, NAND
- 13) OR, XOR, XNOR
- 14) Conversione  $(A^{b}\ell_{c} \leftrightarrow^{d}\ell_{e}, F \leftrightarrow D, \rightarrow DMS)$ 
	- Quando funzioni con la stessa priorità sono usate in serie esecuzione è compiuta da destra a sinistra.

e <sup>×</sup> ln120→ e <sup>×</sup> { ln (120 ) }

altrimenti, esecuzione è da sinistra a destra.

- Funzioni composte sono eseguite da destra a sinistra.
- Qualsiasi cosa contenuta dentro di parentesi riceve la priorità più alta.

#### **Accuratezza e Capacità**

Accuratezza di produzione : ± 10 cifra

Cifre interne :  $SRP-280 \rightarrow 24$  cifre SRP-285→ 14 cifre

In generale, ogni calcolo ragionevole è esposto fino a mantissa con 10 cifre o mantissa con 10-cifre più esponente con 2-cifre fino a ± 99.

Numeri usati come entrata di dati devono essere dentro del intervallo della data funzione come segue :

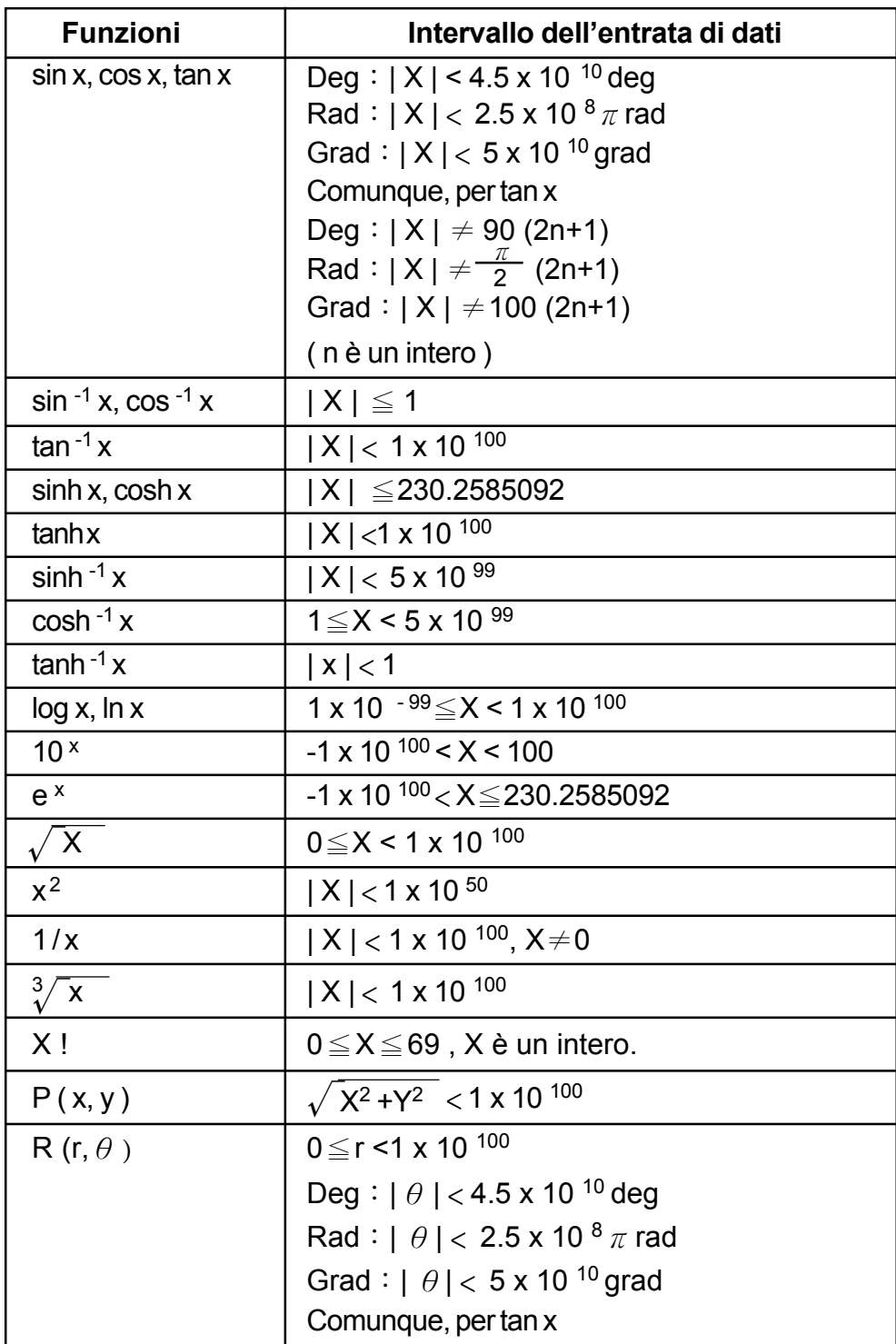

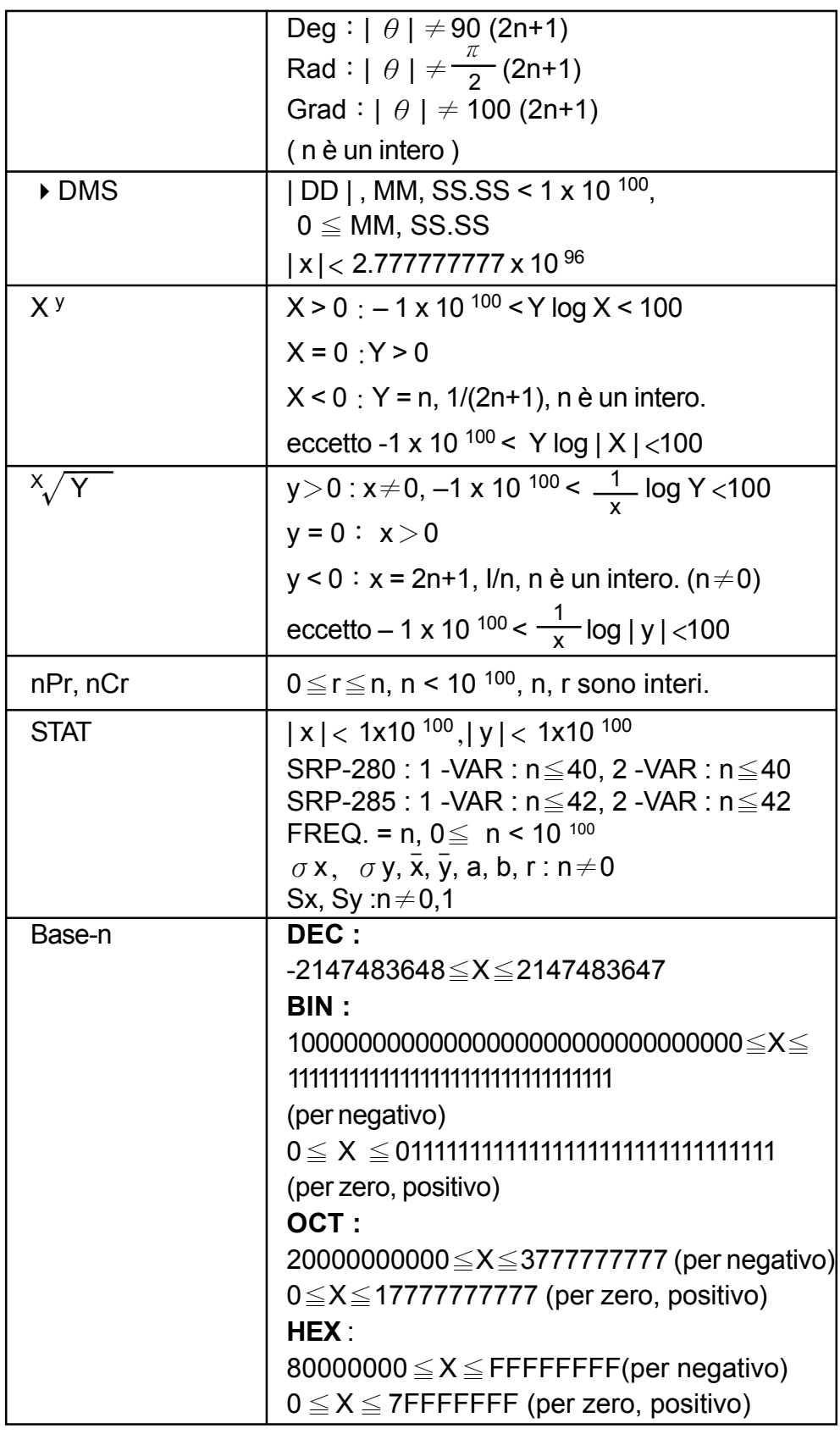

#### **Condizioni d'errore**

Messaggio d'errore apparirà sul visualizzatore e calcolo ulteriore diventerà impossibile quando accadere qualsiasi condizioni seguenti.

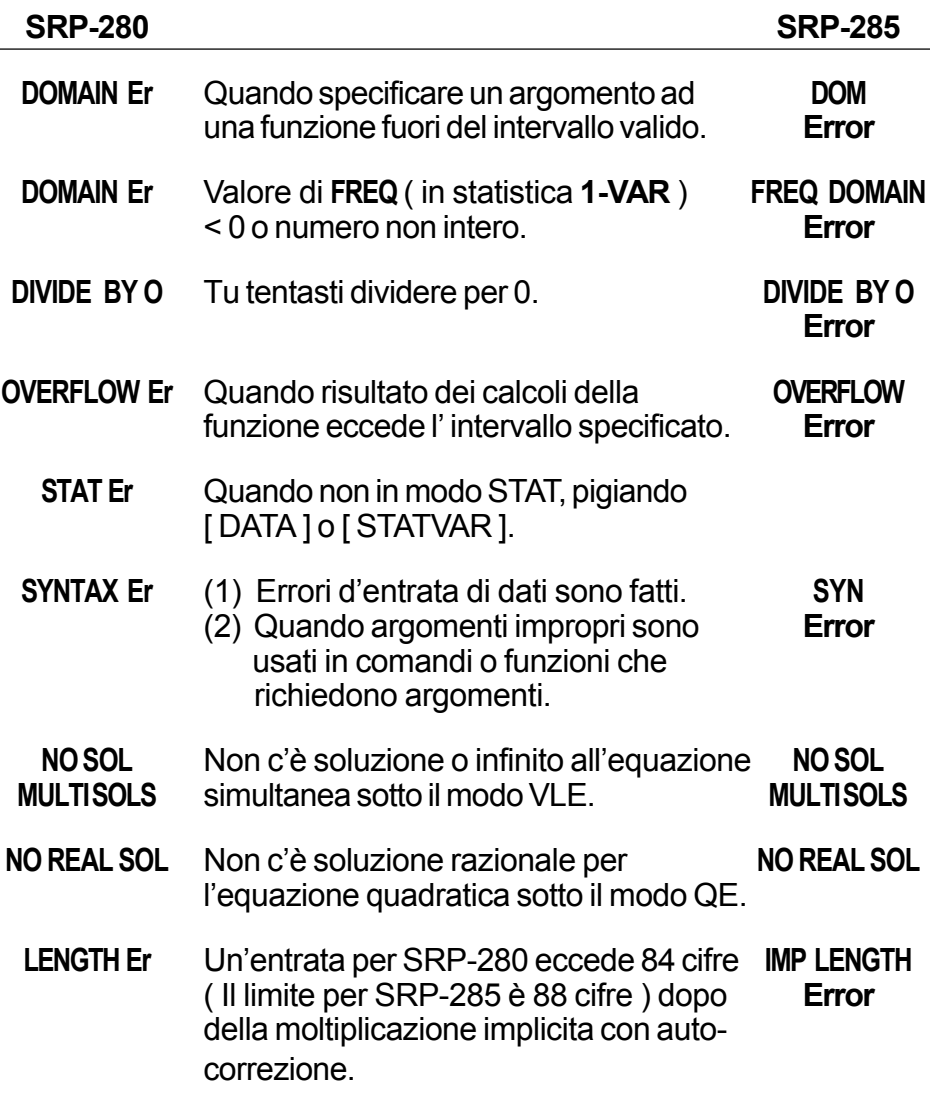

Per liberare gli errori di sopra, per favore pigia il tasto [ CL ].

## **2 Mode 0 - MAIN**

### **2 - 1 Calcolo di aritmetica**

- Operazioni di aritmetica sono compiute pigiando i tasti nella stessa sequenza come nell'espressione. Vedi Esempio 6.
- Per valori negativi, pigia [ (–) ] prima di entrare il valore. Vedi Esempio 7.
- Per operazioni di aritmetica mescolate, moltiplicazione e divisione sono date priorità su addizione e sottrazione. Vedi Esempio 8.
- Risultati più grande che 10<sup>10</sup> o meno che 10<sup>-9</sup> sono esposti in forma esponenziale. Vedi Esempio 9.

### **2 - 2 Formati di visualizzazione**

- Formati di parti decimali sono selezionati pigiando [ 2nd ] [ TAB ] per esporre il menu. Per fissare parti decimali a **n** ( **F0123456789** ), entra direttamente un valore di n o pigia il tasto tasto [ ENTER ] mentre la voce è sottolineata. (L' impostazione predefinita è la notazione del punto galleggiante **F** ed il valore di **n** è • ). Vedi Esempio 10.
- Anche se il numero di parti decimali è specificato, calcolo interno per una mantissa è compiuto in 14 cifre per SRP-285 e 24 cifre per SRP-280, ed il valore visualizzato è immagazzinato in 10 cifre. Per arrotondare quelli valori al numero specificato di parti decimali, pigia [ 2nd ] [ RND ]. Vedi Esempio 11.
- Formati di visualizzazione del numero sono selezionati pigiando [ 2nd ] [ SCI/ENG ] per esporre il menu. Le voci sul menu sono **FLO** (per punto galleggiante), **SCI** (per scientifico), ed **ENG** (per ingegneria). Pigia [] o [] fino a che i formati desiderati siano sottolineati, e poi pigia [ ENTER]. Vedi Esempio 12.
	- (Nota) :Il formato di ingegneria è simile al formato scientifico, eccetto che la mantissa può avere fino a tre cifre sinistre del decimale, invece di solamente uno e l'esponente è sempre un multiplo di tre. È utile per ingegneri di convertire unità basate su multipli di 10 3.
- Tu puoi entrare un numero in formato di mantissa ed esponente con il tasto [ EXP ]. Vedi Esempio 13.

### **2 - 3 Calcoli delle parentesi**

- Operazione dentro di parentesi è eseguita sempre prima. SRP-280 può usare fino a 14 livelli di parentesi consecutive in un solo calcolo; SRP-285 può usare fino a 22 livelli consecutivi di parentesi in un solo calcolo. Vedi Esempio 14.
- Parentesi chiuse accadendo immediatamente prima dell'operazione del tasto [ ENTER ] può essere omesse, no importando quanti siano richieste. Vedi Esempio 15.
- Con un segnale di moltiplicazione " x " accadendo immediatamente prima di un'operazione, parentesi può essere omesse. Vedi Esempio 16.

(Nota) :La calcolatrice può auto-correggere moltiplicazione abbreviata davanti di tutte le funzioni, eccetto funzioni di variabili della memoria, parentesi alla sinistra, tipo B.

- D'ora in poi , il tipo abbreviato non sarà usato in questo manuale. Vedi Esempio 17.
- Il risultato corretto non può essere dedotto entrando [(12 [ + ] 3 [)] [ EXP ] 2. Assicurate di entrare [ x ] 1 tra il [ ) ] e [ EXP ] nel sotto esempio.

Vedi Esempio 18.

## **2 - 4 Calcolo della percentuale**

• [ 2nd ] [ % ] divide il numero nel visualizzatore per 100. Tu puoi usare questa sequenza del tasto per calcolare percentuali, addizioni, sconti, e proporzioni delle percentuali. Vedi Esempio 19.

## **2 - 5 Funzione di calcolo continuo**

- La calcolatrice ti permette ripetere l'ultima operazione eseguita pigiando tasto [ = ] per calcolo ulteriore. Vedi Esempio 20.
- Anche se i calcoli sono conclusi col tasto [=], il risultato ottenuto può essere usato per calcolo ulteriore. Vedi Esempio 21.

## **2 - 6 Funzione di risposta**

- Funzione di risposta immagazzina risultato recentemente calcolato. È ritenuta anche dopo che la corrente è spenta. Una volta un valore numerico od espressione numerica è entrata e [ ENTER ] è pigiato, il risultato è immagazzinato con questa funzione. Vedi Esempio 22.
	- (Nota) :Anche se esecuzione di un calcolo resulta in un errore, comunque memoria di risposta ritiene il suo valore corrente.

## **2 - 7 Logaritmi ed Antilogaritmi**

• La calcolatrice può calcolare logaritmi ed antilogaritmi comuni e naturali usando [  $LOG$ ],  $[LN]$ ,  $[2nd]$   $[10<sup>x</sup>]$ ,  $e$   $[2nd]$   $[e<sup>x</sup>]$ . Vedi Esempio 23.

## **2 - 8 Calcolo della frazione**

Visualizzazione del valore frazionario è come segue :

 $\frac{5}{12}$  Visualizzazione di $\frac{5}{12}$ 56 ∪ 5 / 12 Visualizzazione di 56  $\frac{5}{12}$ 

- Per entrare un numero mescolato, entra la parte del numero intero, pigia  $[A^{b}/c]$ , entra il numeratore, pigia  $[A^{b}/c]$ , ed entra il denominatore; per entrare una frazione impropria, entra il numeratore, pigia  $[A^{b}c]$ , ed entra il denominatore. Vedi Esempio 24.
- Durante un calcolo di frazione, se la cifra è riducibile, una cifra è ridotta ai termini più bassi dopo avere pigiato un tasto di comando di funzione  $($  [ + ], [ – ], [ x ]  $\circ$  [ ÷ ]  $)$  od il tasto [ = ]. Pigiando [ 2nd ] [ A  $^{\text{b}}\!/_{\text{c}}$  +  $^{\text{d}}\!/_{\text{e}}$  ], il valore esposto sarà convertito alla frazione impropria e viceversa. Vedi Esempio 25.
- Per convertire tra un risultato decimale e frazionario, pigia [2nd ]  $[F \leftrightarrow D]$  e [ ENTER ]. Vedi Esempio 26.
- Calcoli che contengono frazioni e decimali sono calcolati in formato decimale. Vedi Esempio 27.

## **2 - 9 Conversione di unità di angolo**

• Le unità di angolo (**DEG**, **RAD**, **GRAD**) sono stabilite pigiando [ DRG ] per esporre il menu di angolo. La relazione fra le tre unità di angolo è :

180 ° =  $\pi$  rad = 200 grad

Conversione di angolo (Vedi Esempio 28.) :

- 1. Cambia la impostazione di angolo predefinita alle unità che tu vuoi convertire.
- 2. Entra il valore dell'unità da essere convertite.
- 3. Pigia [ DMS ] per esporre il menu. Le unità che tu puoi selezionare sono **°** (gradi), **'** (minuti), **"** (secondi), **r** (radiani) , **g** (gradiani) o **DMS** (Grado-Minuti-Secondi).
- 4. Scegli le unità dalle quali tu stai convertendo.
- 5. Pigia [ ENTER ] due volte.
- **•** Per convertire un angolo alla notazione DMS, seleziona " ▶ DMS ", che converte un'entrata alle notazioni DMS i.e., dove **1O 30 I 0 II** rappresenta 1 gradi, 30 minuti, 0 secondi. Vedi Esempio 29.
- Per convertire una notazione DMS a decimale, seleziona **°** (degrees), **'** (minuti), **"** (secondi). Vedi Esempio 30.

## **2 - 10 Funzioni Trigonometriche / Trig. Inverse**

- SRP-280 / SRP-285 provvede funzioni trigonometriche e standard e trig. inverse - sin, cos, tan, sin  $^{-1}$ , cos  $^{-1}$  e tan  $^{-1}$ . Vedi Esempio 31.
	- (Nota) :Quando usare quelli tasti, assicurate che la calcolatrice è impostata per l'unità di angolo che tu vuoi.

## **2 - 11 Funzioni Iperboliche / Iperb. Inverse**

- SRP-280 / SRP-285 usano [2nd] [HYP] per calcolare le funzioni iperboliche e funzioni iperboliche inverse - sinh, cosh tanh, sinh<sup>-1</sup>, cosh<sup>-1</sup> e tanh<sup>-1</sup>. Vedi Esempio 32.
	- (Nota) :Quando usare quelli tasti, assicurate che la calcolatrice è impostata per l'unità di angolo che tu vuoi.

## **2 - 12 Trasformazione delle coordinate**

• Pigiando [2nd ]  $[ R \leftarrow P ]$  mostra un menu per convertire da coordinate rettangolari alle coordinate polari o viceversa. Vedi Esempio 33.

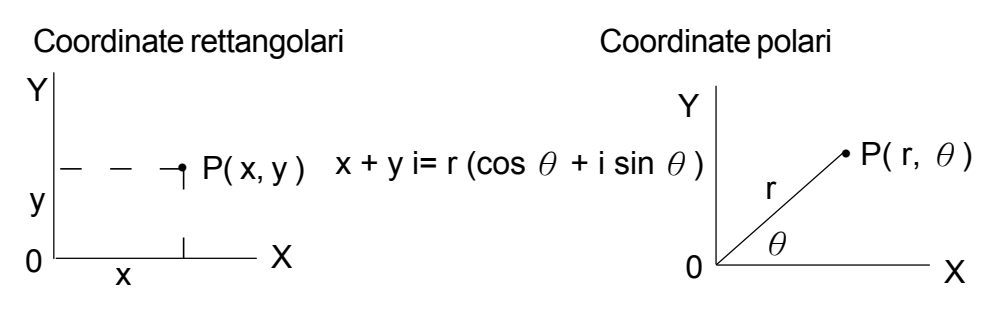

(Nota) :Quando usare questi tasti, assicurate che la calcolatrice è impostata per l'unità di angolo che tu vuoi.

## **2 - 13 Probabilità**

- Pigiando [ PRB ] mostra il menu di probabilità. Vedi Esempio 34. Con le funzioni seguenti :
	- **nPr** Calcola il numero di possibili permutazioni della voce n prendendo r alla volta.
	- **nCr** Calcola il numero di possibili combinazioni di voci n prendendo r alla volta.
	- **!** Calcola il fattoriale di un n intero positivo specificato, dove n≦69.
		- < SRP-280 >
	- **RANDM** Genera un numero casuale tra 0 e 1.
		- < SRP-285 >
	- **RAND** Genera un numero casuale tra 0 e 1.

# **2 - 14 Altre funzioni ( X–1 ,** √,**<sup>X</sup>** √,**X 2 , ^ )**

• La calcolatrice provvede anche funzione reciproca ( $[X^{-1}]$ ), radice quadrata ( $[\sqrt{1}]$ ), radice universale  $[\sqrt{2} \sqrt{1}]$ , quadrato (  $[X^2]$ ) ed esponenziale ( [ ^ ] ). Vedi Esempio 35.

# **2 - 15 Conversione dell'unità**

- Le calcolatrici hanno una caratteristica di conversione di unità incorporata che ti permette di convertire numeri dalla unità metrico ad unità inglese e viceversa. Vedi Esempio 36.
	- 1. Entra il numero che tu vuoi convertire.
	- 2. Pigia [ 2nd ] [ CONV ] per esporre il menu. Ci sono 7 menu coprendo distanza, area, temperatura, capacità, peso, energia, e pressione.
	- 3. Usa il  $\lceil \bullet \rceil$  |  $\blacktriangle$  | per scorrere attraverso l'elenco di unità fino a che un menu delle unità appropriate sia mostrato, poi [ ENTER ].

4. Pigiando [  $\triangleright$  ] o [  $\triangleleft$  ] può convertire il numero ad un'altra unità.

### **2 - 16 Costanti di Fisica**

• Tu puoi usare un numero di costanti di fisica nei suoi calcoli. Con le costanti seguenti :

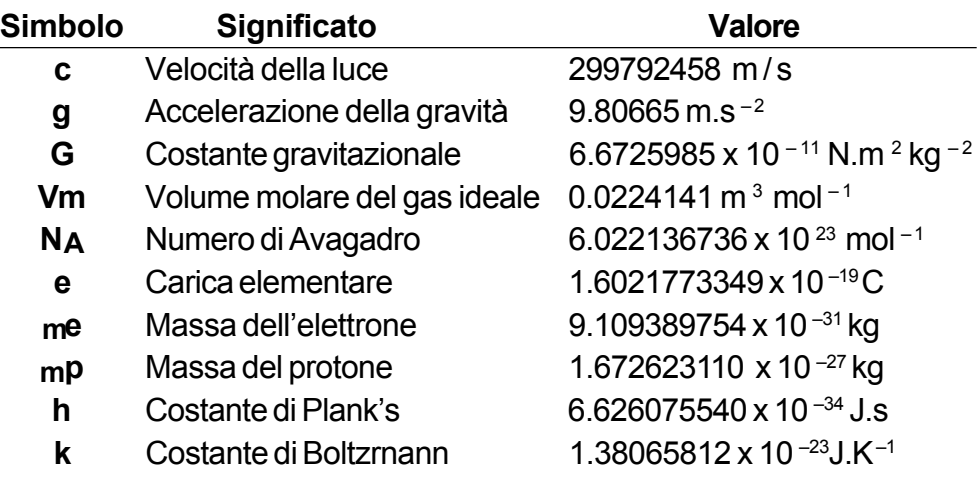

Per inserire una costante alla posizione del cursore (Vedi Esempio 37) :

- 1. Pigia [ CONST ] per esporre il menu di costanti di Fisica.
- 2. Pigia [ $\triangleright$ ] fino alla costante che tu vuoi sia sottolineata.
- 3. Pigia [ ENTER ].

# **3 Mode 1 - STAT**

C'è tre operazione del menu nel menu di statistica : **1 -VAR** ( per analizzare dati in una solo serie di dati ), **2 - VAR** ( per analizzare paio di dati da due serie di dati ) e **CLR- DATA** ( per cancellare tutte le serie di dati ). Vedi Esempio 38.

#### **Per entrare dati per analisi statistiche :**

- 1. Dal menu di statistica, scegli **1 -VAR** o **2 VAR**.
- 2. Pigia [ DATA ].
- 3. Entra un valore-X e pigia  $[\n\blacktriangleright]$ .
- 4. Entra la frequenza ( **FREQ** per SRP-280 / **F** per SRP-285) del valore-X ( in modo **1 -VAR** ) od il valore Y corrispondente ( in modo **2 - VAR** ) e pigia  $\lceil \mathbf{v} \rceil$ .
- 5. Per entrare più dati, ripeta dal passo 3.

#### **Per analizzare dati tu sei entrato :**

1. Pigia [ STATVAR ]. Una serie di variabili statistiche ( vedi tavola di sotto ) è esposta sui menu di risultati statistici. La prima variabile ( **n** ) è sottolineata ed suo valore è sulla linea di risultato.

- 2. Pigia [ $\triangleright$ ] per scorrere attraverso il menu di risultati statistici. Il valore di ciascuna variabile è esposta sulla linea del risultato.
- 3. Per usare un valore in un calcolo, pigia [ ENTER ] quando i valori sono esposti. I valori sono copiati alla linea di entrata.
- 4. Per predire un valore per  $x$  ( o y ) dato un valore per  $y$  ( o x ), seleziona la variabile x' ( o y ' ), pigia [ ENTER ], entra il valore dato, e pigia [ ENTER ] di nuovo.

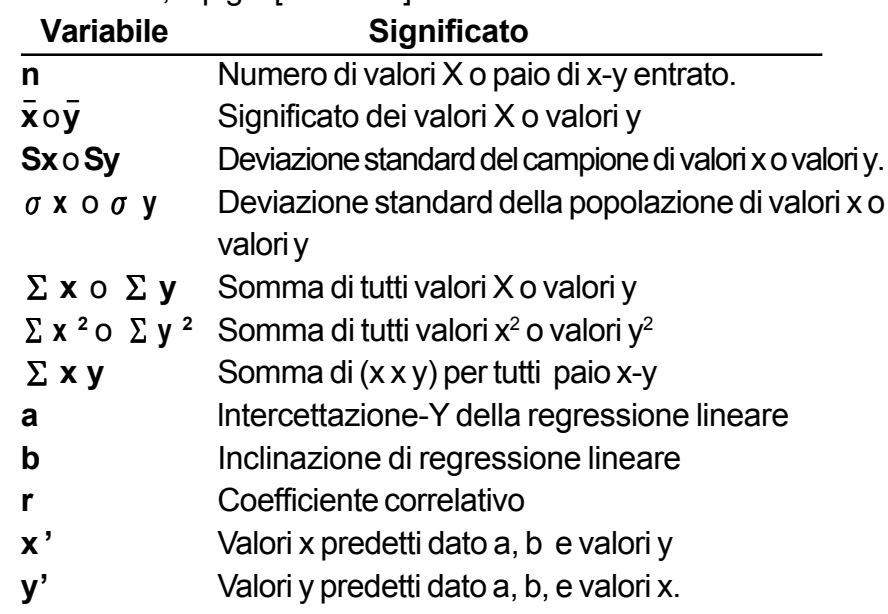

(Nota) :Se un messaggio d'errore appare nel visualizzatore sotto il menu STATVAR, semplicemente pigiando [  $\triangleright$  ] o [  $\triangleleft$  ] può continuare vedendo il prossimo valore di variabile statistica.

#### **Per vedere o cambiare dati :**

- 1. Pigia [ DATA ] .
- 2. Pigia  $[\n\blacktriangleright]$  per scorrere attraverso dati che tu sei entrato.
- 3. Per cambiare un'entrata, esponi ed entra dati nuovi. Il nuovo dato che tu entra sovrascrive la vecchia entrata. Pigia  $\lceil \cdot \rceil$  o [ ENTER ] per salvare il cambio.
- (Nota) :Anche tu esci il modo STAT, tutti i dati nel modo **1 VAR** e **2 VAR** ancora sono ritenuti a meno che tu cancelli tutti i dati selezionando modo **CLR - DATA**.

# **4 Mode 2 - Base-n**

## **4 - 1 Conversioni delle basi**

• Il numero di sistema (10, 16, 2 , 8 ) è fissato pigiando [ 2nd ] [ dhbo ] per esporre il menu, facendo una delle voci sottolineate seguito di [ ENTER ]. Un simbolo corrispondente - "**d** ", "**h**", "**b**", "**o**" appare sul visualizzatore. (L' impostazione predefinita è **d** : base decimale). Vedi Esempio 39.

(Nota) : L'intervallo totale di numeri maneggiato in questo modo è 0, 1, 2, 3, 4, 5, 6, 7, 8, 9, A, B, C, D, E, F. Se valori non validi per il sistema di numeri particolare sono usati, attribuisci designatore corrispondente (**d**, **h**, **b**, **o**), od un messaggio d'errore apparirà.

Base binaria ( **b** ) : 0, 1

Base octale ( **o** ) : 0, 1, 2, 3, 4, 5, 6, 7

Base decimale ( **d** ) : 0, 1, 2, 3, 4, 5, 6, 7, 8, 9

Base esadecimale ( **h** ) : 0, 1, 2, 3, 4, 5, 6, 7, 8, 9, A, B, C, D, E, F

• Pigiando [  $\bigcirc$  ] può usare funzione del blocco per esporre un risultato con base octale o binaria che eccedono 8 cifre. Il sistema è disegnato per esporre fino a 4 blocchi. Vedi Esempio 40.

## **4 - 2 Espressioni negative**

• In basi binari, octali, ed esadecimali, la calcolatrice rappresenta numeri negativi che usano notazione del complemento. Il complemento è il risultato della sottrazione quel numero da 10000000000 nella base di quel numero pigiando tasto [ NEG ] in basi non-decimali. Vedi Esempio 41.

## **4 - 3 Operazioni aritmetiche fondamentali per basi**

• L' unità ti permette di calcolare in base di numero altro che decimale. La calcolatrice può addizionare, sottrarre, moltiplicare, e dividere numeri binari, octali, ed esadecimali. Vedi Esempio 42.

## **4 - 4 Operazioni logiche**

• Operazioni logiche sono compiute attraverso prodotti logici (AND), negativo logico (NAND), somme logiche (OR), somme logiche ed esclusive (XOR), negazione (NOT), e negazione di somme logiche ed esclusive (XNOR). Vedi Esempio 43.

# **5 Mode 3 - CPLX**

• Modo complesso ti permette addizionare, sottrarre, moltiplicare, e dividere numeri complessi. Vedi Esempio 44. I risultati di un'operazione complessa sono esposti come segue :

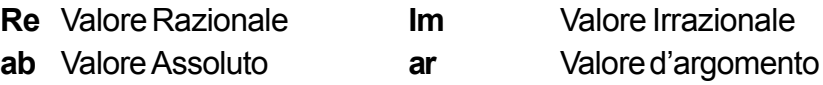

# **6 Mode 4 - VLE**

Modo di equazioni lineari e variabili (**VLE**) può risolvere una serie di equazioni simultanee con due valori sconosciuti come segue :

- $ax + by = c$  $d x + e y = f$ , dove x e y sono sconosciuti.
- In modo VLE, tu semplicemente entra ogni coefficiente ( **a**, **b**, **c**, **d**, **e**, **f** ) nell'ordine corretta, e la calcolatrice risolve automaticamente per **x**, **y**. Vedi Esempio 45.

# **7 Mode 5 - QE**

Modo di equazioni quadratiche (**QE**) può risolvere equazioni come segue :  $ax^2 + bx + c = 0$ , dove x sono sconosciuti.

• In modo QE, tu semplicemente entra ogni coefficiente ( **a**, **b**, **c** ) nell'ordine corretta, e la calcolatrice risolve automaticamente per tutti i valori **x**. Vedi Esempio 46.

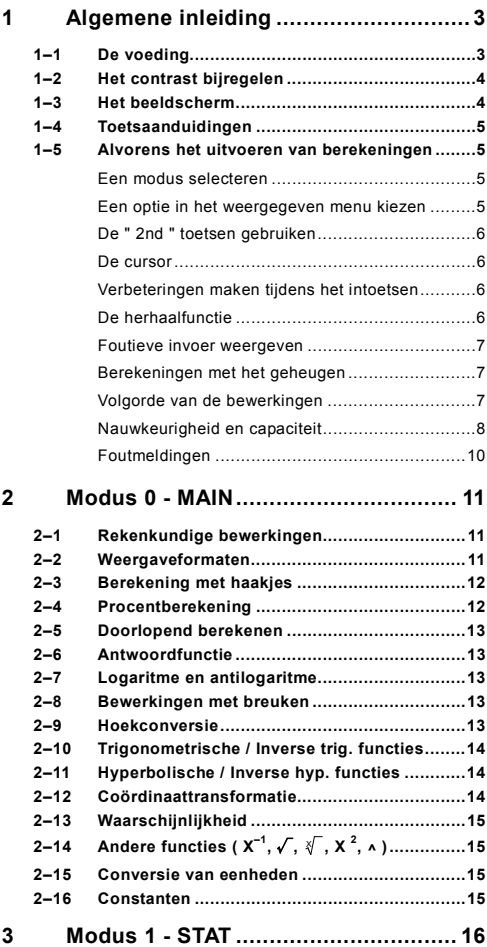

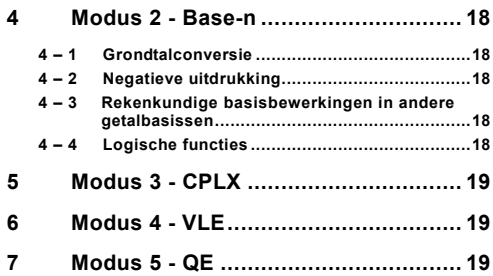

#### **1 Algemene inleiding**

#### **1–1 De voeding**

#### **Aan- en uitzetten**

Om de rekenmachine aan te zetten, drukt u op [ ON ]; Om de rekenmachine uit te zetten, drukt u op [ 2nd ] [ OFF ].

#### ■ De batteriien vervangen

De SRP-280 wordt gevoed door twee alkalinebatterijen (GP76A). De SRP-285 wordt gevoed door één alkalinebatterij (GP76A) en één zonnecel. Als het beeldscherm zwakker wordt en de gegevens moeilijk leesbaar worden (in het bijzonder wanneer de verlichting zwak is voor de SRP-285), moet u de batterij zo snel mogelijk vervangen.

Het vervangen van de batterijen :

- 1) Draai de schroeven los en verwijder het achterdeksel.
- 2) Verwijder de oude batterijen en plaats de nieuwe batterijen zoals aangegeven wordt op het polariteitschema dat is aangebracht in het batterijcompartiment. Breng de schroeven weer op hun plaats aan en druk vervolgens op [ ON ] om de rekenmachine aan te zetten.

#### **Automatisch uitschakelen (Auto Power-Off)**

Deze rekenmachine schakelt automatisch uit na ongeveer 9~15 minuten zonder activiteit. Zet de rekenmachine opnieuw aan door op de toets [ ON ] te drukken. Het beeldscherm, het geheugen en de instellingen worden onthouden en zullen niet beïnvloed worden wanneer de rekenmachine automatisch uitschakelt

#### **Het opnieuw instellen**

Wanneer de rekenmachine tijdens de werking niet reageert of ongewone resultaten vertoont, drukt u op [ 2nd ] [ RESET ]. Op het beeldscherm zal nu een bericht verschijnen dat u vraagt of u al dan niet de rekenmachine opnieuw wil instellen en de geheugeninhoud wil wissen.

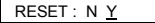

Gebruik de [ ▶ ] toets om de cursor naar " Y " te verplaatsen en druk vervolgens op [ ENTER ] om alle variabelen, programma's, wachtende taken, statistische gegevens, antwoorden, vorige invoer en geheugen te wissen. Kies " N " indien u het opnieuw instellen van de rekenmachine wilt annuleren.

Wanneer de rekenmachine geblokkeerd is en niet op toetsaanslagen reageert, druk dan tegelijkertijd op [ 0 ] en [ DMS ] om deze situatie te verhelpen. Deze handeling zal alle instellingen terugzetten naar de standaardinstellingen.

$$
\mathsf{D}-3
$$

File name : SR19-Dutch.doc vision : 2003/08/24

#### **1–2 Het contrast bijregelen**

Druk op de [ MODE ] toets en druk vervolgens op [ ▼ ] of [ ▲ ] om het contrast te verlagen of te verhogen. Hou één van beide toetsen ingedrukt om het beeldscherm donkerder of lichter te maken.

#### **1–3 Het beeldscherm**

Het beeldscherm bestaat uit de invoerregel, de resultaatregel, en de indicators

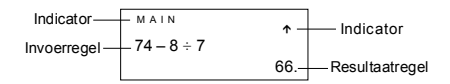

- Invoerregel DeSRP-280 kan ingevoerde getallen weergeven met maximaal 76 cijfers. De SRP-285 kan ingevoerde getallen weergeven met maximaal 80 cijfers. De ingevoerde getallen beginnen aan de linkerkant; getallen met meer dan 11 cijfers schuiven op naar links. Druk op  $\lceil \blacktriangleright \rceil$  of  $\lceil \blacktriangleleft \rceil$  om de cursor doorheen een ingevoerd getal te verplaatsen. Druk op  $\lceil 2nd \rceil \rceil$  of [ 2nd ] [ ▶ ] om de cursor onmiddellijk naar het begin of het einde van het ingevoerde getal te verplaatsen.
- **Resultaatregel**

 Het beeldscherm kan een resultaat met 10 cijfers, weergeven in decimale vorm, met een minteken, met een " **x10** " indicator en met een positieve of negatieve exponent van 2 cijfers. Resultaten die het maximaal aantal cijfers overschrijden worden weergegeven in de wetenschappelijke notatie.

Indicators De volgende indicators verschijnen op het beeldscherm om de huidige status van de rekenmachine aan te geven.

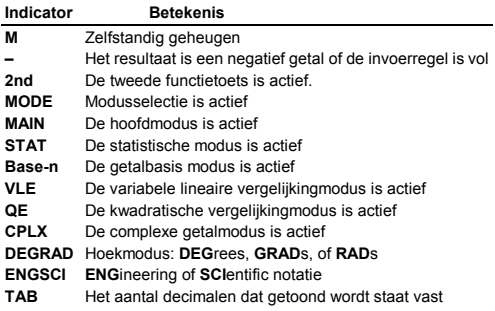

 $D - 4$
- **HYP** De hyperbolische functie zal berekend worden
- **BUSY** Er wordt een bewerking uitgevoerd
- $\leftrightarrow$  Er staan nog meer cijfers aan de linker- of rechterkant van het beeldscherm
- ½ ¾ Er zijn vroegere of latere resultaten die weergegeven kunnen worden

#### **1–4 Toetsaanduidingen**

Vele toetsen van de rekenmachine hebben meer dan één functie. Elke functie van een toets wordt op een verschillende manier op de toets aangeduid zodat u gemakkelijk en snel de gewenste functie kunt vinden.

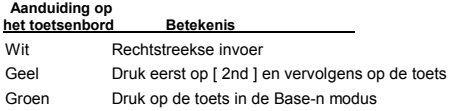

#### **1–5 Alvorens het uitvoeren van berekeningen**

#### **Een modus selecteren**

Druk op [ MODE ] om een menu met de verschillende modi weer te geven. U kunt één van de volgende zes modi selecteren: " **0) MAIN**  ", " **1)STAT** ", " **2)Base-n** ", " **3)CPLX** *", "* **4)VLE** ", " **5)QE** ".

Voorbeeld: selectie van de modus " 2)Base-n ":

- Methode 1: Schuif doorheen het menu aan de hand van  $\mathbf{f} \blacktriangleleft 1$  of [ X ] totdat "**2)Base-n**" weergegeven wordt. Selecteer de gewenste modus door op [ ENTER ] te drukken.
- Methode 2: Toets onmiddellijk het nummer van de modus, [2], in, om de gewenste modus te selecteren.

#### **Een optie in het weergegeven menu kiezen**

Er zijn vele functies en instellingen beschikbaar in de menu's. Een menu is een lijst met opties die weergegeven worden op de invoerregel.

Voorbeeld: Door te drukken op de [ DRG ] toets wordt het menu voor de keuze van de hoekinstelling in de MAIN modus weergegeven:

Methode : Druk op [ DRG ] om het menu weer te geven en verplaats de cursor aan de hand van  $\left[ \begin{array}{c} 4 \end{array} \right]$  of  $\left[ \begin{array}{c} \blacktriangleright \end{array} \right]$ naar de gewenste optie. Druk op [ ENTER ] wanneer de gewenste onderlijnd is.

Een menu-optie die gevolgd wordt door een argumentwaarde kunt u selecteren door de argumentwaarde in te toetsen wanneer de optie onderlijnd is. De menu-optie en de argumentwaarde wordt weergegeven op het vorige scherm.

$$
\mathsf{D}-5
$$

#### **De " 2nd " toetsen gebruiken**

Wanneer u op de [ 2nd ] toets drukt, zal de " **2nd** " indicator op het beeldscherm verschijnen om u te verwittigen dat u de tweede functie gaat openen van de volgende toets die u indrukt. Indien u per ongeluk op de [ 2nd ] toets drukt, druk dan nogmaals op de [ 2nd ] toets om de " **2nd** " indicator te laten verdwijnen.

#### **De cursor**

Druk op de  $\lceil$  < | of  $\lceil$   $\blacktriangleright$  | toets om de cursor naar links of rechts verplaatsen. Hou één van beide toetsen ingedrukt om de cursor aan een hoge snelheid te verplaatsen.

Druk op de  $\lceil \blacktriangledown \rceil$  of  $\lceil \blacktriangle \rceil$  toets om het beeldscherm naar boven of beneden te schuiven en eerdere invoer of antwoorden te bekijken. U kunt eerdere invoer opnieuw gebruiken of wijzigen wanneer het zich op de invoerregel bevindt.

#### **Verbeteringen maken tijdens het intoetsen**

Om een teken met de cursor te wissen, onderlijnt u het teken door de cursor aan de hand van de  $\left[ \begin{array}{c} 4 \\ \end{array} \right]$  of  $\left[ \begin{array}{c} \blacktriangleright \end{array} \right]$  toets op de gewenste plaats te brengen en drukt u op [ DEL ] om het teken te wissen. Hou [ DEL ] ingedrukt om alle tekens rechts van de cursor te wissen. Elke keer dat u op [ DEL ] drukt, zal het teken direct links van de cursor gewist worden.

Om een teken te vervangen, onderlijnt u het teken door de cursor aan de hand van de  $\left[\begin{array}{c} 1 \end{array}\right]$  of  $\left[\begin{array}{c} 1 \end{array}\right]$  toets op de gewenste plaats te brengen en toetst u het nieuwe getal in om het vorige teken te vervangen.

Om een teken in te voegen, verplaatst u de cursor naar de positie waar u het teken wilt invoegen. Vervolgens drukt u op [ 2nd ] [ INS ] en toetst u het gewenste teken in.

(Opmerking) : De knipperende cursor " $\blacktriangleleft$  " betekent dat de rekenmachine zich in de invoermodus bevindt. Wanneer de knipperende cursor als " weergegeven wordt dan bevindt de rekenmachine zich in de overschrijfmodus.

Druk op de [ CL ] toets om alle ingevoerde tekens te wissen.

#### **De herhaalfunctie**

- De herhaalfunctie (Replay) slaat de laatst uitgevoerde bewerking op. Nadat de bewerking is uitgevoerd kunt u op de  $\lceil \blacktriangle \rceil$  of  $\lceil \blacktriangledown \rceil$ toets drukken om de bewerking vanaf het begin of het einde weer te geven. U kunt de cursor verder verplaatsen aan de hand van [ $\triangleright$ ] of [ $\triangleleft$ ] om de waarden of opdrachten te bewerken. Om een cijfer te verwijderen, drukt u op [ DEL ]. (of, in de overschrijfmodus, typt u gewoon over het cijfer). Zie Voorbeeld 1.
- De herhaalfunctie van de SRP-280 kan ingevoerde gegevens tot 228 tekens opslaan. De herhaalfunctie van de SRP-285 kan

$$
\mathsf{D}-\mathsf{6}
$$

ingevoerde gegevens tot 320 tekens opslaan. Na de uitvoering of tijdens het invoeren, kunt u op [ ◀ ] of [ ▶ ] drukken om de invoerstappen weer te geven en waarden of opdrachten te bewerken voor volgende uitvoering. Zie Voorbeeld 2.

(Opmerking) : De herhaalfunctie wordt niet gewist, zelfs wanneer u op [ CL ] drukt of de rekenmachine uitschakelt. U kunt dus zelf de inhoud opvragen nadat u op [ CL ] gedrukt heeft. De inhoud van de herhaalfunctie wordt wel gewist wanneer u van modus verandert.

#### **Foutieve invoer weergeven**

• Wanneer er een ongeldige rekenkundige bewerking wordt ingevoerd dan zal de cursor u tonen waar de fout is. Druk op  $I \triangleright I$ of  $\left\lceil \right.$   $\left\langle \right.$  a  $\right\rceil$  om de cursor te verplaatsen en toets vervolgens de correcte waarde in. U kunt ook een fout wissen door op [ CL ] te drukken en vervolgens de waarden en de uitdrukking opnieuw in te toetsen vanaf het begin. Zie Voorbeeld 3.

#### **Berekeningen met het geheugen**

- Druk op [ M+ ] om een resultaat aan het actieve geheugen toe te voegen. Druk op [ M– ] om de waarde uit het actief geheugen te wissen. Om de waarde in het actief geheugen op te vragen, drukt u op [ MRC ]. Om het actief geheugen te wissen drukt u tweemaal op [ MRC ]. Zie Voorbeeld 4.
- De rekenmachine heeft acht geheugenvariabelen voor herhaaldelijk gebruik: **A, B, C, X, Y, X1, X2** en **PROG**. U kunt een werkelijk getal in de variabelen **A, B, C, X, Y, X1, X2** en een uitdrukking in **PROG** opslaan. Zie Voorbeeld 5.
- \* [ P/V RCL ] vraagt alle variabelen op.
- \* [ SAVE ] slaat de waarden op in de variabelen.
- \* [ 2nd ] [ RECALL ] vraagt de waarde van de variabele op.
- \* [ 2nd ] [ CL-VAR ] verwijdert alle variabelen, uitgezonderd **PROG**.
- \* [ 2nd ] [ CL-PROG ] verwijdert de inhoud van **PROG**.

#### **Volgorde van de bewerkingen**

Elke berekening wordt uitgevoerd in de volgende prioriteitsvolgorde:

- 1) Uitdrukking tussen haakjes.
- 2) Coördinaattransformatie en functies van het type B die het indrukken van de functietoets vereisen alvorens het invoeren, bijvoorbeeld, sin, cos, tan, sin <sup>-1</sup>, cos <sup>-1</sup>, tan <sup>-1</sup>, sinh, cosh, tanh, sinh <sup>-1</sup>, cosh <sup>-1</sup>, tanh <sup>-1</sup>, log, ln, 10 <sup>x</sup>, e <sup>x</sup>,  $\sqrt{ }$ , NEG, NOT, X'() en Y'( )
- 3) Functies van het type A die het invoeren van waarden vereisen alvorens u op de functietoets kunt drukken, bijvoorbeeld,  $x^2$ ,  $0.666$ ,  $1$ ,  $X^{-1}$ , %, r, g.
- 4) Machtsverheffingen ( $\wedge$ ),  $\sqrt[3]{\ }$
- 5) Breuken

$$
D-7
$$

6) Verkort vermenigvuldigingsformaat dat zich voor de variabelen bevindt,  $\pi$ , RAND.

 $7) (-)$ 

- 8) Verkort vermenigvuldigingsformaat dat zich voor functies van het type B,  $2\sqrt{3}$ , Alog2, enz.... bevindt.
- 9) nPr, nCr
- 10)  $x \div$
- $11$ ) +, –
- 12) AND, NAND
- 13) OR, XOR, XNOR
- 14) Conversies ( $A^{b}$ /<sub>c</sub> $\blacktriangleleft \blacktriangleright^{d}$ /<sub>e</sub>,  $\blacktriangleright$  $\blacktriangleleft$ **D**MS)
	- Wanneer functies met dezelfde prioriteit gebruikt worden in een reeks, dan worden deze functies uitgevoerd van rechts naar links.

e  $^{\text{x}}$  In120  $\rightarrow$  e  $^{\text{x}}$  { In (120 ) }

In andere gevallen gebeurt de uitvoering van links naar rechts.

- Samengestelde functies worden uitgevoerd van rechts naar links.
- De gegevens binnen de haakjes hebben altijd de hoogste prioriteit

#### **Nauwkeurigheid en capaciteit**

Uitvoer:  $+10^{de}$  ciifer

Berekening: SRP-280 → 24 cijfers

SRP-285 → 14 cijfers

In het algemeen wordt elke logische berekening weergegeven door een mantisse (het getal dat voor de exponent staat) met maximum 10 cijfers of een mantisse met 10 cijfers plus een exponent met 2<br>cijfers tot 10 <sup>± 99</sup>.

De ingevoerde getallen moeten zich bevinden in het bereik van de onderstaande functies:

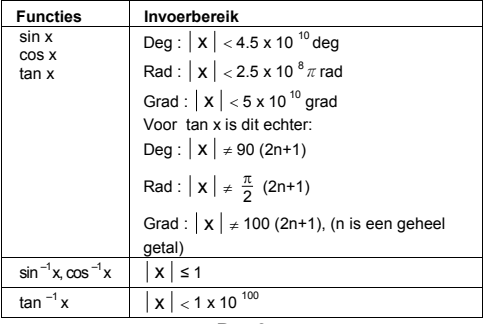

 $D - 8$ 

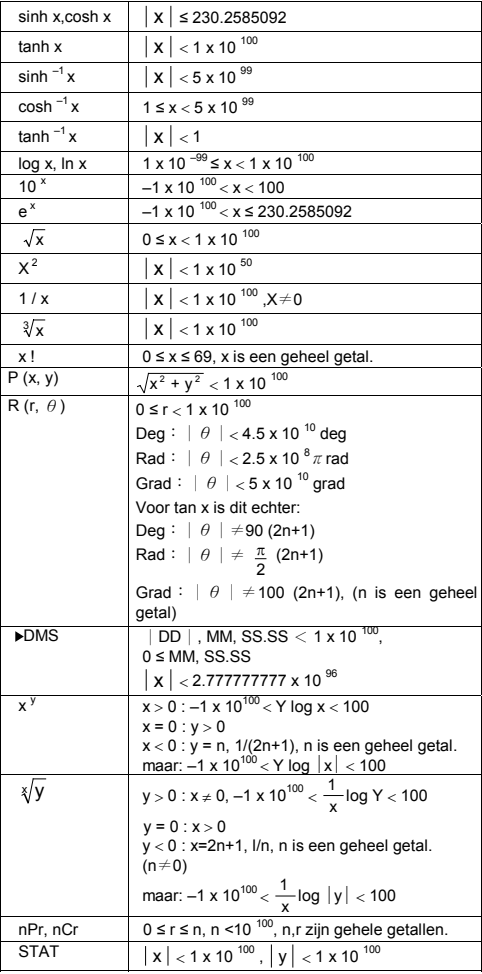

## $D - 9$

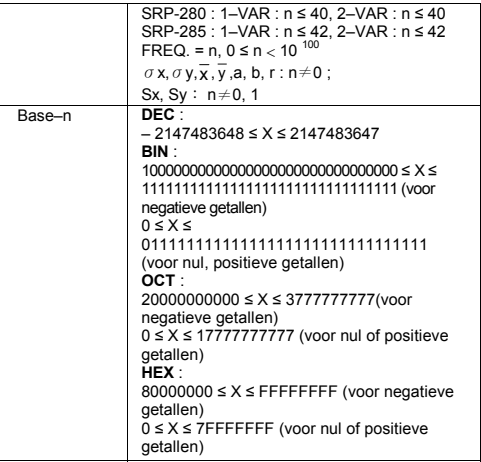

## **Foutmeldingen**

Een foutmelding zal op het beeldscherm verschijnen en verdere berekeningen zullen onmogelijk worden wanneer er zich één van de onderstaande situaties voordoet.

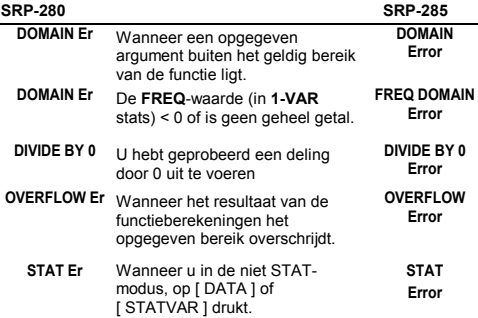

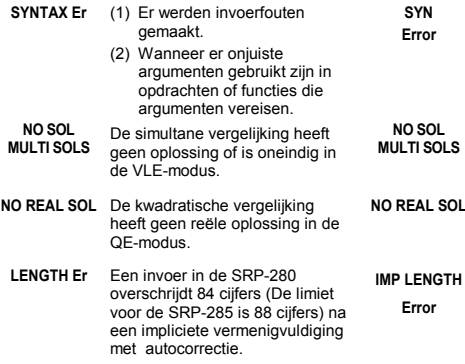

Druk op de [ CL ] toets om de bovenstaande foutmeldingen te wissen.

## **2 Modus 0 - MAIN**

#### **2–1 Rekenkundige bewerkingen**

- Rekenkundige bewerkingen worden uitgevoerd door de toetsen in te drukken in dezelfde volgorde als de uitdrukking. Zie Voorbeeld 6.
- Voor negatieve waarden, drukt u op [ (−) ] alvorens de waarde in te geven. Zie Voorbeeld 7.
- In gemengde rekenkundige bewerkingen hebben vermenigvuldigingen en delingen een hogere prioriteit dan optellingen en aftrekkingen. Zie Voorbeeld 8.
- **Resultaten die groter zijn dan 10**  $^{10}$  **of kleiner zijn dan 10**  $^{9}$  **worden** weergegeven in de exponentiële vorm. Zie Voorbeeld 9

#### **2–2 Weergaveformaten**

- Druk op [ 2nd ] [ TAB ] om het menu weer te geven voor het selecteren van het formaat van het aantal decimale plaatsen. Om het aantal decimale plaatsen in te stellen op **n** ( **F0123456789** ), toets u de **n**-waarde rechtstreeks in of drukt u op de [ ENTER ] toets wanneer het gewenste getal onderlijnd is. (De standaardinstelling is de drijvende komma notatie **F** en de **n**waarde is • ). Zie Voorbeeld 10.
- Zelfs wanneer het aantal decimale plaatsen ingesteld is, wordt de interne berekening voor een mantisse uitgevoerd tot op 14 cijfers voor de SRP-285 en 24 cijfers voor de SRP-280, en wordt de weergavewaarde opgeslagen in 10 cijfers. Om deze waarden af

$$
D-11
$$

te ronden op het ingestelde aantal decimale plaatsen, drukt u op [ 2nd ] [ RND ]. Zie Voorbeeld 11.

- De weergaveformaten voor getallen kunnen in het menu weergegeven worden door op [ 2nd ] [ SCI/ENG ] te drukken. De menu-opties in het menu zijn: **FLO** (drijvende komma notatie), **SCI** (wetenschappelijke notatie), en **ENG** (technische notatie). Druk op  $\lceil \blacktriangleleft \rceil$  of  $\lceil \blacktriangleright \rceil$  totdat het gewenste formaat onderlijnd is, en druk vervolgens op [ ENTER ]. Zie Voorbeeld 12.
	- (Opmerking) : In het technisch (engineering) formaat worden de getallen op dezelfde wijze weergegeven als in het wetenschappelijk formaat, alleen kan in het technisch formaat de mantisse drie cijfers links van het decimaalteken hebben in plaats van slechts één. In het technisch formaat is de exponent dus steeds een veelvoud van drie. Dit is nuttig wanneer ingenieurs eenheden converteren gebaseerd op veelvouden van 10<sup>3</sup>.
- U kunt een getal invoeren in mantisse of in de exponentiële vorm door te drukken op de [ EXP ] toets. Zie Voorbeeld 13.

#### **2–3 Berekening met haakjes**

- Bewerkingen binnen de haakjes worden altijd eerst uitgevoerd. De SRP-280 kan 14 niveaus van opeenvolgende haakjes in een enkele berekening verwerken. De SRP-285 kan 22 niveaus van opeenvolgende haakjes in een enkele berekening verwerken. Zie Voorbeeld 14.
- Gesloten haakjes die zich onmiddellijk voor de bewerking van de [ ENTER ] toets bevinden, kunnen weggelaten worden, ongeacht hoeveel er vereist zijn. Zie Voorbeeld 15.
- Een vermenigvuldigingsteken " x " dat zich onmiddellijk voor een open haakje bevindt kan weggelaten worden. Zie Voorbeeld 16.

(Opmerking) : De rekenmachine kan een automatische verbetering (autocorrectie) doen van afgekorte vermenigvuldigingen die zich voor alle functies bevinden, uitgezonderd geheugenvariabelen, linkse haakjes en functies van het type B.

- Van nu af aan zullen de vermenigvuldigingen van het afgekorte type niet meer in deze handleiding gebruikt worden. Zie Voorbeeld 17.
- $\bullet$  Het correcte resultaat kan niet verkregen worden door  $( | 2 | + | 3 |)$ 3 [ ) ] [ EXP ] 2 in te voeren. Zorg ervoor dat u in het onderstaand voorbeeld [ x ] 1 tussen [ ) ] en [ EXP ] invoegt. Zie Voorbeeld 18.

#### **2–4 Procentberekening**

• Druk op [ 2nd ] [ % ] om het getal op het beeldscherm te delen door 100. Gebruik deze knop om percentages, intresten, kortingen en percentageverhoudingen te berekenen. Zie Voorbeeld 19.

$$
D-12
$$

## **2–5 Doorlopend berekenen**

- U kunt de laatst uitgevoerde bewerking herhalen door op de  $[ = ]$ toets te drukken voor verdere berekening. Zie Voorbeeld 20.
- $\bullet$  Zelfs wanneer de berekeningen beëindigd worden met de [ = ] toets, kunt u het bekomen resultaat toch nog gebruiken voor verdere berekeningen. Zie Voorbeeld 21.

## **2–6 Antwoordfunctie**

• De antwoordfunctie slaat het meest recente resultaat op. Het resultaat wordt zelfs bewaard wanneer u de rekenmachine afzet. Eens dat er een numerieke waarde of een numerieke uitdrukking ingevoerd wordt en u drukt op [ ENTER ], wordt het resultaat opgeslagen door deze functie. Zie Voorbeeld 22.

(Opmerking) : Zelfs wanneer de uitvoering van een berekening resulteert in een fout wordt de huidige waarde toch nog bewaard in het antwoordgeheugen.

## **2–7 Logaritme en antilogaritme**

• De rekenmachine kan algemene en natuurlijke logaritmes en antilogaritmes berekenen aan de hand van de toetsen [ LOG ], [LN ], [2nd ] [ 10  $x$  ], en [ 2nd ] [ e  $x$  ]. Zie Voorbeeld 23.

#### **2–8 Bewerkingen met breuken**

Breuken worden als volgt op het beeldscherm voorgesteld:

5 / 12 Op het beeldscherm:  $\frac{5}{12}$ 56 ∪ 5 /12 Op het beeldscherm: 56 $\frac{5}{12}$ 

- Om een gemengd getal in te voeren, toetst u het geheel getal in, drukt u op [A $^{b}/_{c}$ ], toetst u de teller in, drukt u op [A $^{b}/_{c}$ ], en toetst u de noemer in. Om een breuk in te voeren, toetst u de teller in, drukt u op [A<sup>b</sup>/<sub>c</sub>], en toets u de noemer in. Zie Voorbeeld 24.
- Wanneer u tijdens een bewerking met een breuk op een functieopdracht toets, zoals:  $([ + ], [ - ], [ x ]$  of  $[ + ]$ ) of de  $[ = ]$ toets drukt, zal de breuk zoveel mogelijk vereenvoudigd worden. Door op [ 2nd ] [ A  $b/c$  +  $d$  +  $d$  } te drukken kunt u overschakelen tussen de meest nauwkeurige waarde en eenvoudigste waarde. Zie Voorbeeld 25.
- Om de weergave van het resultaat over te schakelen tussen een decimaal en een breuk, drukt u op [ 2nd ] [ F4 $\nu$ D ] en vervolgens op [ ENTER ]. Zie Voorbeeld 26.
- Berekeningen die zowel breuken als decimale getallen bevatten worden berekend in decimaal formaat. Zie Voorbeeld 27.

## **2–9 Hoekconversie**

Druk op [ DRG ] om het hoekmenu weer te geven en de eenheid van de hoek (**DEG**, **RAD**, **GRAD**) in te stellen. De verhouding tussen de drie hoekeenheden is:

$$
D-13
$$

180°= $\pi$  rad = 200 grad

Hoekconversies (Zie Voorbeeld 28.) :

- 1. Verander de standaard hoekinstelling naar de eenheid waarnaar u wilt converteren.
- 2. Voer de waarde van de te converteren eenheid in.
- 3. Druk op [ DMS ] om het menu weer te geven. De eenheden die u kunt selecteren zijn: **°**(graden), ' (minuten), " die u kunt selecteren zijn: °(graden), (minuten), (seconden),<br><sup>r</sup>(radialen), <sup>9</sup>( gradians ) of **▶DMS** (Graden-Minuten-Seconden).
- 4. Kies de eenheid waarvan u wilt converteren.
- 5. Druk tweemaal op [ ENTER ].
- Selecteer "**▶DMS** " om de vooraf ingevoerde hoekwaarde naar de DMS-notatie te converteren. Als het resultaat van deze conversie bijvoorbeeld **1**°**30**′**0** ″ zou zijn, dan is de waarde van de hoek: 1 graad, 30 minuten en 0 seconden. Zie Voorbeeld 29.
- Om een DMS-notatie naar een decimale notatie te converteren, selecteert u °(graden), <sub>'</sub> (minuten), <sub>''</sub> (seconden). <u>Zie Voorbeeld</u> 30.

**2–10 Trigonometrische / Inverse trig. functies**

· De SRP-280 / SRP-285 is voorzien van de standaard trigonometrische functies en inverse trigonometrische functies -<br>sin, cos, tan, sin <sup>-1</sup>, cos <sup>-1</sup> en tan <sup>-1</sup>. <u>Zie Voorbeeld 31.</u>

(Opmerking) : Wanneer u deze toetsen gebruikt, moet u ervoor zorgen dat de rekenmachine ingesteld staat op de gewenste hoekeenheid.

#### **2–11 Hyperbolische / Inverse hyp. functies**

- De SRP-280 / SRP-285 gebruikt [ 2nd ] [ HYP ] om de hyperbolische en inverse hyperbolische functies, – sinh, cosh,<br>tanh, sinh <sup>-1</sup>, cosh <sup>-1</sup> en tanh <sup>-1</sup> te berekenen. <u>Zie Voorbeeld 32.</u>
	- (Opmerking) : Wanneer u deze toetsen gebruikt, moet u ervoor zorgen dat de rekenmachine ingesteld staat op de gewenste hoekeenheid.

#### **2–12 Coördinaattransformatie**

Druk op [ 2nd ] [ R◀▶P ] om een menu weer te geven voor de conversie van rechthoekige coördinaten naar polaire coördinaten of omgekeerd. Zie Voorbeeld 33.

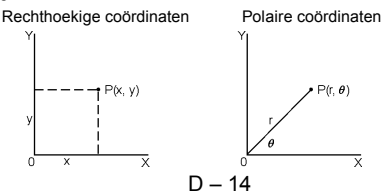

 $x + v i = r (\cos \theta + i \sin \theta)$ 

(Opmerking) : Wanneer u deze toetsen gebruikt, moet u ervoor zorgen dat de rekenmachine ingesteld staat op de gewenste hoekeenheid.

## **2–13 Waarschijnlijkheid**

- Druk op [ PRB ] om het waarschijnlijkheidsmenu weer te geven. Zie Voorbeeld 34. Dit menu heeft de volgende functies:
	- **nPr** Berekent het aantal mogelijke permutaties van r uit n objecten.
	- **nCr** Berekent het aantal mogelijke combinaties van r uit n objecten.
	- **!** Berekent de faculteit van een opgegeven positief geheel getal n , waarbij n≦69.

< SRP-280 >

**RANDM** Genereert een willekeurig getal tussen 0 en 1.

< SRP-285 >

**RAND** Genereert een willekeurig getal tussen 0 en 1.

## **2–14** Andere functies (  $X^{-1}$ , √ ,  $\sqrt[3]{}$  ,  $X^2$ , ^ )

• Met de rekenmachine kunt u ook de volgende functies uitvoeren: inverse machtsverheffing (  $[x^{-1}]$  ), vierkantswortel (  $\sqrt{ }$  ), universele wortel ([ $\sqrt[3]{ }$ ]), kwadraat ([x<sup>2</sup>]) en exponentiële functies ( [  $\land$  ] ). Zie Voorbeeld 35.

## **2–15 Conversie van eenheden**

- De rekenmachine heeft een ingebouwde functie voor de conversie van eenheden, die u toelaat getallen van het metriek stelsel te converteren naar het Engels stelsel en omgekeerd. Zie Voorbeeld 36.
	- 1. Toets het getal in dat u wilt converteren.
	- 2. Druk op [ 2nd ] [ CONV ] om het menu weer te geven. Er zijn 7 submenu's die afstand, oppervlakte, temperatuur, capaciteit, gewicht, energie en druk behandelen.
	- 3. Gebruik de  $\lceil \blacktriangledown \rceil$  of  $\lceil \blacktriangle \rceil$  toets om doorheen de lijst met de verschillende eenheden te schuiven en selecteer de gewenste eenheid door op [ ENTER ] te drukken.
	- 4. Druk op  $\lceil \blacktriangleright \rceil$  of  $\lceil \blacktriangleleft \rceil$  om het ingevoerde getal naar een andere eenheid te converteren.

## **2–16 Constanten**

• Het CONST-menu heeft u toegang tot een aantal ingebouwde constanten voor het gebruik in uw berekeningen. De rekenmachine heeft de volgende ingebouwde constanten:

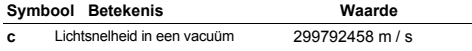

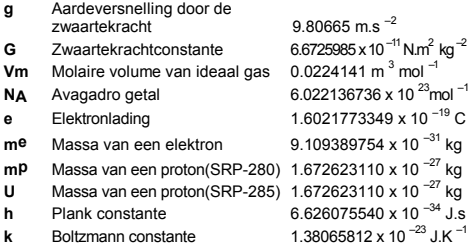

Volg de onderstaande stappen om een constante op de plaats van de cursor in te voegen ( Zie Voorbeeld 37.) :

- 1. Druk op [ CONST ] om het constantenmenu weer te geven.
- 2. Druk op  $\lceil \blacktriangleright \rceil$  totdat de gewenste constante onderlijnd is.
- 3. Druk op [ ENTER ].

## **3 Modus 1 - STAT**

Er zijn drie menuwerkingen in het statistisch menu: **1–VAR** ( voor het analyseren van gegevens in één enkele gegevensset), **2–VAR** (voor het analyseren van gepaarde gegevens in twee gegevenssets) en **CLR-DATA** ( voor het wissen van alle gegevenssets). Zie Voorbeeld 38.

#### ■ Om gegevens voor statistische analyse in te **voeren:**

- 1. In het statistisch menu, kiest u **1 -VAR** of **2 VAR**.
- 2. Druk op [ DATA ].
- 3. Voer een x –waarde in en druk op  $\lceil \blacktriangledown \rceil$ .
- 4. Voer de frequentie ( **FREQ** voor SRP-280 / **F** voor SRP-285) van de x-waarde in (in **1–VAR** modus) of de overeenkomende ywaarde ( in 2–VAR modus ) en druk op [ ▼ ].
- 5. Herhaal stap 3 om meer gegevens in te voeren.

#### **Om de ingevoerde gegevens te analyseren:**

- 1. Druk op[ STATVAR ] om een reeks statistische variabelen (zie onderstaande tabel) op het statistische resultaatmenu weer te geven. De eerste variabele ( **n** ) is onderlijnd en zijn waarde bevindt zich op de resultaatregel.
- 2. Druk op[ $\blacktriangleright$ ] om door het statistische resultaatmenu te schuiven. De waarde van elke variabele wordt weergegeven op de resultaatregel.

 $D - 16$ 

- 3. U kunt een weergegeven waarde in een bewerking te gebruiken, door op [ ENTER ] te drukken. De waarde wordt gekopieerd naar de invoerregel.
- 4. Om een waarde voor x (of y) te voorspellen wanneer er een waarde voor y (of x) gegeven is, selecteer de x ' (of y ') variabele, druk op [ ENTER ], voer de opgegeven waarde in en druk nogmaals op [ ENTER ].

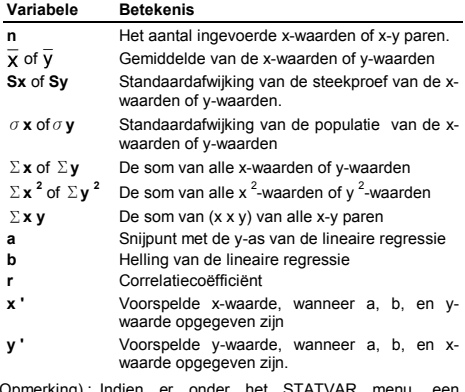

(Opmerking) : In foutmelding verschijnt, kunt u op  $[\triangleright]$  of  $[\blacktriangle]$ drukken om de volgende waarde van de statistische variabele weer te geven.

#### ■ To view or change data :

- 1. Druk op [ DATA ] .
- 2. Druk op [ ▼ ] om door de gegevens te schuiven die u ingevoerd heeft.
- 3. Om een ingevoerde waarde te veranderen, dient u het weer te geven en vervolgens de nieuwe gegevens in te voeren. De nieuwe ingevoerde gegevens zullen de vroegere invoer overschrijven. Druk op  $\bar{y}$  | of  $\bar{z}$  | ENTER | om de verandering op te slaan.
	- (Opmerking) : Zelfs wanneer u de STAT modus afsluit, zullen alle gegevens in de **1–VAR** en **2–VAR** modus bewaart blijven tenzij u alle gegevens wist door de **D–CL** modus te selecteren.

## **4 Modus 2 - Base-n**

#### **4 – 1 Grondtalconversie**

- $\bullet$  In deze modus kunt u de getalbasis (10, 16, 2, 8) instellen door op [ 2nd ] [ dhbo ] te drukken. Selecteer de gewenste getalbasis in het weergegeven menu door het te onderlijnen en vervolgens op [ ENTER ] te drukken. Het overeenkomstig symbool – " **d** ", " **h** ", " **b** ", " **o** " zal op het beeldscherm weergegeven worden. (De standaardinstelling is **d**: decimale getalbasis). Zie Voorbeeld 39.
	- (Opmerking) : In deze mode kunt u werken met de volgende cijfers: 0, 1, 2, 3, 4, 5, 6, 7, 8, 9, A, B, C, D, E, F. Indien er een waarde gebruikt wordt die niet geldig is voor de gekozen getalbasis, wijs dan de overeenkomstige indicator (**d**, **h**, **b**, **o**) toe, of er zal een foutmelding verschijnen.

Binaire getalbasis ( **b** ) : 0, 1

Octale getalbasis( **o** ) : 0, 1, 2, 3, 4, 5, 6, 7

Decimale getalbasis ( **d** ) : 0, 1, 2, 3, 4, 5, 6, 7, 8, 9

Hexadecimale getalbasis ( **h** ) : 0, 1, 2, 3, 4, 5, 6, 7, 8, 9, A, B, C, D, E, F

Door op [ $\bigodot$ ] te drukken kunt u de blokfunctie gebruiken om een resultaat met meer dan 8 cijfers in de octale of binaire getalbasis weer te geven. Het systeem kan maximaal 4 blokken weergeven. Zie Voorbeeld 40.

## **4 – 2 Negatieve uitdrukking**

• In de binaire, octale, en hexadecimale getalbasissen, stelt de rekenmachine negatieve nummers voor aan de hand van de complementnotatie. Het complement is het resultaat dat bekomen wordt in deze getalbasis door het getal van 10000000000 af te trekken, door op de [ NEG ] toets in een niet-decimale getalbasis te drukken. Zie Voorbeeld 41.

#### **4 – 3 Rekenkundige basisbewerkingen in andere getalbasissen**

• Met de rekenmachine kunt u berekeningen maken met nietdecimale grondtallen. De rekenmachine kan binaire, octale en hexadecimale getallen optellen, aftrekken, vermenigvuldigen en delen. Zie Voorbeeld 42.

## **4 – 4 Logische functies**

• Logische functies worden uitgevoerd aan de hand van logische operators (AND), negatieve logische operators (NAND), logische sommen (OR), exclusieve logische sommen (XOR), negaties (NOT), en negaties van exclusieve logische sommen (XNOR). Zie Voorbeeld 43.

## **5 Modus 3 - CPLX**

• In de complexe getalmodus kunt u complexe getallen optellen, aftrekken, vermenigvuldigen en delen. Zie Voorbeeld 44. De resultaten van een complexe bewerking worden als volgt weergegeven:

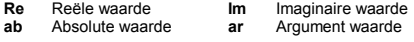

## **6 Modus 4 - VLE**

De lineaire vergelijkingsmodus met variabelen (**VLE**) kan een stelsel van simultane vergelijkingen met twee onbekenden, zoals de onderstaande, oplossen:

```
a x + b y = c
```
 $d x + e y = f$ , waarbij x en y onbekend zijn.

<sup>z</sup>In de VLE modus, dient u enkel elke coëfficiënt ( **a**, **b**, **c**, **d**, **e**, **f** ) in de juiste volgorde in te voeren en de rekenmachine zal automatisch de waarde van **x** en **y** berekenen. Zie Voorbeeld 45.

## **7 Modus 5 - QE**

De kwadratische vergelijkingsmodus (**QE**) kan een vergelijking, zoals de onderstaande, oplossen:

 $ax^2 + bx + c = 0$ , waarbij x onbekend is.

• In de QE modus, dient u enkel elke coëfficiënt ( a, b, c ) in de juiste volgorde in te voeren en de rekenmachine zal automatisch de waarde van x berekenen. Zie Voorbeeld 46.

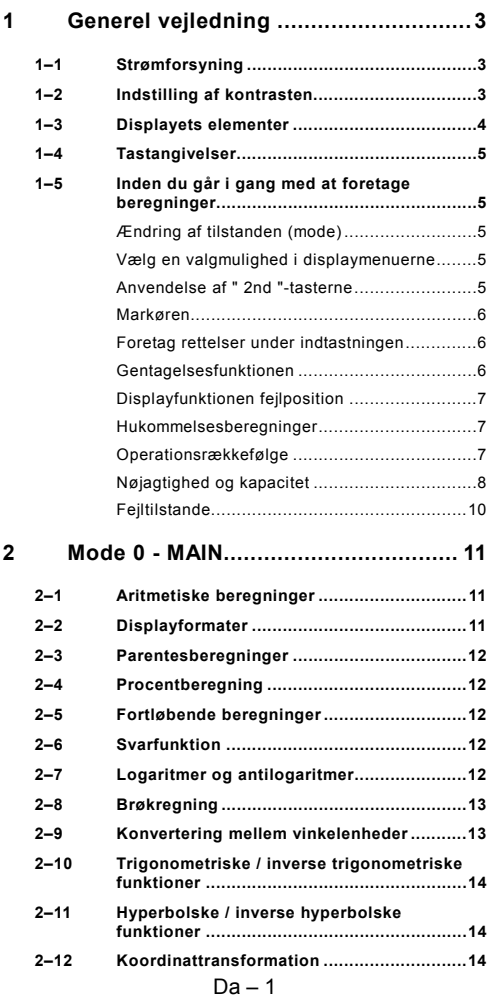

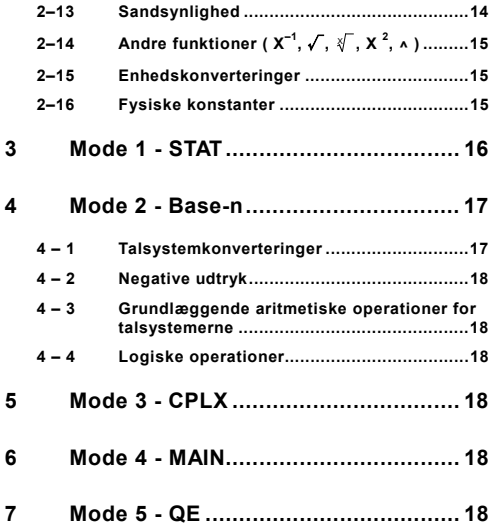

## **1 Generel vejledning**

## **1–1 Strømforsyning**

#### **Tænd og sluk**

Tryk på [ ON ] for at tænde lommeregneren. Tryk på [ 2nd ] [ OFF ] for at slukke lommeregneren.

#### **Udskiftning af batterier**

SRP-280 får strøm fra to alkalinebatterier (GP76A). SRP-285 anvender et dobbelt strømsystem, der får strøm fra ét alkalinebatteri (GP76A) og en solcelle. Hvis displayet bliver utydeligt og svært at læse (især hvis belysningen er svag for SRP-285), bør batterierne udskiftes så hurtigt som muligt.

Sådan udskiftes batteriet:

- 1) Fjern skruerne og bagsidedækslet.
- 2) Udskift de gamle batterier, og sæt de nye batterier i med polerne vendt den rigtige vej. Sæt skruerne tilbage på plads, og tryk på [ ON ] for at tænde for strømmen.

#### **Automatisk slukning**

Lommeregneren slukker automatisk, når den ikke er blevet brugt i 9-15 minutter. Du kan tænde den igen ved at trykke på tasten [ ON ]. Displayet, hukommelsen og indstillingerne bevares.

#### **Nulstilling (reset)**

Hvis lommeregneren er tændt, men du får uventede resultater, kan du trykke på [ 2nd ] og derefter på [ RESET ]. Der vises en meddelelse på displayet, hvor du bliver bedt om at bekræfte, om du vil nulstille lommeregneren og slette indholdet i hukommelsen.

RESET : N Y

Flyt markøren til " Y " med [ $\blacktriangleright$  ], og tryk derefter på [ENTER ] for at rydde alle variabler, programmer, ventende handlinger, statistiske data, svar, alle tidligere indtastninger samt hukommelsen. Hvis du vil afbryde nulstillingen uden at rydde lommeregnerens indhold, skal du vælge " N ".

Hvis lommeregneren er låst, og det ikke er muligt at betjene tasterne, skal du trykke på [ 0 ] [ DMS ] på én gang for at ophæve denne tilstand. Alle indstillinger vil så blive sat tilbage til standardindstillingerne.

## **1–2 Indstilling af kontrasten**

Ved at trykke på [  $\blacktriangledown$  ] eller [  $\blacktriangle$  ] efter tasten [ MODE ] kan du gøre skærmens kontrast lysere eller mørkere. Hvis du holder en af disse taster nede, bliver displayet lysere henholdsvis mørkere.

## **1–3 Displayets elementer**

Displayet indholder indtastningslinjen, resultatlinjen og forskellige indikatorer.

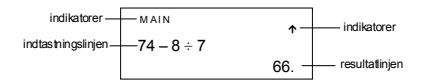

#### **Indtastningslinjen**

SRP-280 kan vise indtastninger på op til 76 cifre. SRP-285 kan vise indtastninger på op til 80 cifre. Indtastninger starter fra venstre. Indtastninger på mere

end 11 cifre ruller mod venstre. Tryk på [ $\blacktriangleright$ ] og [ $\blacktriangleleft$ ] for at flytte markøren gennem en indtastning. Tryk på [ 2nd ] [ $\triangleright$ ] eller [2nd ] [ $\blacktriangleleft$ ] for at flytte markøren direkte til starten eller slutningen af indtastningen.

#### **Resultatlinjen**

Viser et resultat med op til 10 cifre samt en decimal, et negativ-tegn, en " **x10**"-indikator og en 2-cifret positiv eller negativ eksponent. Resultater, der overskrider det maksimale antal cifre, vises med videnskabelig notation.

#### **Indikatorer**

De følgende indikatorer vises på displayet som en angivelse af lommeregnerens aktuelle status.

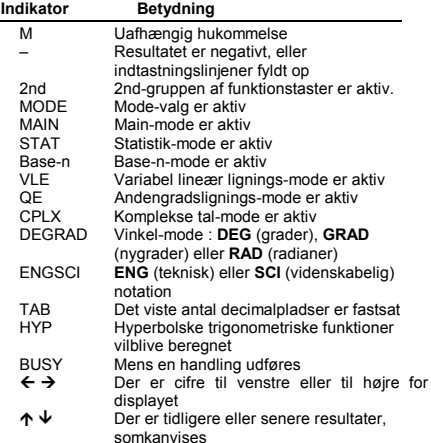

## **1–4 Tastangivelser**

Mange af lommeregnerens taster bruges til at udføre mere end én funktion. De funktioner, der er angivet på tastaturet, er skrevet på forskellige måder, så du nemt og hurtigt kan finde den funktion, du har brug for.

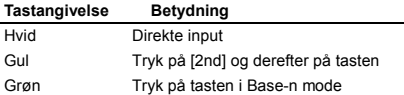

### **1–5 Inden du går i gang med at foretage beregninger**

#### **Ændring af tilstanden (mode)**

Ved at trykke på [ MODE ] får du adgang til mode-menuerne. Du kan vælge mellem seks forskellige modes: " **0) MAIN** ", " **1) STAT** ", " **2) Base-n** ", " **3) CPLX** ", " **4) VLE** "og " **5) QE** ".

Her er et eksempel med " 2) Base-n " :

- Metode 1 : Rul gennem menuerne med  $\begin{bmatrix} 4 \end{bmatrix}$  eller  $\begin{bmatrix} 1 \end{bmatrix}$ , indtil " **2)Base-n** " vises, og skift derefter til den ønskede mode ved at trykke på [ ENTER ].
- Metode 2 : Indtast mode-nummeret [2] direkte for at skifte til den ønskede mode med det samme.

#### **Vælg en valgmulighed i displaymenuerne**

Mange funktioner og indstillinger er tilgængelige via menuer. En menu er en liste med valgmuligheder, som vises på indtastningslinjen.

Her er et eksempel: " Når du trykker på tasten [ DRG ] vises den menu, hvor du kan vælge vinkelindstillingen i MAIN-mode " :

Metode : Tryk på [ DRG ] for at få vist menuen, og flyt derefter markøren  $\mathsf{I} \blacktriangleleft \mathsf{I}$  eller  $\mathsf{I} \blacktriangleright \mathsf{I}$  til den ønskede valgmulighed. Tryk på [ ENTER ], mens valgmuligheden er understreget.

I forbindelse med menupunkter, der efterfølges af en argumentværdi, kan du indtaste argumentværdien, mens menupunktet er understreget. Menupunktet og argumentværdien vises på det foregående skærmbillede.

#### **Anvendelse af " 2nd "-tasterne**

Når du trykker på [ 2nd ], viser indikatoren " **2nd** " i displayet dig, at du vil vælge den sekundære funktion på den næste tast, du trykker på. Hvis du ved en fejl kommer til at trykke på [ 2nd ], skal du blot trykke én gang til på [ 2nd ] for at fjerne indikatoren " **2nd** ".

#### **Markøren**

Ved at trykke på [ < ] eller [  $\blacktriangleright$  ] kan du flytte markøren til venstre eller til højre. Hold en af disse taster nede for at flytte markøren hurtigt.

Ved at trykke på [  $\blacktriangledown$  ] eller [  $\blacktriangle$  ] kan du rulle displayet op eller ned, når der er tidligere indtastninger skjult i displayet. Du kan genbruge eller redigere en tidligere indtastning, når den vises på indtastningslinjen.

#### **Foretag rettelser under indtastningen**

Hvis du vil slette et tegn ved markøren, skal du gøre tegnet understreget ved at bruge [ < ] eller [  $\blacktriangleright$  ] til at flytte markøren og derefter trykke på [ DEL ] for at slette tegnet. Ved at holde [ DEL ] nede kan du desuden slette alle tegn til højre og derefter 1 tegn til venstre for markøren, hver gang du trykker på [ DEL ].

Hvis du vil erstatte et tegn, skal du gøre tegnet understreget ved at bruge [  $\blacktriangleleft$  ] eller [  $\blacktriangleright$  ] til at flytte markøren og derefter foretage en ny indtastning, der så vil erstatte tegnet.

Hvis du vil indsætte et tegn, skal du flytte markøren til positionen for det tegn, hvor du vil foretage indsætningen. Det nye tegn indsættes foran tegnet, når du trykker på [ 2nd ] [ INS ] og derefter indtaster et nyt tegn.

(Bemærk) : Den blinkende markør " < " betyder, at lommeregneren er i indsætnings-mode. Hvis den blinkende markør vises som " = ", betyder det, at lommeregneren er i overskrivnings-mode.

Hvis du vil slette alle tegn, skal du bruge tasten [ CL ].

#### **Gentagelsesfunktionen**

- Denne funktion gemmer den senest udførte handling. Når afviklingen er gennemført, kan du ved at trykke på tasten  $\mathbb{F}$  | eller [  $\triangle$  ] få vist operationen fra begyndelsen eller fra slutningen. Du kan fortsætte med at flytte markøren med  $\mathsf{F} \blacktriangleright \mathsf{I}$ eller  $\lceil \blacktriangleleft \rceil$  for at redigere den. Tryk på  $\lceil$  DEL  $\rceil$  for at slette et ciffer ( i overskrivnings-mode, kan du også bare overskrive cifferet). Se eksempel 1.
- Gentagelsesfunktionen kan opbevare indtastede cifre på op til 228 tegn for SRP-280 og 320 tegn for SRP-285. Når en beregning er gennemført eller under indtastningen kan du trykke på enten [  $\blacktriangleleft$  ] eller [  $\blacktriangleright$  ] for at få vist tidligere indtastninger og redigere værdier eller kommandoer, der så kan udføres senere. Se eksempel 2.
	- (Bemærk) : Gentagelsesfunktionen ryddes ikke, selvom der trykkes på [ CL ] eller slukkes for strømmen, så indholdet vil stadig kunne hentes, efter at der har været trykket på [ CL ]. Gentagelsesfunktionen ryddes til gengæld, når der skiftes mode.

#### **Displayfunktionen fejlposition**

• Hyis der udføres en matematisk ugyldig beregning, vil displayfunktionen fejlposition ved hjælp af markøren vise dig, hvor fejlen er. Tryk på [  $\blacktriangleright$  ] eller [  $\blacktriangleleft$  ] for at flytte markøren og foretage en korrekt indtastning. Du kan også fjerne en fejl ved at trykke på [ CL ] og derefter indtaste værdierne og udtrykkene forfra. Se eksempel 3.

#### **Hukommelsesberegninger**

- Tryk på [ M+ ] for at lægge et resultat til den løbende hukommelse. Tryk på [ M– ] for at trække værdien fra den løbende hukommelse. Tryk på [ MRC ] for at hente værdien i den løbende hukommelse. Tryk to gange på [ MRC ] for at rydde den løbende hukommelse. Se eksempel 4.
- Lommeregneren har otte hukommelsesvariabler til gentagen brug : **A, B, C, X, Y, X1, X2, PROG.** Du kan opbevare et reelt tal i variablerne **A, B, C, X, Y, X1, X2** og et udtryk i **PROG**. Se eksempel 5.
- I P/V RCL I henter alle variabler.
- [ SAVE ] kan du bruge til at gemme værdier i variablerne.
- \* [ 2nd ] [ RECALL ] henter værdien i variablen.
- \* [ 2nd ] [ CL-VAR ] sletter alle variabler undtagen **PROG**.
- \* [ 2nd ] [ CL-PROG ] sletter indholdet i **PROG**.

#### **Operationsrækkefølge**

De enkelte beregninger udføres i følgende rækkefølge :

- 1) Udtryk i parenteser.
- 2) Koordinattransformation og Type B-funktioner, som vælges ved at trykke på funktionstasten, inden der indtastes f.eks. sin,  $\cos$ , tan, sin  $^{-1}$ ,  $\cos^{-1}$ , tan  $^{-1}$ , sinh, cosh, tanh, sinh  $^{-1}$ , cosh  $^{-1}$ tanh  $^{-1}$ , log, ln, 10  $^{X}$ , e  $^{X}$ ,  $\sqrt{ }$ , NEG, NOT, X'( ), Y'( )
- 3) Type A –funktioner, der vælges ved at indtaste værdier, inden der trykkes på funktionstasten, for eksempel x<sup>2</sup>, 0666, !, X<sup>-1</sup>, %, r, g.
- 4) Opløftninger, roduddragninger ( $\wedge$ ),  $\sqrt[3]{\ }$
- 5) Brøker
- 6) Forkortet multiplikationsformat foran variabler,  $\pi$ , RAND.
- $7)$   $(-)$
- 8) Forkortet multiplikationsformat foran Type B-funktioner,  $2\sqrt{3}$ . Alog2, osv.
- 9) nPr, n Cr
- 10)  $x : \div$
- $11) +$ , –

$$
Da - 7
$$

File name : SR19 Danish.doc vision : 2003/08/24

- 12) AND, NAND
- 13) OR, XOR, XNOR
- 14) Konvertering ( $A^{b}/_{c} \blacktriangleleft \blacktriangleright^{d}/_{e}$ , F $\blacktriangleleft \blacktriangleright$ D,  $\blacktriangleright$ DMS)
	- Når funktioner med samme prioritet anvendes efter hinanden, beregnes de fra højre mod venstre.

e  $^{\text{x}}$  In120  $\rightarrow$  e  $^{\text{x}}$  { In (120 ) }

ellers foretages beregningerne fra venstre mod højre.

- Sammensatte funktioner beregnes fra højre mod venstre.
- Alt, der står i parenteser, får højeste prioritet.

#### **Nøjagtighed og kapacitet**

Outputcifre :  $\pm$  10. ciffer

Beregningscifre: SRP-280 → 24 cifre

 $SRP-285 \rightarrow 14$  cifre

Som hovedregel vises enhver meningsfuld beregning med op til 10 cifre mantisse eller 10-cifre mantisse plus 2-cifre eksponent op til  $10<sup>3</sup>$ 

Tal, der anvendes som input, skal være inden for den givne funktions interval, således som det fremgår af følgende tabel :

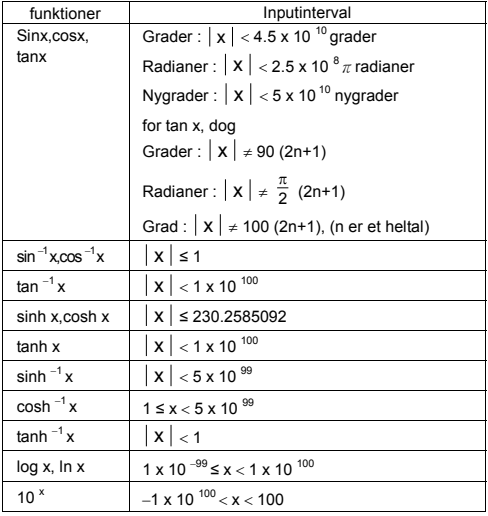

 $Da - 8$ 

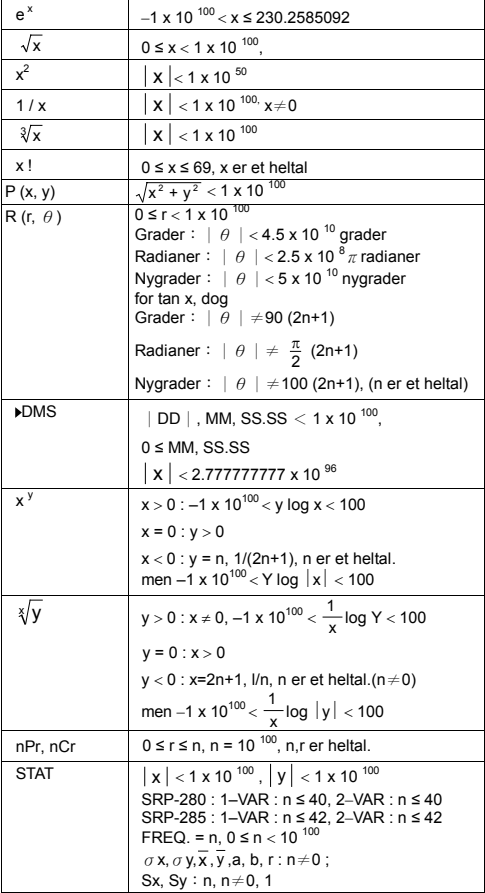

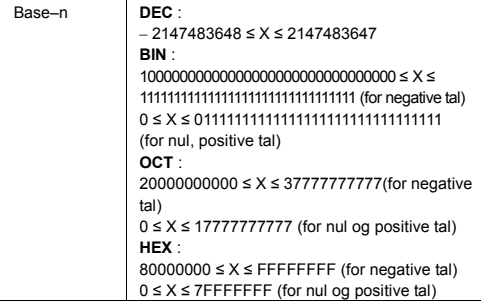

## **Fejltilstande**

Der vises fejlmeddelelser på displayet, og videre beregninger bliver umulige, når en af de følgende tilstande indtræffer.

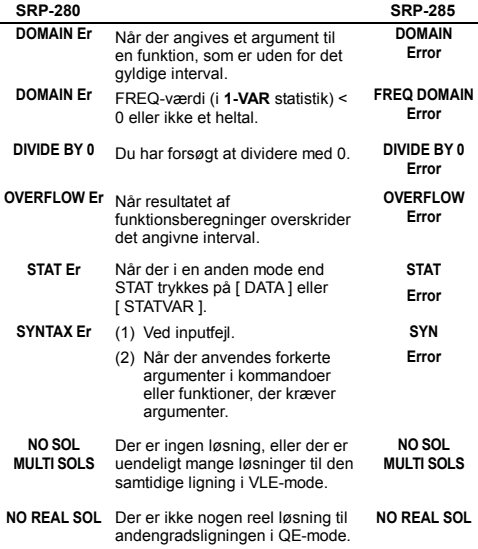

**LENGTH Er** En indtastning på SRP-280 overstiger 84 cifre (grænse for SRP-285 er 88 cifre) efter implicit multiplikation med autokorrektion.

**IMP LENGTH** 

**Error**

Tryk på tasten [ CL ] for at afslutte disse fejl.

## **2 Mode 0 - MAIN**

#### **2–1 Aritmetiske beregninger**

- Aritmetiske operationer udføres ved at trykke på tasterne i samme rækkefølge som i udtrykket. Se eksempel 6.
- Ved negative værdier skal du trykke på [ (−) ], inden du indtaster værdien. Se eksempel 7.
- Ved blandede aritmetiske operationer har multiplikation og division højere prioritet end addition og subtraktion. Se eksempel 8.
- Resultater over 10  $^{10}$  eller under 10  $^{9}$  udtrykkes i eksponentielt format. Se eksempel 9.

#### **2–2 Displayformater**

- •Decimalpladsformater vælges ved at trykke på [ 2nd ] [ TAB ], så menuen vises. Hvis du vil indstille decimalpladserne til **n** ( F0123456789 ), skal du indtaste en n-værdi direkte eller trykke på tasten [ ENTER ], mens elementet er understreget. (Standardindstillingen er flydende decimaltalnotation **F**, og **n**værdien er • ). Se eksempel 10.
- Selv hvis antallet af decimalpladser er angivet, udføres interne beregninger for en mantisse på 14 cifre for SRP-285 og 24 cifre for SRP-280, og displayværdien gemmes i 10 cifre. Hvis du vil afrunde disse værdier til det angivne antal decimalpladser, skal du trykke på [ 2nd ] [ RND ]. Se eksempel 11.
- Taldisplayformater vælges ved at trykke på [ 2nd ] [ SCI/ENG ], så menuen vises. Valgmulighederne i menuen er **FLO** (flydende decimaltal), **SCI** (videnskabeligt) og **ENG** (teknisk). Tryk på [ ◀ ] eller  $\mathsf{F} \blacktriangleright$  1, indtil de ønskede formater er understregede, og tryk så på [ ENTER ]. Se eksempel 12.
	- (Bemærk) : Det tekniske format minder om det videnskabelige format bortset fra, at mantissen kan have op til tre cifre til venstre for decimalen i stedet for kun én, og eksponenten er altid et multiplum af tre. Det er nyttigt for ingeniører og andre teknikere at kunne konvertere enheder med udgangspunkt i multipla af  $10^{3}$ .
- Du kan indtaste et tal i mantisse- og eksponentformat med tasten [ EXP ]. Se eksempel 13.

## **2–3 Parentesberegninger**

- Operationer i parenteser udføres altid først. SRP-280 kan anvende op til 14 niveauer indlejrede parenteser i en enkelt beregning. SRP-285 kan anvende op til 22 niveauer indlejrede parenteser i en enkelt beregning. Se eksempel 14.
- Slutparenteser, der optræder umiddelbart før anvendelse af tasten [ ENTER ], kan udelades, uanset hvor mange der kræves. Se eksempel 15.
- Et multiplikationstegn, " x ", der optræder umiddelbart før en startparentes, kan udelades. Se eksempel 16.

 (Bemærk) : Lommeregneren kan autokorrigere forkortet multiplikation foran alle funktioner med undtagelse af hukommelsesvariabler, venstreparenteser, type B-funktioner.

- Herefter vil der ikke blive anvendt forkortet format i denne brugervejledning. Se eksempel 17.
- Det korrekte resultat kan ikke findes ved at indtaste  $[$  (  $]$  2  $[$  +  $]$  3 [ ) ] [ EXP ] 2. Sørg for at indtaste [ x ] 1 mellem [ ) ] og [ EXP ] i eksemplet nedenfor. Se eksempel 18.

## **2–4 Procentberegning**

• [ 2nd ] [ % ] dividerer tallet i displayet med 100. Du kan bruge denne tastsekvens til at beregne procenter, tillæg, rabatter og procentforhold. Se eksempel 19.

## **2–5 Fortløbende beregninger**

- Lommeregneren giver dig mulighed for at gentage den senest udførte handling ved at trykke på tasten [ = ], så der foretages yderligere beregninger. Se eksempel 20.
- $\bullet$  Også hvis en beregning afsluttes med tasten  $[ = ]$ , kan det opnåede resultat anvendes til videre beregninger. Se eksempel 21.

## **2–6 Svarfunktion**

• Svarfunktionen gemmer det senest beregnede resultat. Det bevares også, efter at der slukkes for strømmen. Når der indtastes en numerisk værdi eller et numerisk udtryk, og der derefter trykkes på [ ENTER ], gemmes resultatet af denne funktion. Se eksempel 22.

 (Bemærk) : Selv hvis afviklingen af en beregning fører til en fejl, opbevarer svarhukommelsen dens aktuelle værdi.

## **2–7 Logaritmer og antilogaritmer**

• Lommeregneren kan beregne almindelige og naturlige logaritmer og antilogaritmer ved hjælp af  $[LOG], [LN], [2nd] [10<sup>x</sup>]$  og  $[2nd]$   $[$   $e<sup>x</sup>]$ . Se eksempel 23.

## **2–8 Brøkregning**

Brøkværdier vises som følger :

| 5 / 12           | Displayer viser $\frac{5}{12}$    |
|------------------|-----------------------------------|
| 56 $\cup$ 5 / 12 | Displayer viser 56 $\frac{5}{12}$ |

- Hvis du vil indtaste et blandet tal, skal du indtaste heltalsdelen ved at trykke på [A $b/c$ ], indtaste tælleren ved at trykke på [A $b/c$ ] og indtaste nævneren. Hvis du vil indtaste en uægte brøk, skal du indtaste tælleren, trykke på [ A <sup>b</sup>/<sub>c</sub> ] og indtaste nævneren. Se eksempel 24.
- Hvis et tal kan reduceres under en brøkberegning, reduceres det til den mindste fællesnævner, når der trykkes på en funktionskommandotast ([+],[-],[x] eller [÷])eller på<br>tasten[=] Hvis du trykker på[2nd][ A <sup>9</sup>/<sub>c</sub>◀▶<sup>d</sup>/<sub>e</sub>], konverteres den viste værdi til den uægte brøk og omvendt. Se eksempel 25.
- Hyis du vil konvertere mellem et decimal- og et brøkresultat, skal du trykke på [ 2nd ] [ F<>D ] og [ ENTER ]. Se eksempel 26.
- Beregninger, der både indeholder brøker og decimaltal, beregnes i decimaltalformat. Se eksempel 27.

## **2–9 Konvertering mellem vinkelenheder**

Vinkelenheden (**DEG**, **RAD**, **GRAD**) indstilles ved at trykke på [ DRG ], så vinkelmenuen vises. Relationen mellem de tre vinkelenheder er :

180°= $\pi$  radianer = 200 nygrader

Vinkelkonverteringer ( se eksempel 28 ) :

- 1. Indstil standardvinkelindstillingerne til den enhed, du vil konvertere til.
- 2.Indtast værdien for den enhed, der skal konverteres.
- 3.Tryk på [ DMS ] for at få vist menuen. Du kan vælge mellem enhederne **°**(grader), ′ (minutter), ″ (sekunder), r (radianer), g (nygrader) og **▶DMS** (Grader-Minutter-Sekunder).

4.Vælg den enhed, du konverterer fra.

5. Tryk på I ENTER 1 to gange.

- Hyis du vil konvertere en vinkel til **DMS**-notation, skal du vælge "f**DMS** ", der konverterer en indtastning til **DMS**-notation, dvs. hvor **1**°**30**′**0** ″ står for 1 grad, 30 minutter, 0 sekunder. Se eksempel 29.
- Hvis du vil konvertere en DMS-notation til decimaltal, skal du vælge <sup>o</sup>(grader), *'* (minutter), *''* (sekunder). <u>Se eksempel 30.</u>

#### **2–10 Trigonometriske / inverse trigonometriske funktioner**

SRP-280 / SRP-285 understøtter de almindelige trigonometriske funktioner og inverse trigonometriske funktioner – sin, cos, tan,<br>sin <sup>–1</sup>, cos <sup>–1</sup> og tan <sup>–1</sup>. <u>Se eksempel 31.</u>

(Bemærk) : Når du bruger disse taster, skal du sørge for, at lommeregneren er indstillet til den ønskede vinkelenhed.

#### **2–11 Hyperbolske / inverse hyperbolske funktioner**

SRP-280 / SRP-285 bruger [ 2nd ] [ HYP ] til at beregne de hyperbolske og inverse hyperbolske funktioner – sinh, cosh, tanh, sinh  $^{-1}$ , cosh  $^{-1}$  og tanh  $^{-1}$ . Se eksempel 32.

(Bemærk) : Når du bruger disse taster, skal du sørge for, at lommeregneren er indstillet til den ønskede vinkelenhed.

#### **2–12 Koordinattransformation**

Hvis du trykker på [ 2nd ] [ R4>P ], vises der en menu, der bruges til at konvertere rektangulære koordinater til polære koordinater og omvendt. Se eksempel 33.

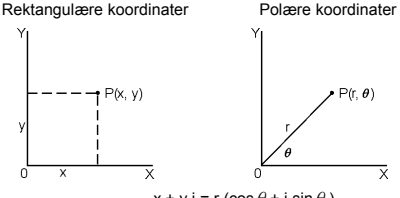

 $x + v i = r (\cos \theta + i \sin \theta)$ 

(Bemærk) : Når du bruger disse taster, skal du sørge for, at lommeregneren er indstillet til den ønskede vinkelenhed.

## **2–13 Sandsynlighed**

- Tryk på [ PRB ] for at få vist sandsynlighedsmenuen. Se eksempel 34. De følgende funktioner :
	- **nPr** Beregner antallet af mulige permutationer af n elementer, der udtages r elementer ad gangen.
	- **nCr** Beregner antallet af mulige kombinationer af n elementer, der udtages r elementer ad gangen.
	- **!** Beregner fakultet af det angivne positive heltal n, hvor n ≦69.

$$
Da-14
$$

File name: SR19 Danish.doc vision : 2003/08/24

< SRP-280 >

**RANDM** Genererer et tilfældigt tal mellem 0 og 1.

< SRP-285 >

**RAND** Genererer et tilfældigt tal mellem 0 og 1.

## **2–14** Andre funktioner (  $X^{-1}$ , √,  $\sqrt[3]{}$ ,  $X^{-2}$ , ^ )

• Lommeregneren understøtter også funktionerne reciprok værdi (  $[x^{-1}]$  ), universel roduddragning (  $[\sqrt{x}]$  ), kvadratopløftning  $([x^2])$  og universel opløftning  $([x])$ . <u>Se eksempel 35.</u>

#### **2–15 Enhedskonverteringer**

- Lommeregneren har en indbygget konverteringsfunktion, som giver dig mulighed for at konvertere tal fra metersystemet til engelske enheder og omvendt. Se eksempel 36.
- 1. Indtast det tal, du vil konvertere.
- 2. Tryk på [ 2nd ] [ CONV ] for at få vist menuen. Der er 7 menuer, som omfatter afstand, areal, temperatur, ydeevne, vægt, energi og tryk.
- 3. Brug  $[\nabla] [\triangle]$  iil at rulle gemmen listen med enheder, indtil den ønskede enhedsmenu vises, og tryk derefter på [ ENTER ].
- 4. Tryk på [ $\blacktriangleright$ ] og [ $\blacktriangleleft$ ] for at konvertere tallet til en anden enhed.

#### **2–16 Fysiske konstanter**

• Du kan bruge en række forskellige fysiske konstanter i dine beregninger. Du kan bruge følgende konstanter :

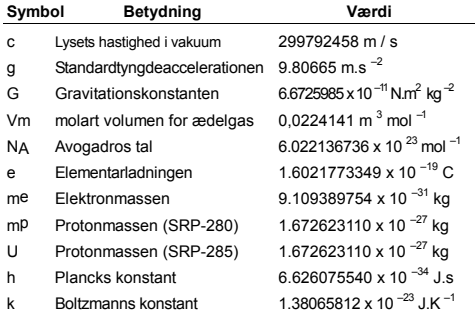

Sådan indsætter du en konstant ved markøren (se eksempel 37). :

- 1. Tryk på [ CONST ] for at få vist menuen med fysiske konstanter.
- 2. Tryk på [▶], indtil den ønskede konstant er understreget.
- 3. Tryk på [ ENTER ].

$$
Da-15
$$

## **3 Mode 1 - STAT**

Der er tre valgmuligheder i statistikmenuen : **1–VAR** ( til analyse af data i et enkelt datasæt), **2–VAR** (til analyse af parrede data fra to datasæt ) og **CLR- DATA** ( sletter alle datasæt). Se eksempel 38.

#### **Sådan indtaster du data til statistisk analyse :**

- 1. Vælg **1–VAR** eller **2–VAR** i statistikmenuen.
- 2. Tryk på [ DATA ].
- 3. Indtast en X-værdi, og tryk på  $\lceil \blacktriangledown \rceil$ .
- 4. Indtast frekvensen (**FREQ** for SRP-280 / **F** for SRP-285) for X-værdien (i **1–VAR** mode) eller den tilsvarende Yværdi (i **2–VAR** mode), og tryk på [ ▼ ].
- 5. Hvis du vil indtaste flere data, skal du gentage procedurenf ra trin 3.

#### **Sådan analyserer du de data, du har indtastet :**

- 1. Tryk på [ STATVAR ]. Der vises en række statistiske variabler (se tabellen nedenfor) i menuerne med statistiske resultater. Den første variabel ( **n** ) er understreget, og dens værdi vises på resultatlinjen.
- 2. Tryk på [ ▶ ] for at rulle gennem menuen med statistiske resultater. Værdien for hver enkelt variabel vises på resultatlinjen.
- 3. Hvis du vil bruge en værdi i en beregning, skal du trykke på [ ENTER ], når værdierne vises. Værdierne kopieres til indtastningslinjen.
- 4. Hvis du vil forudsige en værdi for x (eller y) ud fra en given værdi for y (eller x), skal du vælge variablen x ' (eller y '), trykke på [ ENTER ], indtaste den givne værdi og trykke på [ ENTER ] igen.

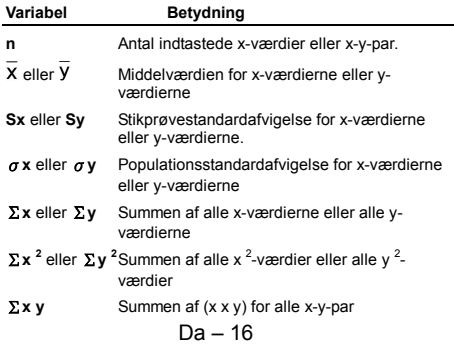

File name: SR19 Danish.doc vision : 2003/08/24

- **a** y-intercept for lineær regression
- **b** Hældningskoefficient for lineær regression
- **r** Korrelationskoefficient
	- **x '** Forudsagt x-værdi givet værdierne a, b og y
- **y '** Forudsagt y-værdi givet værdierne a, b og y.
- (Bemærk) : Hvis der vises en fejlmeddelelse i displayet under STATVAR-menuen, skal du blot trykke på [ $\blacktriangleright$  ] eller [  $\blacktriangleleft$  ] for at få vist værdien for den næste statistiske variabel.

#### **Rettelse af data :**

- 1. Tryk på [ DATA ] .
- 2. Tryk på [ ▼ ] for at rulle gennem de data, du har indtastet.
- 3. Hvis du vil ændre en indtastning, skal du få den vist og indtaste de nye data. De nye data, du indtaster, overskriver den gamle indtastning. Tryk på  $\begin{bmatrix} \nabla \end{bmatrix}$  eller  $\begin{bmatrix} \n\end{bmatrix}$  ENTER  $\begin{bmatrix} \n\end{bmatrix}$  for at gemme ændringen.
	- (Bemærk) : Selvom du forlader STAT-mode bevares alle data i **1–VAR** og **2–VAR** mode, med mindre du rydder alle data ved at vælge **D–CL** mode.

## **4 Mode 2 - Base-n**

#### **4 – 1 Talsystemkonverteringer**

Talsystemet (10, 16, 2 , 8 ) indstilles ved at trykke på [ 2nd ] [ dhbo ], så menuen vises, og gøre en af valgmulighederne understreget efterfulgt af [ ENTER ]. Et tilsvarende symbol – " **d** ", " **h** ", " **b** ", " **o** " – vises på displayet. (Standardindstillingen er **d** : decimal base). Se eksempel 39.

(Bemærk) : Det fuldstændige talinterval, der arbejdes med i denne mode, er 0, 1, 2, 3, 4, 5, 6, 7, 8, 9, A, B, C, D, E, F. Hvis værdierne ikke er gyldige for det talsystem, der anvendes, skal du tilknytte den tilsvarende designator (**d**, **h**, **b**, **o**). Ellers vil der blive vist en fejlmeddelelse.

Binær base ( **b** ) : 0, 1

Oktal base ( **o** ) : 0, 1, 2, 3, 4, 5, 6, 7

Decimal base ( **d** ) : 0, 1, 2, 3, 4, 5, 6, 7, 8, 9

Hexadecimal base ( **h** ) : 0, 1, 2, 3, 4, 5, 6, 7, 8, 9, A, B, C, D, E, F

Ved at trykke på [ $\bigodot$  ] kan du bruge blokfunktion til at vise et resultat i oktal eller binær base, der er på over 8 cifre. Systemet er designet til at vise op til 4 blokke. Se eksempel 40.

## **4 – 2 Negative udtryk**

• I binær, oktal og hexadecimal base repræsenterer lommeregneren negative tal i komplementnotation. Komplementet er resultatet af subtraktionen af tallet fra 10000000000 i tallets base ved at trykke på tasten [ NEG ] i ikke- -decimale baser. Se eksempel 41.

## **4 – 3 Grundlæggende aritmetiske operationer for talsystemerne**

• Lommeregneren giver dig mulighed for at regne med tal i andre talsystemer (baser) end 10-talsystemet (decimal base). Lommeregneren kan addere, subtrahere, multiplicere og dividere binære, oktale og hexadecimale tal. Se eksempel 42.

## **4 – 4 Logiske operationer**

De logiske operationer udføres ved hjælp af logisk produkt (AND), negativt logisk produkt (NAND), logisk sum (OR), eksklusiv logisk sum (XOR), negation (NOT) og negation af eksklusiv logisk sum (XNOR). Se eksempel 43.

## **5 Mode 3 - CPLX**

• Med kompleks-mode kan du addere, subtrahere, multiplicere og dividere komplekse tal. Se eksempel 44. Resultatet af en kompleks operation vises på følgende måde :

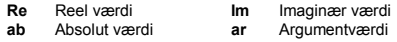

## **6 Mode 4 - MAIN**

VLE-mode kan løse en gruppe simultane ligninger med to ubekendte som følger :

 $ax + b y = c$ 

 $d x + e y = f$ , hvor x og y er ubekendte.

• I VLE-mode kan du blot indtaste de enkelte koefficienter (a, b, c, **d**, **e**, **f** ) i den korrekte rækkefølge. Lommeregneren vil så automatisk løse ligningssystemet med hensyn til **x**, **y**. Se eksempel 45.

## **7 Mode 5 - QE**

QE-mode kan løse andengradsligninger som følger :

 $ax^2 + b x + c = 0$ , hvor x er ubekendt.

 $\bullet$  I QE-mode kan du blot indtaste de enkelte koefficienter (a, b, c) i den korrekte rækkefølge. Lommeregneren vil så automatisk løse ligningen og finde alle gyldige x-værdier. Se eksempel 46.

# **Содержание**

 $\begin{array}{c|c} \hline \hline \end{array}$ 

 $\overline{\phantom{0}}$  $\overline{\phantom{a}}$ 

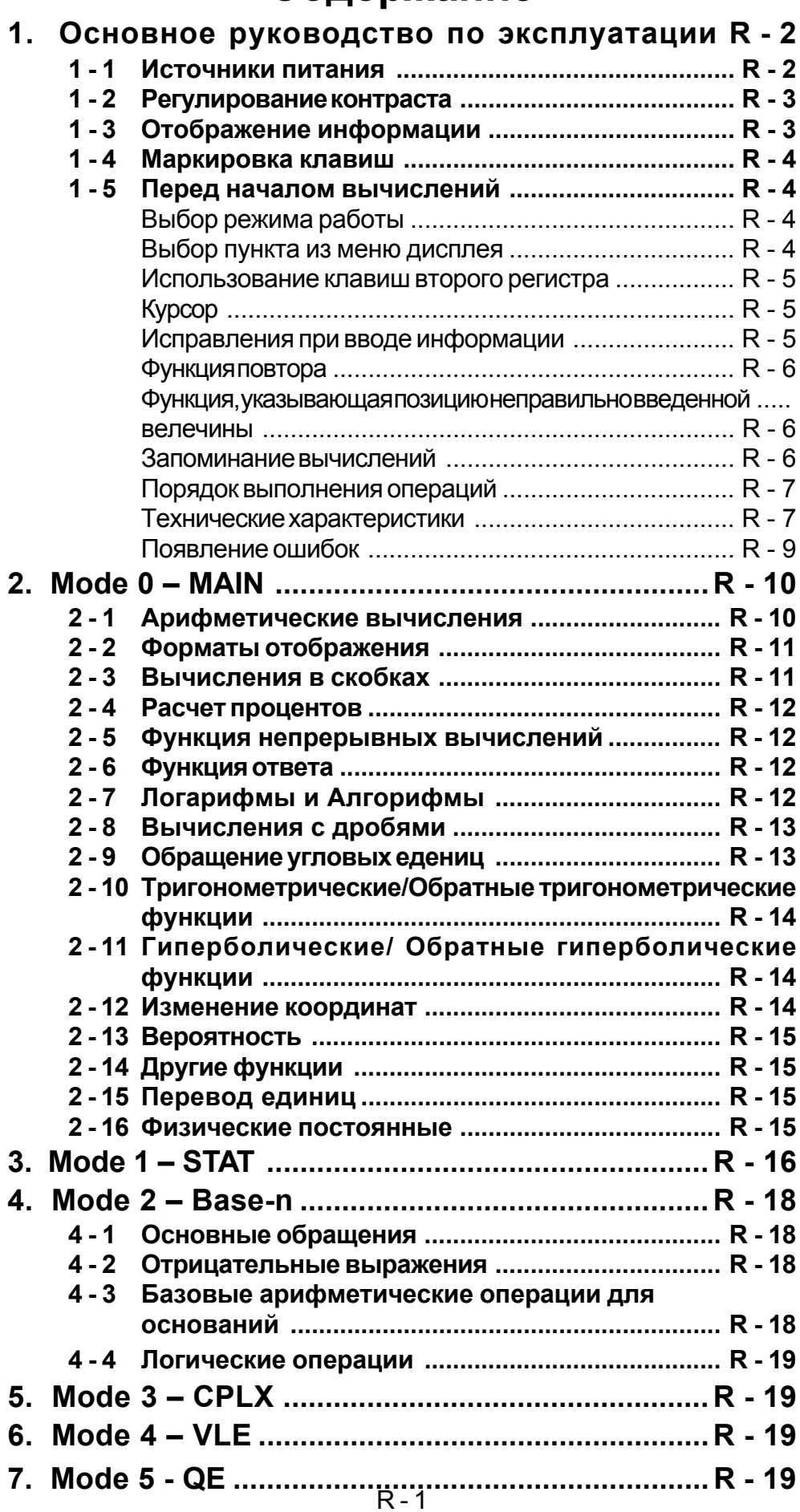

## **1 - 1 Источники питания**

## **Включение и выключение питания**

Нажмите клавишу [ ON ] для включения питания; Нажмите клавиши [2nd ] [ OFF ] для выключения питания.

## **Замена батарей**

Калькулятор SRP-280 питается от двух щелочных батарей (GP76A). Калькулятор SRP-285 можетпитатьсяотдвухисточниковпитания: одной щелочнойбатарейки илисолнечнойбатареи.

Если отображение на экране становиться тусклым и трудным для прочтения (особенно в случае слабого источника света для SRP-285), требуется скорая замена батерей.

Порядок замены батарей :

- 1) Устраните крепления и снимите заднюю крышку.
- 2) Замените старые батареи, установив новые, соблюдая полярность. Закрепите крепления в нужных местах и нажмите клавишу [ ON ] для включения питания.

# **Функция автоматического отключения питания**

Калькулятор отключается автоматически, если он не используется в течение 9~15 минут. Нажатием клавиши [ ON ] калькулятор может быть вновь введен в работу, при этом отображение на экране, память и установки сохраняются.

## **Операция сброса и очистки памяти**

Если калькулятор в работе и введен нежелаемый результат, последовательнонажмитеклавиши [ 2nd ] [ RESET ]. Надисплеепоявится сообщение, запрашивающееподтверждениявыполнениеоперациисброса и очистки памяти калькулятора.

## RESET : N Y

Нажатием клавиши " **Y** " передвиньте курсор к условному обозначению [], затем нажмите клавишу ввода [ENTER], что произведет очистку всех изменений, программ, ожидаищихся операций, статистических данных, ответов, всейранеезаписанойинформацииипамяти. Выберите клавишу " **N** ", чтобы отменить выполнение операций сброса и очистки памяти калькулятора.

Есликалькуляторблокированидальнейшиеоперациисиспользованием клавиш делаются невозможными, одновременно нажмите клавиши [0] [ DMS ], чтобы вернуть его к работе. Все установки примут значения по умолчанию.

Нажатие клавиш [ $\blacktriangle$ ] или [ $\blacktriangledown$ ] после клавиши [MODE ] изменяет контраст экрана, делая его более светлым или темным. Длительное нажатие одной из двух клавиш делает экран соответственно светлее или темнее.

# **1 - 3 Отображение информации**

Дисплей калькулятора состоит из строки ввода, строки отображения результата и индикаторов.

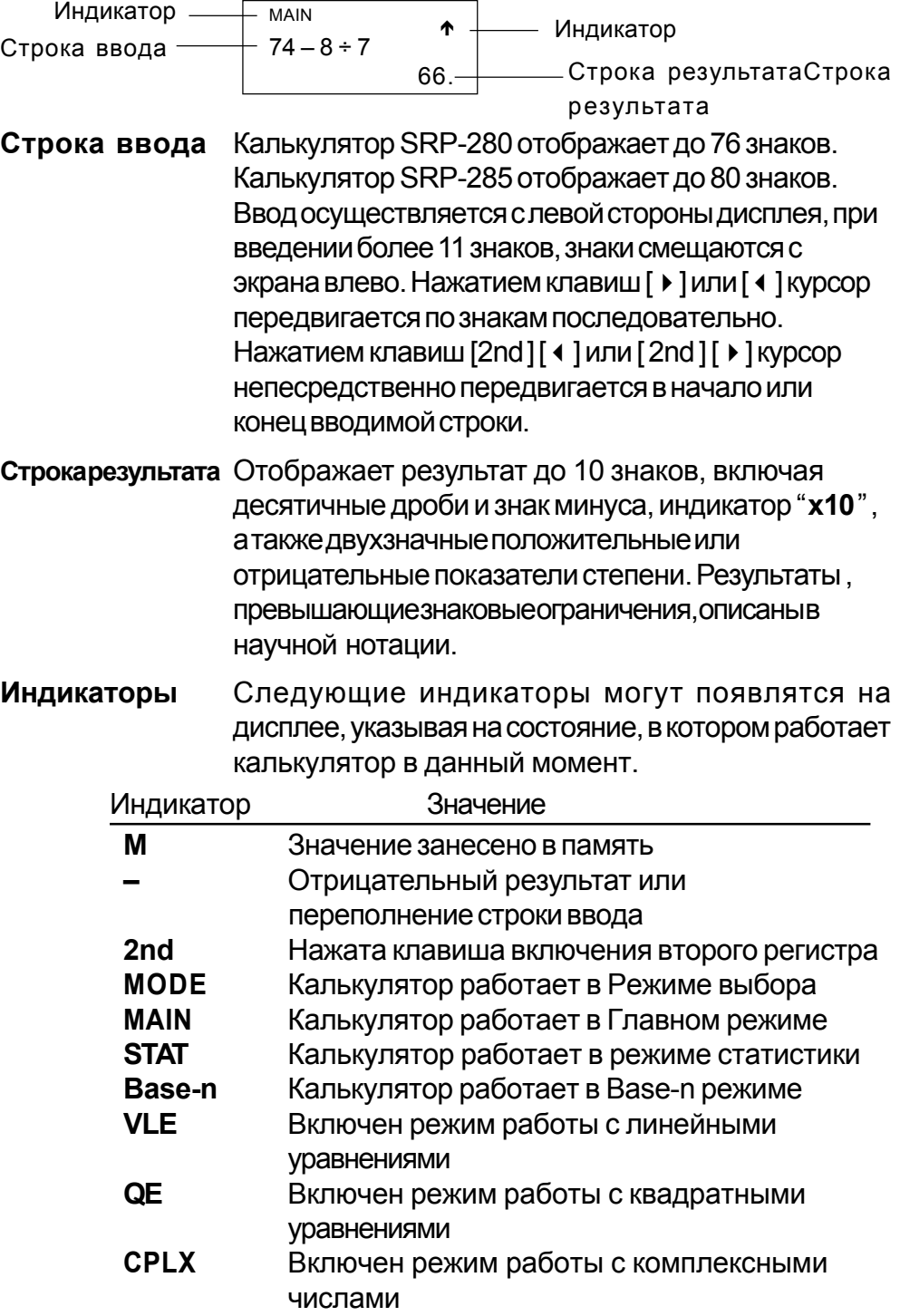
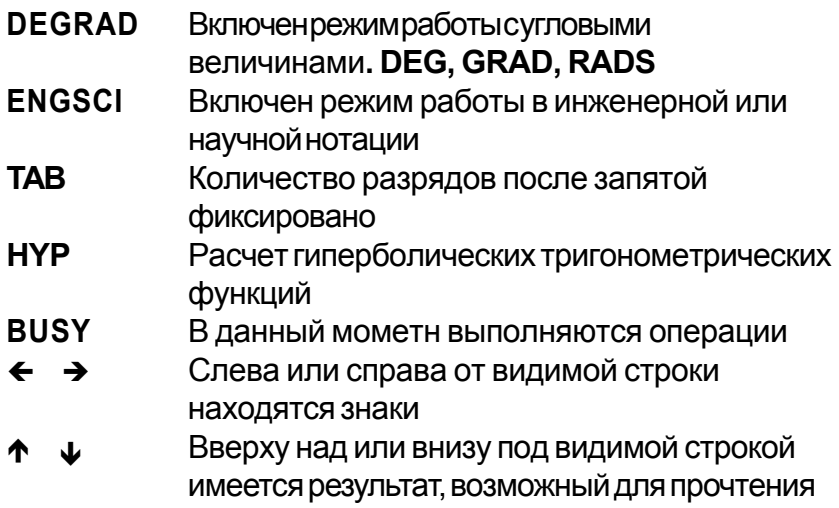

# 1 - 4 Маркировка клавиш

Многие клавиши калькулятора выполняют несколько различных функций. Выполняемые имифункции различными способами обозначены на клавиатуре, облегчая поиск нужной клавиши.

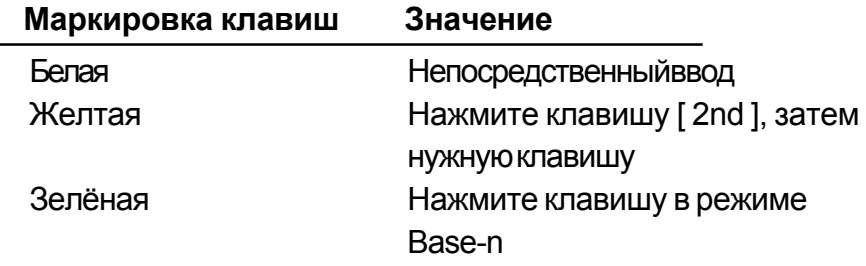

# $1 - 5$ Перед началом вычислений

# Изменение режима работы калькулятора

Нажмите клавишу [ MODE ], чтобы вызвать режим меню. Вы можете выбрать один из шести операционных режимов, включая" 0) MAIN", "1) STAT ", "2) Base-n ", "3) CPLX ", "4) VLE ", "5) QE "QE".

Рассмотрим на примере режима" 2) Base-n ":

- Используя клавиши [ ] или [ ▶ ]находим в меню  $C \cap \overline{C} \cap \overline{C} \cap \overline{C} \cap \overline{C} \cap \overline{C}$ " 2) Base-n", затем нажатием клавиши [ ENTER ] вводим выбранныйрежимвработу.
- $C\Gamma$ noco $62$ : Чтобы немедленно режим в работу. ввести непосредственнонажимаемнаклавиатуреномержелаемого режима, [2].

# Выбор пунктов из меню дисплея.

Многие функции и установки доступны в меню. Меню - это перечень выбираемых опций, отображаемых в строке ввода.

Рассмотрим на примере [DRG]. Нажатие клавиши MAIN отображает меню для выбора установок углов в Основном режиме:  $C$ пособ $\cdot$ Нажмите клавишу [DRG], чтобы вывести меню, затем передвигайте курсор [ 4 ] или [ ▶ ] к нужному пункту. Когда высветится нужный пункт, нажмите клавишу ввода [ENTER].

Для пунктов меню, следующих за величиной аргумента, введите величину аргумента, пока пункт высвечен на дисплее. Пункт и величина аргумента отображены напредыдущем экране.

# Использование клавиш "2nd" второго регистра

Когда Вы нажмёте клавишу [2nd], "2nd" появится на дисплее, сообщая, что будет выбрана функция второго регистра нажатой клавиши. Если Вы поошибке нажали клавишу [2nd ], просто нажмите еще раз клавишу [2nd], индикатор "2nd" исчезнет.

# **Kypcop**

Нажатием клавиш [ 4 ] или [ ▶ ] курсор передвигается влево или вправо. Непрерывное нажатие любой из этих клавиш увеличит скорость передвижения курсора. Нажатием клавиш [▲] или [▼] можно передвигать видимую часть экрана вверх или вниз, выводя на дисплей невидимые в настоящий момент данные. Вы можете вновь использовать или редактировать предыдущие записи когда они отображены в строке ввода.

#### Исправления при вводе информации  $\blacksquare$

Чтобы удалить знаки с помощью курсора, передвигая курсор нажатием клавиш [ ◀ ] или [ ▶ ], выделите нужные знаки, а затем нажмите клавишу [DEL]. Кроме этого, непрерывное нажатие клавиши [DEL] удаляет все знаки вправо, чтобы удалить знаки влево от курсора, каждый раз нажимайте клавишу [DEL].

Чтобы заменить знак, выделите данный знак передвигая курсор использованием клавиши [ 4 ] и [ ▶ ], затем осуществите новый ввод для замены знака.

Чтобы вставить знак, передвиньте курсор к месту, где вы хотите осуществить ввод, Знак будет вставлен перед выделеным знаком нажатием клавиш [2nd] [INS] и, соответственно, введением нового знака.

(Примечание): Мигающий курсор " ◀ " означает, что калькулятор находится в режиме ожидания вставки знака. И, наоборот, мигаюший курсор, отображаемый как"\_"означает, что калькулятор находится в режиме замены знака.

Нажатием клавиши [CL] производится очистка экрана от всех отображаемыхивводимыхзнаков.

# Функция повтора

- Эта функция сохраняет последнюю выполненную операцию. После того, как выполнение операции закончено, нажатие клавиш [▲ ] или [  $\blacktriangleright$  ] выведет на экран полностью всю операцию от начала до конца. Вы можете продолжить передвижение курсора клавишами [  $\triangleright$  ] или [  $\triangleleft$  ], осуществляя редактирование. Нажмите клавишу удаления [DEL], чтобы удалить знак (или, если работаете в режиме замены знака, нажмите нужный знак). Смотрите пример 1.
- Функция повтора может сохрянять до 228 введенных знаков (для калькулятора SRP-280) или 320 знаков (для калькулятора SRP-285). После того как выполнение расчетов будет окончено или во время ввода, Вы можете нажать любую из клавиш [ ◀ ] [ ▶ ] для того, чтобы вывести на экран предыдушие шаги ввода и редактировать величины иликомандыдля последующего выполнения. Смотрите пример 2.
	- (Примечание): Функция повтора не удаляется из памяти калькулятора даже когда нажата клавиша [CL] или отключено питание, поэтому содержание может быть просмотрено даже после того, как была нажата клавиша [ CL ]. Межде тему, содержимое функции повтора очищается в случае, если изменен режим работы калькулятора или производимых операций.

# ■ Функция, указывающая позицию неправильно введенной величины

• Когда представленые расчеты математически не возможны к выполнению, данная функция установит курсор в место, где допущена ошибка. Нажатием клавиш [  $\blacktriangleright$  ] или [  $\blacktriangleleft$  ] передвиньте курсор и введите правильное значение. Вы можете также удалить ошибку нажатием клавиши [CL], а затем ввести правильные величины или выражения. Смотрите пример 3.

# Запоминание вычислений

- Нажмите клавишу [М+], чтобы поместить текущий результат в память. Нажмите клавишу [M-], чтобы вызвать величину обратно из памяти. Дважды нажмите клавишу [MRC], чтобы очистить память. Смотрите пример 4.
- Калькулятор содержит восемь переменных **A, B, C, X, Y, X1, X2, PROG** для сохранения в них значений и последующего использования для вычислений. Вы можете сохранить конкретное число в переменных А, В, С, Х, Ү, Х1, Х2, а выражение в PROG. Смотрите пример 5.
- $\star$ [P/VRCL] Вызывает обратно все переменные величины.
- **[SAVE] Позволяет сохранить величины в переменных.**
- $\star$ [2nd] [RECALL] Вызывает обратно величину переменной.
- $\star$ [2nd] [CL-VAR] Очищает все переменные, включая PROG.
- [2nd] [CL-PROG] Очищает содержание PROG.

# ■ Порядок выполнения операций

Всевычисления выполняются в следующем порядке постаршинству:

- 1) Выражения в скобках.
- 2) Преобразования координат, функции типа В, которые требуют нажатия функциональных клавиш перед вводом, например sin, cos, tan, sin<sup>-1</sup>, cos<sup>-1</sup>, tan<sup>-1</sup>, sinh, cosh, tanh, sinh<sup>-1</sup>, cosh<sup>-1</sup>, tanh  $^{-1}$ , log, ln, 10<sup>x</sup>, e<sup>x</sup>,  $\sqrt{ }$ , NEG, NOT, X'(), Y'().
- 3) Функции типа А, которые требуют ввода величин до нажатия функциональных клавиш, например  $X^{2}$ ,  $\circ$  ' ", !,  $X^{-1}$ , %, r. q.
- 4) Показатели ( $\wedge$ ),  $\sqrt[x]{\ }$
- 5) Дроби
- 6) Сокращенные форматы умножения перед переменными,  $\pi$ , RAND.
- $7) (-)$
- 8) Сокращенные форматы умножения перед функциями типа В  $2\sqrt{3}$ , Alog2, и т.д.
- 9) nPr, nCr
- 10)  $x +$
- $11) + -$
- 12) AND, NAND
- 13) OR, XOR, XNOR
- 14) Обращение (А  $b/c$  +  $d/c$ , F + + D, ► DMS)
	- Когда функции, одинаковые по приоритетности, используются в одном ряду, выполнение происходит справа налево.

 $e^{x}$  In 120  $\rightarrow e^{x}$ { In (120) }

- Иначе, выполнение происходит слева направо.
- Все содержимое скобок выполняется в порядке первоочередности.

# Технические характеристики

Точность вывода: ±10 знак

Количество знаков: SRP-280 → 24 знак SRP-285  $\rightarrow$  14 знак

В целом все несложные вычисления выводятся на экран в объеме до 10 знаков мантиссы числа, или десятизначная мантисса плюс

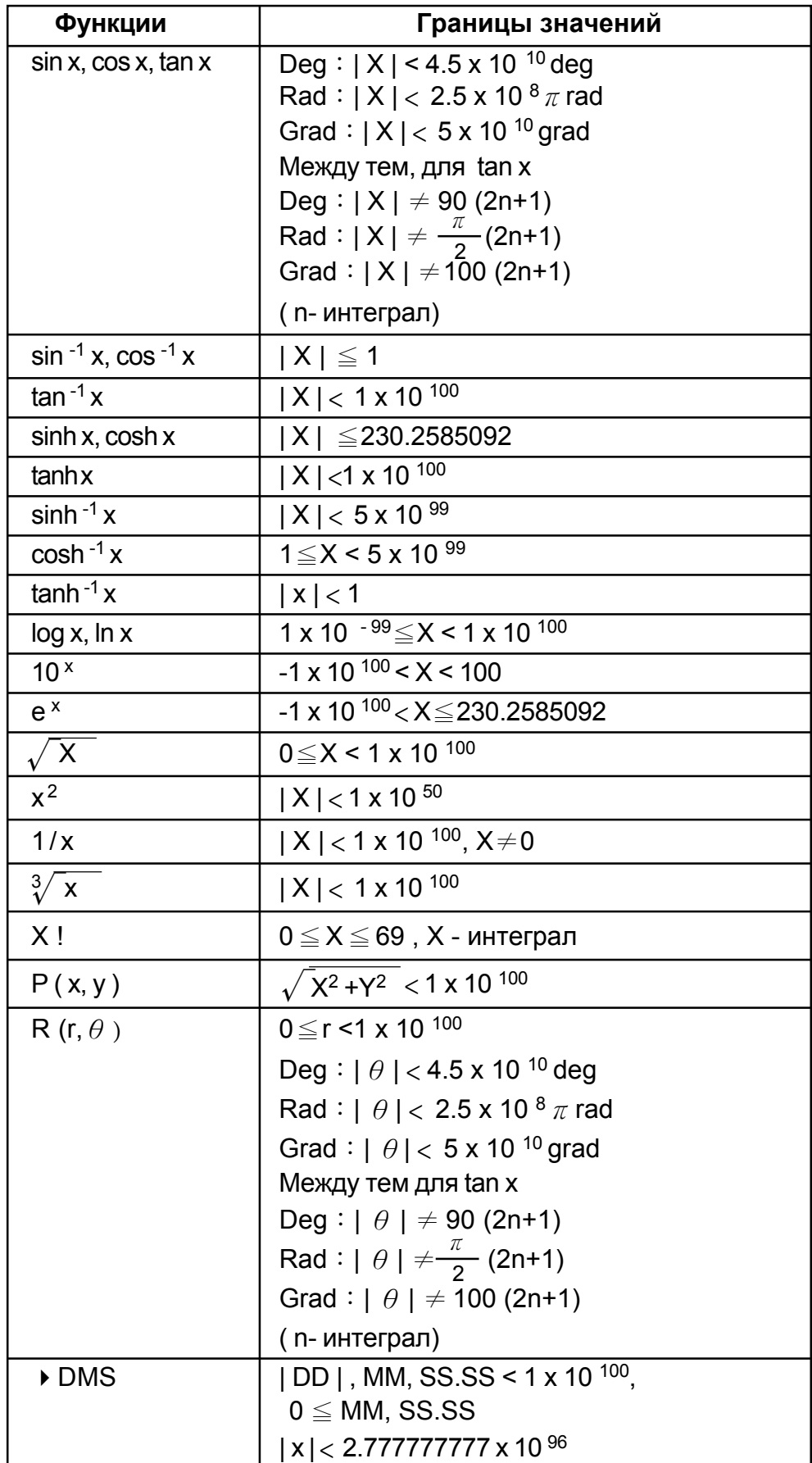

двухзначный показатель степени до 10 <sup>± 99</sup>. Числа, используемые для ввода, должнынаходитьсявследующихпределах :

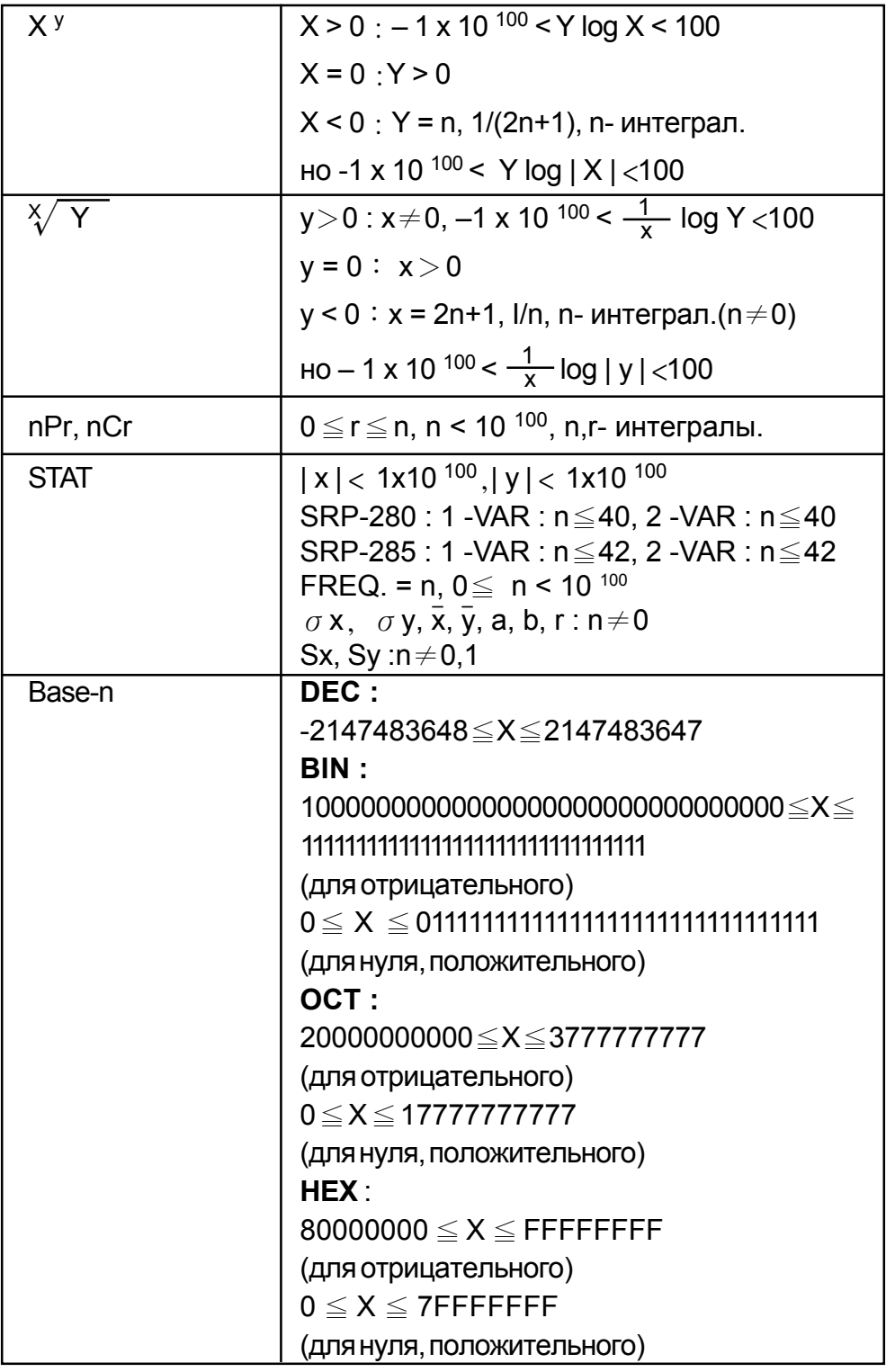

#### Появление ошибок  $\blacksquare$

После того, как сообщение об ошибке появится на экране, дальнейшие вычисления становятся невозможными. При любом из следующих условий:

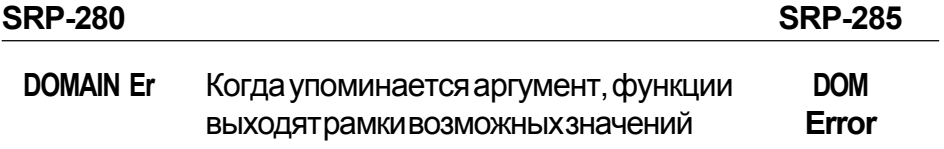

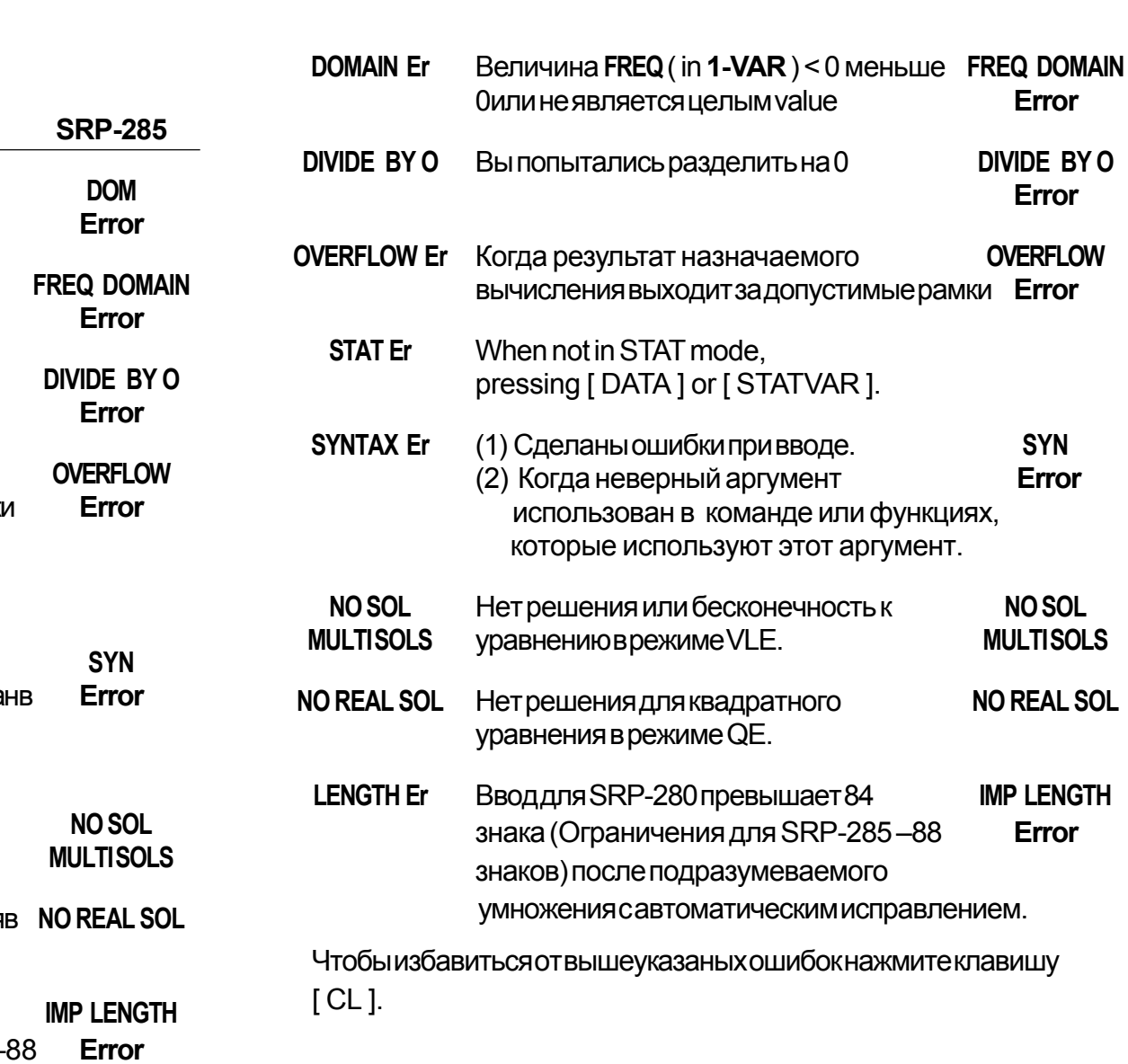

# Œ,

# Режим 0 - Главный (MAIN)  $\overline{2}$

## $2 - 1$ Арифметические вычисления

- Арифметические операции осуществляются нажатием клавиш в той же последовательности, как и в выражениях. Смотрите пример 6.
- Для отрицательных величин нажмите клавишу [(-)] перед вводом величины. Смотрите пример 7.
- В выражениях со смешанными арифметическими операциями умножение и деление имеют приоритет перед сложением и вычитанием. Смотри пример 8.
- Результат больший чем 10<sup>10</sup> или меньший чем 10<sup>-9</sup> выводится на дисплей в показательной форме. Смотри пример 9.

### $2 - 2$ Форматы отображения

- Количество разрядов после запятой выбирается нажатием клавиш [2nd] [ ТАВ]. Чтобы установить необходимое количество разрядов после запятой n (F0123456789), введите непосредственно величину n или нажмите клавишу [ ENTER ], когда высвечен нужный пункт. По умолчанию устанавливается число F с плавающей запятой, величиной которого является п. Смотрите пример 10.
- Даже если количество разрядов после запятой опередлено, внутренние вычисления для мантиссы выполняются для 14 знаков ( для калькулятора SRP-285) и для 24 знаков (для SRP-280) и отображаются на экране в количестве 10 знаков. Чтобы округлить эти величины до нужного числа количества разрядов после запятой, нажмите клавишу [2nd ] и [RND]. Смотрите пример 11.
- Вызов меню формата вывода чисел производится нажатием клавиш [2nd] SCI/ENG]. Пункты меню - FLO (для чисел с плавающей запятой) **SCI**(для научных расчетов) и **ENG**(для инженерных расчетов). Нажмите клавиши[ < ]или[ ▶ ]поканевысветитсянужныйформат. Нажмитеклавишу [ENTER]. Смотрите пример 12.

(Примечание): Инженерный формат сходен с научным форматом за исключением того, что мантисса может иметь до трех чисел слева от запятой вместо одного, а показатель степени всегда кратен трем. Это удобно для инженерных расчетов при переводе единиц, основания которых кратны 10<sup>3</sup>.

• Вы можете ввести число в мантису и экспоненту нажатием клавиши [ ЕХР]. Смотрите пример 13.

## $2 - 3$ Вычисления в скобках

- Операции в скобках всегда выполняются в первую очередь. Калькулятор SRP-280 может обрабатывать выражения с простыми вычислениями, имеющие до 14 уровней вложений скобок, калькулятор SRP-285 может обрабатывать выражения с простыми вычислениями, имеющие до 22 уровней вложений скобок. Смотрите пример 14.
- Закрытие скобок осуществляется до выполнения операций с нажатием клавиши [ ENTER ]. Смотрите пример 15.
- Знак умножения допускается до выполнения операции с вычислениями с использованием скобок. Смотрите пример 16.

(Примечание): Капьнкулятор самостоятельно способен корректироватьсокращенныеформаты

умножения перед всеми функциями, включая переменные памяти, левые скобки, функции типа – Б.

- Сокращенные типы не будут в дальнейшем использованы в этом руководстве. Смотрите пример 17.
- Правильный результат не будет получен введением клавиш [(12 [+]3[)] [EXP] Убедитесь что была введена клавиша [x] между [) ] и [ ЕХР ] в данном примере. Смотрите пример 18.

# $2 - 4$ Расчеты процентов

• Нажатие клавиш [2nd] [%] делит число на дисплее на 100. Вы можете использовать эту последовательность клавиш для вычислений процентов, добавлений, скидок и процентных долей. Смотри пример 19.

# $2 - 5$ Функция непрерывных вычислений

- Калькулятор предоставляет возможность повтора последней операции, завершенной нажатием клавиши [ = ], для дальнейших вычислений. Смотрите пример 20.
- Даже если вычисления завершаются нажатием клавиши [ = ], полученый результат может быть использован для дальнейших вычислений. Смотрите пример 21.

# $2 - 6$ Функция ответа

- Функция ответа сохраняет последний полученный результат. Величина сохраняется даже после отключения питания. Результаты числовых величин и числовых выражений, после введения которых нажата клавиша [ ENTER ], сохраняются этой функцией. Смотритепример22.
	- (Примечание): Даже если выполнение вычислений заканчивается ошибкой, данная функция сохраняет текущие **ВАЛИЧИНЫ**

## $2 - 7$ Логарифмы и Антилогарифмы

• Калькулятор может вычислять обычные и натуральные логарифмы и антилогарифмы, используйте клавиши [LOG], [LN], [2nd] [10<sup>x</sup>], and [2nd] [e<sup>x</sup>]. Смотрите пример 23.

### Вычисления с дробями  $2 - 8$

Дробные величины отображаются следующим образом:

Отображение  $\frac{5}{12}$  $5/12$ Отображение 56  $\frac{5}{12}$  $56$  ( $15/12$ 

- Чтобы ввести смешанное число, введите целую часть, нажмите кнопку [А<sup>b</sup>/<sub>с</sub>], введите числитель, нажмите [А<sup>b</sup>/<sub>с</sub>] и введите знаменатель. Чтобы ввести неправильную дробь, введите числитель, нажмите клавишу  $[A^{b}$ <sub>c</sub> $]$  и введите знаменатель. Смотритепример24.
- В вычислениях с дробями сокращаемое число приводится к наименьшему знаменателю после нажатия функциональных клавиш  $([ + ], [ - ], [ x ]$  or  $[ + ]$ ) или клавиши  $[ = ]$ . Нажатием клавиш [2nd][А<sup>b</sup>/<sub>с</sub> ( ) <sup>d</sup>/<sub>c</sub>] отображаемая величина будет превращена в неправильную дробь, и наоборот. Смотрите пример 25.
- Нажмите клавиши [2nd] [ F + > D ] и [ ENTER ] для конвертации между десятичными и дробными результатами. Смотрите пример 26.
- Операции с величинами содержащими дроби и десятичные дроби осуществляются в формате десятичных дробей. Смотрите пример 27.

### $2 - 9$ Обращение угловых единиц

• Нажатием клавиши [DRG] производится вывод на экран меню для угловых единиц (DEG, RAD, GRAD). Связь между тремя угловыми единицами:

$$
180^\circ = \pi
$$
 rad = 200 grad

Обращение углов (Смотрите пример 28.):

- 1. Измените установки углов по умолчанию на те, которые вы хотите обратить.
- 2. Введите величину единицы для конвертации.
- 3. Нажмите клавишу [DMS] для вывода на дисплей меню. Единицы, которые вы можете выбрать:  $\degree$  (градусы),
	- ' (минуты), " (секунды), <sup>г</sup> (радианы), <sup>g</sup> (градианы) или • DMS (Градусы-Минуты-Секунды).
- 4. Выберите единицы, из которых вы хотите осуществить конвертацию.
- 5. Дважды нажмите клавишу ввода [ENTER].
- Для перевода углов в нотацию DMS выберите **"DMS** ", который конвертирует вводимое в нотации DMS, где **1O 30 I 0II** представляет 1 градус, 30 минут, 0 секунд. Смотрите пример 29.
- Для перевода нотации DMS в радианы, выберите **°**(градусы), **'** (минуты), **"** (секунды). Смотрите пример 30.

# **2 - 10 Тригонометрические и обратные тригонометрические функции**

• Калькуляторы SRP-280 / SRP-285 обеспечивают вычисления с тригонометрическими и обратными тригонометрическими функциями - sin, cos, tan, sin  $^{-1}$ , cos  $^{-1}$ , tan  $^{-1}$ . Смотрите пример 31.

(Примечание) : Если используются эти клавиши, убедитесь, что калькулятор установлен для работы с нужными угловыми величинами.

# **2 - 11 Гиперболические и Обратные гиперболические функции**

• Калькуляторы SRP-280 / SRP-285 используют клавиши [2nd] [ HYP ] для вычислений гиперболических и обратных гиперболических функций - sinh, cosh, tanh, sinh  $^{-1}$ , cosh  $^{-1}$ , tanh  $^{-1}$ . Смотрите пример 32.

(Примечание) : Если используются эти клавиши, убедитесь, что калькулятор установлен для работы с нужными угловыми величинами.

# **2 - 12 Изменение координат**

• Нажатием клавиш [2nd ]  $[ R \leftarrow P ]$  на дисплей выводиться меню для конвертации прямоугольных координат в полярные координаты и наоборот. Смотрите пример 33.

Прямоугольные координаты Полярные координаты

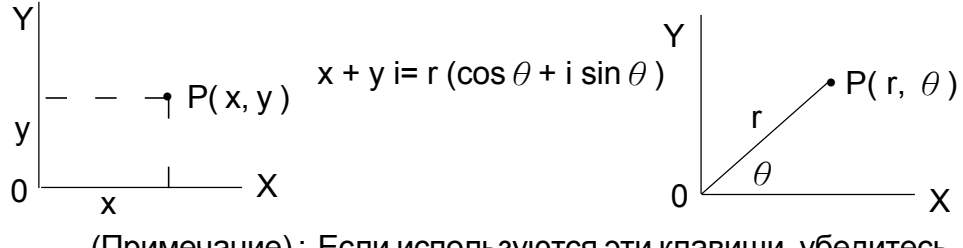

(Примечание) : Если используются эти клавиши, убедитесь, что калькулятор установлен для работы с нужными угловыми величинами.

# $2 - 13$ Вероятность

- Нажатием клавиши [ PRB ] на дисплей выводится меню работы с вероятностными функциями. Смотрите пример 34. Имеются следующие функции:
	- $nPr$ Вычисляет число возможных перестановок из п предметов взятых г раз.
	- $nCr$ Вычисляет число возможных комбинаций из n предметов взятых г раз.
	- $\mathbf{I}$ Вычисляет коэффициент определенного положительного целого числа n, где n ≤69. Калькулятор < SRP-280 > **RANDM** Генерирует случайное число от 0 до 1.
		- Калькулятор < SRP-285 >
	- **RAND** Генерирует случайное число от 0 до 1.

# Другие функции ( $X^{-1}$ ,  $\sqrt{X}$ ,  $X \sqrt{X}$ ,  $X^2$ ,  $\wedge$ )  $2 - 14$

• Калькулятор также выполняет функции обратных величин ( $[X^{-1}]$ ), извлечения квадратного корня ( $\lceil\sqrt{ } \rceil$ ), извлечения универсального корня  $\lceil \sqrt[8]{ } \rceil$ , возведения в квадрат ( $\lceil X^2 \rceil$ ) и возведения в степень ( $[^{\wedge}]$ ). Смотрите пример 35.

# $2 - 15$ Перевод единиц

- Капькулятор обладает такой особенностью, как возможность перевода единиц из метрических в английские и наоборот. Смотрите пример 36.
	- $\mathbf{1}$ . Введите число, предназначенное для перевода.
	- $2<sub>1</sub>$ Нажмите клавиши [2nd ] [CONV ], чтобы отобразить на дисплее меню. Имеется 7 видов меню - расстояние. площадь, температура, емкость, вес, энергия, давление.
	- $3<sub>l</sub>$ Используя клавиши  $\lceil \bullet \rceil$ . Передвигаитесь по пунктам меню, пока не высветится нужный пункт, после чего нажмите клавишу **I ENTER 1.**
	- 4. Нажатием клавиш [ ▶ ] [ ◀ ] можно осуществлять перевод числа в другие единицы измерения.

### $2 - 16$ Физические постоянные

• Вы можете использовать величины физических постоянных в своих вычислениях. Имеются следующие постоянные:

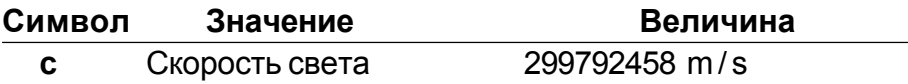

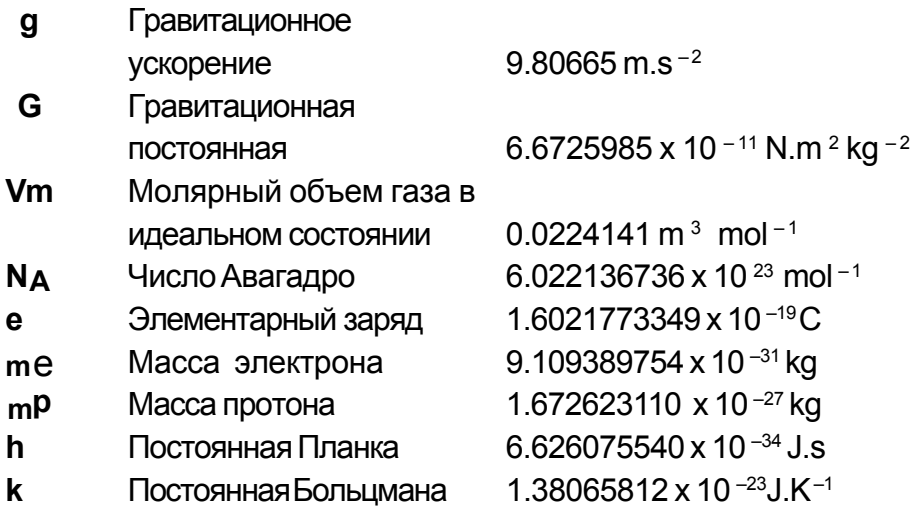

Чтобы вставить постоянную величину на место курсора (Смотрите пример 37.):

- Нажмите клавишу [ CONST ], чтобы вывести на дисплей 1. меню физических постоянных.
- $2<sup>1</sup>$ Нажимайте клавишу [ ▶ ] до тех пор, пока не высветится величина нужной физической постоянной.
- $3<sub>l</sub>$ Нажмите клавишу ввода [ENTER].

# 3 Режим 1 – STAT

В меню статистики находятся три операционных меню: 1-VAR (для анализа данных в одиночных установках), 2-VAR (для анализа парных данных из двух установок) и CLR-DATA (для очистки всех данных). Смотрите пример 38.

# Ввод данных для статистического анализа:

- 1. Из меню статистики выберите 1-VAR или 2-VAR.
- 2. Нажмите клавишу [ DATA ].
- 3. Введите величину Х и нажмите клавишу [ ▼ ].
- 4. Введите частоту (FREQ для SRP-280/F для SRP-285) величины X (в режиме 1-VAR) или соответствующую величину Y (в режиме 2 - VAR) и нажмите клавишу [ $\blacktriangledown$ ].
- 5. Для введения большего количества данных повторите с пункта 3.

# Анализ введенных данных:

1. Нажмите клавишу [STATVAR]. Границы статистических переменных (Смотрите таблицу ниже) будут отображены в результатов статистики. Первая переменная ( n ) будет высвечена и ее величина будет отображена в строке

результата.

- $2<sub>1</sub>$ Нажмите клавишу [ ▶ ]для передвижения в меню статистических результатов. Величина каждой переменной отображается в строке результата.
- $3<sub>1</sub>$ Для использования величины в вычислениях нажмите клавишу [ENTER], когда величина выделена на дисплее. Величины будут скопированы в строку ввода данных.
- Чтобы ввести величину для х (или у) значения для у (или х), 4. выберите переменную х '(или у '), нажмите клавишу [ENTER], введите величину и еще раз нажмите клавишу [ENTER].

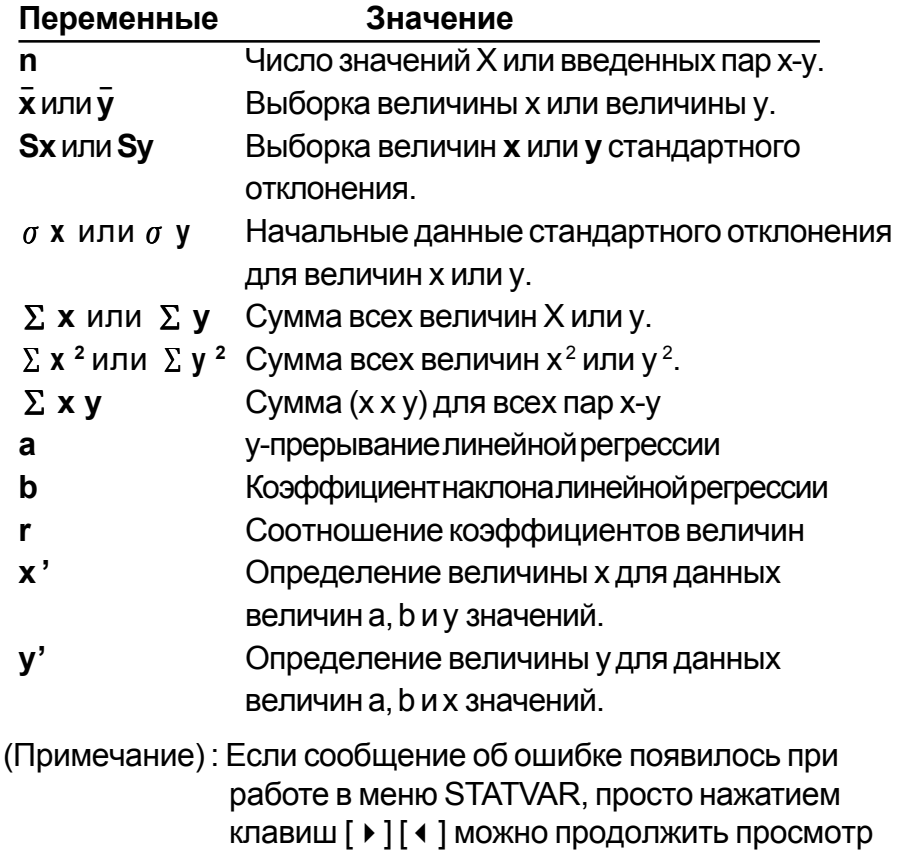

следующих переменных величин статистики.

# Просмотр или изменение данных:

- $1<sub>1</sub>$ Нажмите клавишу [ DATA ].
- $2<sup>1</sup>$ Нажмите клавишу [ • ] для передвижения по введенным данным.
- $3.$ Чтобы изменить запись, выведите ее на дисплей и введите новые данные. Новые введенные дынные записываются на место старых данных. Нажмите клавиши [ <del>v</del>] или [ ENTER ], чтобы сохранить изменения.

(Примечание): Даже если вы вышли из режима статистики STAT, все данные в режимах 1 - VAR и 2 - VAR

сохранены, если только вы не произвели их очистку выбором режима CLR-DATA.

# Режим 2 - Base-n 4

## $4 - 1$ Базовые преобразования

• Системы исчислений (10, 16, 2, 8) устанавливается нажатием клавиш вывода меню [2nd ] [dhbo ], а затем нажатием клавиши [ENTER], после выделения выбранного пункта. На дисплее появляются соответствующие символы - "d", "h", "b", "o". (По умолчанию **d** - десятичная система). Смотрите пример 39.

(Примечание): Числа, обращаемые в этом режиме - 0, 1, 2, 3, 4, 5, 6, 7, 8, 9, А, В, С, D, Е, Г. Если величина не пригодна для использования в определенной используемой системе исчислений, задайте верную величину (d, h, b, o), иначе появится сообшение об ошибке.

Двоичное основание (b): 0, 1 Восьмеричное основание ( $\sigma$ ): 0, 1, 2, 3, 4, 5, 6, 7

Десятичное основание (d): 0, 1, 2, 3, 4, 5, 6, 7, 8, 9

Шестнадцатиричное основание (h): 0, 1, 2, 3, 4, 5, 6, 7, 8, 9, А, В, C. D. E. F

Нажатием клавиши [  $\bigodot$  ] можно использовать функцию блокировки выведения результата в восьмиричном или двоичном основании, который превышает 8 разрядов. Система разработана для осуществления до четырех блокировок выведения. Смотри пример 40.

## $4 - 2$ Отрицательные выражения

• В двоичном, восьмиричном и шестнадцатиричном основаниях калькулятор показывает отрицательное число, используя дополнение. Дополнение - это результат вычитания того числа из 10000000000 в его основании нажатием клавиши [NEG] в недесятичном основании. Смотри пример 41.

# $4 - 3$ Базовые арифметические операции для оснований

• Операции над числами могут производиться и не в десятичной системе. Калькуляртор может прибавлять, вычитать, умножать и делить двоичные, восьмиричные и шестнадцатиричные числа. Смотрипример42.

### $4 - 4$ Логические операции

• Логические операции представлены логическим умножением (AND), логическим отрицанием (NAND), логическим сложением (OR), сложением по модулю (XOR), отрицанием сложения по модулю (XNOR), отрицанием (NOT). Смотрите пример 43.

# **Режим 3 - CPLX** 5

• Комплексный режим дает Вам возможность складывать, вычитать, умножать и делить сложные числа. Смотрите пример 44. Результаты операций над комплексными числами отображаются следующим образом:

**Re** Действительная величина

Im Мнимаявеличина ar Значение аргумента

**ab** Абсолютная величина

# **Режим 4 - VLE** 6

Режим линейных уравнений с переменными (VLE) может решать одновременные уравнения с двумя неизвестными, как например:

> $ax + by = c$  $d x + e y = f$ , где х неизвестны.

• Если в режиме решения линейных уравнений вы введете каждый коэффициент (a, b, c, d, e, f) в правильном порядке, калькулятор автоматически решит уравнение для х и у. Смотрите пример 45.

# Режим 5 - ОЕ 7

Режим квадратных уравнений (QE) может решать такие уравнения, как:

 $ax^2 + bx + c = 0$ , где х и у неизвестны.

• Если в режиме решения квадратных уравнений вы введете каждый коэффициент (a, b, c) в правильном порядке, калькулятор автоматически решит уравнение для всех величин х. Смотрите пример 46.

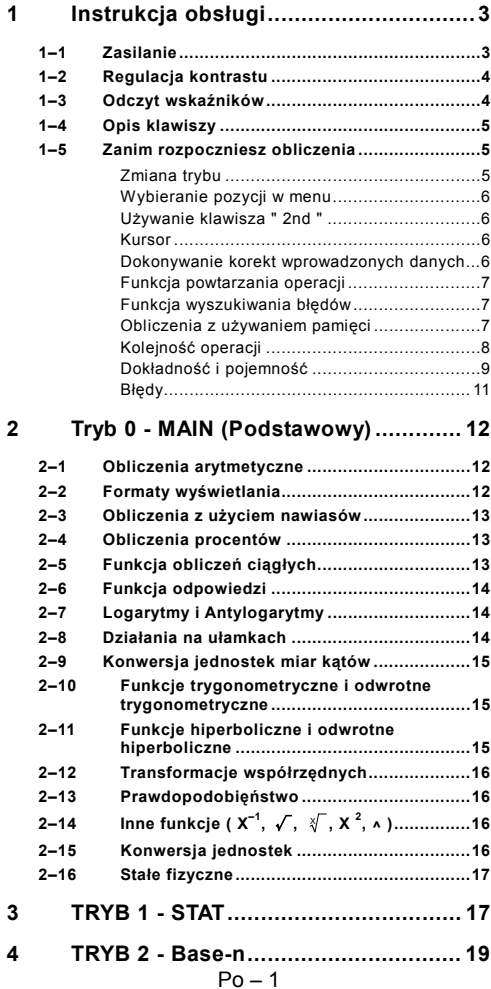

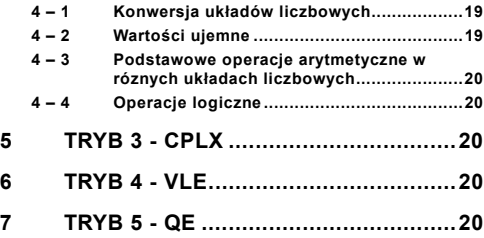

# **1 Instrukcja obsługi**

## **1–1 Zasilanie**

#### **Właczanie i wyłączanie**

Aby włączyć kalkulator, naciśnij klawisz [ ON ]; aby wyłączyć kalkulator, naciśnij kolejno klawisze [2nd] i [ OFF ].

#### **Wymiana baterii**

Kalkulator SRP-280 zasilany jest dwiema bateriami alkalicznymi (GP76A). SRP-285 ma podwójne zasilanie: jedną baterią alkaliczną (GP76A) oraz baterią słoneczną. Jeśli tekst na wyświetlaczu jest słabo widoczny (a szczgólnie jeśli ekran SRP-285 jest ciemny), to należy niezwłocznie wymienić baterie.

Aby wymienić baterie należy:

- 1) Wykręcić wkręty i zdjąć tylną pokrywę.
- 2) Wyjąć stare baterie i włożyć nowe, zwracając uwagę na właściwe umieszczenie biegunów baterii; założyć tylną pokrywę, wkręcić wkręty i nacisnąć klawisz [ ON ] aby włączyć kalkulator.

#### Funkcja automatycznego wyłączania

Kalkulator wyłącza się automatycznie jeśli nie jest używany w ciągu około 9~15 minut. Kalkulator może być reaktywowany naciśnięciem klawiszu [ ON ]; wszyskie wskazania wyświetlacza i ustawienia pamięci zachowują się.

#### Operacja Reset

Jeśli kalkulator jest włączony, ale wyświetla błędny wynik, naciśnij kolejno klawisze [2nd] i [ RESET ]. Na wyświetlaczu pojawi się komunikat z prośbą potwierdzenia zresetowania kalkulatora i wyczyszczenia zawartości pamięci:

 $RESET : N$ 

Przesuń kursor na 'Y ' naciśnieciem [  $\blacktriangleright$  ], a potem naciśnij klawisz [ ENTER ] aby wyczyścić wszystkie zmienne, programy, operacje oczekujące na wykonanie, dane statystyczne, odpowiedzi, wszystkie wprowadzone dane, całą zawartość pamięci; aby zrezygnować z operacji resetowania wybierz ' N ' .

Jeśli kalkulator nie reaguje i nie wykonuje operacji zadawanych za pomocą klawiszy, to naciśnij jednocześnie klawisze [ 0 ] [ DMS ] celem przywrócenia go do stanu pracy. To spowoduje powrót do ustawień wyjściowych kalkulatora.

$$
Po-3
$$

## **1–2 Regulacja kontrastu**

Naciśnięcie klawiszy [^] lub [v], a następnie klawisza [ MODE ] pozwala zmienić kontrast wyświetlacza na jaśniejszy lub ciemniejszy. Dłuższe przytrzymywanie wciśniętego klawisza [^] lub [ $\blacktriangledown$ ] spowoduje, że wyświetlacz odpowiednio rozjaśni się lub przyciemni się.

## **1–3 Odczyt wskaźników**

Wyświetlacz ma linię wprowadzania danych, linię wyników i linię wskaźników:

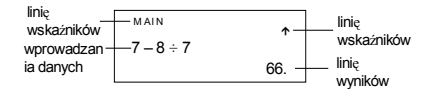

#### **Linia wprowadzania danych**

kalkulatora SRP-280 pozwala na wprowadzenie 76 cyfr. Linia wprowadzania danych kalkulatora SRP-285 pozwala na wprowadzenie 80 cyfr. Wprowadzanie cyfr zaczyna się od lewej strony; liczby zawierające więcej niż 11 cyfr przesuwają się w lewo. Aby przesunąć kursor w lewo lub w prawo, naciśnij odpowiednio klawisze [ $\triangleleft$  ] lub []. By ustawić kursor na początku lub na końcu wprowadzonej liczby, naciśnij odpowiednio [ 2nd ] [  $\triangleleft$  ]  $\overline{\text{lab}}$  [ 2nd ] [ $\rightarrow$  ].

#### **Linia wyników**

W tej linii ukazują się wyniki obliczeń o długości do 10 cyfr, które mogą zawierać przecinek dziesiętny, znak minus, wskaźnik "**x10**" oraz 2-cyfrowy dodatni lub ujemny wykładnik. Wynik składający się z więcej niż 10 cyfr będzie wyświetlany w postaci wykładniczej.

#### **Linia wskaźników**

Aktualny tryb pracy kalkulatora sygnalizowany jest w linii wskaźników wyświetlacza następującymi wskaźnikami:

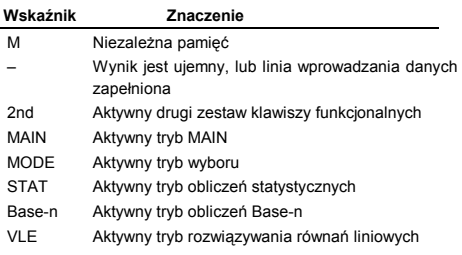

 $Po - 4$ 

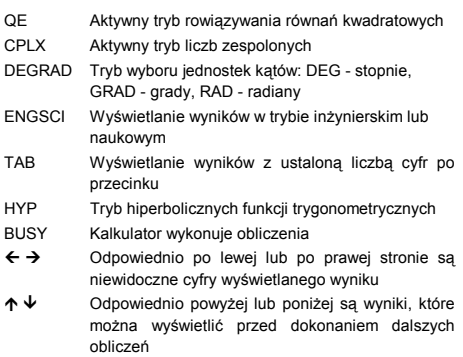

### **1–4 Opis klawiszy**

Aby zapewnić maksymalną kompaktowość, do niektórych klawiszy przypisana jest druga funkcja. Klawisze oznaczone są napisami w różnych kolorach, aby potrzebną funkcję było łatwo znaleźć.

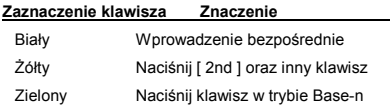

## **1–5 Zanim rozpoczniesz obliczenia**

### **Zmiana trybu**

Naciskając klawisz [ MODE ], można wyświetlić menu zmiany trybu. Do wyboru mamy sześć podstawowych trybów operacyjnych: "0)MAIN", "1)STAT", "2)Base-n", "3)CPLX", "4)VLE", "5)QE"

Dla przykładu rozpatrzmy, jak można wybrać tryb "2)Base-n " :

- Sposób 1: Przycisnąć klawisze [  $\triangleleft$  ] lub [  $\triangleright$  ] doputy, dopóki na wyświetlaczu nie pojawi się napis "2)Base-n ", następnie naciśnąć klawisz [ ENTER ] aby zaakceptować ten tryb pracy.
- Sposób 2 : Wprowadzić bezpośrednio numer trybu pracy, [ 2 ] , co pozwala na natychmiastowe wejście w żądany tryb pracy.

#### **Wybieranie pozycji w menu**

W menu dostepnych jest wiele funkcji i ustawień. Lista opcji menu wyświetlana jest w linii wprowadzania danych.

Dla przykładu rozpatrzmy, jak w trybie MAIN wybrać jednostki katowe naciskaniem klawiszy [ DRG ]:

Sposób : Naciśnij klawisz [ DRG ] aby wywołać menu, a potem przesuń kursor na żądaną pozycję naciskając odpowiednio klawisze [4] lub [ F]. Kiedy żądana pozycja zostanie podkreślona naciśnij klawisz [ ENTER ].

Jeśli wybierana opcja menu wymaga argumentu, to po podkreśleniu opcji wprowadź wartość argumentu. Pozycja menu i wartość argumentu wyświetlane są w poprzedniej linii .

#### **Używanie klawisza " 2nd "**

Po nacisnięciu klawisza [ 2nd ] w linii wskaźników pojawi się napis "**2nd**". Oznacza to, że kalkulator oczekuje na wprowadzenie funkcji. Jeśli nacisnąleś [ 2nd ] przypadkowo, to powtórne wciśnięcie klawisza [ 2nd ] przywróci używany poprzednio tryb, a wskażnik " **2nd** " zniknie.

#### **Kursor**

Naciśnięcie klawiszy [4] lub [ F] powoduje przesunięcie kursora odpowiednio w lewo lub w prawo. Przytrzymanie któregoś z tych klawiszy przez dłuższy czas spowoduje szybsze przesuwanie się kursora.

Naciśnięcie klawiszy [ $\blacktriangle$ ] lub [ $\blacktriangledown$ ] powoduje przesuwanie się kursora do góry lub do dół, jeśli znajdują się tam jakieś dane. Poprzednio wprowadzone dane lub wyniki obliczeń można edytować kiedy wyświetlane są one w linii wprowadzania danych.

### ■ Dokonywanie korekt wprowadzonych danych

Aby skasować niepotrzebną cyfrę przesuń kursor naciskając klawisze [4] lub [ F] tak aby ta cyfra została podkreślona, a nastepnie naciśnii [ DEL ] aby ja usunąć. Naciśniecie klawisza [ DEL ] przez dłuższy czas powoduje usunięcie wszystkich cyfr po prawej stronie kursora; każde naciśnięcie klawisza [ DEL ] powoduje usunięcie jednej cyfry, znajdująca się po lewej stronie kursora.

Aby zastąpić jakąś cyfrę inną, podkreśl żądaną cyfrę, przesuwając kursor za pomocą klawiszy [4] lub [  $\blacktriangleright$  ], a następnie wprowadź nowa cyfrę.

#### $Po - 6$

Aby wstawić dodatkową cyfrę do liczby, ustaw kursor za wybranym miejscem, wciśnij klawisze [ 2nd ] [ INS ], a następnie wciśnij klawisz wprowadzanej cyfry.

(Uwaga) : Migający kursor " < " oznacza, że kalkulator znajduje sie w trybie wstawiania. Migający kursor " \_ " oznacza, że kalkulator znajduje sie w trybie zastępowania.

Aby usunąć wszystkie cyfry z linii wprowadzania danych użyj klawisza [ CL ].

#### **Funkcja powtarzania operacji**

- Funkcja ta pozwala prześledzić ostatnio wykonywane operacje. Naciśniecie klawiszy [ $\blacktriangle$ ] lub [ $\blacktriangledown$ ] po wykonaniu operacji powoduje wyświetlenie wszystkich operacji od początku do końca. Zaś przesuwając kursor za pomocą klawiszy [  $\blacktriangleright$  ] lub [  $\blacktriangleleft$  ] można dokonywać dowolnych korekt tej operacji. Aby usunąć cyfrę, naciśnij [ DEL ] (a jeśli kalkulator znajduje się w trybie zastępowania, po prostu wpisz potrzebną cyfrę). Patrz Przykład 1.
- Funkcia powtarzania operacii pozwala ponownie wprowadzić do 228 znaków w modelu SRP-280 oraz do 320 znaków w modelu SRP-300. Po wykonaniu operacji lub w czasie wprowadzania danych wciskanie klawiszy [4] lub [1] pozwala na wyświetlanie wyników, danych i komend i dokonywanie dowolnych ich korekt. Patrz Przykład 2.
	- (Uwaga) : Pamięć nie jest kasowana przez naciśnięcie klawisza [ CL ] lub wyłączeniu zasilania kalkulatora; oznacza to, że zawartość pamięci można wyświetlić nawet po naciśnięciu klawisza [ CL ]. Natomiast, pamięć jest kasowana pod czas zmiany trybu pracy kalkulatora.

#### **Funkcja wyszukiwania błędów**

• Próba wykonania niedozwolonej operacji powoduje włączenie funkcji wyszukiwania błedów, a ta pulsującym kursorem wskaże miejsce występowania błędu. Naciśnij klawisz [  $\blacktriangleright$  ] lub [  $\blacktriangleleft$  ] aby przesunąć kursor, a potem dokonaj korekty. Blędne wyrażenie można wykasować naciśnięciem klawisza [ CL ], a potem ponownie wprowadzić wartości i wyrażenia od początku. Patrz Przykład 3.

#### **Obliczenia z używaniem pamięci**

• Naciśnij klawisz [ M+ ] aby dodać wynik do pamięci. Naciśnij klawisz [ M-] aby odjąć wynik od wartości przechowywanej w pamięci. Aby wyświetlić liczbę przechowywaną w pamięci, naciśnij klawisz [ MRC ]. Aby wyzerować pamięć, naciśnij klawisz [ MRC ] dwukrotnie. Patrz Przykład 4.

$$
Po-7
$$

- Kalkulator posiada osiem rejestrów pamięci dla przechowywania zmiennych, które mogą być używane wielokrotnie: **A, B, C, X, Y, X1, X2, PROG**. W pamięciach oznaczonych **A, B, C, X, Y, X1, X2** można przechowywać liczby rzeczywiste, natomiast w pamięciach PROG można przechowywać wyrażenia. Patrz Przykład 5.
- \* [ P/V RCL ] wywoluje wszystkie zmienne.
- \* [ SAVE ] pozwala zapisać zmienne do pamięci.
- \* [ 2nd ] [ RECALL ] wyświetla wartość zmiennej, pobraną z pamięci.
- \* [ 2nd ] [ CL-VAR ] zeruje wszystkie rejestry pamięci z wyjątkiem **PROG**.
- \* [ 2nd ] [ CL-PROG ] zeruje rejestry **PROG**.

#### **Kolejność operacji**

Obliczenia dokonywane są w następującej kolejności:

- 1) Wyrażenia zawarte w nawiasach.
- 2) Transformacja współrzędnych i funkcje typu B, których wprowadzenie wymaga naciśnięcia klawiszy funkcyjnych, na przykład: sin, cos, tan, sin  $^{-1}$ , cos  $^{-1}$ , tan  $^{-1}$ , sinh, cosh, tanh, sinh  $^{-1}$ , cosh  $^{-1}$ , tanh  $^{-1}$ , log, ln, 10  $^{X}$ , e  $^{X}$ ,  $\sqrt{ }$ , NEG, NOT, X'(), Y'( )
- 3) Funkcje Typu A, które wymagają wprowadzenia wartości argumentu przed wciśnięciem klawisza funkcyjnego, na przykład: , x<sup>2</sup>,  $\circ$  666, !, X<sup>-1</sup>, %, r, g.
- 4) Potęgowanie ( $\land$ ),  $\sqrt[3]{ }$
- 5) Ułamki
- 6) Skrócone formaty mnożenia występujące przed zmienną: π, RAND, RANDI.
- $7)$   $(-)$
- 8) Skrócone formaty mnożenia występujące przed funkcja Typu B:  $2\sqrt{3}$ , Alog2, i in.
- 9) nPr, n Cr
- 10)  $x, \div$
- $11) + -$
- 12) AND, NAND
- 13) OR, XOR, XNOR
- 14) Konwersje ( $A^{b}/c$ <br/> $A^{d}/e$ , F<br/>AD,  $\blacktriangleright$ DMS)
	- Jeśli funkcje posiadają ten sam priorytet, to są wykonywane w porządku od prawa do lewa.

e<sup>X</sup> In120  $\rightarrow$  e<sup>X</sup> { In (120 ) }

W pozostałych przypadkach komendy są wykonywane od lewa do prawa.

$$
\mathsf{Po}-8
$$

- Funkcje złożone są wykonywane od prawa do lewa.
- Wszystko co zawarte jest w nawiasach posiada najwyższy priorytet.

#### **Dokładność i pojemność**

Dokładność wyświetlanego wyniku : ± 10-ta cyfra

Długość liczb podczas operacji :SRP-280 → 24 cyfry

 $SRP-285 \rightarrow 14$  cyfr

W ogólności wynik każdego obliczenia wyświetlany jest w postaci 10-cyfrowej mantysy lub 10-cyfrowej mantysy oraz 2-cyfrowego<br>wykładnika potęgi tzn. do 10<sup>+99</sup>.

Liczby wprowadzane jako argumenty funkcji muszą być zawarte w przedziale określoności funkcji:

| Funkcja                            | Przedział                                                       |
|------------------------------------|-----------------------------------------------------------------|
| sin x, cos x,                      | Deg: $ x  < 4.5 x 10^{-10}$ deg                                 |
| tan x                              | Rad: $\vert x \vert <$ 2.5 x 10 <sup>8</sup> $\pi$ rad          |
|                                    | Grad: $\vert x \vert < 5 \times 10^{-10}$ grad                  |
|                                    | jednakże, dla tan x                                             |
|                                    | Deg : $ x  ≠ 90$ (2n+1)                                         |
|                                    | Rad: $ x  \neq \frac{\pi}{2}$ (2n+1)                            |
|                                    | Grad : $\vert x \vert \neq 100$ (2n+1), (n liczba<br>całkowita) |
| $\sin^{-1}$ x, cos <sup>-1</sup> x | $x \leq 1 \leq 1$                                               |
| $\tan^{-1}x$                       | $x \vert < 1 \times 10^{-100} < 1 \times 10^{-100}$             |
| sinh x, cosh x                     | $x \le 230.2585092 \le 230.2585092$                             |
| tanh x                             | $\vert$ X $\vert$ < 1 x 10 $^{100}$ < 1 x 10 $^{100}$           |
| $sinh^{-1}x$                       | $\vert$ X $\vert$ < 5 x 10 $^{99}$ < 5 x 10 $^{99}$             |
| $cosh^{-1}x$                       | $1 \le x < 5 \times 10^{-99}$                                   |
| tanh $^{-1}$ x                     | $\vert x \vert < 1 < 1$                                         |
| log x, In x                        | $1 \times 10^{-99}$ $\leq x < 1 \times 10^{-100}$               |
| 10 <sup>x</sup>                    | $-1 \times 10^{-100} < x < 100$                                 |
| $e^{x}$                            | $-1 \times 10^{-100} < x \le 230.2585092$                       |
| $\sqrt{x}$                         | $0 \le x < 1 \times 10^{-100}$ , $x \ne 0$                      |
| $x^2$                              | $x \sim 1 \times 10^{-50}$                                      |
| 1/x                                | $\vert x \vert < 1 \times 10^{-100} < 1 \times 10^{-100}$       |

 $Po - 9$ 

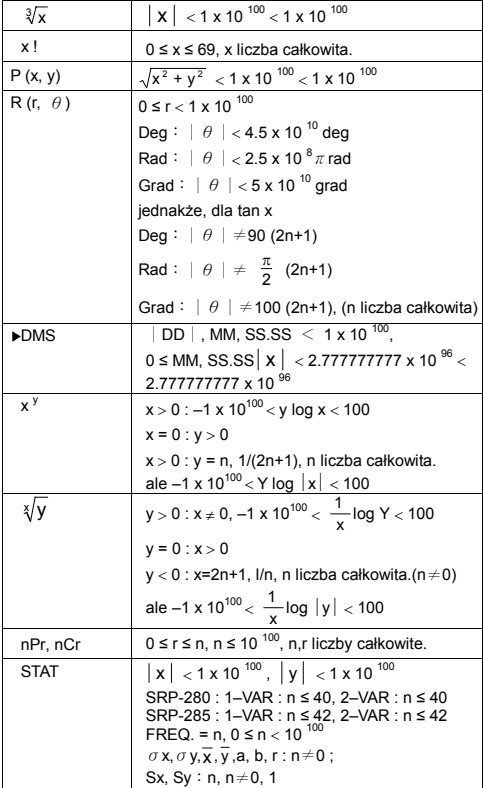

Po – 10

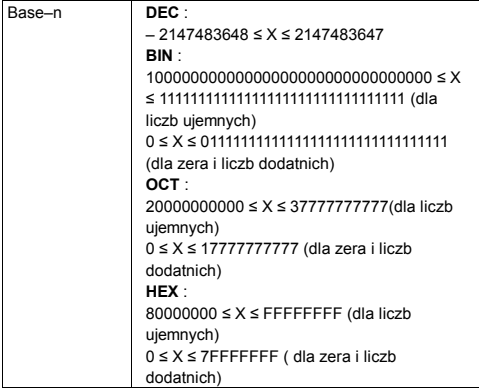

#### **Błędy**

Komunikat o wystąpieniu błędu pojawia się na wyświetlaczu, a dalsze operacje są zawieszane w przypadkach gdy zaistnieją następujące warunki:

Aby zlikwidować wyżej wymienione błędy, naciśnij klawisz [ CL ].

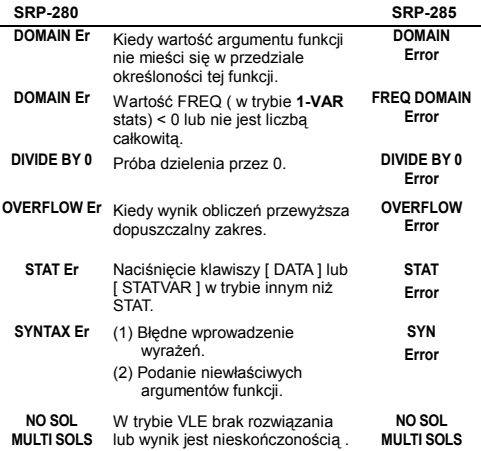

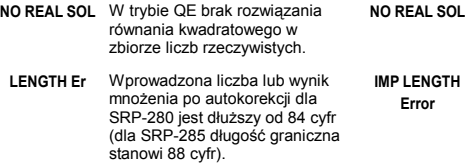

Aby zlikwidować wyżej wymienione błędy, naciśnij klawisz [ CL ].

# **2 Tryb 0 - MAIN (Podstawowy)**

#### **2–1 Obliczenia arytmetyczne**

- Kolejność naciskanych klawiszy dla wykonania operacji arytmetycznych jest taka sama jak przy wprowadzaniu wyrażeń. Patrz Przykład 6.
- W przypadku liczb ujemnych najpierw naciśnij [ (-) ] a potem wprowadź liczbę. Patrz Przykład 7.
- Podczas wykonywania operacji arytmetycznych operacje mnożenia i dzielenia wykonywane są w pierwszej kolejności, a operacje dodawania i odejmowania w drugiej kolejności. Patrz Przykład 8.
- $\bullet$  Jeśli wynik jest większy od 10<sup>10</sup> lub mniejszy od 10<sup>-9</sup>, to wyświetlany on jest w formie wykładniczej. Patrz Przykład 9.

### **2–2 Formaty wyświetlania**

- Format liczb dziesiętnych wybieramy naciskając klawisze [ 2nd ] [ TAB ], co powoduje wyświetlanie menu. Aby ustawić liczbę **n** miejsc po przecinku, ( **F0123456789** ), przesuń kursor na pozycję wskazyjącą żądaną liczbę miejsc po przecinku i wciśnij klawisz [ ENTER ] lub wprowadź wartość **n** i naciśnij klawisz [ ENTER ]. (Ustawieniem początkowym jest format zmiennoprzecinkowy F, a wartością **n** jest •). Patrz Przykład 10.
- Niezależnie od tego że liczba miejsc po przecinku jest ustalona, obliczenia mantysy zawsze prowadzone są z dokładnością do 14 cyfr w przypadku SRP-285 i 24 cyfr w przypadku SRP-280, a wynik wyświetlany jest z dokładnością do 10 cyfr. Aby wynik został zaokrąglóny do mniejszej liczby cyfr, wcisnij klawisze [ 2nd ][ RND ]. Patrz Przykład 11.
- Format wyświetlania liczb można wybrać z menu, naciskając klawisze [ 2nd ] [ SCI/ENG ]. Menu zawiera pozycje **FLO** (zapis liczb zmiennoprzecinkowych), **SCI** (zapis naukowy) oraz **ENG**

$$
Po-12
$$

(zapis inżynierski). Naciskaj klawisze [ 4 ] lub [ ▶ ] dopóki żądany format nie zostanie podkreślony, a potem naciśnij [ ENTER ]. Patrz Przykład 12.

- (Uwaga) : Format inżynierski podobny jest do formatu naukowego, z wyjątkiem tego, że mantysa może mieć nie jedną, a do trzech cyfr po lewej stronie przecinka, a wykładnik zawsze jest wielokrotnością liczby 3. D la użytku inżynierskiego wygodnie jest operować wartościami których rzędy wielkości zmieniają się 1000-krotnie.
- Aby wprowadzić liczbę w postaci wykładniczej, należy wprowadzić mantyse, nacisnąc klawisz [ EXP ], a następnie wprowadzić wykładnik. Patrz Przykład 13.

## **2–3 Obliczenia z użyciem nawiasów**

- Wszyskie operacje zawarte w nawiasach wykonywane są w pierwszej kolejności. W kalkulatorze SRP-280 można używać w jednym obliczeniu do 14 poziomów nawiasów wewnętrznych. W kalkulatorze SRP-285 można używać w jednym obliczeniu do 22 poziomów nawiasów wewnętrznych. Patrz Przykład 14.
- Można zrezygnować z zamkniecia nawiasu (nawiasów) występujących na końcu wyrażenia tzn nawiasów, po których następuje nacisnięcie klawisza [ ENTER ]; w tym wypadku liczba pominiętych nawiasów nie ma znaczenia. Patrz Przykład 15.
- Znak mnożenia "x" bezpośrenio przed nawiasem może być pominięty. Patrz Przykład 16.
	- (Uwaga) : Kalkulator może automatycznie korygować skrócony zapis operacji mnożenia stojący bezpośrednio przed nazwą funkcji, za wyjątkiem zmiennych pamięci, lewego nawiasu i funkcji typu B.
- W związku z tym, skrócony zapis nie jest opisany w podręczniku. Patrz Przykład 17.
- Prawidłowego wyniku nie można otrzymać wprowadzając wyrażenie [ ( ] 2 [ + ] 3 [ ) ] [ EXP ] 2. Sprawdź czy wprowadzileś [ x ] 1 pomiędzy [ ) ] i [ EXP ] w tym przykładzie. Patrz Przykład 18.

### **2–4 Obliczenia procentów**

• Wynikiem naciskania klawiszy [ 2nd ] [ % ] będzie dzielenie wprowadzonej liczby przez 100. Ta kolejność naciskania klawiszy może być używana dla obliczeń odsetek, dodatków, rabatów i stosunków procentowych. Patrz Przykład 19.

## **2–5 Funkcja obliczeń ciągłych**

• Kalkulator umożliwia powtórzenie ostatnio wykonanej operacji przez nacisnięcie klawisza [ = ]. Patrz Przykład 20.

 $Po - 13$ 

 $\bullet$  Nawet jeśli obliczenia kończą się naciśnięciem klawisza  $[ = ]$ , otrzymany wynik może być użyty do dalszych obliczeń. Patrz Przykład 21.

### **2–6 Funkcja odpowiedzi**

• Funkcja odpowiedzi przechowuje ostatnio otrzymany wynik obliczeń. Wynik jest przechowywany nawet po wyłączeniu zasilania. Po wprowadzeniu liczby lub wyrazu i naciśnięciu klawisza [ ENTER ] wynik zawsze przechowywany jest przez funkcję odpowiedźi. Patrz Przykład 22.

(Uwaga) : Nawet jeśli wynik obliczeń jest błędny, funkcja odpowiedzi przechowuje ten wynik.

### **2–7 Logarytmy i Antylogarytmy**

• Kalkulator umożliwia obliczanie logarytmów naturalnych i dziesiętnych oraz ich antylogarytmów; do tych celów słuzą klawisze [ LOG], [ LN ], [ 2nd ] [ 10x ] oraz [ 2nd ] [ ex ]. Patrz Przykład 23.

### **2–8 Działania na ułamkach**

Ulamki wyświetlane są w sposób następujący:

5 / 12 Wyświetla się  $\frac{5}{12}$ 56 ∪ 5 /12 Wyświetla się 56 $\frac{5}{12}$ 

- Wprowadzając liczbę mieszaną, najpierw wprowadź część całkowitą, naciśnij [ A  $b/c$  ], wprowadź licznik, naciśnij [ A  $b/c$  ] i wprowadź mianownik. Wprowadzając ułamek niewłaściwy najpierw wprowadź licznik, naciśnij [ A $b/c$  ] i wprowadź mianownik. Patrz Przykład 24.
- · Pod czas działań na ułamkach następuję automatyczne skracanie ułamka po nacisnięciu klawiszy (  $[ + ]$ ,  $[- ]$ ,  $[ x ]$ ,  $[ \div ]$ ) lub klawisza [ = ], jeśli tylko proces ten był możliwy. Nacisnięcie klawiszy [ 2nd ] [ A  $b/c$  <br/>  $\blacklozenge$   $\blacklozenge$  powoduje przekształcenie wyświetlanej wartości w ułamek niewłaściwy lub odwrotnie. Patrz Przykład 25.
- Aby przekształcic liczbę dziesiętną na ułamek nacisnij [ 2nd ] [ F4 D ] i [ ENTER ]. Patrz Przykład 26.
- Obliczenia zawierające równocześnie ułamki i liczby dziesiętne przeprowadzane są w formacie dziesiętnym. Patrz Przykład 27.

# **2–9 Konwersja jednostek miar kątów**

Jednostki miar kątów (**DEG, RAD, GRAD**) wybierane są wciśnięciem klawisza [ DRG ], co powoduje wyświetlanie menu miar kątów. Trzy układy jednostek miar kątów związane są następującym równaniem:

180°= $\pi$  rad = 200 grad

Konwersja miar kątów ( Patrz Przykład 28.) :

- 1. Zamień bieżące ustawienia jednostek miary kątów na jednostki do których chcesz przeprowadzić konwersję.
- 2. Wprowadź wartość jednostki którą chcesz skonwertować.
- 3. Naciśnij klawisz [ DMS ] aby wywołać menu. Do wyboru są następujące jednostki: º (stopnie), ′ (minuty), ″ (sekundy), r (radiany) , g (gradiany) lub DMS (Stopnie-Minuty-Sekundy).
- 4. Wybierz jednostki z których chcesz przeprowadzić konwersję.
- 5. Naciśnij dwa razy klawisz [ ENTER ].
- · Aby skonwertować wartość kąta do zapisu DMS, wybierz "f**DMS** "; wtedy **1**°**30**′**0** ″ oznacza 1 stopień, 30 minut, 0 sekund. Patrz Przykład 29.
- Aby skonwertować wartość zapisana w formie DMS do liczby dziesiętnej, wybierz <sup>o</sup> (stopni), <sub>'</sub>(minuty), <sub>"</sub>(sekundy). Patrz Przykład 30.

### **2–10 Funkcje trygonometryczne i odwrotne trygonometryczne**

Kalkulatory SRP-280 / SRP-285 umożliwiają obliczenie wartości standardowych funkcji trygonometrycznych i odwrotnych trygonometrycznych : sin, cos, tan, sin<sup>-1</sup>, cos<sup>-1</sup> oraz tan<sup>-1</sup>. Patrz Przykład 31.

(Uwaga) : Przy używaniu tych klawiszy upewnij się czy kalkulator jest ustawiony na właściwe jednostki miary kątów.

#### **2–11 Funkcje hiperboliczne i odwrotne hiperboliczne**

Kalkulatory SRP-280 / SRP-285 umożliwiają obliczenie wartości funkcji hiperbolicznych i odwrotnych hiperbolicznych : sinh, cosh,  $tanh$ , sinh<sup>-1</sup>, cosh<sup>-1</sup> and  $tanh^{-1}$ . Służą do tego klawisze [2nd ] [ HYP ]. Patrz Przykład 32.

(Uwaga) : Przy używaniu tych klawiszy upewnij się czy kalkulator jest ustawiony na właściwe jednostki miary kątów.

# **2–12 Transformacje współrzędnych**

Naciśnięcie klawiszy [ 2nd ] [ R<DP ] wywołuje menu służące do konwersji wspólrzędnych układu prostokątnego do wspólrzędnych układu biegunowego i na odwrót. Patrz Przykład 33.

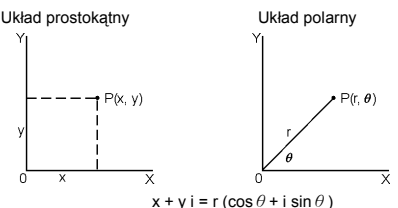

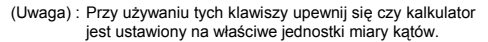

### **2–13 Prawdopodobięństwo**

• Naciśnięcie klawisza [ PRB ] wywołuje menu prawdopodobieństwa. Patrz przykład 34. Używanie klawisza [ PRB ] dla następujacych funkcii:

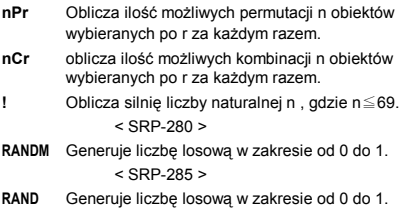

# **2–14** Inne funkcje (  $X^{-1}$ , √, ∛,  $X^2$ , ^ )

• Kalkulator umożliwia obliczenia odwrotności liczby ( $[x^1]$ ), pierwiastka kwadratowego z liczby (  $\sqrt{ }$  ), pierwiastka dowolnego stopnia (  $\begin{bmatrix} \sqrt[m]{\end{bmatrix}$  ), kwadratu liczby (  $\begin{bmatrix} x^2 \end{bmatrix}$  ) oraz funkcji wykładniczej ( [ ^ ] ). Patrz przykład 35.

## **2–15 Konwersja jednostek**

- Kalkulator ma wbudowaną funkcję konwersji jednostek, która umożliwia konwersję jednostek układu metrycznego do układu jednostek angielskich i na odwrót. Patrz Przykład 36.
	- 1. Wprowadź wartość, którą chcesz skonwertować.

$$
Po-16
$$

- 2. Naciśnij klawisze [ 2nd ] [ CONV ] aby wywolać menu. Kalkulator ma 7 menu, odpowiednio do wyboru jednostek długości, powierzchni, temperatury, objętości, masy, energii oraz ciśnienia.
- 3. Zmieniaj listę jednostek naciskając klawisze  $[\n\blacktriangleright]$  lub  $[\blacktriangle]$ , dopóki w menu nie ukaże jednostka, której szukasz, a następnie naciśnij klawisz [ ENTER ].
- 4. Wciśniecie klawiszy [ ▶ ] lub [ ◀ ] spowoduie skonwertowanie wartości do innego układu.

# **2–16 Stałe fizyczne**

• Kalkulator pozwala w obliczeniach użyć wielu stałych fizycznych. Stałe fizyczne:

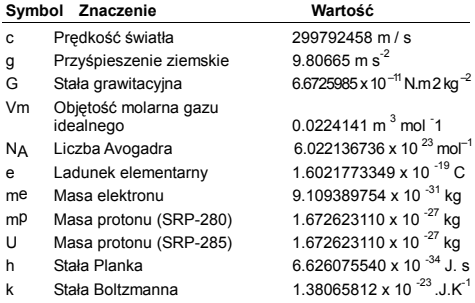

Aby wstawić stałą w pozycji gdzie znajduje się kursor (Patrz Pzrykład 37):

- 1. Naciśnij klawisz [ CONST ] aby wywolać menu stałych fizycznych.
- 2. Nacikaj klawisz [ I ] dopóki stała którą chcesz wstawić nie zostanie podkreślona.
- 3. Naciśnij [ ENTER ].

# **3 TRYB 1 - STAT**

W menu obliczeń statystycznych mamy do wyboru 3 tryby: **1 -VAR** ( do analizy danych pochodzących z jednego zbioru), **2 - VAR** ( do analizy par danych pochodzących z dwu zbiorów ) oraz **D- CL** ( do kasowania danych we wszystkich zbiorach ). Patrz Przykład 38.

$$
Po-17
$$

#### ■ Aby wprowadzić dane do obliczeń statystycznych:

- 1. Wybierz z menu trybów statystycznych **1 -VAR** lub **2 VAR**.
- 2. Naciśnij klawisz [ DATA ].
- 3. Wprowadź wartość X i naciśnij klawisz [▼].
- 4. Wprowadź wartość częstotliwości ( **FREQ** dla SRP-280 / **F** dla SRP-285) odpowiadający wprowadzonej wartości X (w trybie **1 -VAR** ) lub odpowiednią wartość Y ( w trybie **2 - VAR** ) i naciśnij klawisz  $[\n\blacktriangleright]$ .
- 5. Aby wprowadzić kolejne dane, powtarzaj krok 3.

#### **Aby przeprowadzic analizę wprowadzonych danych:**

- 1. Naciśnij klawisz [ STATVAR ]. Wyświetli się menu wyboru zmiennych statystycznych (patrz poniżej). Pierwsza zmienna ( **n** ) podkreślona, a jej wartość wyświetla się w wierszu wyników.
- 2. Za pomoca klawiszy [▶] wyświetlaj zawartość menu obliczeń statystycznych . Wartość zmiennych statystycznych wyświetla się w wierszu wyników.
- 3. Aby użyć wartości zmiennej w obliczeniach, należy wyświetlić wartość i nacisnąć klawisz [ ENTER ]. Wartość zostanie skopiowana w wiersz wprowadzania danych.
- 4. Aby przewidieć wartość x ( lub y ) dla odpowiedniego y ( lub x ), wybierz zmienną x ' ( lub y ' ), naciśnij klawisz [ ENTER ], wprowadź wartość i ponownie naciśnii klawisz [ ENTER ].

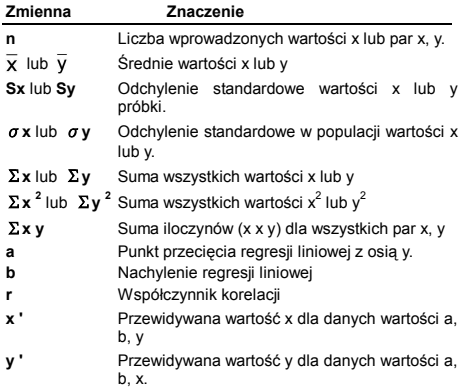

(Uwaga) : Jeśli na wyświetlaczu poniżej menu STATVAR ukaże się komunikat o błędzie, należy po prostu nacisnąć klawisz [  $\blacktriangleright$  ] lub [  $\blacktriangleleft$  ], aby kontunuować prace ze zmiennymi statystycznymi.

#### **Aby wyświetlić lub zmienić wprowadzone dane :**

- 1. Naciśnij [ DATA ] .
- 2. Naciskaj [ ▼ ] aby przegłądać wprowadzone dane.
- 3. Aby zmienić dane, wyświetl je i wprowadź nowe. Stare dane zostaną zastąpione nowymi. Naciśnij [ ▼ ] lun [ ENTER ] aby zapisać zmiany.
	- (Uwaga) : Nawet jeśli wyjdziesz z trybu STAT, wszystkie dane zapisane wtrybach **1 - VAR** i **2 - VAR** pozostaną w pamięci, dopóki nie wejdziesz w tryb **CLR - DATA**.

# **4 TRYB 2 - Base-n**

#### **4 – 1 Konwersja układów liczbowych**

Układ liczbowy (10, 16, 2 , 8 ) możesz wybrać naciskając klawisze [ 2nd ] [ dhbo ], co powoduje wyświetlanie menu; wprowadź kursor pod żądaną pozycję i naciśnij klawisz [ ENTER ]. Na wyświetlaczu pojawi się odpowiedni symbol – " **d** ", " **h** ", " **b** ", " **o** ". (Ustawienie początkowe kalkulatora to **d** , czyli układ dziesiętny). Patrz Przykład 39.

(Uwaga) : Ogólny zakres liczb dla trybu Base-n to 0, 1, 2, 3, 4, 5, 6, 7, 8, 9, A, B, C, D, E, F. Jeśli wprowadzona wartość będzie nieprawidłowa dla wybranego układu liczbowego, to należy zadeklarować odpowiedni układ liczbowy (**d, h, b, o**), w przeciwnym przypadku kalkulator wyświetli komunikat o błędzie

Układ dwójkowy (binarny) ( **b** ) : 0, 1

Układ ósemkowy ( **o** ) : 0, 1, 2, 3, 4, 5, 6, 7

Układ dziesiętny ( **d** ) : 0, 1, 2, 3, 4, 5, 6, 7, 8, 9

Układ szesnastkowy (heksadecymalny) ( **h** ) : 0, 1, 2, 3, 4, 5, 6, 7, 8,  $9$  A B C, D, F, F

Naciskając klawisz [  $\bigodot$  ] możesz użyć funkcji bloków, która wynik dzieli na bloki o długości 8 cyfr, co pozwala wyświetlać wyniki zapisane w układzie ósemkowym lub dwójkowym. Konstrukcja kalkulatora umożliwia wyświetlenie wyniku o długości 4 bloków. Patrz Przykład 40.

#### **4 – 2 Wartości ujemne**

• Przy obliczeniach w układzie dwójkowym, ósemkowym i szesnastkowym wartości ujemne wyświetlane są za pomocą tak

$$
Po-19
$$

zwanego zapisu uzupełnieniającego. Uzupełnieniem liczby jest wynik odejmowania tej liczby od 10000000000. W układach innych niż dziesiętny uzupełnienie otrzymujemy wciskając klawisz [ NEG ]. Patrz Przykład 41.

### **4 – 3 Podstawowe operacje arytmetyczne w róznych układach liczbowych**

• Kalkulator umożliwia dokonywanie obliczeń w układach liczbowych innych niż dziesiętny. W układach dwójkowym, ósemkowym i szesnastkowym można dokonywać operacji dodawania, odejmowania, mnożenia i dzielenia. Patrz Przykład 42.

# **4 – 4 Operacje logiczne**

Operacje logiczne wykonywane są za pomocą iloczynu logicznego (AND), operatora logicznego ujemnego (NAND), sumy logicznej (OR), wyłącznej sumy logicznej (XOR), negacji (NOT) oraz negacji wyłącznej sumy logicznej (XNOR). Patrz Przykład 43.

# **5 TRYB 3 - CPLX**

• Tryb liczb zespolonych umożliwia dodawanie, odejmowanie, mnożenie i dzielenie liczb zespolonych. Patrz Przykład 44. Wynik obliczeń przedstawiony będzie w następującej formie:

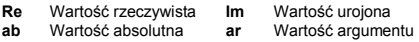

# **6 TRYB 4 - VLE**

Tryb równań liniowych (VLE) umożliwia rozwiązywanie układu równań z dwiema niewiadomymi :

 $ax + b y = c$ 

 $d x + e y = f$ , gdzie x i y niewiadome.

- <sup>z</sup>Wywołaj tryb VLE, wprowadź kolejno współczynniki ( **a, b, c, d, e,** 
	- **f** ), a kalkulator automatycznie obliczy x i y. Patrz Przykład 45.

# **7 TRYB 5 - QE**

Tryb równań kwadratowych (QE) umożliwia rozwiązywanie równań typu :

 $ax^2 + bx + c = 0$ , gdzie x niewiadoma.

• Wybierz tryb QE, wprowadź kolejno współczynniki (a, b, c), a kalkulator automatycznie obliczy wszystkie wartości x. Patrz Przykład 46.

$$
Po-20
$$
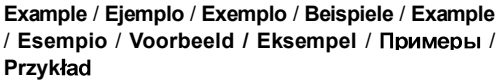

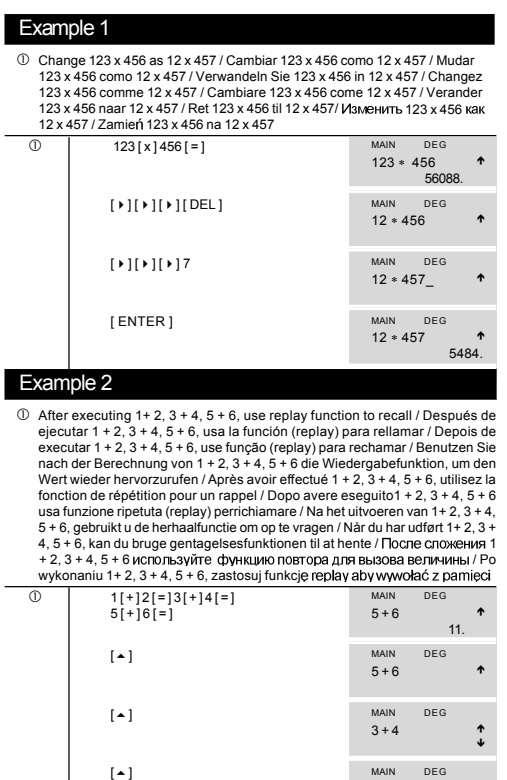

 $-1-$ 

 $1 + 2$ 

 $\ddot{\phantom{0}}$ 

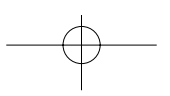

## Example 3

- c 14 ÷ 0 x 2.3 mistakenly input instead of 14 ÷ 10 x 2.3 / 14 ÷ 0 x 2.3 equivocadamente entrado en lugar de 14 ÷ 10 x 2.3 / 14 ÷ 0 x 2.3 erroneamente entrado ao invés de 14 ÷ 10 x 2.3 / 14 ÷ 0 x 2.3 Geben Sie fälschlicherweise 14 ÷ 10 x 2.3 ein / Entrée erronée de 14 ÷ 0 x 2.3 au lieu de 14 ÷ 10 x 2.3 / 14 ÷ 10 x 2.3 sbagliatamente entrato invece di  $14 + 0 \times 2.3$  / In plaats van  $14+10 \times 2.3$ , voerde u 14÷0 x 2.3 in / 14 ÷ 0 x 2.3 indtastet ved en feil i stedet for 14 ÷ 10 x 2.3  $/14 + 0 \times 2.3$  no ошибке ввели вместо  $14 + 10 \times 2.3$  /  $14 + 0 \times 2.3$  omy Kowo wprowadzono zamiast  $14 \div 10 \times 2.3$
- d After 5 Sec / Después de 5 Seg. / Depois de 5 Seg. / Nach 5 Sekunden / Après 5 secondes / Dopo 5 Sec. / Na 5 seconden / Efter 5 sek. / Через 5 секунд. / 5 sekund

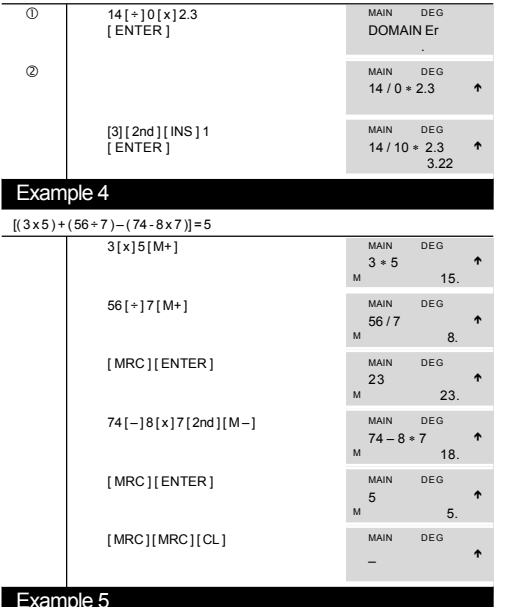

- c Put the value 30 into variable A / Ponga el valor 30 en la variable A / Coloque o valor 30 na variável A / Setzen Sie für die Variable A den Wert 30 ein / Placez la valeur 30 dans la variable A / Metti il valore 30 nella variabile A / Sla de waarde 30 in de variabele A op / Placer værdien 30 i variabel A / в переменную A / Wartość 30 zapisz do rejestru pamieci A
- $-2$ d Multiple 5 to variable A, then put the result into variable B / Multiplicar 5 a la

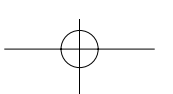

variable A, después ponga el resultado en la variable B / Multiplique 5 à variável A, depois coloque o resultado na variável B / Multiplizieren Sie die Variablen A und B mit 5 / Multipliez 5 par la variable A, variable B / Moltiplicare 5 a variabile A, poi metti il risultato nella variabile B / Vermenigvuldig 5 met de variabele A, en sla het resultaat vervolgens in de variabele B op / Gang 5 med variabel A, og placer resultatet i variabel В / Умножить 5 на переменную А, и переменную B / Zawartość rejestru pamięci A pomnóż rpzez 5, a wynik zapisz do rejestru pamięci B

- 3 Add 3 to variable B / Sumar 3 a variable B / Adicione 3 à variável B / Addieren Sie 3 zur Variablen B / Ajoutez 3 à la variable B / Addizionare 3 a variabile B / Voeg 3 aan de inhoud van variabele B toe / Læg 3 til variabel В / Прибавить 3 к переменной B / Do rejestru pamięci B dodaj 3
- 4 To clear the contents of all variables / Para limpiar los contenidos de todas las variables / Para apagar os conteúdos de todas as variáveis / Löschen Sie den Inhalt aller Variablen / Clarifier le contenu de toutes les variables /Per sgombrare i contenuti di tutte le variabili / Wis de inhoud van alle variabelen / For at rydde indholdet i alle variabler / Очистить содержимое всех переменных / Aby wyzerować wszystkie rejestry pamieci
- $\circ$  Set PROG = 3 X + 5 Y / Fiia PROG = 3 X + 5 Y / Aiuste PROG = 3 X + 5 Y / Machen Sie folgende Einstellungen PROG = 3 X + 5 Y / Définissez PROG = 3X+5Y/Regola PROG = 3X+5Y/Instellen van PROG = 3X + 5Y/Sæt PROG = 3 X + 5 Y / Установите PROG = 3X + 5 Y / Zapisać PROG = 3 X + 5 Y
- 6 Set X = 55, Y = 6, get  $3 X + 5 Y = 195$  / Fija X = 55, Y = 6, obten  $3 X + 5 Y = 195$  / Ajuste X = 55, Y = 6, obtenha 3 X + 5 Y = 195 / Machen Sie folgende Einstellungen X = 55, Y = 6, berechnen Sie 3 X + 5 Y = 195 / Définissez X = 55, Y = 6, obtenez 3 X + 5 Y = 195 / Regola X = 55, Y = 6 ottieni 3 X + 5 Y = 195 / Geef X = 55 en Y = 6 op, en verkrijg de oplossing  $3 X + 5 Y = 195$  / Sæt X = 55, Y = 6, hent  $3 X + 5 Y = 195$  / Установите  $X = 55$ ,  $Y = 6$ , наберите  $3 X + 5 Y = 195$ / Nadai wartości X = 55, Y = 6, jakowynik otrzymasz  $3X + 5Y = 195$

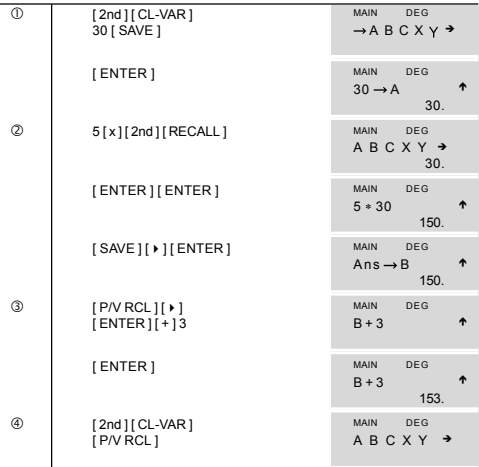

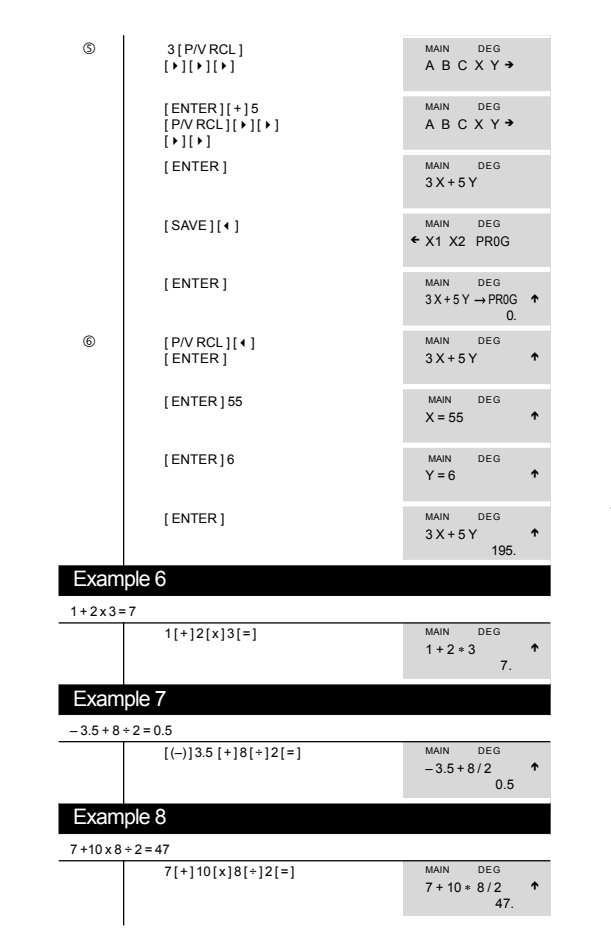

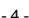

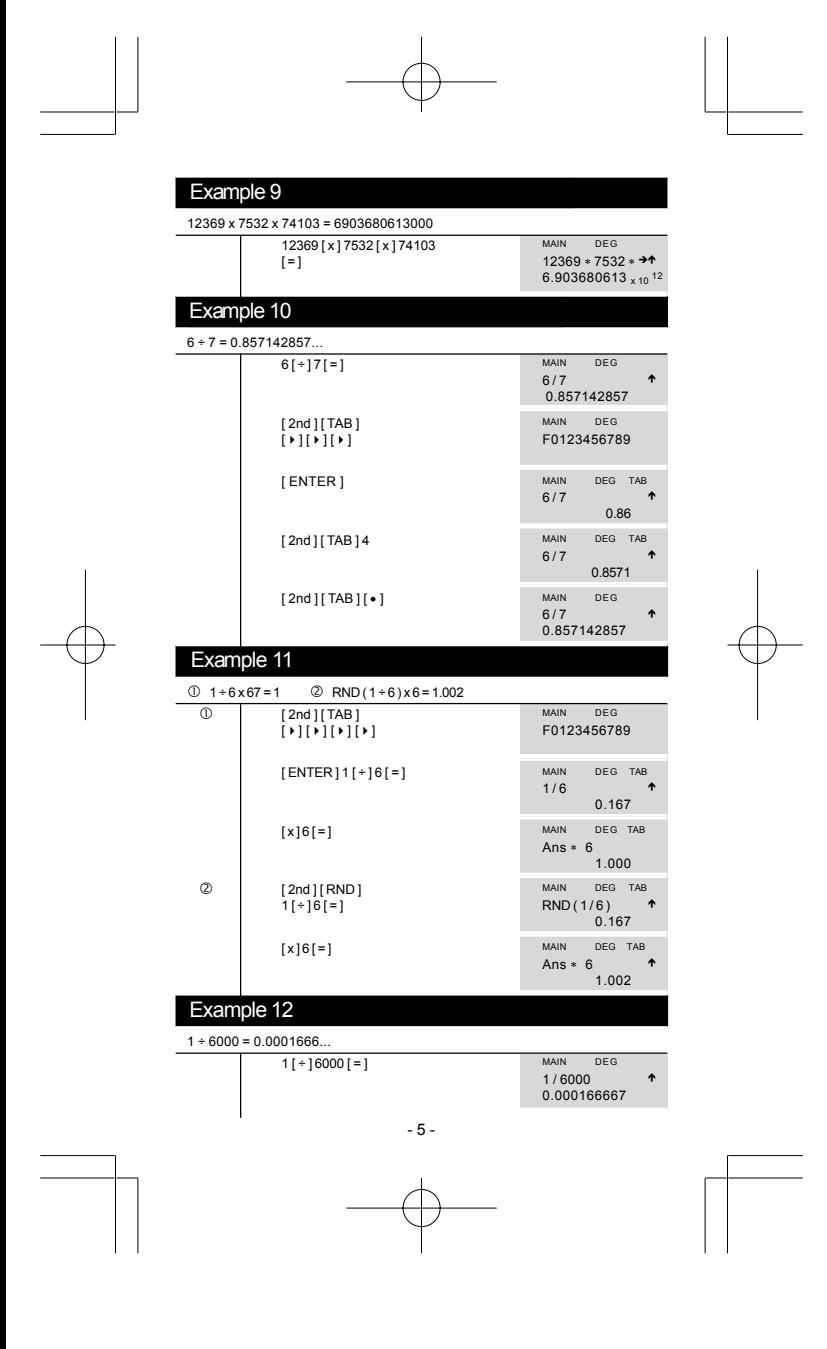

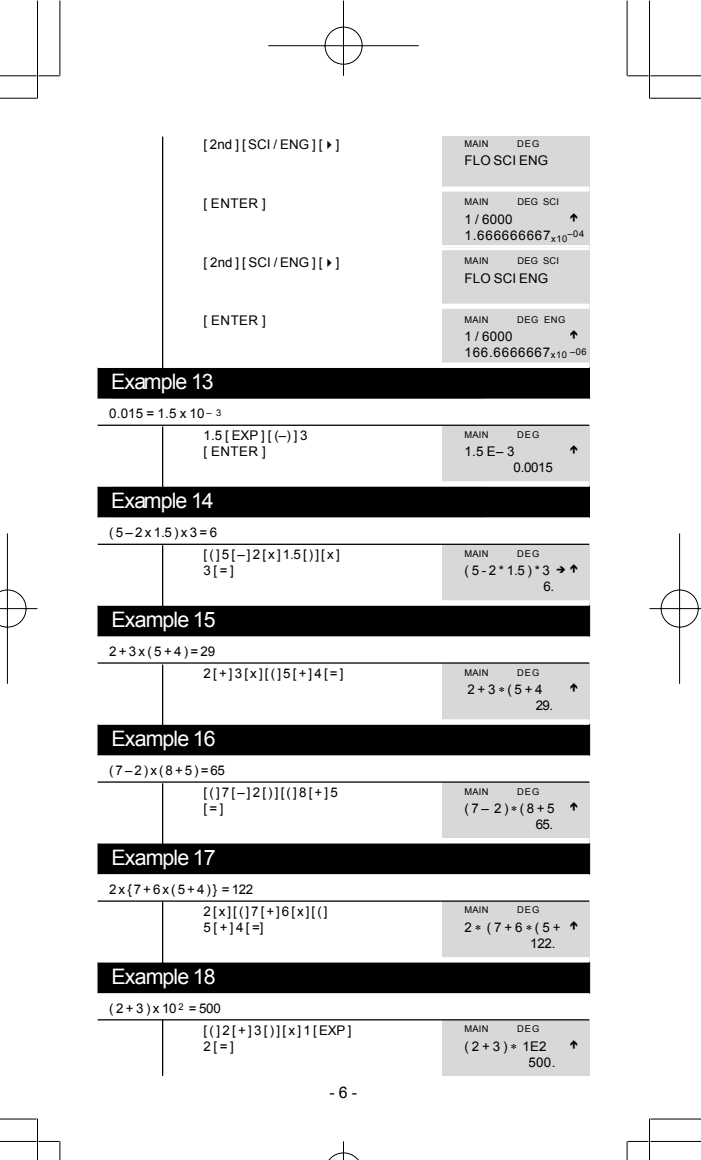

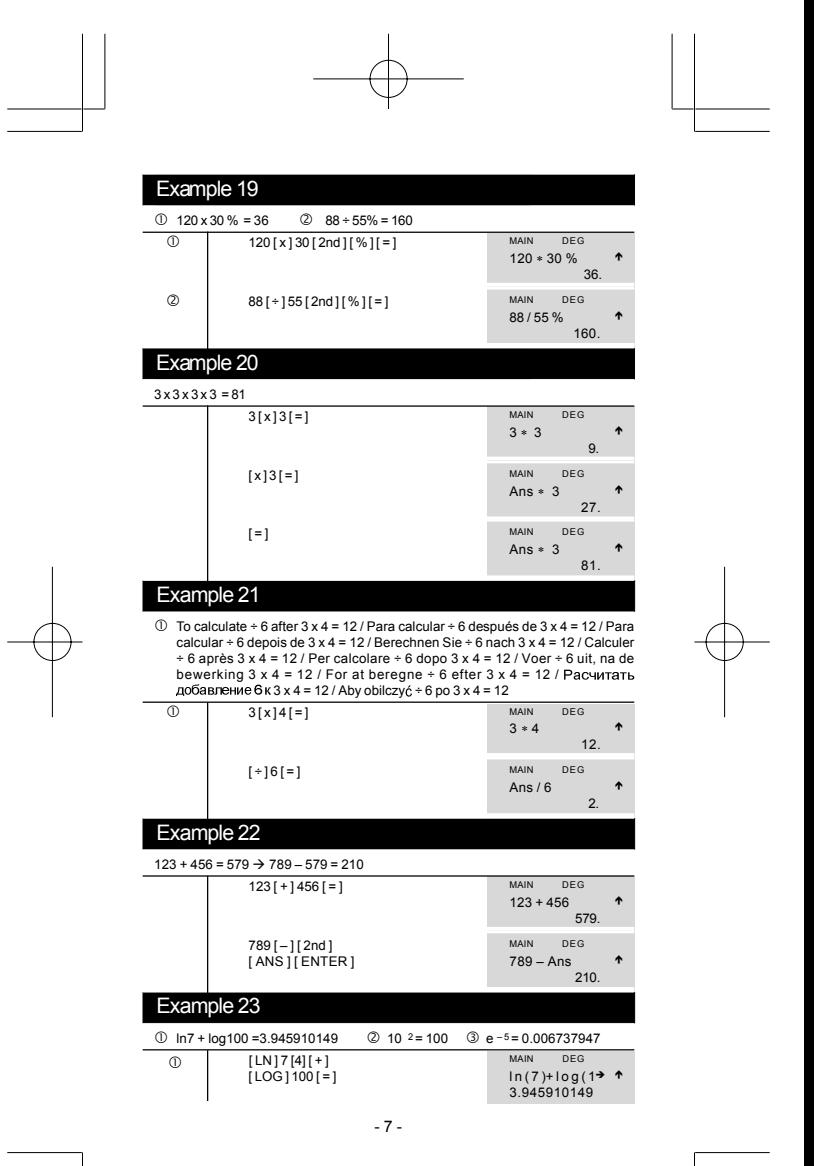

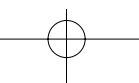

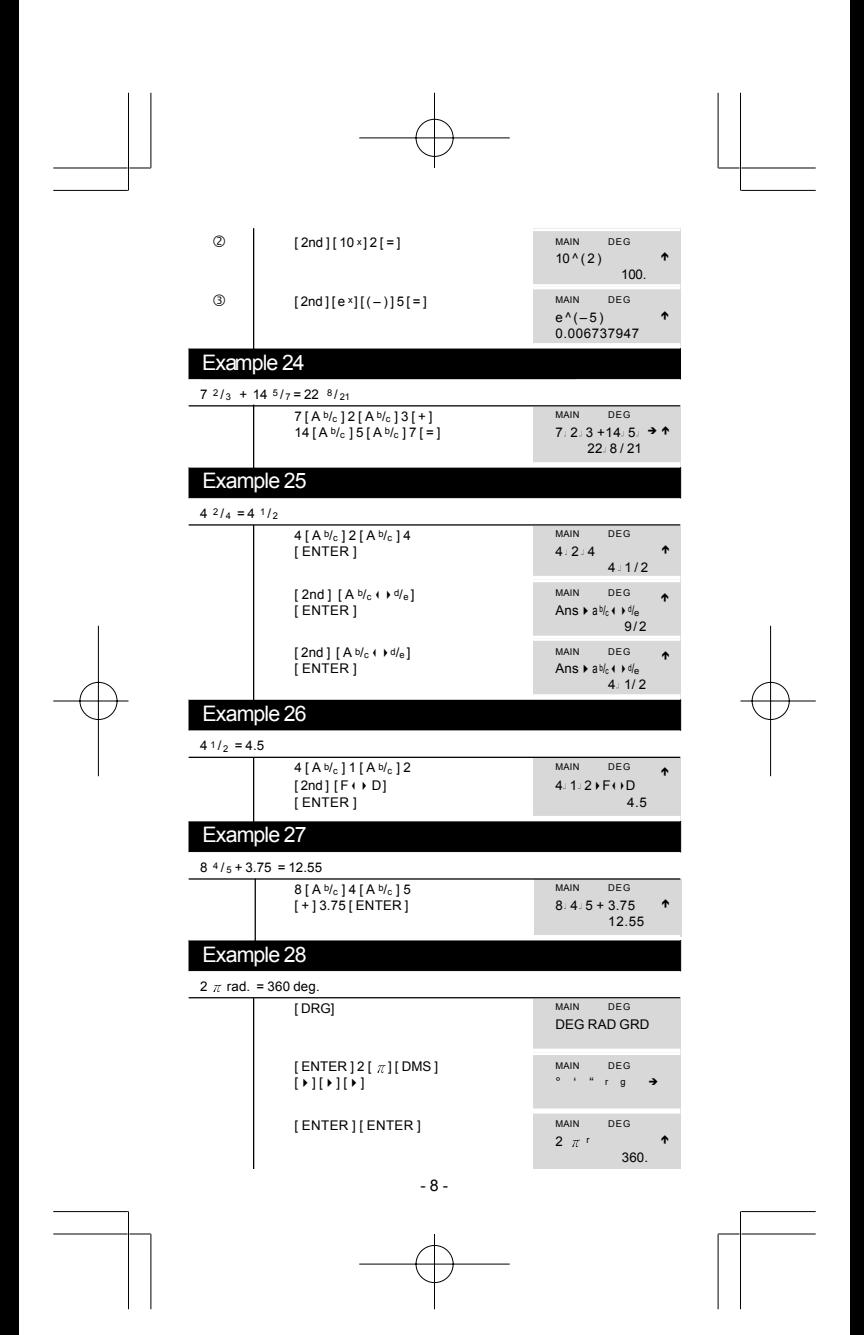

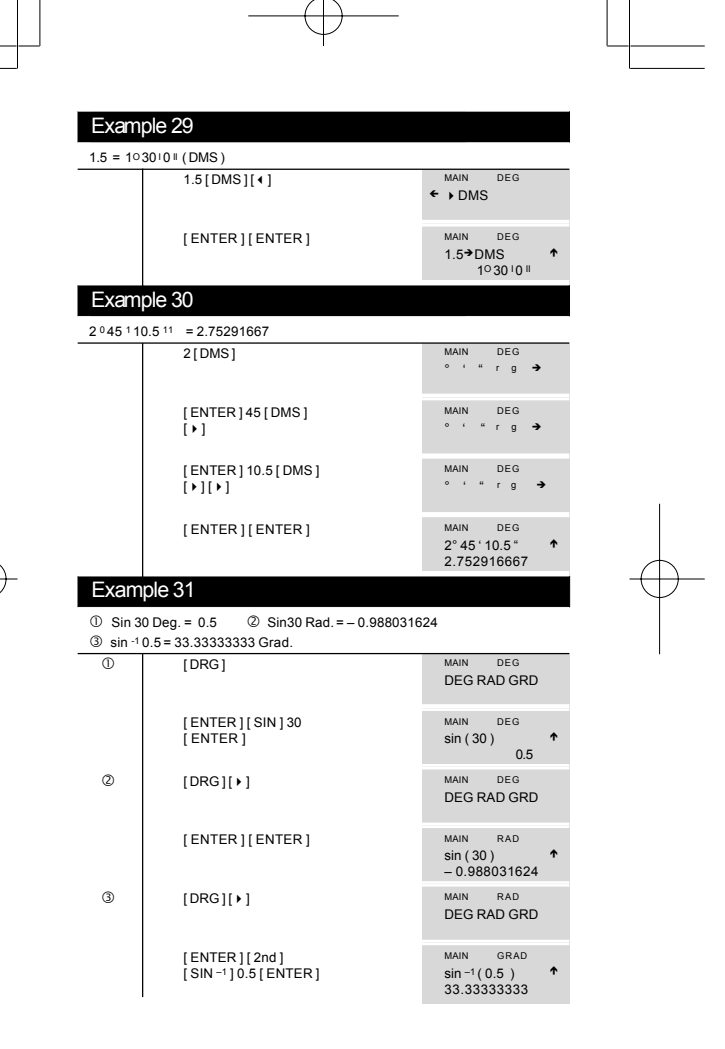

- 9 -

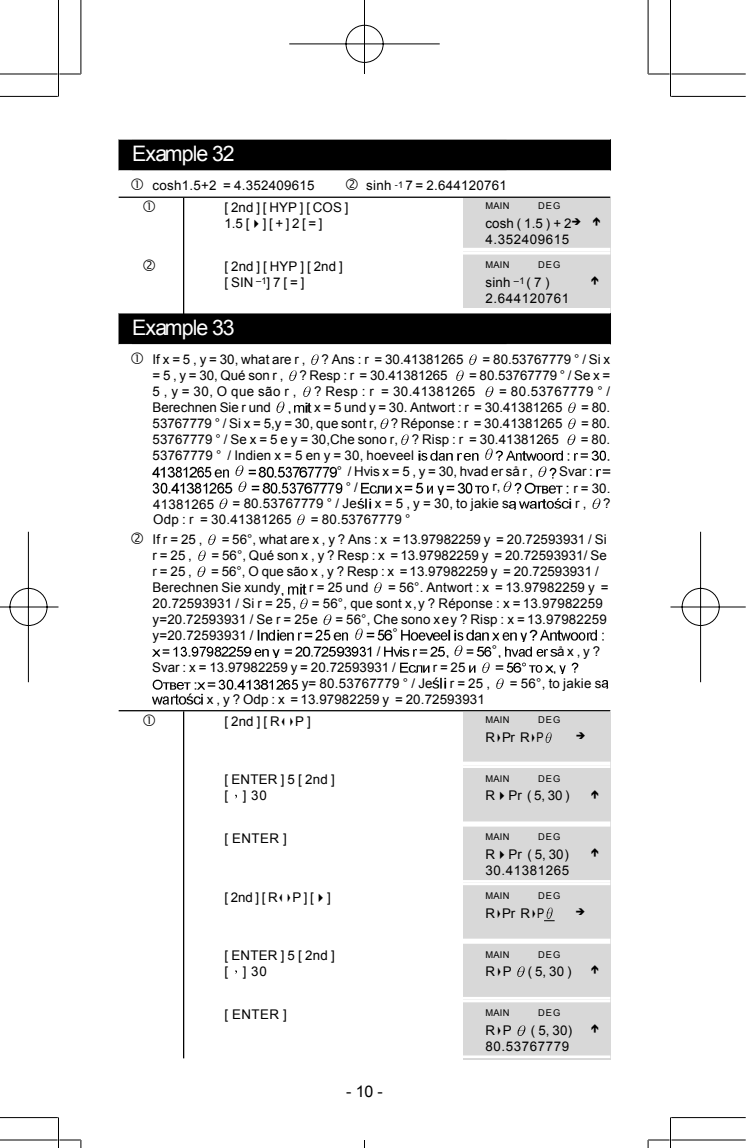

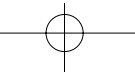

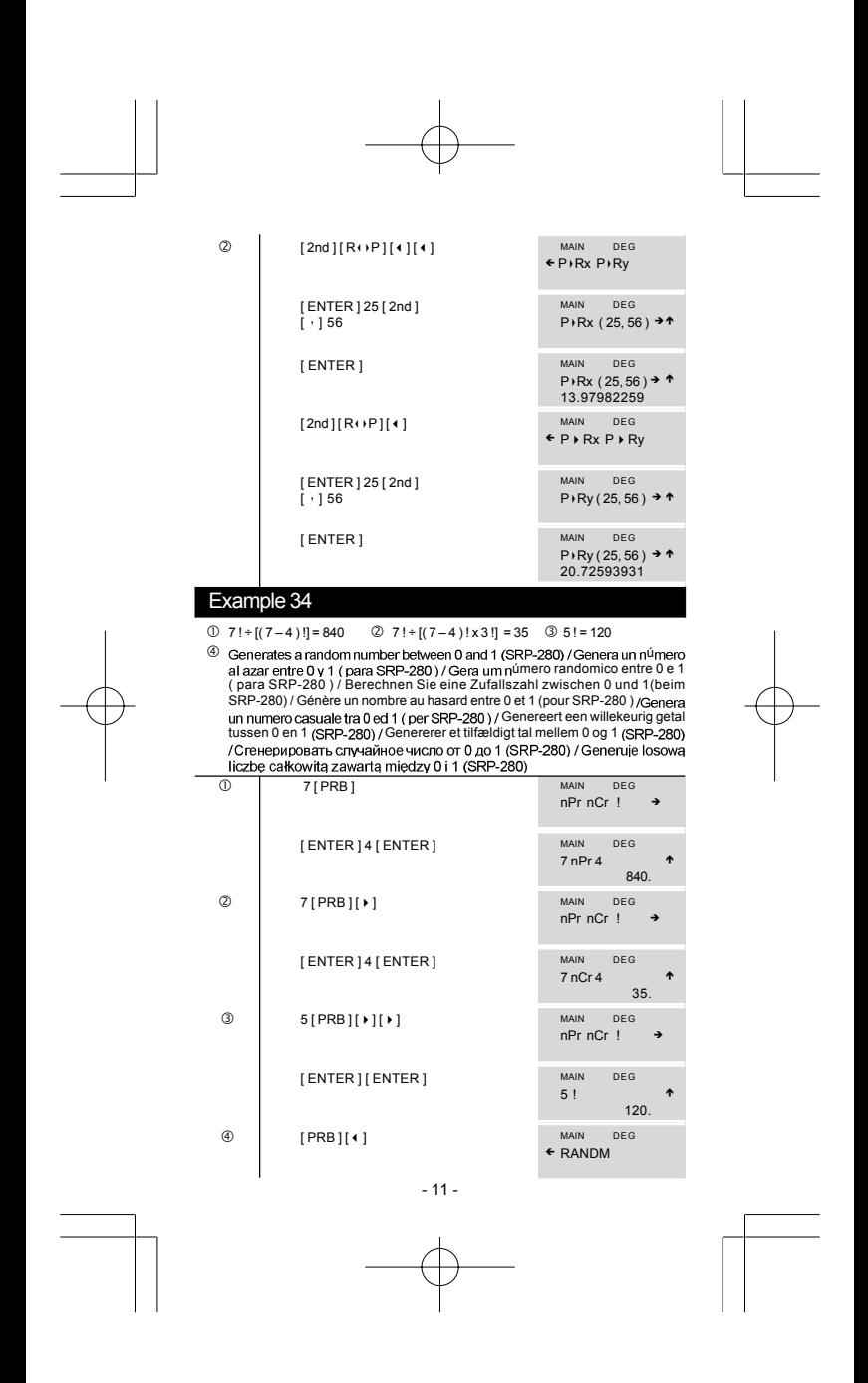

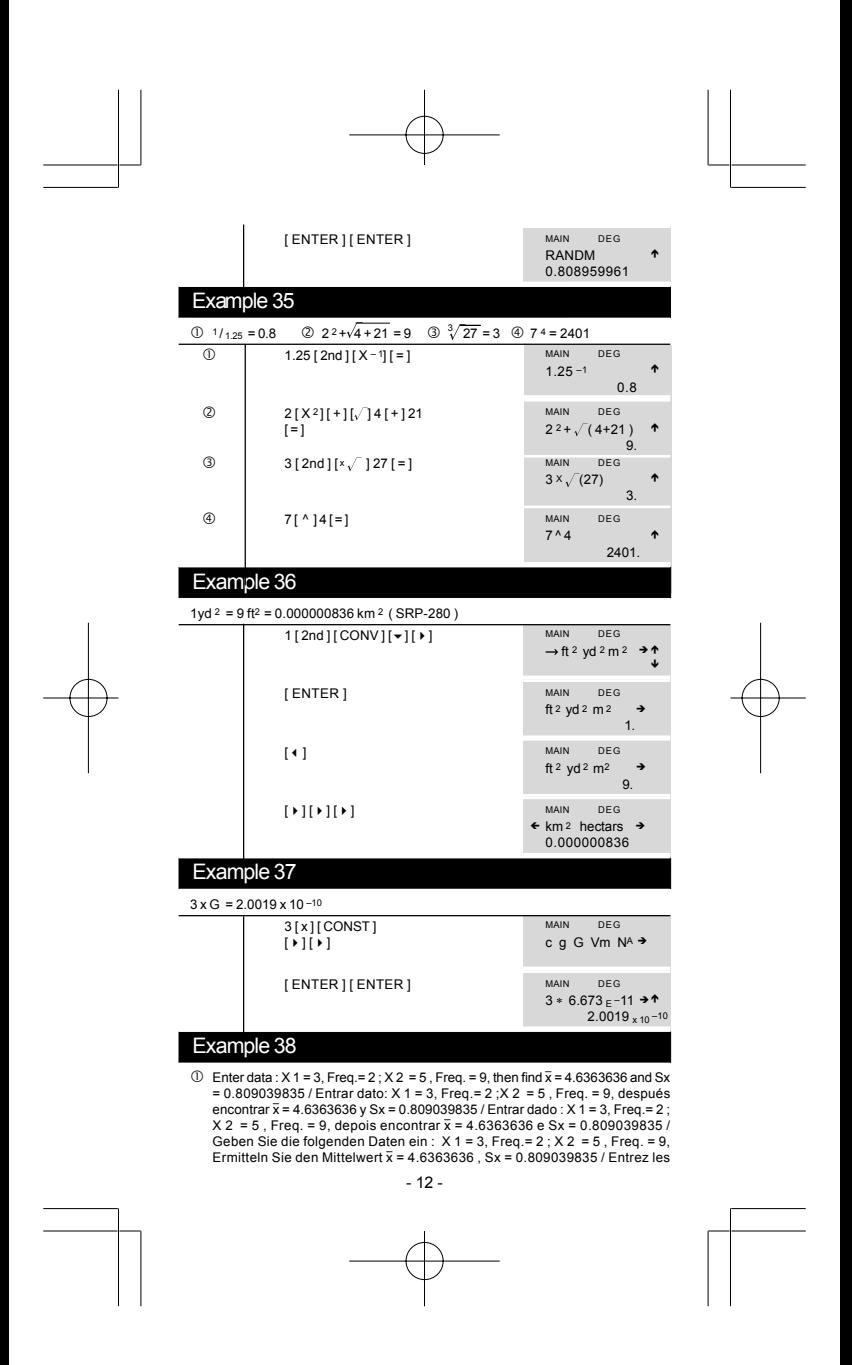

données :  $X$ 1 = 3, Freq = 2;  $X$ 2 = 5, Freq = 9, puis trouvez  $\bar{x}$  = 4.6363636, Sx = 0.809039835 / Entrare dato: X 1 = 3, Freq. = 2; X 2 = 5, Freq. = 9, poi trova  $\bar{x}$  = 4.6363636 e Sx = 0.809039835 / Voer de gegevens : X 1 = 3, Freq = 2 en X 2 = 5, Freq. = 9, en vind de oplossing  $\bar{x}$  = 4.6363636 en Sx = 0.809039835 / Indtast data: X 1 = 3, Freq. = 2; X 2 = 5, Freq. = 9, og find så  $\bar{x}$  = 4.6363636 og Sx = 0. data :  $x = 3$ , rietų, r.e.,  $x = 5$ , r.e., r.e., r.e., v.e., m.e. v. r.e., r.e., agres and a section of a section part in  $\bar{x} = 4.6363636$  if Sx = 0.809039835/Wprowadź dane :  $X = 3$ , Freq = 2 ;  $X$  2 =  $4.6363636$  if Sx = 5, Freq. = 9, awwyniku otrzymasz  $\bar{x}$  = 4.6363636 i Sx = 0.809039835

- ② Enter data :  $X$  1 = 3, Y 1 = 4 ;  $X$  2 = 5, Y 2 = 7, then find  $\overline{x}$  = 4.6363636 and Sx = 0.<br>809039835 / Entrar dato:  $X$  1 = 3, Y 1 = 4 ;  $X$  2 = 5, Y 2 = 7, Freq. = 9, después encontrar  $\bar{x}$  = 4.6363636 y Sx = 0.809039835 / Entrar dado: X 1 = 3, Y 1 = 4; X 2 = 5, Y 2 = 7, depois encontrar  $\bar{x}$  = 4.6363636 e Sx = 0.809039835 / Geben Sie die folgenden Daten ein:  $X 1 = 3, Y 1 = 4$ ;  $X 2 = 5, Y 2 = 7$ , Ermitteln Sie den Mittelwert x = 4.6363636, Sx = 0.809039835 / Entrez les données : X 1 = 3, Y 1 = 4; X 2 = 5, Y 2 = 7, puis trouvez  $\bar{x}$  = 4.6363636, Sx = 0.809039835 / Entrare dato:  $X$ 1 = 3, Y 1 = 4; X 2 = 5, Y 2 = 7, poi trova  $\bar{x}$  = 4.6363636 e Sx = 0.809039835 / Voer de gegevens :  $X$ 1 = 3, Y 1 = 4; X 2 = 5, Y 2 = 7, en vind de oplossing  $\bar{x}$  = 4.6363636 en Sx = 0.809039835 / Indtast data : X 1 = 3, Y 1 = 4 ;  $X 2 = 5$ ,  $Y 2 = 7$ , og find så  $\bar{x} = 4.6363636$  og Sx = 0.809039835 / Ввести данные X 1 = 3, Y 1 = 4; X 2 = 5, Y 2 = 7, затем найти x = 4.6363636 и Sx = 0. 809039835 / Wprowadz dane:  $X 1 = 3, Y 1 = 4, X 2 = 5, Y 2 = 7$ , awwyniku otrzymasz $\bar{x}$  = 4.6363636 i Sx = 0.809039835
- **Set y = 6, get x ' = 4.333333333 / Fija y = 6, obten x ' = 4.333333333 / Ajuste y =** 6. obtenha x ' = 4.3333333333 / Machen Sie folgende Einstellungen :  $y = 6$ , Berechnen Sie x ' = 4.333333333 / Définissez y = 6, obtenez x ' = 4.3333333333 / Regola y = 6, ottieni x ' = 4.3333333333 / Stel y = 6, en vind x ' = 4.333333333 / Sæt y = 6, find x ' = 4.333333333 / Установите y = 6, наберите x ' = 4. 33333333 / Nadaj wartości y = 6, jako wynik otrzymasz x ' = 4.333333333
- 4 Change Y 1 = 4 as Y1 = 9 and X2 = 5 as X2 = 8, then find Sx = 3.535533906 / Cambiar Y 1 = 4 como Y1 = 9 y X2 = 5 como X2 = 8, después encontrar Sx = 3. 535533906 / Mudar Y 1 = 4 como Y1 = 9 e X2 = 5 como X2 = 8, depois encontrar Sx = 3.535533906 / Ersetzen Sie Y 1 = 4 durch Y1 = 9 und X2 = 5 mit  $X2 = 8$ , Ermitteln Sie Sx = 3.535533906 / Changez Y 1 = 4 siY1 = 9 et X2 = 5 si X2 = 8, puis trouvez Sx = 3.535533906 / Cambia Y 1 = 4 come Y1 = 9 e X2 = 5 come X2 = 8, poi trova Sx = 3.535533906 / Verander Y 1 = 4 door Y1 = 9 enX2  $= 5$  door X2 = 8, en vind vervolgens Sx = 3.535533906 / Ret Y1 = 4 til Y1 = 9 og X2 = 5 til X2 = 8, og find så Sx = 3.535533906 / Изменить Y 1 = 4 как Y1 = 9 и X2 = 5 как X2 = 8, затем найти Sx = 3.535533906 / wijzigen Y 1 = 4 als Y1 = 9  $\sim$  $\frac{1}{2}$

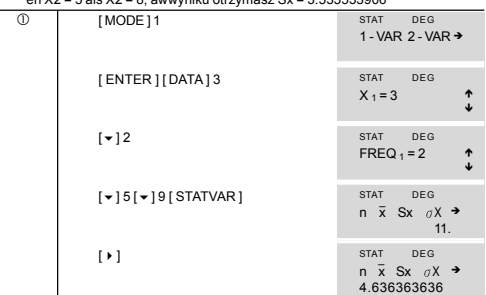

 $-13-$ 

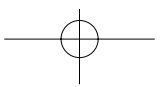

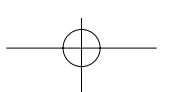

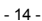

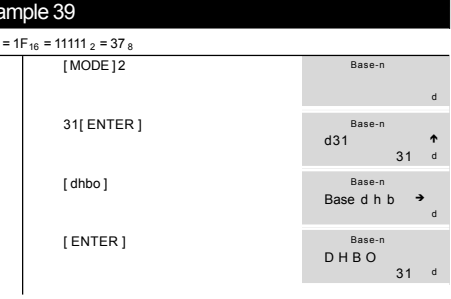

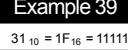

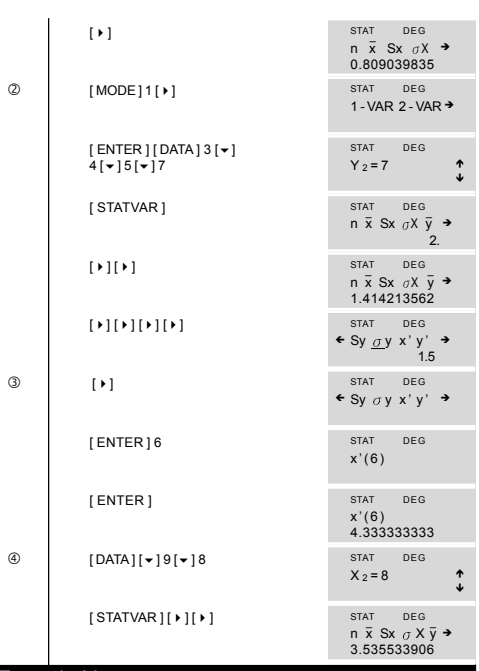

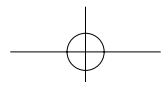

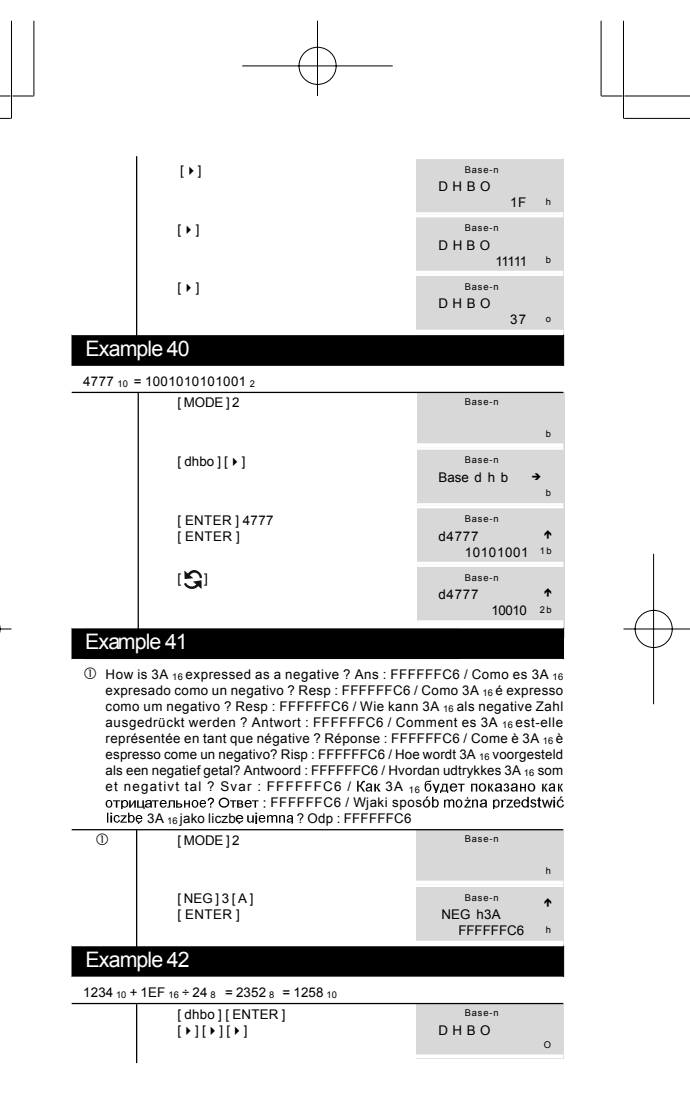

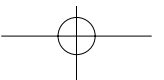

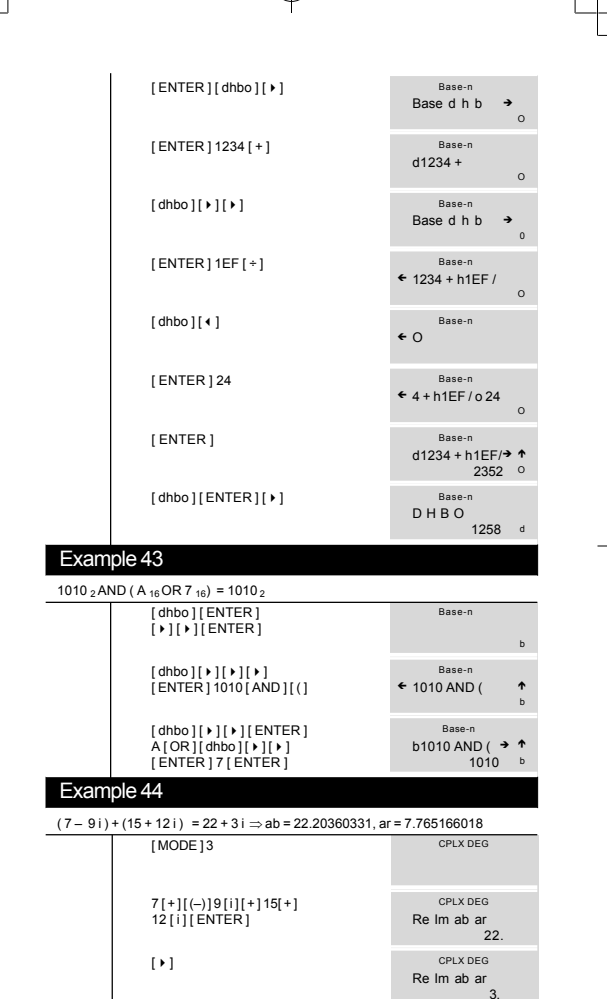

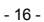

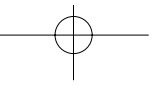

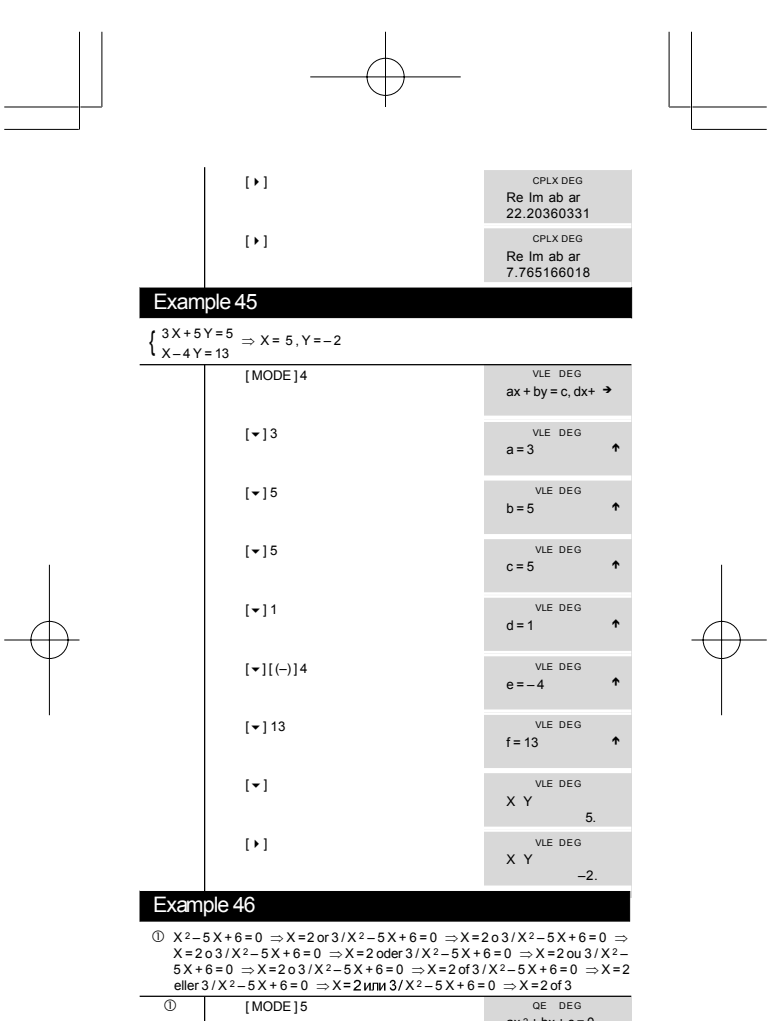

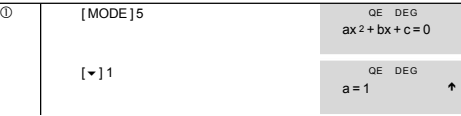

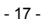

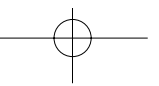

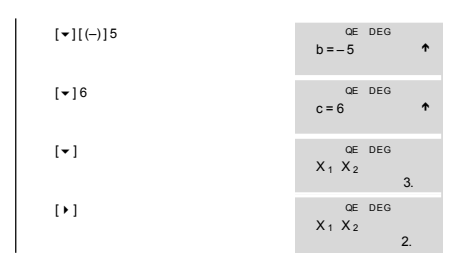

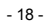

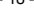

## **WEEE MARK**

- If you want to dispose this product, do not mix with general household waste. There is a separate collection systems for used electronics products in accordance with legislation under the WEEE Directive (Directive 2002/96/EC) and is effective only within European Union.
- Wenn Sie dieses Produkt entsorgen wollen, dann tun Sie dies bitte nicht Ge zusammen mit dem Haushaltsmüll. Es gibt im Rahmen der WEEEE-Direktive innerhalb der Europäischen Union (Direktive 2002/96/EC) gesetzliche Bestimmungen für separate Sammelsysteme für gebrauchte elektronische Geräte und Produkte.
- Si vous souhaitez vous débarrasser de cet appareil, ne le mettez pas à la poubelle avec vos ordures ménagères. Il existe un système de récupération distinct pour les vieux appareils électroniques conformément à la législation WEEE sur le recyclage des déchets des équipements électriques et électroniques (Directive 2002/96/EC) qui est uniquement valable dans les pays de l'Union européenne. Les appareils et les machines électriques et électroniques contiennent souvent des matières dangereuses pour l'homme et l'environnement si vous les utilisez et vous vous en débarrassez de façon inappropriée.
- Si desea deshacerse de este producto, no lo mezcle con residuos Sp domésticos de carácter general. Existe un sistema de recogida selectiva de aparatos electrónicos usados, según establece la legislación prevista por la Directiva 2002/96/CE sobre residuos de aparatos eléctricos y electrónicos (RAEE), vigente únicamente en la Unión Europea.
- Se desiderate gettare via questo prodotto, non mescolatelo ai rifiuti Ħ generici di casa. Esiste un sistema di raccolta separato per i prodotti elettronici usati in conformità alla legislazione RAEE (Direttiva 2002/96/CE), valida solo all'interno dell'Unione Europea.
- Deponeer dit product niet bij het gewone huishoudelijk afval wanneer u het Du wilt verwijderen. Erbestaat ingevolge de WEEE-richtlijn (Richtlijn 2002/96/EG) een speciaal wettelijk voorgeschreven verzamelsysteem voor gebruikte elektronische producten, welk alleen geldt binnen de Europese Unie.
- Hvis du vil skille dig af med dette produkt, må du ikke smide det ud sammen Da med dit almindelige husholdningsaffald. Der findes et separat indsamlingssystem for udtiente elektroniske produkter i overensstemmelse med lovgivningen under WEEE-direktivet (direktiv 2002/96/EC), som kun er gældende i den Europæiske Union.
- Se quiser deitar fora este produto, não o misture com o lixo comum. De acordo com a legislação que decorre da Directiva REEE - Resíduos de Equipamentos Eléctricos e Electrónicos (2002/96/CE), existe um sistema de recolha separado para os equipamentos electrónicos fora de uso, em vigor apenas na União Europeia.
- Jeżeli zamierzasz pozbyć się tego produktu, nie wyrzucaj go והכ razem ze zwykłymi domowymi odpadkami. Według dyrektywy WEEE (Dyrektywa 2002/96/EC) obowia zującej w Unii Europejskiej dla używanych produktów elektronicznych należy stosować oddzielne sposoby utylizacji.

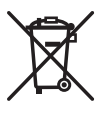

## **Information for Users on Collection and Disposal of used Batteries.**

The symbol in this information sheet means that used batteries should not be mixed with general household waste. For proper treatment, recovery and recycling of used batteries, please take them to applicable collection points.

For more information about collection and recycling of batteries, please contact your local municipality, your waste disposal service or the point of sale where you purchased the items.

## **Information on Disposal in other Countries outside the European Union.**

This symbol is only valid in the European Union.

If you wish to discard used batteries, please contact your local authorities or dealer and ask for the correct method of disposal.

File name : SR19 EU BATT 75X135 text.doc SIZE:75X135MM